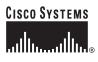

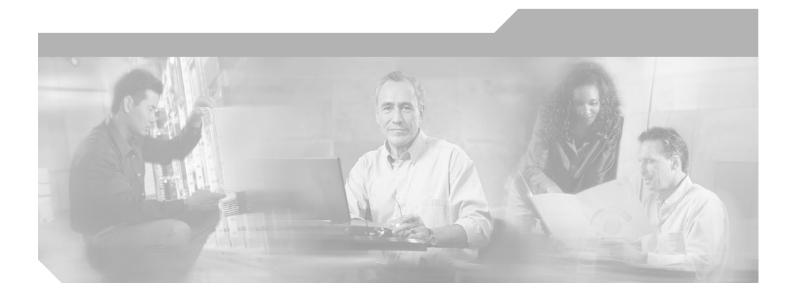

### **Command Reference for Cisco DSLAMs** with NI-2

Cisco IOS Release 12.2DA May 4, 2004

**Corporate Headquarters** Cisco Systems, Inc. 170 West Tasman Drive San Jose, CA 95134-1706 USA http://www.cisco.com Tel: 408 526-4000 800 553-NETS (6387) Fax: 408 526-4100

Text Part Number: OL-2073-02

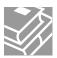

THE SPECIFICATIONS AND INFORMATION REGARDING THE PRODUCTS IN THIS MANUAL ARE SUBJECT TO CHANGE WITHOUT NOTICE. ALL STATEMENTS, INFORMATION, AND RECOMMENDATIONS IN THIS MANUAL ARE BELIEVED TO BE ACCURATE BUT ARE PRESENTED WITHOUT WARRANTY OF ANY KIND, EXPRESS OR IMPLIED. USERS MUST TAKE FULL RESPONSIBILITY FOR THEIR APPLICATION OF ANY PRODUCTS.

THE SOFTWARE LICENSE AND LIMITED WARRANTY FOR THE ACCOMPANYING PRODUCT ARE SET FORTH IN THE INFORMATION PACKET THAT SHIPPED WITH THE PRODUCT AND ARE INCORPORATED HEREIN BY THIS REFERENCE. IF YOU ARE UNABLE TO LOCATE THE SOFTWARE LICENSE OR LIMITED WARRANTY, CONTACT YOUR CISCO REPRESENTATIVE FOR A COPY.

The following information is for FCC compliance of Class A devices: This equipment has been tested and found to comply with the limits for a Class A digital device, pursuant to part 15 of the FCC rules. These limits are designed to provide reasonable protection against harmful interference when the equipment is operated in a commercial environment. This equipment generates, uses, and can radiate radio-frequency energy and, if not installed and used in accordance with the instruction manual, may cause harmful interference to radio communications. Operation of this equipment in a residential area is likely to cause harmful interference, in which case users will be required to correct the interference at their own expense.

The following information is for FCC compliance of Class B devices: The equipment described in this manual generates and may radiate radio-frequency energy. If it is not installed in accordance with Cisco's installation instructions, it may cause interference with radio and television reception. This equipment has been tested and found to comply with the limits for a Class B digital device in accordance with the specifications in part 15 of the FCC rules. These specifications are designed to provide reasonable protection against such interference in a residential installation. However, there is no guarantee that interference will not occur in a particular installation.

Modifying the equipment without Cisco's written authorization may result in the equipment no longer complying with FCC requirements for Class A or Class B digital devices. In that event, your right to use the equipment may be limited by FCC regulations, and you may be required to correct any interference to radio or television communications at your own expense.

You can determine whether your equipment is causing interference by turning it off. If the interference stops, it was probably caused by the Cisco equipment or one of its peripheral devices. If the equipment causes interference to radio or television reception, try to correct the interference by using one or more of the following measures:

- Turn the television or radio antenna until the interference stops.
- Move the equipment to one side or the other of the television or radio.
- Move the equipment farther away from the television or radio.

• Plug the equipment into an outlet that is on a different circuit from the television or radio. (That is, make certain the equipment and the television or radio are on circuits controlled by different circuit breakers or fuses.)

Modifications to this product not authorized by Cisco Systems, Inc. could void the FCC approval and negate your authority to operate the product.

The Cisco implementation of TCP header compression is an adaptation of a program developed by the University of California, Berkeley (UCB) as part of UCB's public domain version of the UNIX operating system. All rights reserved. Copyright © 1981, Regents of the University of California.

CIP, the Cisco Arrow logo, the Cisco Powered Network mark, the Cisco Systems Verified logo, Cisco Unity, Follow Me Browsing, FormShare, Internet Quotient, iQ Breakthrough, iQ Expertise, iQ FastTrack, the iQ Logo, iQ Net Readiness Scorecard, Networking Academy, ScriptShare, SMARTnet, TransPath, and Voice LAN are trademarks of Cisco Systems, Inc.; Changing the Way We Work, Live, Play, and Learn, Discover All That's Possible, The Fastest Way to Increase Your Internet Quotient, and iQuick Study are service marks of Cisco Systems, Inc.; and Aironet, ASIST, BPX, Catalyst, CCDA, CCDP, CCIE, CCNA, CCNP, Cisco, the Cisco Certified Internetwork Expert logo, Cisco IOS, the Cisco IOS logo, Cisco Press, Cisco Systems, Cisco Systems Capital, the Cisco Systems logo, Empowering the Internet Generation, Enterprise/Solver, EtherChannel, EtherSwitch, Fast Step, GigaStack, IOS, IP/TV, LightStream, MGX, MICA, the Networkers logo, Network Registrar, Packet, PIX, Post-Routing, Pre-Routing, RateMUX, Registrar, SlideCast, StrataView Plus, Stratm, SwitchProbe, TeleRouter, and VCO are registered trademarks of Cisco Systems, Inc. and/or its affiliates in the U.S. and certain other countries.

All other trademarks mentioned in this document or Web site are the property of their respective owners. The use of the word partner does not imply a partnership relationship between Cisco and any other company. (0206R)

Command Reference for Cisco DSLAMs with NI-2 Copyright © 2002, Cisco Systems, Inc All rights reserved.

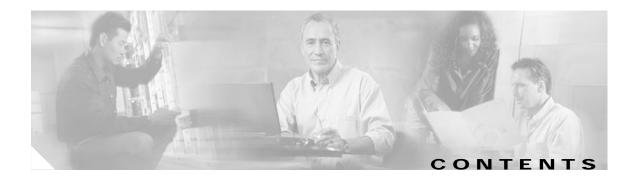

#### Preface ix

| Audience ix                                                                                                    |
|----------------------------------------------------------------------------------------------------|
| Document Organization x                                                                                                    |
| Document Conventions x                                                                                                    |
| Related Documentation xi                                                                                                    |
| Obtaining Documentation xi                                                                                                    |
| World Wide Web xi                                                                                                    |
| Documentation CD-ROM xi                                                                                                    |
| Ordering Documentation xii                                                                                                    |
| Documentation Feedback xii                                                                                                    |
| Obtaining Technical Assistance xii                                                                                                    |
| Cisco.com xii                                                                                                    |
| Technical Assistance Center xiii                                                                                                    |
| Contacting TAC by Using the Cisco TAC Website xiii                                                                                                    |
| Contacting TAC by Telephone xiii                                                                                                    |
|                                                                                                    |
|                                                                                                    |
| Cisco DSLAM User Interface 1-1                                                                                                    |
| Cisco DSLAM User Interface 1-1<br>Understanding the User Interface 1-1                                                                                                    |
|                                                                                                    |
| Understanding the User Interface 1-1                                                                                                    |
| Understanding the User Interface 1-1<br>Accessing Command Modes 1-2                                                                                                    |
| Understanding the User Interface 1-1<br>Accessing Command Modes 1-2<br>Understanding Command Modes 1-5                                                                                                    |
| Understanding the User Interface 1-1<br>Accessing Command Modes 1-2<br>Understanding Command Modes 1-5<br>User EXEC Mode 1-5<br>Privileged EXEC Mode 1-5<br>ROM Monitor Mode 1-6                                                                                                    |
| Understanding the User Interface 1-1<br>Accessing Command Modes 1-2<br>Understanding Command Modes 1-5<br>User EXEC Mode 1-5<br>Privileged EXEC Mode 1-5                                                                                                    |
| Understanding the User Interface 1-1<br>Accessing Command Modes 1-2<br>Understanding Command Modes 1-5<br>User EXEC Mode 1-5<br>Privileged EXEC Mode 1-5<br>ROM Monitor Mode 1-6<br>Global Configuration Mode 1-6<br>Interface Configuration Mode 1-7                                                    |
| Understanding the User Interface 1-1<br>Accessing Command Modes 1-2<br>Understanding Command Modes 1-5<br>User EXEC Mode 1-5<br>Privileged EXEC Mode 1-5<br>ROM Monitor Mode 1-6<br>Global Configuration Mode 1-6<br>Interface Configuration Mode 1-7<br>Profile Mode 1-7                                |
| Understanding the User Interface 1-1<br>Accessing Command Modes 1-2<br>Understanding Command Modes 1-5<br>User EXEC Mode 1-5<br>Privileged EXEC Mode 1-5<br>ROM Monitor Mode 1-6<br>Global Configuration Mode 1-6<br>Interface Configuration Mode 1-7<br>Profile Mode 1-7<br>Line Configuration Mode 1-7 |
| Understanding the User Interface 1-1<br>Accessing Command Modes 1-2<br>Understanding Command Modes 1-5<br>User EXEC Mode 1-5<br>Privileged EXEC Mode 1-5<br>ROM Monitor Mode 1-6<br>Global Configuration Mode 1-6<br>Interface Configuration Mode 1-7<br>Profile Mode 1-7                                |

Redundancy Configuration Mode 1-8 VRF Configuration Mode 1-8 DHCP Pool Configuration Mode 1-9 ATM Accounting File Configuration Mode 1-9

CHAPTER 1

ATM E.164 Translation Table Configuration Mode 1-10 ATM Signaling Diagnostics Configuration Mode 1-10 Using Context-Sensitive Help 1-10 Configuring Help for Terminal Sessions 1-11 Displaying Context-Sensitive Help 1-11 Using Word Help 1-11 Command Syntax Help 1-12 Checking Command Syntax 1-12 Using the Command History Features 1-13 Setting the Command History Buffer Size 1-13 Recalling Commands 1-13 Disabling the Command History Feature 1-14 Using the Editing Features 1-14 Enabling Enhanced Editing Mode 1-14 Moving Around on the Command Line 1-15 Completing a Partial Command Name 1-15 Pasting in Buffer Entries 1-15 Editing Command Lines That Wrap 1-16 Deleting Entries 1-16 Scrolling Down a Line or a Screen 1-17 Redisplaying the Current Command Line 1-17 Transposing Mistyped Characters 1-17 Controlling Capitalization 1-18 Designating a Keystroke as a Command Entry 1-18 Disabling Enhanced Editing Mode 1-18 Ending a Session 1-18

| CHAPTER 2        | A Commands for Cisco DSLAMs with NI-2 2-1                  |
|------------------|------------------------------------------------------------|
| CHAPTER 3        | C and D Commands for Cisco DSLAMs with NI-2 3-1            |
| CHAPTER <b>4</b> | E Through M Commands for Cisco DSLAMs with NI-2 4-1        |
| CHAPTER 5        | N Through shdsI Commands for Cisco DSLAMs with NI-2 5-1    |
| CHAPTER <b>6</b> | Show Commands for Cisco DSLAMs with NI-2 6-1               |
| CHAPTER 7        | Shutdown Through V Commands for Cisco DSLAMs with NI-2 7-1 |

INDEX

Contents

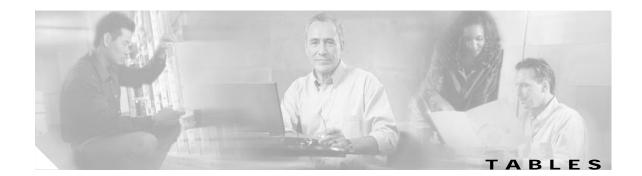

| Table 1-1  | Command Modes 1-2                                                       |
|------------|-------------------------------------------------------------------------|
| Table 2-1  | AAA Authentication PPP Method Descriptions 2-3                          |
| Table 2-2  | Authorization Methods 2-5                                               |
| Table 2-3  | Interface Name for Trunk 2-26                                           |
| Table 3-1  | CAP Bit Rate Values 3-6                                                 |
| Table 3-2  | Downstream Interleaving Delay 3-8                                       |
| Table 3-3  | Configured and Actual Bit Rates with Interleaving Delay Set to none 3-9 |
| Table 3-4  | clear counters Interface Type Keywords 3-13                             |
| Table 3-5  | Allowable Ranges and Default Values for DMT Bit Rates 3-33              |
| Table 3-6  | Overhead Bytes per Frame 3-44                                           |
| Table 4-1  | Supported Encapsulation Types 4-3                                       |
| Table 6-1  | show aps Field Description 6-3                                          |
| Table 6-2  | show atm connection-traffic-table Field Descriptions 6-7                |
| Table 6-3  | show atm pvc Field Descriptions 6-8                                     |
| Table 6-4  | show atm vc Field Descriptions 6-14                                     |
| Table 6-5  | show atm vc interface ATM Field Descriptions 6-16                       |
| Table 6-6  | show atm vp interface atm Field Descriptions 6-20                       |
| Table 6-7  | show dsl interface Field Descriptions for DMT 6-32                      |
| Table 6-8  | show dsl interface Field Descriptions for SHDSL 6-36                    |
| Table 6-9  | show dsl interface Field Descriptions for SDSL 6-39                     |
| Table 6-10 | show dsl interface Field Descriptions for CAP 6-42                      |
| Table 6-11 | show dsl interface Field Descriptions for IDSL 6-44                     |
| Table 6-12 | show dsl profile default Field Descriptions 6-48                        |
| Table 6-13 | show dsl status cap Field Descriptions 6-55                             |
| Table 6-14 | show dsl status dmt Field Descriptions 6-57                             |
| Table 6-15 | show dsl status idsl Field Descriptions 6-59                            |
| Table 6-16 | show dsl status sdsl Field Descriptions 6-61                            |
| Table 6-17 | show dsl test bert Field Descriptions 6-64                              |
| Table 6-18 | show hosts Field Descriptions 6-71                                      |
| Table 6-19 | show ima interface Field Descriptions 6-74                              |
| Table 6-20 | Interface Types for the show interfaces Command 6-75                    |

| Table 6-21 | show interfaces serial Field Descriptions 6-76         |
|------------|--------------------------------------------------------|
| Table 6-22 | show ip bgp vpnv4 Field Descriptions 6-79              |
| Table 6-23 | show ip bgp vpnv4 rd Tags Field Descriptions 6-80      |
| Table 6-24 | show ip bgp vpnv4 Field Descriptions 6-80              |
| Table 6-25 | show ip cef vrf Field Descriptions 6-82                |
| Table 6-26 | show ip dhcp Field Descriptions 6-83                   |
| Table 6-27 | show ip dhcp conflict Field Descriptions 6-85          |
| Table 6-28 | show ip dhcp database Field Descriptions 6-87          |
| Table 6-29 | show ip dhcp server statistics Field Descriptions 6-90 |
| Table 6-30 | show ip protocols vrf Field Descriptions 6-91          |
| Table 6-31 | show vrf Field Descriptions 6-96                       |
| Table 6-32 | show ip vrf detail Field Descriptions 6-96             |
| Table 6-33 | show ip vrf Interfaces Field Descriptions 6-96         |
| Table 6-34 | show redundancy states Field Descriptions 6-99         |
| Table 6-35 | show snmp Field Descriptions 6-104                     |

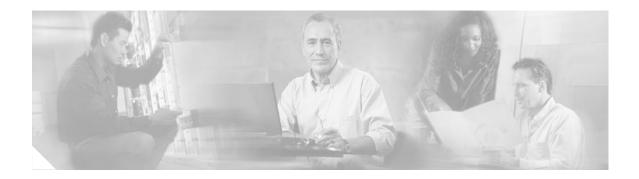

## Preface

This preface tells you who should read this document, how it is organized, and the document conventions it follows.

## **Audience**

This document is written for anyone who installs or operates a Cisco digital subscriber line access multiplexer (DSLAM) with a second-generation network interface card (NI-2). Systems covered by this document include:

- Cisco 6015 DSLAM with NI-2
- Cisco 6100 DSLAM with NI-2
- · Cisco 6130 DSLAM with NI-2
- Cisco 6160 DSLAM with NI-2
- Cisco 6260 DSLAM with NI-2

This guide does not cover:

- Cisco 6100 DSLAM with NI-1
- Cisco 6130 DSLAM with NI-1
- Cisco 6200 DSLAM
- Cisco 6400 aggregator

This book documents commands used to configure Cisco DSLAMs with NI-2. Commands in this book are listed alphabetically. For information on how to configure DSL features, refer to the *Configuration Guide for Cisco DSLAMs with NI-2*.

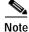

Commands that are identical to those documented in the *Cisco IOS Configuration Fundamentals Command Reference* and the *ATM and Layer 3 Switch Router Command Reference* have been removed from this document.

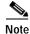

The port assignments and outputs of DSLAM commands are different than those in commands listed in the ATM and Layer 3 Switch Router Command Reference.

## **Document Organization**

This guide is organized as follows:

- Chapter 1, "Cisco DSLAM User Interface"
- Chapter 2, "A Commands for Cisco DSLAMs with NI-2"
- Chapter 3, "C and D Commands for Cisco DSLAMs with NI-2"
- Chapter 4, "E Through M Commands for Cisco DSLAMs with NI-2"
- Chapter 5, "N Through shdsl Commands for Cisco DSLAMs with NI-2"
- Chapter 6, "Show Commands for Cisco DSLAMs with NI-2"
- Chapter 7, "Shutdown Through V Commands for Cisco DSLAMs with NI-2"

## **Document Conventions**

Screen displays use the following convention:

| ٨ | The symbol ^ represents the key labeled Ctrl—for example, the key combination |  |
|---|-------------------------------------------------------------------------------|--|
|   | ^D in a screen display means hold down the Control key while you press the    |  |
|   | D key.                                                                        |  |

Command descriptions use the following conventions:

| boldface font         | Commands and keywords are in <b>boldface</b> .                             |  |
|-----------------------|----------------------------------------------------------------------------|--|
| italic font           | Arguments for which you supply values are in <i>italics</i> .              |  |
| []                    | Elements in square brackets are optional.                                  |  |
| $\{x \mid y \mid z\}$ | Alternative keywords are grouped in braces and separated by vertical bars. |  |

Examples use the following conventions:

| screen font                 | Terminal sessions and information the system displays are in screen font. |
|-----------------------------|---------------------------------------------------------------------------|
| <b>boldface screen</b> font | Information you must enter is in <b>boldface</b> screen font.             |
| < >                         | Nonprinting characters such as passwords are in angle brackets.           |
| []                          | Default responses to system prompts are in square brackets.               |

Notes and cautions use the following conventions:

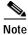

Means *reader take note*. Notes contain helpful suggestions or references to material not covered in the publication.

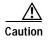

Means reader be careful. In this situation, you might do something that could result in equipment damage or loss of data.

## **Related Documentation**

The software described in this guide runs on several Cisco DSLAM platforms, including the Cisco 6015, Cisco 6100, Cisco 6130, Cisco 6160, and Cisco 6260. This section lists hardware documents for each platform and software documents for all the platforms.

#### Hardware Documents

A complete list of all DSL hardware product related documentation is available on the World Wide Web at

http://www.cisco.com/univercd/cc/td/doc/product/dsl\_prod/index.htm.

#### Software Documents

A complete list of all DSL IOS software product related documentation is available on the World Wide Web at

http://www.cisco.com/univercd/cc/td/doc/product/dsl\_prod/ios\_dsl/index.htm.

In the ATM software product related documentation, look for information pertaining to the Cisco LightStream 1010, which uses the same software base as the NI-2 DSL systems. This documentation is available on the World Wide Web at

http://www.cisco.com/univercd/cc/td/doc/product/atm/index.htm.

## **Obtaining Documentation**

The following sections provide sources for obtaining documentation from Cisco Systems.

#### World Wide Web

You can access the most current Cisco documentation on the World Wide Web at the following sites:

- http://www.cisco.com
- http://www-china.cisco.com
- http://www-europe.cisco.com

#### **Documentation CD-ROM**

Cisco documentation and additional literature are available in a CD-ROM package, which ships with your product. The Documentation CD-ROM is updated monthly and may be more current than printed documentation. The CD-ROM package is available as a single unit or through an annual subscription.

#### **Ordering Documentation**

Cisco documentation is available in the following ways:

 Registered Cisco Direct Customers can order Cisco Product documentation from the Networking Products MarketPlace:

http://www.cisco.com/cgi-bin/order/order\_root.pl

 Registered Cisco.com users can order the Documentation CD-ROM through the online Subscription Store:

http://www.cisco.com/go/subscription

• Nonregistered Cisco.com users can order documentation through a local account representative by calling Cisco corporate headquarters (California, USA) at 408 526-7208 or, in North America, by calling 800 553-NETS(6387).

#### **Documentation Feedback**

If you are reading Cisco product documentation on the World Wide Web, you can submit technical comments electronically. Click **Feedback** in the toolbar and select **Documentation**. After you complete the form, click **Submit** to send it to Cisco.

You can e-mail your comments to bug-doc@cisco.com.

To submit your comments by mail, for your convenience many documents contain a response card behind the front cover. Otherwise, you can mail your comments to the following address:

Cisco Systems, Inc. Document Resource Connection 170 West Tasman Drive San Jose, CA 95134-9883

We appreciate your comments.

## **Obtaining Technical Assistance**

Cisco provides Cisco.com as a starting point for all technical assistance. Customers and partners can obtain documentation, troubleshooting tips, and sample configurations from online tools. For Cisco.com registered users, additional troubleshooting tools are available from the TAC website.

#### Cisco.com

Cisco.com is the foundation of a suite of interactive, networked services that provides immediate, open access to Cisco information and resources at anytime, from anywhere in the world. This highly integrated Internet application is a powerful, easy-to-use tool for doing business with Cisco.

Cisco.com provides a broad range of features and services to help customers and partners streamline business processes and improve productivity. Through Cisco.com, you can find information about Cisco and our networking solutions, services, and programs. In addition, you can resolve technical issues with online technical support, download and test software packages, and order Cisco learning materials and merchandise. Valuable online skill assessment, training, and certification programs are also available.

Customers and partners can self-register on Cisco.com to obtain additional personalized information and services. Registered users can order products, check on the status of an order, access technical support, and view benefits specific to their relationships with Cisco.

To access Cisco.com, go to the following website:

http://www.cisco.com

#### **Technical Assistance Center**

The Cisco TAC website is available to all customers who need technical assistance with a Cisco product or technology that is under warranty or covered by a maintenance contract.

#### Contacting TAC by Using the Cisco TAC Website

If you have a priority level 3 (P3) or priority level 4 (P4) problem, contact TAC by going to the TAC website:

http://www.cisco.com/tac

P3 and P4 level problems are defined as follows:

- P3—Your network performance is degraded. Network functionality is noticeably impaired, but most business operations continue.
- P4—You need information or assistance on Cisco product capabilities, product installation, or basic
  product configuration.

In each of the above cases, use the Cisco TAC website to quickly find answers to your questions.

To register for Cisco.com, go to the following website:

http://www.cisco.com/register/

If you cannot resolve your technical issue by using the TAC online resources, Cisco.com registered users can open a case online by using the TAC Case Open tool at the following website:

http://www.cisco.com/tac/caseopen

#### Contacting TAC by Telephone

If you have a priority level 1(P1) or priority level 2 (P2) problem, contact TAC by telephone and immediately open a case. To obtain a directory of toll-free numbers for your country, go to the following website:

http://www.cisco.com/warp/public/687/Directory/DirTAC.shtml

P1 and P2 level problems are defined as follows:

- P1—Your production network is down, causing a critical impact to business operations if service is not restored quickly. No workaround is available.
- P2—Your production network is severely degraded, affecting significant aspects of your business operations. No workaround is available.

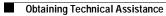

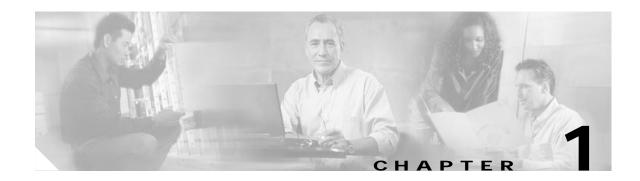

## **Cisco DSLAM User Interface**

This chapter describes the Cisco DSLAM user interface, provides instructions for using the command-line interface, and describes how to use the help system. The chapter also describes the command editing and command history features that you can use to recall previous command entries and edit previously entered commands.

This chapter includes the following sections:

- Understanding the User Interface, page 1-1
- Accessing Command Modes, page 1-2
- Understanding Command Modes, page 1-5
- Using Context-Sensitive Help, page 1-10
- Checking Command Syntax, page 1-12
- Using the Command History Features, page 1-13
- Using the Editing Features, page 1-14
- Ending a Session, page 1-18

## **Understanding the User Interface**

The Cisco DSLAM user interface provides access to several different command modes, each with related commands. For security, the user interface provides three levels of access to commands:

- User mode—Called user EXEC mode.
- Privileged mode—The privileged mode is called privileged EXEC mode and requires a password.

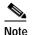

All commands that are available in user EXEC mode are also available in privileged EXEC mode; therefore, user EXEC mode is called EXEC mode in this guide.

From the privileged EXEC mode, you can access global configuration mode and three specific configuration modes:

- Terminal
- Memory
- Network configuration

• (ROM) monitor mode—This mode accesses a basic system kernel to which the Cisco DSLAM can default at startup if it does not find a valid system image, or if its configuration file is corrupted.

You can enter commands in uppercase, lowercase, or both. Only passwords are case sensitive. You can abbreviate commands and keywords to a unique number of characters. For example, you can abbreviate the **show** command to **sh**. After you enter the command line at the system prompt, press **Return** to execute the command.

Most configuration commands have a **no** form. In general, follow these guidelines:

- Use the **no** form of a command to disable a feature or function
- Use the command without the **no** keyword to re-enable a disabled feature or enable a feature that is disabled by default

You can use the context-sensitive help system to obtain a list of commands available for each command mode or a list of available options for a specific command by entering a question mark (?).

## **Accessing Command Modes**

This section describes how to access the Cisco DSLAM command modes. Table 1-1 lists the following information:

- The command mode names.
- The method to access that mode.
- The prompt you see while in that mode. (For the purpose of this guide, the prompts use the default node name DSLAM.)
- The method to exit that mode.

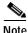

Table 1-1 does not include all of the possible ways to access or exit each command mode.

| Command Mode         | Access Method                                                                                                    | Prompt         | Exit Method                                                                                                    |
|----------------------|----------------------------------------------------------------------------------------------------|----------------|----------------------------------------------------------------------------------------------------|
| EXEC (user)          | Log in to the switch or<br>Cisco DSLAM.                                                                                                    | DSLAM>         | Use the <b>logout</b> command.                                                                                                    |
| Privileged EXEC      | From user EXEC mode, use the <b>enable</b> command and enter your password.                                                                    | DSLAM#         | To return to user EXEC<br>mode, use the<br><b>disable</b> command.                                                                                               |
| ROM monitor          | From privileged EXEC mode,<br>use the <b>reload</b> command. Press<br><b>Break</b> during the first<br>60 seconds while the<br>system boots.   | rommon x>      | The <i>x</i> represents the number<br>of commands that have been<br>entered at the DSLAM<br>prompt. To exit ROM<br>monitor mode, use the<br><b>cont</b> command. |
| Global configuration | From privileged EXEC<br>mode, use the <b>configure</b><br>command. Use the keyword<br><b>terminal</b> to enter commands<br>from your terminal. | DSLAM(config)# | To exit to privileged EXEC mode, use the <b>exit</b> or <b>end</b> command or press <b>Ctrl-Z</b> .                                                              |

#### Table 1-1Command Modes

#### Table 1-1 Command Modes (continued)

| Command Mode                | Access Method                                                                                    | Prompt                    | Exit Method                                                                                         |
|-----------------------------|--------------------------------------------------------------------------------------------------|---------------------------|----------------------------------------------------------------------------------------------------|
| Interface configuration     | From global configuration<br>mode, specify an interface with<br>the <b>interface</b> command.    | DSLAM(config-if)#         | To exit to global<br>configuration mode, use the<br><b>exit</b> command.                            |
|                             |                                                                                                  |                           | To exit directly to privileged<br>EXEC mode, use the <b>end</b><br>command or press <b>Ctrl-Z</b> . |
| Profile configuration       | From global configuration<br>mode, specify a profile with a<br><b>dsl-profile</b> command.       | DSLAM(cfg-dsl-profile)#   | To exit to global<br>configuration mode, use the<br><b>exit</b> command.                            |
|                             |                                                                                                  |                           | To exit directly to privileged<br>EXEC mode, use the <b>end</b><br>command or press <b>Ctrl-Z</b> . |
| Line configuration          | From global configuration<br>mode, specify a management<br>interface with a <b>line</b> command. | DSLAM(config-line)#       | To exit to global<br>configuration mode, use the<br><b>exit</b> command.                            |
|                             |                                                                                                  |                           | To exit directly to privileged EXEC mode, use the <b>end</b> command or press <b>Ctrl-Z</b> .       |
| ATM router<br>configuration | From global configuration<br>mode, configure the ATM router<br>configuration with the <b>atm</b> | DSLAM(config-atm-router)# | To exit to global<br>configuration mode, use the<br><b>exit</b> command.                            |
|                             | router pnni command.                                                                             |                           | To exit directly to privileged<br>EXEC mode, use the <b>end</b><br>command or press <b>Ctrl-Z</b> . |
| PNNI node<br>configuration  | From ATM router configuration<br>mode, configure the PNNI<br>routing node with the               | DSLAM(config-pnni-node)#  | To exit to ATM router<br>configuration mode, use the<br><b>exit</b> command.                        |
|                             | node command.                                                                                    |                           | To exit directly to privileged EXEC mode, use the <b>end</b> command or press <b>Ctrl-Z</b> .       |
| Auto-sync<br>configuration  | From global configuration<br>mode, configure redundancy<br>synchronization features with         | DSLAM(config-auto-sync)   | To exit to global<br>configuration mode, use the<br><b>exit</b> command.                            |
|                             | the <b>auto-sync</b> command.                                                                    |                           | To exit directly to privileged EXEC mode, use the <b>end</b> command or press <b>Ctrl-Z</b> .       |
| Redundancy configuration    | From global configuration<br>mode, configure additional<br>redundancy options with the           | DSLAM(config-red)         | To exit to global<br>configuration mode, use the<br><b>exit</b> command.                            |
|                             | redundancy command.                                                                              |                           | To exit directly to privileged EXEC mode, use the <b>end</b> command or press <b>Ctrl-Z</b> .       |

| Command Mode                                  | Access Method                                                                                                    | Prompt                   | Exit Method                                                                                         |
|-----------------------------------------------|----------------------------------------------------------------------------------------------------|--------------------------|----------------------------------------------------------------------------------------------------|
| VRF configuration                             | From global configuration<br>mode, configure a VPN<br>routing/forwarding (VRF)<br>routing table with the<br><b>ip vrf</b> command.                                     | DSLAM(config-vrf)        | To exit to global<br>configuration mode, use the<br><b>exit</b> command.                            |
|                                               |                                                                                                    |                          | To exit directly to privileged<br>EXEC mode, use the <b>end</b><br>command or press <b>Ctrl-Z</b> . |
| DHCP pool<br>configuration                    | From global configuration<br>mode, configure the DHCP<br>address pool name and use the<br><b>ip dhcp pool</b> command to enter<br>the DHCP pool<br>configuration mode. | DSLAM(dhcp-config)       | To exit to global<br>configuration mode, use the<br><b>exit</b> command.                            |
|                                               |                                                                                                    |                          | To exit directly to privileged<br>EXEC mode, use the <b>end</b><br>command or press <b>Ctrl-Z</b> . |
| ATM accounting file<br>configuration          | From global configuration<br>mode, use the <b>atm accounting</b><br><b>file</b> command to define an ATM<br>accounting file.                                           | DSLAM(config-acct-file)# | To exit to global<br>configuration mode, use the<br><b>exit</b> command.                            |
|                                               |                                                                                                    |                          | To exit directly to privileged<br>EXEC mode, use the <b>end</b><br>command or press <b>Ctrl-Z</b> . |
| ATM accounting selection configuration        | From global configuration<br>mode, use the <b>atm accounting</b><br><b>selection</b> command to define an                                                              | DSLAM(config-acct-sel)#  | To exit to global<br>configuration mode, use the<br><b>exit</b> command.                            |
|                                               | ATM accounting selection table entry.                                                                                                    |                          | To exit directly to privileged<br>EXEC mode, use the <b>end</b><br>command or press <b>Ctrl-Z</b> . |
| ATM E.164 translation<br>table configuration  | From global configuration<br>mode, enter the<br><b>atm e164 translation-table</b><br>command.                                                                          | DSLAM(config-atm-e164)   | To exit to privileged<br>EXEC mode, use the<br>exit command, end<br>command, or press Ctrl-Z.       |
| ATM signaling<br>diagnostics<br>configuration | From global configuration<br>mode, enter the command<br><b>atm signalling diagnostics</b> and                                                                          | DSLAM(cfg-atmsig-diag)   | To exit to global<br>configuration mode, use the<br><b>exit</b> command.                            |
|                                               | an index to configure.                                                                                                    |                          | To exit directly to privileged<br>EXEC mode, use the <b>end</b><br>command or press <b>Ctrl-Z</b> . |

#### Table 1-1 Command Modes (continued)

## **Understanding Command Modes**

This section describes the various command modes and their levels of user access, including:

- User EXEC Mode, page 1-5
- Privileged EXEC Mode, page 1-5
- ROM Monitor Mode, page 1-6
- Global Configuration Mode, page 1-6
- Interface Configuration Mode, page 1-7
- Profile Mode, page 1-7
- Line Configuration Mode, page 1-7
- ATM Router Configuration Mode, page 1-7
- PNNI Node Configuration Mode, page 1-8
- Redundancy Configuration Mode, page 1-8
- VRF Configuration Mode, page 1-8
- DHCP Pool Configuration Mode, page 1-9
- ATM Accounting File Configuration Mode, page 1-9
- ATM Accounting Selection Configuration Mode, page 1-9
- ATM E.164 Translation Table Configuration Mode, page 1-10
- ATM Signaling Diagnostics Configuration Mode, page 1-10

#### User EXEC Mode

When you log in to the Cisco DSLAM, you are in user EXEC, or simply EXEC, command mode. The EXEC mode commands available at the user level are a subset of those available at the privileged level. In general, the user EXEC mode commands allow you to connect to remote switches, change terminal settings on a temporary basis, perform basic tests, and list system information.

The user EXEC mode prompt consists of the DSLAM host name followed by the angle bracket (>):

Frodo>

or

DSLAM>

The default host name is DSLAM, unless you used the **host name** global configuration command to change the name of the host.

### Privileged EXEC Mode

The privileged EXEC mode command set includes all user EXEC mode commands and the **configure** command, through which you can access global configuration mode and the remaining configuration submodes. Privileged EXEC mode also includes high-level testing commands, such as **debug**, and commands that display potentially secure information.

To enter or exit privileged EXEC mode, follow these steps:

|        | Command                                   | Task                                                            |
|--------|-------------------------------------------|-----------------------------------------------------------------|
| Step 1 | DSLAM> <b>enable</b><br>Password:password | Enter privileged EXEC mode from EXEC mode. <sup>1</sup>         |
| Step 2 | DSLAM#                                    | Enter privileged EXEC commands.                                 |
| Step 3 | DSLAM# <b>disable</b><br>DSLAM>           | Exit privileged EXEC mode and return to EXEC mode. <sup>2</sup> |

1. The prompt changes to the DSLAM host name followed by the pound sign (#).

2. The prompt changes back to the DSLAM host name followed by the angle bracket (>).

The system administrator uses the **enable password** global configuration command to set the password, which is case sensitive. If an enable password was not set, you can access privileged EXEC mode only from the console.

#### **ROM Monitor Mode**

ROM monitor mode provides access to a basic system kernel from which you can boot the Cisco DSLAM or perform diagnostic tests. The system can enter ROM mode automatically if the Cisco DSLAM does not find a valid system image, or if the configuration file is corrupted. The ROM monitor prompt is rommon x> without the DSLAM host name. The x represents the number of commands entered into the prompt.

You can also enter ROM monitor mode by intentionally interrupting the boot sequence by using the **Break** key during loading.

To return to EXEC mode from ROM monitor mode, use the cont command:

rommon 1> cont DSLAM>

#### **Global Configuration Mode**

Global configuration mode provides access to commands that apply to the entire system. From global configuration mode, you can also enter the other configuration modes described in these sections.

|        | Command                                                                       | Task                                                                                                    |  |
|--------|-------------------------------------------------------------------------------|----------------------------------------------------------------------------------------------------|--|
| Step 1 | DSLAM# configure                                                              | Enter global configuration mode from privileged EXEC mode.                                                                                                    |  |
|        | Or<br>DSLAM# <b>configure terminal</b>                                        | Note You will not need to perform step 2 if you use the <b>configure terminal</b> command.                                                                                                    |  |
| Step 2 | Configuring from terminal, memory,<br>or network [terminal]? <b><cr></cr></b> | Specify the source of the configuration commands at the prompt. You can specify either the terminal, NVRAM, or a file stored on a network server as the source of configuration commands. The default is to enter commands from the terminal console. |  |
| Step 3 | DSLAM(config)#                                                                | Enter configuration commands. The prompt changes to (config)#.                                                                                                    |  |
| Step 4 | DSLAM(config)# <b>exit</b>                                                    | Exit global configuration mode and return to privileged EXEC mode.                                                                                                    |  |

#### Interface Configuration Mode

Interface configuration mode provides access to commands that apply to an interface. Use these commands to modify the operation of an interface such as an ATM, Ethernet, or asynchronous port.

|        | Command                                                                | Task                                                                                                    |
|--------|------------------------------------------------------------------------|----------------------------------------------------------------------------------------------------|
| Step 1 | DSLAM# configure terminal                                              | Go to global configuration mode.                                                                                               |
| Step 2 | DSLAM(config)# <b>interface</b> <i>interface-type interface-number</i> | Enter interface configuration mode from global configuration mode. The prompt changes to (config-if)#.                         |
| Step 3 | DSLAM(config-if)# <b>exit</b>                                          | Exit interface configuration mode and return to global configuration mode. Enter <b>end</b> to return to privileged EXEC mode. |

#### Profile Mode

Profile mode provides access to DSL profile commands. (See "Using DSL Profiles.")

|        | Command                                        | Task                                                                                                    |
|--------|------------------------------------------------|----------------------------------------------------------------------------------------------------|
| Step 1 | DSLAM# configure terminal                      | Go to global configuration mode.                                                                                  |
| Step 2 | DSLAM(config)# <b>dsl-profile</b> profile-name | Enter profile configuration mode and specify a profile. The prompt changes to (cfg-dsl-profile)#.                 |
| Step 3 | DSLAM(cfg-dsl-profile)# exit                   | Exit profile mode and return to global configuration mode.<br>Enter <b>end</b> to return to privileged EXEC mode. |

### Line Configuration Mode

Line configuration mode provides access to commands used to configure lines on the DSLAM.

|        | Command                                      | Task                                                                                                    |
|--------|----------------------------------------------|----------------------------------------------------------------------------------------------------|
| Step 1 | DSLAM# configure terminal                    | Go to global configuration mode.                                                                                  |
| Step 2 | DSLAM(config)# <b>line</b> <i>line-index</i> | Enter line configuration mode from global configuration mode.<br>The prompt changes to (config-line)#.            |
| Step 3 | DSLAM(config-line)# <b>exit</b>              | Exit profile mode and return to global configuration mode.<br>Enter <b>end</b> to return to privileged EXEC mode. |

### **ATM Router Configuration Mode**

ATM router configuration mode provides access to commands that you use to configure Private Network-to-Network Interface (PNNI) routing.

|        | Command                               | Task                                                                                                    |
|--------|---------------------------------------|----------------------------------------------------------------------------------------------------|
| Step 1 | DSLAM# configure terminal             | Go to global configuration mode.                                                                                                |
| Step 2 | DSLAM(config)# atm router pnni        | Enter ATM router configuration mode from global configuration mode. The prompt changes to (config-atm-router)#.                 |
| Step 3 | DSLAM(config-atm-router)# <b>exit</b> | Exit ATM router configuration mode and return to global configuration mode. Enter <b>end</b> to return to privileged EXEC mode. |

### **PNNI Node Configuration Mode**

The PNNI node configuration mode is a submode of ATM router configuration mode and provides access to commands that you use to configure PNNI nodes on the Cisco DSLAM.

|        | Command                                             | Task                                                                                                    |
|--------|-----------------------------------------------------|----------------------------------------------------------------------------------------------------|
| Step 1 | DSLAM# configure terminal                           | Go to global configuration mode.                                                                                               |
| Step 2 | DSLAM(config)# atm router pnni                      | Enter ATM router configuration mode from global configuration mode. The prompt changes to (config-atm-router)#.                |
| Step 3 | DSLAM(config-atm-router)# <b>node</b><br>node-index | Enter PNNI node configuration mode from global configuration mode. The prompt changes to (config-pnni-node)#.                  |
| Step 4 | DSLAM(config-pnni-node)# <b>exit</b>                | Exit PNNI node configuration mode and return to global configuration mode. Enter <b>end</b> to return to privileged EXEC mode. |

### **Redundancy Configuration Mode**

The redundancy configuration mode provides access to commands that you use to configure redundancy on the DSLAM.

|        | Command                          | Task                                                                                                    |
|--------|----------------------------------|----------------------------------------------------------------------------------------------------|
| Step 1 | DSLAM# configure terminal        | Go to global configuration mode.                                                                                                |
| Step 2 | DSLAM(config)# <b>redundancy</b> | Enter redundancy configuration mode from global configuration mode. The prompt changes to (config-red)#.                        |
| Step 3 | DSLAM(config-red)# <b>exit</b>   | Exit redundancy configuration mode and return to global configuration mode. Enter <b>end</b> to return to privileged EXEC mode. |

### **VRF Configuration Mode**

The VPN routing/forwarding instance (VRF) configuration mode provides access to commands that you use to configure a VRF on the DSLAM.

|        | Command                               | Task                                                                                                    |
|--------|---------------------------------------|----------------------------------------------------------------------------------------------------|
| Step 1 | DSLAM# configure terminal             | Go to global configuration mode.                                                                                            |
| Step 2 | DSLAM(config)# <b>ip vrf</b> vrf-name | Enter VRF configuration mode from global configuration mode. The prompt changes to (config-vrf)#.                           |
| Step 3 | DSLAM(config-vrf)# <b>exit</b>        | Exit VRF configuration mode and return to global configuration mode.<br>Enter <b>end</b> to return to privileged EXEC mode. |

#### **DHCP Pool Configuration Mode**

The DHCP configuration mode provides access to commands that you use to configure a DHCP server on the DSLAM.

|        | Command                                 | Task                                                                                                    |
|--------|-----------------------------------------|----------------------------------------------------------------------------------------------------|
| Step 1 | DSLAM# configure terminal               | Go to global configuration mode.                                                                                             |
| Step 2 | DSLAM(config)# <b>ip dhcp pool</b> name | DHCP pool configuration mode from global configuration mode. The prompt changes to (config-dhcp)#.                           |
| Step 3 | DSLAM(config-dhcp)# <b>exit</b>         | Exit DHCP configuration mode and return to global configuration mode.<br>Enter <b>end</b> to return to privileged EXEC mode. |

#### ATM Accounting File Configuration Mode

ATM accounting file configuration mode provides access to commands that you use to configure a file for accounting and billing of virtual circuits (VCs).

|        | Command                                                   | Task                                                                                                    |
|--------|-----------------------------------------------------------|----------------------------------------------------------------------------------------------------|
| Step 1 | DSLAM# configure terminal                                 | Go to global configuration mode.                                                                                                    |
| Step 2 | DSLAM(config)# atm accounting file<br>accounting-filename | Enter ATM accounting file configuration mode from global configuration mode. The prompt changes to (config-acct-file)#.                  |
| Step 3 | DSLAM(config-acct-file)# <b>exit</b>                      | Exit ATM accounting file configuration mode and return to global configuration mode. Enter <b>end</b> to return to privileged EXEC mode. |

#### ATM Accounting Selection Configuration Mode

ATM accounting selection configuration mode provides access to commands that you use to specify the connection data that the DSLAM will gather.

|        | Command                   | Task                             |
|--------|---------------------------|----------------------------------|
| Step 1 | DSLAM# configure terminal | Go to global configuration mode. |

|        | Command                                                               | Task                                                                                                    |
|--------|-----------------------------------------------------------------------|----------------------------------------------------------------------------------------------------|
| Step 2 | DSLAM(config)# atm accounting selection<br>accounting-selection-index | Enter ATM accounting selection configuration mode from global configuration mode. The prompt changes to (config-acct-sel)#.                   |
| Step 3 | DSLAM(config-acct-sel)# <b>exit</b>                                   | Exit ATM accounting selection configuration mode and return to global configuration mode. Enter <b>end</b> to return to privileged EXEC mode. |

### ATM E.164 Translation Table Configuration Mode

ATM E.164 translation table configuration mode provides access to commands that you use to configure the translation table that maps native E.164 format addresses to ATM end system (AESA) format addresses.

| Command                   | Task                                                                                                    |
|---------------------------|----------------------------------------------------------------------------------------------------|
| DSLAM# configure terminal | Go to global configuration mode.                                                                                               |
|                           | Enter ATM E.164 translation table configuration mode from global configuration mode. The prompt changes to (config-atm-e164)#. |
|                           | Exit ATM E.164 translation table configuration mode and return to privileged EXEC mode.                                        |
|                           |                                                                                                    |
|                           | DSLAM# configure terminal<br>DSLAM(config)# atm e164<br>translation-table                                                      |

#### **ATM Signaling Diagnostics Configuration Mode**

ATM signaling diagnostics configuration mode provides access to commands that you use to configure the signaling diagnostics table.

|        | Command                                   | Task                                                                                                    |
|--------|-------------------------------------------|----------------------------------------------------------------------------------------------------|
| Step 1 | DSLAM# configure terminal                 | Go to global configuration mode.                                                                                                    |
| Step 2 | DSLAM(config)# atm signalling diagnostics | Enter ATM signaling diagnostics configuration mode.<br>The prompt changes to (cfg-atmsig-diag).                                                      |
| Step 3 | DSLAM(cfg-atmsig-diag)# <b>exit</b>       | Exit ATM signaling diagnostics configuration mode and<br>return to global configuration mode. Enter <b>end</b> to return<br>to privileged EXEC mode. |

## **Using Context-Sensitive Help**

The user interface provides context-sensitive help in all modes. This section describes how to configure and display context-sensitive help.

#### **Configuring Help for Terminal Sessions**

The following commands configure full help.

| Command                              | Task                                                                                                    |
|--------------------------------------|----------------------------------------------------------------------------------------------------|
| DSLAM# terminal full-help            | In privileged EXEC mode, configure the current terminal session to receive help for the full set of user-level commands.  |
| DSLAM(config-line)# <b>full-help</b> | In line configuration mode, configure a specific line to<br>allow users without privileged access to obtain<br>full help. |

### **Displaying Context-Sensitive Help**

To get help that is specific to a command mode, a command, a keyword, or an argument, perform one of these tasks:

| Command                               | Task                                                                     |
|---------------------------------------|--------------------------------------------------------------------------|
| help                                  | Obtain a brief description of the help system in any command mode.       |
| abbreviated-command-entry?            | Obtain a list of commands that begin with a particular character string. |
| abbreviated-command-entry <tab></tab> | Complete a partial command name.                                         |
| ?                                     | List all commands available for a particular command mode.               |
| command ?                             | List the associated keywords of a command.                               |
| command keyword ?                     | List the associated arguments a keyword.                                 |

#### **Using Word Help**

To view a list of commands that begin with a particular character sequence, type those characters followed immediately by the question mark (?). Do not include a space. This form of help is called *word help*, because it completes a word for you.

In this example, the system displays the possible commands in privileged EXEC mode that begin with "co."

DSLAM# **co?** configure connect copy

This feature helps you determine the minimum subset that you can use when you abbreviate a command.

#### Command Syntax Help

To list keywords or arguments, enter a question mark (?) in place of a keyword or argument. Include a space before the ?. This form of help is called *command syntax help*, because it reminds you which keywords or arguments are applicable, based on the command, keywords, and arguments you have already entered.

This example demonstrates the use of command syntax help to complete the **access-list** command. Entering the question mark (?) displays the allowed arguments:

```
DSLAM(config)# access-list ?
<1-99> IP standard access list
<100-199> IP extended access list
```

Enter the access list number, 99, followed by a question mark (?) to display the allowed keywords:

```
DSLAM(config)# access-list 99 ?
deny Specify packets to reject
permit Specify packets to forward
```

Enter the **deny** argument followed by a question mark (?) to display the next argument (host name or IP address) and two keywords:

```
DSLAM(config)# access-list 99 deny ?
Hostname or A.B.C.D Address to match
any Any source host
host A single host address
```

Enter the IP address followed by a question mark (?) to display a final (optional) argument. The <CR> indicates that you can press **Return** to execute the command:

```
DSLAM(config)# access-list 99 deny 131.108.134.0 ?
A.B.C.D Wildcard bits
  <cr>
DSLAM(config)# <cr>
```

The system adds an entry to access list 99 that denies access to all hosts on subnet 131.108.134.0.

## **Checking Command Syntax**

The user interface provides an error indicator (^) that appears in the command string in which you have entered an incorrect or incomplete command, keyword, or argument.

This example shows a command entry that is correct up to the last element:

```
DSLAM# clock set 13:04:30 28 apr 98
```

% Invalid input detected at '^' marker.

The caret symbol (^) and help response indicate the location in which the error occurs. To list the correct syntax, reenter the command, substituting a question mark (?) where the error occurred:

```
DSLAM# clock set 13:32:00 23 February ?
<1993-2035> Year
DSLAM# clock set 13:32:00 23 February
```

Enter the year using the correct syntax and press Enter to execute the command:

```
DSLAM# clock set 13:32:00 23 February 1993
```

## **Using the Command History Features**

The user interface provides a history or record of commands you enter. You can use the command history feature for recalling long or complex commands or entries, including access lists. With the command history feature, you can complete the following tasks:

- Setting the Command History Buffer Size, page 1-13
- Recalling Commands, page 1-13
- Disabling the Command History Feature, page 1-14

### Setting the Command History Buffer Size

By default, the system records ten command lines in its history buffer. Use the following commands to set the number of command lines the system records.

| Command                                            | Task                                                                                          |
|----------------------------------------------------|-----------------------------------------------------------------------------------------------|
| DSLAM# terminal history [Size number-of-lines]     | In privileged EXEC mode, enable the command history feature for the current terminal session. |
| DSLAM(config-line)# history [size number-of-lines] | In line configuration mode, enable the command history feature for a specific line.           |

#### **Recalling Commands**

To recall commands from the history buffer, perform one of these tasks:

| Key Sequence/Command                                    | Task                                                                                                    |
|---------------------------------------------------------|----------------------------------------------------------------------------------------------------|
| Press <b>Ctrl-P</b> or the up arrow key. <sup>1</sup>   | Recall commands in the history buffer, beginning with<br>the most recent command. Repeat the key sequence to<br>recall each previous command that you entered.                                |
| Press <b>Ctrl-N</b> or the down arrow key. <sup>1</sup> | Return to more recent commands in the history buffer<br>after you recall commands with Ctrl-P or the up arrow<br>key. Repeat the key sequence to recall successively<br>more recent commands. |
| DSLAM> show history                                     | While in EXEC mode, list the last several commands you have just entered.                                                                                                    |

1. The arrow keys function only on ANSI-compatible terminals such as VT100s.

### **Disabling the Command History Feature**

The command history feature is automatically enabled. Use the following commands to disable it.

| Command                        | Task                                                                                   |
|--------------------------------|----------------------------------------------------------------------------------------|
| DSLAM> terminal no history     | In EXEC mode, disable the command history feature for the current terminal session.    |
| DSLAM(config-line)# no history | In line configuration mode, configure the line to disable the command history feature. |

## **Using the Editing Features**

The user interface includes an enhanced editing mode that provides a set of editing key functions similar to those of the Emacs editor.

Using the editing features, you can perform the following tasks:

- Enabling Enhanced Editing Mode, page 1-14
- Moving Around on the Command Line, page 1-15
- Completing a Partial Command Name, page 1-15
- Pasting in Buffer Entries, page 1-15
- Editing Command Lines That Wrap, page 1-16
- Deleting Entries, page 1-16
- Scrolling Down a Line or a Screen, page 1-17
- Redisplaying the Current Command Line, page 1-17
- Transposing Mistyped Characters, page 1-17
- Controlling Capitalization, page 1-18
- Designating a Keystroke as a Command Entry, page 1-18
- Disabling Enhanced Editing Mode, page 1-18

### **Enabling Enhanced Editing Mode**

Although the current software release enables the enhanced editing mode by default, you can disable it and revert to the editing mode of previous software releases. Use the following commands to reenable the enhanced editing mode.

| Command                     | Task                                                                                  |
|-----------------------------|---------------------------------------------------------------------------------------|
| DSLAM> terminal editing     | In EXEC mode, enable the enhanced editing features for the current terminal session.  |
| DSLAM(config-line)# editing | In line configuration mode, enable the enhanced editing features for a specific line. |

#### Moving Around on the Command Line

Use these keystrokes to move the cursor around on the command line for corrections or changes:

| Keystrokes                                                            | Task                                                  |
|-----------------------------------------------------------------------|-------------------------------------------------------|
| Press <b>Ctrl-B</b> or press the <b>Left Arrow</b> key. <sup>1</sup>  | Move the cursor back one character.                   |
| Press <b>Ctrl-F</b> or press the <b>Right Arrow</b> key. <sup>1</sup> | Move the cursor forward one character.                |
| Press Ctrl-A.                                                         | Move the cursor to the beginning of the command line. |
| Press Ctrl-E.                                                         | Move the cursor to the end of the command line.       |
| Press Esc B.                                                          | Move the cursor back one word.                        |
| Press Esc F.                                                          | Move the cursor forward one word.                     |

1. The arrow keys function only on ANSI-compatible terminals such as VT100s.

#### **Completing a Partial Command Name**

If you cannot remember a complete command name, you can use **Tab** to allow the system to complete a partial entry:

| Keystrokes                                 | Task                     |
|--------------------------------------------|--------------------------|
| Enter the first few letters and press Tab. | Complete a command name. |

If your keyboard does not have Tab, press Ctrl-I instead.

In this example, when you enter the letters **conf** and press **Tab**, the system provides the complete command:

DSLAM# conf<Tab> DSLAM# configure

If you enter an ambiguous set of characters, the system generates an error message. To display the list of legal commands beginning with the specified string, enter a question mark (?) after you see the error message. See the "Using Word Help" section on page 1-11.

#### **Pasting in Buffer Entries**

The system provides a buffer that contains the last ten items that you deleted. You can recall these items and paste them in the command line by using these keystrokes:

| Keystrokes    | Task                                        |
|---------------|---------------------------------------------|
| Press Ctrl-Y. | Recall the most recent entry in the buffer. |
| Press Esc Y.  | Recall the next buffer entry.               |

The buffer contains only the last ten items that you have deleted or cut. If you press **Esc Y** more than 10 times, you cycle back to the first buffer entry.

#### **Editing Command Lines That Wrap**

The new editing command set provides a wraparound feature for commands that extend beyond a single line on the screen. When the cursor reaches the right margin, the command line shifts ten spaces to the left. You cannot see the first ten characters of the line, but you can scroll back and check the syntax at the beginning of the command. To scroll back, use these keystrokes:

| Keystrokes                                                                | Task                                                                                                    |
|---------------------------------------------------------------------------|----------------------------------------------------------------------------------------------------|
| Press <b>Ctrl-B</b> or the <b>Left Arrow</b> key <sup>1</sup> repeatedly. | Scroll back one character at a time to the beginning of<br>a command line to verify that you entered a lengthy<br>command correctly. |
| Press Ctrl-A.                                                             | Return directly to the beginning of the line.                                                                                        |

1. The arrow keys function only on ANSI-compatible terminals such as VT100s.

In this example, the **access-list** command entry extends beyond one line. When the cursor reaches the end of the line, the line is shifted ten spaces to the left and redisplayed. The dollar sign (\$) indicates that the line has been scrolled to the left. Each time the cursor reaches the end of the line, the line is again shifted ten spaces to the left.

```
DSLAM(config)# access-list 101 permit tcp 131.108.2.5 255.255.255.0 131.108.1
DSLAM(config)# $ 101 permit tcp 131.108.2.5 255.255.0 131.108.1.20 255.255
DSLAM(config)# $t tcp 131.108.2.5 255.255.0 131.108.1.20 255.255.255.0 eq
DSLAM(config)# $108.2.5 255.255.255.0 131.108.1.20 255.255.255.0 eq 45
```

When you complete the entry, press **Ctrl-A** to check the complete syntax before pressing **Return** to execute the command. The dollar sign (\$) appears at the end of the line to indicate that the line has scrolled to the right:

DSLAM(config)# access-list 101 permit tcp 131.108.2.5 255.255.255.0 131.108.1\$

The Cisco DSLAM default is a terminal screen that is 80 columns wide. If you have a width other than that, use the **terminal width** command to provide the correct width of your terminal.

Use line wrapping together with the command history feature to recall and modify previous complex command entries.

#### **Deleting Entries**

Use any of these keystrokes to delete command entries if you make a mistake or change your mind:

| Keystrokes                 | Task                                                                        |
|----------------------------|-----------------------------------------------------------------------------|
| Press Delete or Backspace. | Erase the character to the left of the cursor.                              |
| Press Ctrl-D.              | Delete the character at the cursor.                                         |
| Press Ctrl-K.              | Delete all characters from the cursor to the end of the command line.       |
| Press Ctrl-U or Ctrl-X.    | Delete all characters from the cursor to the beginning of the command line. |

| Keystrokes    | Task                                           |
|---------------|------------------------------------------------|
| Press Ctrl-W. | Delete the word to the left of the cursor.     |
| Press Esc D.  | Delete from the cursor to the end of the word. |

### Scrolling Down a Line or a Screen

When you use the help facility to list the commands available in a particular mode, the list is often longer than the terminal screen can display. In such cases, a More prompt appears at the bottom of the screen. To respond to the More prompt, use these keystrokes:

| Keystrokes    | Task                                          |
|---------------|-----------------------------------------------|
| Press Return. | Scroll down one line.                         |
| Press Space.  | Scroll down one screen.                       |
| Press Esc.    | Stop scrolling and return to the main prompt. |

#### **Redisplaying the Current Command Line**

If you enter a command and a message appears on your screen, you can easily recall your current command line entry. To do so, use these keystrokes:

| Keystrokes              | Task                                |
|-------------------------|-------------------------------------|
| Press Ctrl-L or Ctrl-R. | Redisplay the current command line. |

### **Transposing Mistyped Characters**

If you have mistyped a command entry, you can transpose the mistyped characters by using these keystrokes:

| Keystrokes    | Task                                                      |
|---------------|-----------------------------------------------------------|
| Press Ctrl-T. | Transpose the character to the left of the cursor and the |
|               | character located at the cursor.                          |

#### **Controlling Capitalization**

You can capitalize a word, set a word to lowercase, or capitalize a set of letters with these keystrokes:

| Keystrokes   | Task                                                       |
|--------------|------------------------------------------------------------|
| Press Esc C. | Capitalize at the cursor.                                  |
| Press Esc L. | Change the word at the cursor to lowercase.                |
|              | Capitalize letters from the cursor to the end of the word. |

#### Designating a Keystroke as a Command Entry

To use a particular keystroke as an executable command, insert a system code:

| Keystrokes             | Task                                                                                                    |
|------------------------|----------------------------------------------------------------------------------------------------|
| Press Ctrl-V or Esc Q. | Insert a code to indicate to the system that it should treat the following keystroke as a command entry, <i>not</i> an editing key. |

#### **Disabling Enhanced Editing Mode**

To disable enhanced editing mode and revert to the normal editing mode, use this command in privileged EXEC mode:

| Command                    | Task                                                      |
|----------------------------|-----------------------------------------------------------|
| DSLAM# terminal no editing | Disable the enhanced editing features for the local line. |

If you have prebuilt scripts that do not interact well when enhanced editing is enabled, you can disable enhanced editing mode. To reenable enhanced editing mode, use the **terminal editing** command.

## **Ending a Session**

After you use the **setup** command or other configuration command, exit the Cisco DSLAM and quit the session.

To end a session, use this EXEC command:

| Command     | Task             |
|-------------|------------------|
| DSLAM> quit | End the session. |

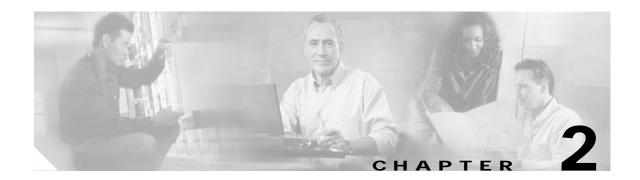

## A Commands for Cisco DSLAMs with NI-2

This chapter documents commands that you use to configure Cisco DSLAMs with NI-2. Commands in this chapter are listed alphabetically. For information on how to configure DSL features, refer to the *Configuration Guide for Cisco DSLAMs with NI-2*.

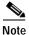

Commands that are identical to those documented in the *Cisco IOS Configuration Fundamentals Command Reference* and the *ATM and Layer 3 Switch Router Command Reference* have been removed from this chapter.

This chapter discusses the following commands: aaa authentication ppp aaa authorization aaa new-model accept-dialin address-family alarms aps clear aps force aps lockout aps manual atm clp-drop atm connection-traffic-table-row atm input-queue atm input-threshold atm ni2-switch trunk atm oam intercept segment atm pvc atm pvp atm route-bridged atm soft-vc atm soft-vp auto-sync

# aaa authentication ppp

To specify one or more AAA authentication methods for use on ATM and DSL interfaces running PPP, use the **aaa authentication ppp** global configuration command. Use the **no** form of this command to disable authentication.

aaa authentication ppp {default | list-name} method1 [...[method4]]

no aaa authentication ppp {default | list-name} method1 [...[method4]]

| Syntax Description | default                                    | Uses the listed authentication methods that follow this argument as the default list of methods when a user logs in.                                                                                                    |
|--------------------|--------------------------------------------|----------------------------------------------------------------------------------------------------|
|                    | list-name                                  | Character string that you use to name the list of authentication methods tried when a user logs in.                                                                                                    |
|                    | method                                     | At least one and up to four of the keywords described in Table 2-1.                                                                                                    |
| Defaults           | the following com                          | s not set, only the local user database is checked. This version has the same effect as mand:<br>ation ppp default local                                                                                                    |
| Command Modes      | Global configuration                       | on                                                                                                    |
| Command History    | Release                                    | Modification                                                                                                    |
|                    | 12.2(1b)DA                                 | This command was introduced.                                                                                                    |
| Usage Guidelines   | authentication com                         | sts that you create by using the aaa authentication ppp command with the ppp<br>mand. These lists contain up to three authentication methods that the system uses<br>o log in to the serial interface.                                                                                                |
|                    | character string use<br>methods the auther | ering the <b>aaa authentication ppp</b> list-name method command, where list-name is any<br>ed to name this list, such as MIS-access. The method argument identifies the list of<br>ntication algorithm tries in the given sequence. You can enter up to four methods.<br>are described in Table 2-1. |
|                    |                                            | hods of authentication are used only if the previous method returns an error, not if i<br>as the final method in the command line to have authentication succeed even if all<br>error.                                                                                                    |
|                    |                                            |                                                                                                    |

If authentication is not specifically set for a function, the default is none and no authentication is performed. Use the **show running-config** command to view lists of authentication methods.

| Table 2-1 | AAA Authentication PPP Method Descriptions |
|-----------|--------------------------------------------|
|-----------|--------------------------------------------|

| Keyword    | Description                                                                |  |
|------------|----------------------------------------------------------------------------|--|
| if-needed  | Does not authenticate if user has already been authenticated on a TTY line |  |
| group      | Uses the group-server for authentication                                   |  |
| local      | Uses the local username database for authentication                        |  |
| local-case | Uses case-sensitive local username authentication                          |  |
| none       | Uses no authentication                                                     |  |

#### Examples

I

The following example creates an AAA authentication list called MIS-access for serial lines that use PPP. The user is allowed access with no authentication.

DSLAM(config)# aaa new-model DSLAM(config)# aaa authentication ppp mis-access group radius

| Related Commands | Command            | Description                                                                                                    |
|------------------|--------------------|----------------------------------------------------------------------------------------------------|
|                  | aaa new-model      | Enables the AAA access control model.                                                                                                    |
|                  | ppp authentication | Enables Challenge Handshake Authentication Protocol (CHAP) or<br>Password Authentication Protocol (PAP) and enables an AAA<br>authentication method on an interface. |

## aaa authorization

To set parameters that restrict a user's network access, use the **aaa authorization** global configuration command. To disable authorization for a function, use the **no** form of this command.

aaa authorization {network | exec | commands *level* | reverse-access | auth-proxy} {default | *list-name*} [method1 [method2...]]

no aaa authorization {network | exec | commands level | reverse-access | auth-proxy}

| Syntax Description | network                                          | Runs authorization for all network-related service requests, including SLIP, PPP, PPP NCPs, and ARA.                                                                                                    |
|--------------------|--------------------------------------------------|----------------------------------------------------------------------------------------------------|
|                    | exec                                             | Runs authorization to determine if the user is allowed to run an EXEC shell. This facility might return user profile information such as <b>autocommand</b> information.                                                                                                    |
|                    | commands                                         | Runs authorization for all commands at the specified privilege level.                                                                                                    |
|                    | level                                            | Specifies command level that should be authorized. Valid entries are 0 through 15.                                                                                                    |
|                    | reverse-access                                   | Runs authorization for reverse access connections, such as reverse Telnet.                                                                                                    |
|                    | auth-proxy                                       | Runs authorization for the authentication proxy.                                                                                                    |
|                    | default                                          | Uses the listed authorization methods that follow this argument as the default list of methods for authorization.                                                                                                    |
|                    | list-name                                        | Use this character string to name the list of authorization methods.                                                                                                    |
|                    | method1 [method2]                                | One of the keywords listed in Table 2-2.                                                                                                    |
|                    | system automatically ap type applies) except tho | d for a particular authorization type without specifying a named method list, the<br>oplies the default method list to all interfaces or lines (where this authorization<br>se that have a named method list explicitly defined. (A defined method list<br>ethod list.) If you do not define a default method list, then no authorization |
| Command Modes      | Global configuration                             |                                                                                                    |
|                    | Giobar configuration                             |                                                                                                    |
| Command History    | Release                                          | Modification                                                                                                    |
| Command History    |                                                  | Modification This command was introduced.                                                                                                    |

Table 2-2

to be used for authorization, thus ensuring a backup system if the initial method fails. Cisco IOS software uses the first method listed to authorize users for specific network services; if that method fails to respond, the Cisco IOS software selects the next method listed in the method list. This process continues until communication with a listed authorization method succeeds, or all methods defined are exhausted.

Note

The Cisco IOS software attempts authorization with the next listed method only when there is no response from the previous method. If authorization fails at any point in this cycle—meaning that the security server or local username database responds by denying the user services—the authorization process stops and no other authorization methods are attempted.

Use the **aaa authorization** command to create a list by entering the *list-name* and the *method*, where *list-name* is any character string that is used to name this list (excluding all method names) and *method* identifies the list of authorization method(s) tried in the given sequence.

Method keywords are described in Table 2-2.

Authorization Methods

| Method Keyword | Descriptio |
|----------------|------------|

| Method Keyword   | Description                                                                    |
|------------------|--------------------------------------------------------------------------------|
| if-authenticated | Allows the user to access the requested function if the user is authenticated. |
| none             | No authorization is performed.                                                 |
| local            | Uses the local database for authorization.                                     |
| group            | Uses server-group for authorization information.                               |

Cisco IOS software supports the following five methods for authorization:

- **If-Authenticated**—The user can access the requested function if the user was authenticated successfully. Not supported with the **auth-proxy** authorization type.
- **None**—The network access server does not request authorization information; authorization is not performed over this line/interface. Not supported with the **auth-proxy** authorization type.
- Local—The router or access server consults its local database, as defined by the **username** command, to authorize specific rights for users. The local database can control only a limited set of functions. Not supported with the **auth-proxy** authorization type.
- **RADIUS**—The network access server requests authorization information from the RADIUS security server. RADIUS authorization defines specific rights for users by associating attributes, which are stored in a database on the RADIUS server, with the appropriate user.
- Kerberos Instance Map—The network access server uses the instance that the kerberos instance map command defines for authorization. Not supported with the auth-proxy authorization type.

Method lists are specific to the type of authorization being requested. AAA supports five different types of authorization:

- Network—Applies to network connections which can include a PPP, SLIP, or ARA connection.
- EXEC—Applies to the attributes that are associated with a user EXEC terminal session.
- **Commands**—Applies to the EXEC mode commands a user issues. Command authorization attempts authorization for all EXEC mode commands, including global configuration commands, associated with a specific privilege level.

- Reverse Access—Applies to reverse Telnet sessions.
- **Auth-proxy**—Applies to HTTP sessions that trigger the authentication proxy feature.

When you create a named method list, you are defining a particular list of authorization methods for the indicated authorization type.

After you define them, you must apply method lists to specific lines or interfaces before any defined method is performed.

The authorization command causes a request packet that contains a series of AV pairs to be sent to the RADIUS server as part of the authorization process. The server can do one of the following:

- Accept the request as is
- Make changes to the request
- Refuse the request and refuse authorization

For a list of supported RADIUS attributes, refer to the RADIUS attributes appendix in the *Security Configuration Guide*.

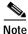

Five commands are associated with privilege level 0: **disable**, **enable**, **exit**, **help**, and **logout**. If you configure AAA authorization for a privilege level greater than 0, these five commands will be excluded from the privilege level command set.

When you enable the authentication proxy, the AAA server, you must configure the database used for authentication and the authentication proxy service for authorization.

Note

Use the **ip auth-proxy name** command in conjunction with the **aaa authorization auth-proxy** command. Together these commands set up the authorization policy that the firewall can download.

#### Examples

In this example, the first method of authorization using the authentication proxy is RADIUS.

DSLAM(config)# aaa new-model DSLAM(config)# aaa authorization auth-proxy default group radius

The following example shows the **aaa authorization auth-proxy** command as part of an AAA new model configuration. Use these AAA configuration commands to secure the router when the authentication proxy is enabled. Failure to configure the router properly could result in security holes.

DSLAM(config)# aaa new-model DSLAM(config)# aaa authentication login default group radius DSLAM(config)# aaa authorization auth-proxy default group radius

#### **Related Commands**

| S Command    | Description                                                                                                |  |
|--------------|----------------------------------------------------------------------------------------------------|--|
| aaa authenti | thenticationSpecifies one or more AAA authentication methods for use on serial<br>interfaces that run PPP. |  |
| aaa new-moo  | Iel         Enables the AAA access control mode.                                                           |  |

### aaa new-model

To enable the AAA access control model, issue the **aaa new-model** global configuration command. Use the **no** form of this command to disable this functionality.

aaa new-model

no aaa new-model

| Syntax Description | This command has no arguments or keywords. |
|--------------------|--------------------------------------------|
|--------------------|--------------------------------------------|

- **Defaults** AAA is not enabled.
- Command Modes Global configuration

| Command History               | Release | Modification |  |
|-------------------------------|---------|--------------|--|
| 12.2(1b)DA This command was i |         |              |  |

**Usage Guidelines** This command enables the AAA access control system.

Examples The following example initializes AAA: DSLAM(config)# aaa new-model

| Related Commands | Commands               | Description                                                                                                    |
|------------------|------------------------|----------------------------------------------------------------------------------------------------|
|                  | aaa authentication ppp | Specifies one or more AAA authentication methods for use on serial interfaces running PPP.                                                                           |
|                  | aaa authorization      | Sets parameters that restrict a user's network access.                                                                                                    |
|                  | ppp authentication     | Enables Challenge Handshake Authentication Protocol (CHAP)<br>or Password Authentication Protocol (PAP) and enables an AAA<br>authentication method on an interface. |

### accept-dialin

To create an accept-dialin VPDN subgroup, use the accept-dialin VPDN group command. To remove the accept-dialin subgroup from a VPDN group, use the no form of this command.

accept-dialin

no accept-dialin

- Syntax Description This command has no arguments or keywords.
- Defaults Disabled
- **Command Modes** VPDN group mode

| Command History | Release    | Modification                 |
|-----------------|------------|------------------------------|
|                 | 12.2(1b)DA | This command was introduced. |

**Usage Guidelines** 

For a VPDN group to accept dial-in calls, you must also configure the:

- terminate-from VPDN group command ٠
- protocol VPDN subgroup command
- ٠ virtual-template accept-dialin command

You must configure the **vpdn group** command with the **accept-dialin** or **request-dialin** command for the dial-in to be functional. The requester initiates a dial-in tunnel. The acceptor accepts a request for a dial-in tunnel.

Examples If you do not use the **terminate-from** command, you automatically enable a default VPDN group, which allows all tunnels to share the same tunnel attributes:

> DSLAM(config)# vpdn enable DSLAM(config)# vpdn-group 1 ! Default L2TP VPDN group DSLAM(config-vpdn)# accept-dialin DSLAM(config-vpdn-acc-in)# protocol 12tp DSLAM(config-vpdn-acc-in)# virtual-template 1

| Related Commands | Command          | Description                                                                      |
|------------------|------------------|----------------------------------------------------------------------------------|
|                  | protocol         | Specifies the tunneling protocol that is used for the dial-in connections.       |
|                  | virtual-template | Specifies the interface that an accept-dialout group will use to dial out calls. |

### address-family

To enter the address family submode that configures routing protocols, such as BGP, RIP, and static routing, use the **address-family** global configuration command. To disable the address-family submode that configures routing protocols, use the **no** form of this command.

#### VPN-IPv4 unicast

address-family vpnv4 [unicast]

no address-family vpnv4 [unicast]

#### IPv4 unicast

address-family ipv4 [unicast]

no address-family ipv4 [unicast]

#### IPv4 unicast with CE router

address-family ipv4 [unicast] vrf vrf-name

no address-family ipv4 [unicast] vrf vrf-name

| Syntax Description | Keyword               | Description                                                                                                    |
|--------------------|-----------------------|----------------------------------------------------------------------------------------------------|
|                    | ipv4                  | Sessions that carry standard IPv4 address prefixes.                                                                                                    |
|                    | vpnv4                 | Sessions that carry customer VPN-IPv4 prefixes, each of which is globally unique because of an 8-byte route distinguisher.                                    |
|                    | unicast               | (Optional) Unicast prefixes.                                                                                                    |
|                    | vrf vrf-name          | Name of a VPN routing or forwarding instance (VRF) to associate with submode commands.                                                                        |
| Defaults           | -                     | or address family IPv4 is advertised by default when you configure a BGP<br><b>hborremote-as</b> command, unless you execute the <b>no bgp default</b><br>nd. |
| Command Modes      | Address-family config | guration submode                                                                                                    |
| Command History    | Release               | Modification                                                                                                    |
|                    |                       |                                                                                                    |

## Usage Guidelines When you use the address-family command, you enter address-family configuration submode (prompt: (config-router-af)#). Within this submode, you can configure address-family specific parameters for routing protocols, such as BGP, that can accommodate multiple Layer 3 address families.

To exit address-family configuration submode and return to router configuration mode, type **exit-address-family**, or **exit**.

# **Examples** The **address-family** command in the following example places the router into address-family configuration submode for the VPNv4 address family. Within the submode, you can configure advertisement of NLRI for the VPNv4 address family using the **neighbor activate** command and other related commands:

```
DSLAM(config)# router bgp 100
DSLAM(config-router)# address-family vpnv4
DSLAM(config-router-af)#
```

The command in the following example places the router into address-family configuration submode for the IPv4 address family. Use this form of the command, which specifies a VRF, only to configure routing exchanges between PE and CE devices. This address-family command causes subsequent commands that you enter in the submode to execute in the context of VRF vrf2. Within the submode, you can use the **neighbor activate** command and other related commands to accomplish the following:

- Configure advertisement of IPv4 NLRI between the PE and CE routers.
- Configure translation of the IPv4 NLRI (that is, translate IPv4 into VPNv4 for NLRI received from the CE, and translate VPNv4 into IPv4 for NLRI to be sent from the PE to the CE).
- Enter the routing parameters that apply to this VRF.

Enter the address-family configuration submode as follows:

```
DSLAM(config)# router bgp 100
DSLAM(config-router)# address-family ipv4 unicast vrf vrf2
DSLAM(config-router-af)#
```

| Related Commands | Command             | Description                                     |
|------------------|---------------------|-------------------------------------------------|
|                  | exit-address-family | Exits address-family submode.                   |
|                  | neighbor activate   | Exchanges an address with a neighboring router. |

### alarms

To enable alarms in profile command mode, use the **alarms** command. To disable alarms, use the **no** form of the command.

alarms

no alarms

| Syntax Description | This command has no keywords or arguments. |
|--------------------|--------------------------------------------|
|--------------------|--------------------------------------------|

Defaults Disabled

Command Modes Profile configuration

| Command History | Release   | Modification                 |
|-----------------|-----------|------------------------------|
|                 | 12.0(5)DA | This command was introduced. |

**Usage Guidelines** The command affects minor alarms for DSL subscriber ports only. The alarms that this command controls apply to these event classes:

- Near End LOS
- Near End LOCD
- Near End LOF
- Subscriber port failure
- · Upstream or downstream bit rate not above minimum bit rate

When you enable or disable alarms, only the specified profile is affected. For example, if you disable alarms on the default profile, other profiles are unaffected.

Use **alarms** and **no alarms** to enable and disable minor alarms related to DSL subscriber ports. When you disable these alarms, you receive no notification when alarm conditions exist. (Notification methods include console messages, LEDs, the output of the **show facility-alarm status** command, and relay alarm signals to external systems for audible or visible alarms.) However, you can track the condition of DSL ports on which alarms are disabled, including conditions that ordinarily trigger alarms, by using the command **show dsl interface atm** *slot#/port#*.

You can suppress minimum bit rate alarms without disabling other alarms for the profile. See the "cap bitrate" section on page 3-5, and the "dmt bitrate" section on page 3-32.

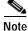

The alarms command has no effect on critical alarms, major alarms, or minor alarms that are related to subsystems other than the DSL subscriber ports.

#### **Examples** In this ex

In this example, the command enables alarms for the default profile:

DSLAM# configure terminal DSLAM(config)# dsl-profile default DSLAM(cfg-dsl-profile)# alarms

| Related Commands | Command                                       | Description                                                                           |
|------------------|-----------------------------------------------|---------------------------------------------------------------------------------------|
|                  | dsl profile                                   | Attaches a port to a profile.                                                         |
|                  | show dsl profile                              | Displays a specific profile and all ports to which the profile is currently attached. |
|                  | <pre>show dsl interface atm slot#/port#</pre> | Displays DSL, DMT, CAP, and ATM status for a port.                                    |
|                  | show facility-alarm status                    | Displays the current major and minor alarm status.                                    |

### aps clear

To clear outstanding APS priority requests, use the aps clear privileged EXEC command.

aps clear atm interface

| Syntax Description | atm interface                                     | ATM interface for which you want to clear all APS priority requests.                                                                                       |
|--------------------|---------------------------------------------------|----------------------------------------------------------------------------------------------------|
| Defaults           | No default behavior                               | or values.                                                                                                    |
| Command Modes      | Privileged EXEC                                   |                                                                                                    |
| Command History    | Release                                           | Modification                                                                                                    |
|                    | 12.1(7)DA                                         | This command was introduced.                                                                                                    |
| Usage Guidelines   | ATM interface.                                    | command allows you to remove all of the APS priority requests on the named<br>s only on SONET interfaces in redundant configurations.                      |
| Examples           | DSLAM> <b>enable</b><br>DSLAM# <b>aps clear a</b> |                                                                                                    |
| Related Commands   | Command                                           | Description                                                                                                    |
|                    | aps force<br>aps lockout                          | Force a switchover to the specified fiber regardless of the failure state.         Prevent the protection fiber from being the active fiber and from being |
|                    | aps lockout                                       | switched to by manual, automatic, and forced switchovers.                                                                                                  |
|                    | aps manual                                        | Force a switch to the specified fiber only if the fiber that is being switched to is not in a failed state.                                                |
|                    | show aps                                          | Display the APS status of each SONET port on both NI-2 cards.                                                                                              |
|                    | show controllers                                  | Display information on working and protection fibers.                                                                                                    |

### aps force

To force a switchover to the specified fiber regardless of the failure state, use the **aps force** privileged EXEC command. To disable the forced switchover, use the **aps clear** command.

aps force atm interface from [protection | working]

| Syntax Description | atm interface                                                            | ATM interface for which you want to force the switchover.                                                                                                    |
|--------------------|--------------------------------------------------------------------------|----------------------------------------------------------------------------------------------------|
|                    | protection                                                               | The fiber that is local to the NI-2 card in slot 11.                                                                                                    |
|                    | working                                                                  | The fiber that is local to the NI-2 card in slot 10.                                                                                                    |
| Defaults           | No default behavior o                                                    | or values.                                                                                                    |
| Command Modes      | Privileged EXEC                                                          |                                                                                                    |
| Command History    | Release                                                                  | Modification                                                                                                    |
|                    | 12.1(7)DA                                                                | This command was introduced.                                                                                                    |
| Usage Guidelines   | persist over a system<br>forces a switch to the<br>the "show aps" sectio | e second highest APS request priority level. The <b>aps force</b> command does not<br>restart. The request succeeds if no higher priority request is posted. This command<br>specified fiber regardless of the failure state of the fiber. See Usage Guidelines in<br>on on page 6-3 for information on request priority levels. |
| Examples           | protection fiber:<br>DSLAM> enable                                       | le forces a switch on interface ATM $0/2$ from the working fiber to the                                                                                                    |
|                    | DSLAM# <b>aps force a</b> t                                              | tm 0/2 from working                                                                                                    |
| Related Commands   | DSLAM# aps force at                                                      | m 0/2 from working Description                                                                                                    |
| Related Commands   |                                                                          |                                                                                                    |
| Related Commands   | Command                                                                  | Description                                                                                                    |

| Command          | Description                                                   |
|------------------|---------------------------------------------------------------|
| show aps         | Display the APS status of each SONET port on both NI-2 cards. |
| show controllers | Display information on working and protection fibers.         |

### aps lockout

The **aps lockout** privileged EXEC command prevents automatic, manual, and forced APS switchovers from occurring on the specified SONET interface. To disable aps lockout, use the **aps clear** command.

**aps lockout** *atm interface* 

| Syntax Description | atm interface                                                                                                    | <i>atm interface</i> ATM interface for which you want to lockout the switchover.                                                                   |  |  |
|--------------------|----------------------------------------------------------------------------------------------------|----------------------------------------------------------------------------------------------------|--|--|
| Defaults           | No default behavior o                                                                                                    | or values.                                                                                                    |  |  |
| Command Modes      | Privileged EXEC                                                                                                    |                                                                                                    |  |  |
| Command History    | Release                                                                                                    | Modification                                                                                                    |  |  |
|                    | 12.1(7)DA                                                                                                    | This command was introduced.                                                                                                    |  |  |
| Usage Guidelines   | Lockout is defined as the highest APS request priority level. The <b>aps lockout</b> command does not persist over a system restart. If the working fiber is active, then the <b>aps lockout</b> command prevents a switchover to the protection fiber. If the protection fiber is active, then the <b>aps lockout</b> command prevents a switchover to the working fiber. See Usage Guidelines in the "show aps" section on page 6-3 for information on request priority levels. |                                                                                                    |  |  |
| Note               | -                                                                                                    | es down while the system is under lockout, no switchover occurs to the protection<br>is interrupted until the active fiber connection is restored. |  |  |
|                    | The following example stops the protection fiber from becoming the active fiber by preventing manual, automatic, or forced APS switchovers on interface ATM 0/1:<br>DSLAM> enable<br>DSLAM# aps lockout atm 0/1                                                                                                    |                                                                                                    |  |  |
| Related Commands   | Command                                                                                                    | Description                                                                                                    |  |  |
|                    | aps clear                                                                                                    | Clear outstanding APS priority requests.                                                                                                    |  |  |
|                    | aps force                                                                                                    | Force a switchover to the specified fiber regardless of the failure state.                                                                         |  |  |
|                    | aps manual                                                                                                    | Force a switch to the specified fiber only if the fiber that is being switched to is not in a failed state.                                        |  |  |
|                    | show aps                                                                                                    | Display the APS status of each SONET port on both NI-2 cards.                                                                                      |  |  |
|                    | show controllers                                                                                                    | Display information on working and protection fibers.                                                                                              |  |  |

### aps manual

To cause a switchover from the specified fiber to a fiber that is not in a failed state, use the **aps manual** privileged EXEC command. To clear the switchover request, use the **aps clear atm** command.

aps manual atm interface from [protection | working]

| Syntax Description | atm interface                                                                                                    | ATM interface from which you want to switch.                                                                                                    |  |
|--------------------|----------------------------------------------------------------------------------------------------|----------------------------------------------------------------------------------------------------|--|
| 5                  | protection                                                                                                    | The fiber that is local to the NI-2 card in slot 11.                                                                                                    |  |
|                    | working                                                                                                    | The fiber that is local to the NI-2 card in slot 10.                                                                                                    |  |
| Defaults           | No default behavior                                                                                                    | or values.                                                                                                    |  |
| Command Modes      | Privileged EXEC                                                                                                    |                                                                                                    |  |
| Command History    | Release                                                                                                    | Modification                                                                                                    |  |
| -                  | 12.1(7)DA                                                                                                    | This command was introduced.                                                                                                    |  |
| Usage Guidelines   |                                                                                                    | ighest APS request priority level. The request succeeds if no higher priority request <b>anual</b> command does not persist over a system restart. The atm interface named in                                                                                                    |  |
| Examples           | is posted. The <b>aps m</b><br>the command is the con page 6-3 for infor<br>The following examp<br>DSLAM> <b>enable</b>                                                                  |                                                                                                    |  |
|                    | is posted. The <b>aps m</b><br>the command is the con page 6-3 for infor<br>The following examp<br>DSLAM> <b>enable</b>                                                                  | <b>anual</b> command does not persist over a system restart. The atm interface named in one from which you want to switch. See Usage Guidelines in the "show aps" section mation on request priority levels.                                                                                                    |  |
| -                  | is posted. The <b>aps m</b><br>the command is the con page 6-3 for infor<br>The following examp<br>DSLAM> <b>enable</b>                                                                  | <b>anual</b> command does not persist over a system restart. The atm interface named in one from which you want to switch. See Usage Guidelines in the "show aps" section mation on request priority levels.                                                                                                    |  |
| Examples           | is posted. The <b>aps m</b><br>the command is the c<br>on page 6-3 for infor<br>The following examp<br>DSLAM> <b>enable</b><br>DSLAM# <b>aps manual</b>                                  | anual command does not persist over a system restart. The atm interface named in<br>one from which you want to switch. See Usage Guidelines in the "show aps" section<br>mation on request priority levels.                                                                                                    |  |
| Examples           | is posted. The <b>aps m</b><br>the command is the con page 6-3 for infor<br>The following examp<br>DSLAM> <b>enable</b><br>DSLAM# <b>aps manual</b>                                      | anual command does not persist over a system restart. The atm interface named in<br>one from which you want to switch. See Usage Guidelines in the "show aps" section<br>mation on request priority levels.<br>ole forces a switch from the ATM 0/1 working fiber to the ATM 0/1 protection fiber:<br>atm 0/1 from working<br>Description                                                                                                    |  |
| Examples           | is posted. The <b>aps m</b><br>the command is the co<br>on page 6-3 for infor<br>The following examp<br>DSLAM> <b>enable</b><br>DSLAM# <b>aps manual</b>                                 | anual command does not persist over a system restart. The atm interface named in<br>one from which you want to switch. See Usage Guidelines in the "show aps" section<br>mation on request priority levels.<br>ole forces a switch from the ATM 0/1 working fiber to the ATM 0/1 protection fiber:<br>atm 0/1 from working<br>Description<br>Clear outstanding APS priority requests.                                                                                                    |  |
| Examples           | is posted. The <b>aps m</b><br>the command is the con page 6-3 for infor<br>The following examp<br>DSLAM> <b>enable</b><br>DSLAM# <b>aps manual</b><br>Command<br>aps clear<br>aps force | anual command does not persist over a system restart. The atm interface named in<br>one from which you want to switch. See Usage Guidelines in the "show aps" section<br>rmation on request priority levels.<br>ole forces a switch from the ATM 0/1 working fiber to the ATM 0/1 protection fiber:<br>atm 0/1 from working<br>Description<br>Clear outstanding APS priority requests.<br>Force a switchover to the specified fiber regardless of the failure state.<br>Prevent the protection fiber from being the active fiber and from being |  |

### atm clp-drop

To enable the clp-drop flag for all ports, and for selected traffic types, use the **atm clp-drop** command.

atm clp-drop [force] {vbr-nrt | ubr} {off | on}

| Syntax Description | [force]                                                                                                    | Change the clp-drop setting on an active interface, even if the change |  |
|--------------------|----------------------------------------------------------------------------------------------------|------------------------------------------------------------------------|--|
|                    | results in loss of data.                                                                                                    |                                                                        |  |
|                    | {vbr-nrt   ubr} The appropriate traffic parameters.                                                                                                    |                                                                        |  |
|                    | $\{off \mid on\}$                                                                                                    | Select off to disable the clp-drop flag or on to enable it.            |  |
|                    |                                                                                                    |                                                                        |  |
| Defaults           | Off                                                                                                    |                                                                        |  |
|                    |                                                                                                    |                                                                        |  |
| Command Modes      | Global configuration                                                                                                    | n                                                                      |  |
|                    |                                                                                                    |                                                                        |  |
| Command History    | Release                                                                                                    | Modification                                                           |  |
|                    | 12.0(5)DA                                                                                                    | This command was introduced.                                           |  |
|                    |                                                                                                    |                                                                        |  |
| Usage Guidelines   | If the clp-drop flag is enabled, the software drops cells when the specified service-category queues reaction 50 percent of the discard threshold limit. This reduces congestion in busy flows. |                                                                        |  |
|                    | 50 percent of the dis                                                                                                    | card uneshold mint. This reduces congestion in busy nows.              |  |
| Examples           | In this example, the                                                                                                    | command enables the clp-drop flag for UBR traffic:                     |  |
| Examples           | DSLAM# configure terminal                                                                                                    |                                                                        |  |
|                    | DSLAM# Configure (<br>DSLAM(config)# atm                                                                                                    |                                                                        |  |
|                    |                                                                                                    |                                                                        |  |
| Related Commands   | None                                                                                                    |                                                                        |  |

### atm connection-traffic-table-row

To create an entry in the traffic characteristics table, use the atm connection-traffic-table-row global configuration command. To delete an entry, use the **no** form of this command.

- atm connection-traffic-table-row [index row-index] [name string] cbr pcr rate [cdvt cdvt-value]
- atm connection-traffic-table-row [index row-index] [name string] {vbr-rt | vbr-nrt} pcr rate {scr0 | scr10} scr-value [mbs mbs-value] [cdvt cdvt-value]
- atm connection-traffic-table-row [index row-index] [name string] abr pcr rate [cdvt cdvt-value] [mcr mcr-value]
- atm connection-traffic-table-row [index row-index] [name string] ubr pcr rate [cdvt cdvt-value] [mcr mcr-value]

no atm connection-traffic-table-row index row-index

| Syntax Description | cdvt cdvt-value     | The value of the cell delay variation tolerance, in the range of 0 to 2147483647, expressed in cell-times (2.72 microseconds at 155.2 Mbps). |  |
|--------------------|---------------------|----------------------------------------------------------------------------------------------------|--|
|                    | mbs mbs-value       | The value of the maximum burst size, in the range of 0 to 2147483647, expressed in the number of cells.                                      |  |
|                    | mcr mcr-value       | The minimum cell rate is a positive integer, measured in kilobits per second, in the range of 0 to 910533065.                                |  |
|                    | name string         | A unique identifier, up to 16 characters, for the traffic table row. The nam<br>is nygened to retain the binding across reloads.             |  |
|                    | pcr rate            | The peak cell rate is a positive integer, measured in kilobits per second, in the range of 0 to 910533065.                                   |  |
|                    | row-index           | An integer in the range of 1 to 1073741823.                                                                                                  |  |
|                    | scr0                | Sustained cell rate for the CLP 0 flow.                                                                                                    |  |
|                    | scr10               | Sustained cell rate for the CLP 0+1 flow.                                                                                                    |  |
|                    | scr-value           | The sustained cell rate is a positive integer, measured in kilobits per second in the range of 0 to 910533065.                               |  |
|                    |                     | -                                                                                                    |  |
| Defaults           | Rows 1 through 6 in | the table are predefined.                                                                                                    |  |

#### **Command Modes** Global configuration

| Command History | Release   | Modification                            |
|-----------------|-----------|-----------------------------------------|
|                 | 12.0(5)DA | This command was introduced.            |
|                 | 12.2(7)DA | The <b>name</b> keyword was introduced. |
|                 |           |                                         |

| Usage Guidelines | This command sets up the traffic characteristics used in PVC, PVP, soft-vc, and soft-vp definition. The characteristics are stored as rows of a table. To reference a row index when you create a PVC, use the <b>atm pvc</b> command in interface configuration mode. To reference a row index when you create a PVP, use the <b>atm pvp</b> command. To reference row indexes when you create a soft-vc or soft-vp, use the |                                                             |  |  |  |
|------------------|----------------------------------------------------------------------------------------------------|-------------------------------------------------------------|--|--|--|
|                  | <ul><li>atm soft-vc command and atm soft-vp command, respectively.</li><li>When you use the atm connection-traffic-table-row command without the index clause, the software uses a free-row index, which is displayed if the command is successful.</li></ul>                                                                                                    |                                                             |  |  |  |
|                  | When the CDVT or MBS parameter is not specified in the creation of a row, the software chooses a configurable interface default value to use in UPC.                                                                                                    |                                                             |  |  |  |
|                  | Six connection traffic table rows are defined by default and are numbered 1 through 6. Row 1 is the default row used by the <b>atm pvc</b> command if no rows are explicitly specified. Use the <b>show atm connection-traffic-table</b> command to display the default configurations for rows 2 through 6.                                                                                                    |                                                             |  |  |  |
|                  | You cannot delete default rows.                                                                                                    |                                                             |  |  |  |
|                  | Row 1 PCR represents the maximum cell rate that fits in 24 bits.                                                                                                    |                                                             |  |  |  |
|                  | When you configure an ABR row and do not specify MCR, the software configures MCR as 0 in the CTT row.                                                                                                    |                                                             |  |  |  |
|                  | The default rows do not have any nam                                                                                                    | es.                                                         |  |  |  |
| Examples         | In the following example, a CBR CTT<br>7743 kbps.                                                                                                    | row is defined with an index of 200 and a peak cell rate of |  |  |  |
|                  | DSLAM(config)# atm connection-trai                                                                                                    | ffic-table-row index 200 name traffic-row1 cbr pcr 7743     |  |  |  |
| Related Commands | Command                                                                                                    | Description                                                 |  |  |  |
|                  | atm pvc                                                                                                    | Creates a PVC.                                              |  |  |  |
|                  | atm pvp                                                                                                    | Creates a PVP.                                              |  |  |  |
|                  | atm soft-vc                                                                                                    | Creates a soft PVC on a DSLAM.                              |  |  |  |
|                  | atm soft-vp                                                                                                    | Creates a soft PVP on a DSLAM.                              |  |  |  |
|                  | show atm connection-traffic-table                                                                                                    | Displays entries in the traffic characteristics table.      |  |  |  |

### atm input-queue

To change the maximum size of the input queue for each subscriber port, use the **atm input-queue** interface configuration command. To reset the maximum queue size to the default value, use the **no** form of the command.

atm input-queue [force] {cbr | vbr-rt | vbr-nrt | ubr} max-size size-num

no atm input-queue [force] {cbr | vbr-rt | vbr-nrt | ubr} max-size

| Syntax Description | [force]<br>{cbr   vbr-rt   vbr-nrt  <br>ubr}             |            |                          | Change the input queue size on an active interface, even if the change<br>results in the loss of data from the queue.<br>Select the appropriate traffic parameter.                                                                         |    |  |
|--------------------|----------------------------------------------------------|------------|--------------------------|----------------------------------------------------------------------------------------------------|----|--|
|                    |                                                          |            |                          |                                                                                                    |    |  |
|                    | max-size size-num                                        |            | from 8 to 2<br>rounds up | input queue size per service category. Enter queue size in a<br>262144. If you enter a value that is not a power of 2, the sy<br>or down to the nearest power of 2 and uses that value. For<br>f you enter 14, the system rounds up to 16. |    |  |
| Defaults           | The defaults vary by queue (traffic type) as shown here: |            |                          |                                                                                                    |    |  |
|                    | cbr                                                      | vbr-rt     | vbr-nrt                  | ubr                                                                                                    |    |  |
|                    | 1024 cells                                               | 1024 cells | 8192 cells               | 8192 cells                                                                                                    |    |  |
| Command History    |                                                          |            |                          |                                                                                                    |    |  |
| Command History    | Release                                                  |            | Modificati               | on                                                                                                    |    |  |
| Command History    | Release                                                  |            |                          | hand was introduced in a previous release. The range of que he type of port affected by the command were changed for                                                                                                    | ue |  |

## **Examples** In the following example, the maximum size of the vbr-nrt input queue is set to 512 cells. You can set this even if the interface is up.

DSLAM(config-if)# atm input-queue force vbr-nrt max-size 512

| Related Commands | Command                     | Description                                                                 |
|------------------|-----------------------------|-----------------------------------------------------------------------------|
|                  | atm input-threshold         | Sets input queue discard threshold values.                                  |
|                  | show atm interface          | Displays ATM-specific information about all ATM interfaces.                 |
|                  | show atm interface resource | Displays resource management interface configuration status and statistics. |

### atm input-threshold

To set input-queue discard-threshold values for this node and for any subtended nodes subordinate to this node, use the **atm input-threshold** global configuration command. To reset a threshold to its default value, use the **no** form of the command.

atm input-threshold {cbr | vbr-rt | vbr-nrt | ubr} {epd threshold-value | drop threshold-value}

no atm input-threshold {cbr | vbr-rt | vbr-nrt | ubr} {epd | drop}

| Syntax Description | { cbr   vbr-nrt  vbr-rt  <br>ubr } | Select the traffic priority. Threshold settings apply to all queues of a given priority.                                                                                                    |  |  |  |
|--------------------|------------------------------------|----------------------------------------------------------------------------------------------------|--|--|--|
|                    | epd                                | Early packet discard threshold. The <b>epd</b> value plus the <b>drop</b> value equals the total size of the input queue. For details, see the Usage Guidelines.                                                                                                    |  |  |  |
|                    | drop                               | Drop threshold. The <b>drop</b> value plus the <b>epd</b> value equals the total size of the input queue. For details, see Usage Guidelines.                                                                                                    |  |  |  |
|                    | threshold-value                    | Enter the allowed maximum input discard threshold, in cells, for subscriber<br>and subtending ports for the selected traffic parameter. The range is<br>8 to 262144.                                                                                                    |  |  |  |
|                    |                                    | If you enter a value that is not a power of 2, the system rounds up or down<br>to the nearest power of 2 and uses that value. For example, if you enter 18,<br>the system rounds down to 16. If you enter a value that falls halfway<br>between two powers of 2, the system rounds up. For example, if you enter<br>12, the system rounds up to 16. |  |  |  |

#### Defaults

The defaults vary by interface type and by traffic priority, as shown here:

| Number of Cells |                  |      |        |         |       |
|-----------------|------------------|------|--------|---------|-------|
| Interface       | Queue<br>Segment | cbr  | vbr-rt | vbr-nrt | ubr   |
| DS3             | epd              | 512  | 512    | 4096    | 4096  |
|                 | drop             | 512  | 512    | 4096    | 4096  |
|                 | Total queue      | 1024 | 1024   | 8192    | 8192  |
| OC-3c           | epd              | 2048 | 2048   | 8192    | 8192  |
|                 | drop             | 2048 | 2048   | 8192    | 8192  |
|                 | Total queue      | 4096 | 4096   | 16384   | 16384 |
| T1/E1           | epd              | 512  | 1024   | 2048    | 2048  |
|                 | drop             | 512  | 1024   | 2048    | 2048  |
|                 | Total queue      | 1024 | 2048   | 4096    | 4096  |

Command Modes Global configuration

| Command History  | Release                                                                                                    | Modification                                                                                                    |  |  |  |
|------------------|----------------------------------------------------------------------------------------------------|----------------------------------------------------------------------------------------------------|--|--|--|
|                  | 12.0(5)DA                                                                                                    | This command was introduced.                                                                                                    |  |  |  |
| Usage Guidelines | We recommend that you leave the input queue discard thresholds set to their default values, which are adequate for most configurations. |                                                                                                    |  |  |  |
|                  | four traffic types of<br>affected not only b<br>packet discard feat                                                                     | ntrols the discard threshold settings for up to 52 input queues—one queue for each of<br>on each of up to 13 nodes in a subtending group. The behavior of the input queues is<br>by the input queue discard threshold settings, but also by the setting of the intelligent<br>ture, which is controlled with the <b>atm pvc</b> command and the <b>atm soft-vc</b> command.<br>rge setting determines whether the system performs packet-based discards or<br>s: |  |  |  |
|                  |                                                                                                    | discharge is enabled, the system performs packet-based discards—that is, when riggered, the system drops data from the first cell dropped, up to the end of the current.                                                                                                    |  |  |  |
|                  | AAL5 packets                                                                                                    | nethod includes policer and partial packet discard (PPD) drops, or entire<br>s (for early packet discard (EPD) drops). The system accepts or rejects subsequent data<br>y-packet basis.                                                                                                    |  |  |  |
|                  | discarding, the                                                                                                    | discharge is disabled, the system performs cell-based discards—that is, when<br>e system drops a cell at a time, and accepts or rejects subsequent data on a cell-by-cell<br>sed discarding is the default behavior.                                                                                                    |  |  |  |
|                  | Packet discharge is                                                                                                    | rge setting applies to all discards, whether for reasons of queue exhaustion or policing.<br>s disabled by default; use the commands <b>atm pvc</b> <i>vpi vci</i> <b>pd</b> { <b>on</b>   <b>off</b> } or <b>atm soft-vc</b><br><b>ff</b> } to enable or disable it.                                                                                                    |  |  |  |
|                  | The input queue d                                                                                                    | iscard thresholds work as follows:                                                                                                    |  |  |  |
|                  | packets until t<br>the current pac                                                                                                    | ed discard is in force (the packet discharge feature is enabled), the input queue absorbs<br>the queue reaches the <b>epd</b> threshold. At that point, the queue absorbs the remainder of<br>cket, as long as doing so does not cause the queue to fill completely. (The total queue<br><b>d</b> value plus <b>drop</b> value.)                                                                                                    |  |  |  |
|                  |                                                                                                    | es the <b>epd</b> threshold, the queue drops all subsequent packets until the queue contents<br>e <b>epd</b> threshold. If the queue fills completely before the current packet finishes, then                                                                                                    |  |  |  |
|                  | threshold valu                                                                                                    | discard is in force (the packet discharge feature is disabled), add the <b>epd</b> and <b>drop</b> uses to determine the input queue size. When the queue is full, it drops all subsequent contents fall below the combined threshold value.                                                                                                    |  |  |  |
|                  | either EPD or PPD<br>to enter the queue.<br><i>Defaults</i> section for                                                                 | scard is in force, you can implicitly configure the input queue discard thresholds for D. For EPD, configure a <b>drop</b> threshold value that is large enough to allow most packets. Appropriate values for this purpose vary by traffic type, but see the thresholds in the or examples of EPD settings. For PPD, configure a small <b>drop</b> threshold value. This to discard the remainder of the packet that fills up the queue.                         |  |  |  |
|                  | To set input queue                                                                                                    | e sizes, use the <b>atm input-queue</b> command.                                                                                                    |  |  |  |

| Examples         | In this example, the command sets the <b>epd</b> threshold for CBR traffic on subscriber and subtending ports at 32,000 cells: |                                                                       |  |  |
|------------------|----------------------------------------------------------------------------------------------------|-----------------------------------------------------------------------|--|--|
|                  | DSLAM# configure terminal<br>DSLAM(config)# atm input-threshold cbr epd 32000                                                  |                                                                       |  |  |
| Related Commands | Command                                                                                                    | Description                                                           |  |  |
|                  | atm input-queue                                                                                                    | Changes the maximum size of the input queue for each subscriber port. |  |  |
|                  | atm output-threshold                                                                                                    | Changes the output queue discard thresholds for the subscriber ports. |  |  |
|                  | atm pvc vpi vci pd {on   off}                                                                                                  | Creates a PVC on a subscriber port.                                   |  |  |

### atm ni2-switch trunk

To select the interface to use as the trunk on a DS3/8xT1 card, use the **atm ni2-switch trunk** command. To reset this command to the default value, use the **no** form of this command.

atm ni2-switch trunk {atm0/1 | atm0/2 | atm0/3 | atm0/4 | atm0/5 | atm0/6 | atm0/7 | atm0/8 | atm0/9 | atm0/ima0 | atm0/ima1 | atm0/ima2 | atm0/ima3}

| Syntax Description | $ \{atm0/1 \mid atm0/2 \\ atm0/3 \mid atm0/4 \mid \\ atm0/5 \mid atm0/6 \mid \\ atm0/7 \mid atm0/8 \mid \\ atm0/9 \mid atm0/im \\ atm0/ima1 \mid \\ atm0/ima2 \mid \\ atm0/ima3 \} $                          |                                                                                   |  |
|--------------------|----------------------------------------------------------------------------------------------------|-----------------------------------------------------------------------------------|--|
| Defaults           | The DS3 link is th                                                                                                    | e default trunk interface on the DS3+T1 I/O module (atm ni2-switch trunk atm0/1). |  |
|                    | The first E1 link (a<br>trunk atm0/2).                                                                                                    | atm0/2) is the default trunk interface on the E1 I/O module (atm ni2-switch       |  |
|                    |                                                                                                    |                                                                                   |  |
| Note               | Before you reassign trunk status from an active link or IMA group to a different link or IMA group, you must administratively shut down both the current trunk and the interface to be assigned trunk status. |                                                                                   |  |
| Command Modes      | Global configurati                                                                                                    | on                                                                                |  |
| Command History    | Release                                                                                                    | Modification                                                                      |  |
| -                  | 12.1(4)DA                                                                                                    | This command was introduced.                                                      |  |
| Usage Guidelines   | -                                                                                                    | the trunk interface and the name to use for it in this command.                   |  |
|                    | Trunk                                                                                                    | Interface Name                                                                    |  |
|                    | DS3 link                                                                                                    | atm 0/1                                                                           |  |
|                    | T1/E1 link 0                                                                                                    | atm 0/2                                                                           |  |
|                    | T1/E1 link 1                                                                                                    | atm 0/3                                                                           |  |
|                    | T1/E1 link 2                                                                                                    | atm 0/4                                                                           |  |
|                    |                                                                                                    |                                                                                   |  |

| Trunk        | Interface Name |
|--------------|----------------|
| T1/E1 link 4 | atm 0/6        |
| T1/E1 link 5 | atm 0/7        |
| T1/E1 link 6 | atm 0/8        |
| T1/E1 link 7 | atm 0/9        |
| IMA group 0  | atm 0/ima0     |
| IMA group 1  | atm 0/ima1     |
| IMA group 2  | atm 0/ima2     |
| IMA group 3  | atm 0/ima3     |

#### Table 2-3 Interface Name for Trunk (continued)

#### Examples

In the following example, the trunk interface is set to T1/E1 link 2.

DSLAM(config)# interface atm0/3 DSLAM(config-if)# shutdown DSLAM(config)# atm ni2-switch trunk atm0/4

| Related Commands | Command            | Description                                                 |  |
|------------------|--------------------|-------------------------------------------------------------|--|
|                  | show atm interface | Displays ATM-specific information about all ATM interfaces. |  |

### atm oam intercept segment

The **atm oam intercept segment** command is a global configuration command that enables the NI-2 to accept ATM OAM segment cells on "up" atm connections. If a connection is down, ATM OAM segment cells are not received. The command is enabled by default. Use the **no** form to disable the NI-2 from receiving ATM OAM segment cells

atm oam intercept segment

no oam intercept segment

| Syntax Description | This command has no arguments or keywords.                |                                                                                                    |  |  |
|--------------------|-----------------------------------------------------------|----------------------------------------------------------------------------------------------------|--|--|
| Defaults           | The command is enabled by de                              | fault.                                                                                                    |  |  |
| Command Modes      | Global configuration                                      |                                                                                                    |  |  |
| Command History    | Release Modi                                              | fication                                                                                                    |  |  |
|                    | 12.2(10)DA This                                           | command was introduced.                                                                                                    |  |  |
| Usage Guidelines   |                                                           | his setting by using the <b>show running-config</b> command to check for <b>no</b><br>he default setting, <b>atm oam intercept segment</b> , is not displayed by <b>show</b> |  |  |
| Examples           | In this example, the reception of                         | f ATM OAM segment cells by NI-2 is disabled.                                                                                                    |  |  |
|                    | DSLAM# configure terminal<br>DSLAM(config)# no atm oam in |                                                                                                    |  |  |
| Related Commands   | Command                                                   | Description                                                                                                    |  |  |
|                    | atm oam intercept end-to-end                              | Enable/disable accepting ATM end-to-end OAM cells. For more information, see http://www.cisco.com/univercd/cc/td/doc/product/atm/c8540/12_1/                                 |  |  |

12 c e/command/atm.htm#xtocid71.

### atm output-threshold

To change the output queue discard thresholds for the subscriber ports, use the atm output-threshold interface configuration command. To reset a threshold to its default value, use the **no** form of the command.

atm output-threshold {cbr | vbr-rt | vbr-nrt | ubr} {epd threshold-value | drop threshold-value}

no atm output-threshold {cbr | vbr-rt | vbr-nrt | ubr} {epd | drop}

| Syntax Description | {cbr   vbr-rt<br>  vbr-nrt   ubr} | Traffic priority. Threshold settings apply to all queues of a given priority.                                                                                                    |
|--------------------|-----------------------------------|----------------------------------------------------------------------------------------------------|
|                    | epd                               | Early packet discard threshold. The <b>epd</b> value plus the <b>drop</b> value equals the total size of the output queue. For details, see the Usage Guidelines section.                                                                                                    |
|                    | drop                              | Drop threshold. The <b>drop</b> value plus the <b>epd</b> value equals the total size of the output queue. For details, see the Usage Guidelines section.                                                                                                    |
|                    | threshold-value                   | Enter the allowed maximum output discard threshold, in number of cells, for subscriber ports for the selected traffic parameter. The range is 8 to 262144.                                                                                                    |
|                    |                                   | If you enter a value that is not a power of 2, the system rounds up or down<br>to the nearest power of 2 and uses that value. For example, if you enter 18,<br>the system rounds down to 16. If you enter a value that falls halfway<br>between two powers of 2, the system rounds up. For example, if you enter<br>12, the system rounds up to 16. |

The defaults vary by traffic priority, as shown here:

| Number of Cells |     |        |         |      |  |
|-----------------|-----|--------|---------|------|--|
| Queue Segment   | cbr | vbr-rt | vbr-nrt | ubr  |  |
| epd             | 128 | 128    | 1024    | 1024 |  |
| drop            | 128 | 128    | 1024    | 1024 |  |
| Total queue     | 256 | 256    | 2048    | 2048 |  |

**Command Modes** Interface configuration

**Command History** 

Release Modification 12.0(5)DA This command was introduced.

#### Usage Guidelines

We recommend that you leave the output queue discard thresholds set to their default values, which are adequate for most configurations.

The **atm output-threshold** command controls the discard threshold settings for up to 1040 output queues. The behavior of the output queue is controlled not only by the output queue discard threshold settings, but also by the setting of the intelligent packet discard feature, which is controlled with the **atm pvc** command.

The packet discharge setting determines whether the system performs packet-based discards or cell-based discards:

• When packet discharge is enabled, the system performs packet-based discards—that is, when discarding is triggered, the system drops data from the first cell dropped, up to the end of the current AAL5 packet.

This discard method includes policer and PPD drops, or entire AAL5 packets (for EPD drops). The system accepts or rejects subsequent data on a packet-by-packet basis.

• When packet discharge is disabled, the system performs cell-based discards—that is, when discarding, the system drops a cell at a time, and accepts or rejects subsequent data on a cell-by-cell basis. Cell-based discarding is the default behavior.

The packet discharge setting applies to all discards, whether the discards occur for reasons of queue exhaustion or policing. Packet discharge is disabled by default; use the command **atm pvc** vpi vci **pd** {**on** | **off**} to enable or disable it.

The output queue discard thresholds work as follows:

• If packet-based discard is in force (the packet discharge feature is enabled), the output queue absorbs packets until the queue reaches the **epd** threshold. At that point, the queue absorbs the remainder of the current packet, as long as doing so does not cause the queue to fill completely. (The total queue size equals **epd** value plus **drop** value.)

After it reaches the **epd** threshold, the queue drops all subsequent packets until the queue contents drop below the **epd** threshold. If the queue fills completely before the current packet finishes, then PPD occurs.

• If cell-based discard is in force (the packet discharge feature is disabled), add the **epd** and **drop** threshold values to determine the output queue size. When the queue is full, it drops all subsequent cells until its contents fall below the combined threshold value.

If packet-based discard is in force, you can implicitly configure the output queue discard thresholds for either EPD or PPD. For EPD, configure a **drop** threshold value that is large enough to allow most packets to enter the queue. Appropriate values for this purpose vary by traffic type; see the thresholds in the Defaults section for examples of EPD settings. For PPD, configure a very small **drop** threshold value to force the system to discard the remainder of the packet that fills up the queue.

#### Examples

In this example, the command sets the **drop** threshold for VBR-NRT traffic on subscriber ports at 16,000 cells:

DSLAM# configure terminal DSLAM(config)# interface atm0/1 DSLAM(config-if)# atm output-threshold vbr-nrt drop 16000

| Related Commands | Command                          | Description                                                                 |
|------------------|----------------------------------|-----------------------------------------------------------------------------|
|                  | atm input-threshold              | Sets input queue discard threshold values.                                  |
|                  | show atm interface resource      | Displays resource management interface configuration status and statistics. |
|                  | atm pvc vpi vci pd<br>{on   off} | Creates a PVC on a subscriber port.                                         |

### atm pvc

To create a PVC, use the **atm pvc** interface configuration command. To create a permanent virtual channel connection (PVCC), use the long form of the **atm pvc** command. To create a permanent virtual channel link (PVCL), use the short form of the **atm pvc** command. To remove the specified PVC, use the **no** form of this command.

atm pvc vpi-A [vci-A | any-vci] [upc upc-A] [pd pd] [rx-cttr index] [tx-cttr index] interface atm slot-B/port-B vpi-B [vci-B | any-vci] [upc upc-B] [name string] [conn-type conntype-B]

atm pvc vpi vci [upc upc] [pd pd] [rx-cttr index] [tx-cttr index]

no atm pvc vpi vci

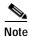

The A and B suffixes of the command arguments refer to the ends of the connection. A is the local end; B is the remote end.

| Syntax | Descri | ption |
|--------|--------|-------|
|        |        |       |

| Virtual path identifier of this PVC. On<br>interface, ATM0/0, the VPI is always (<br>range is 0 to 255. The VPI is an 8-bit f<br>cell. The VPI value is unique only on a<br>ATM network (the VPI has local signi | 0. On DSL interfaces, the VPI<br>field in the header of the ATM<br>an interface, not throughout the                                                                                                    |
|----------------------------------------------------------------------------------------------------|----------------------------------------------------------------------------------------------------|
| For information on assigning VPIs to sl<br>Guidelines section.                                                                                                    | haped VP tunnels, see the Usage                                                                                                    |
| VCI of this PVC. The range of values and VPI, as shown below.                                                                                                    | varies by interface type, mode,                                                                                                    |
| The VCI is a 16-bit field in the header<br>is unique only on a single interface, no<br>(it has local significance only).                                                                                         |                                                                                                    |
| ASP Interface (ATM0/0)                                                                                                    | VCI Range                                                                                                    |
|                                                                                                    | 32 to 4095                                                                                                    |
| DSL Interfaces                                                                                                    | VCI Range                                                                                                    |
| In manual-well-known-vc mode                                                                                                    | -                                                                                                    |
| VPI = 0                                                                                                    | 1 to 255                                                                                                    |
| VPI other than 0                                                                                                    | 0 to 255                                                                                                    |
| Not in manual-well-known-vc mode                                                                                                    | 32 to 255                                                                                                    |
| Other Interfaces                                                                                                    | VCI Range                                                                                                    |
| In manual-well-known-vc mode                                                                                                    | 5 to 16383                                                                                                    |
| In other modes                                                                                                    | 32 to 16383                                                                                                    |
| Selects any available VCI. This feature interface (ATM0/0).                                                                                                    | e applies only to the ASP                                                                                                    |
| Usage parameter control, specified as<br>is <b>pass</b> . You can set the <i>upc</i> parameter<br>ATM interface that is not the ASP port<br>(VP tunnel).                                                         | to <b>tag</b> or <b>drop</b> only on an                                                                                                    |
| Turns the intelligent packet discard op                                                                                                    | tion on or off. The default is of                                                                                                    |
|                                                                                                    | range is 0 to 255. The VPI is an 8-bit is<br>cell. The VPI value is unique only on a<br>ATM network (the VPI has local signi<br>For information on assigning VPIs to signidelines section.VCI of this PVC. The range of values<br>and VPI, as shown below.The VCI is a 16-bit field in the header<br>is unique only on a single interface, not<br>(it has local significance only).ASP Interfaces<br>In manual-well-known-vc mode<br>VPI = 0<br>VPI other than 0Not in manual-well-known-vc mode<br>In other modesOther Interfaces<br>In manual-well-known-vc mode<br>In other modesSelects any available VCI. This featur<br>interface (ATM0/0).Usage parameter control, specified as<br>is <b>pass</b> . You can set the upc parameter<br>ATM interface that is not the ASP por<br>(VP tunnel). |

| <b>rx-cttr</b> index        | Connection traffic table row index in the received direction. Configure<br>the connection traffic table row before you use the <b>atm pvc</b> command.<br>See the <b>atm connection-traffic-table-row</b> command for information<br>on configuring the <b>rx-cttr</b> parameter. The default is 1. |
|-----------------------------|----------------------------------------------------------------------------------------------------|
| <b>tx-cttr</b> <i>index</i> | Connection traffic table row index in the transmitted direction.<br>Configure the connection traffic table row before you use the <b>atm pvc</b> command. See the <b>atm connection-traffic-table-row</b> command for information on configuring the <b>tx-cttr</b> parameter. The default is 1.    |
| slot#/port#                 | Slot and port number for the ATM interface.                                                                                                    |
| name string                 | A unique identifier, up to 16 characters, for the PVC connection. The name is unique per DSLAM for all connections. The name is nvgened to retain the binding across reloads.                                                                                                    |
| conn-type                   | Represents the PVC type for this connection with values local or<br>end-to-end. The default value is local. Used by the management<br>stations to distinguish the connections on a subtend path.                                                                                                    |

#### **Command Modes** Interface configuration

| Command History | Release   | Modification                                 |
|-----------------|-----------|----------------------------------------------|
|                 | 12.0(5)DA | This command was introduced.                 |
|                 | 12.2(5)DA | The <b>name</b> keyword was introduced.      |
|                 | 12.2(7)DA | The <b>conn-type</b> keyword was introduced. |

#### **Usage Guidelines**

Use the **atm pvc** commands to create or delete the following types of ATM connections:

- Transit point-to-point PVCC
- Point-to-point PVCL
- Point-to-point permanent virtual channel connection terminated at ASP (terminating VC)

When you set UBR connections, the tx-cttr and rx-cttr fields are not needed. However, these fields are required when you set up a CBR, VBR, or ABR connection. See the "atm connection-traffic-table-row" section on page 2-19 for information on creating an entry in the traffic characteristics table.

#### Assigning VPI Values to Shaped VP Tunnels

If you configure VP tunnels with traffic shaping, you can use only 32 VPIs, even though the full range of VPI values is 0 to 255. If you have not yet assigned any VPIs, all values from 0 to 255 are available. Once you begin to assign VPIs, however, the assigned VPIs limit the VPIs that remain. (You assign VPIs by using the **atm pvp** or **atm pvc** commands.)

After a particular VPI value is assigned to a shaped VP tunnel, every 32nd VPI value above and below the first one is eliminated—that is, the original value modulo 32. For example, if you assign VPI 94 to a shaped VP tunnel, the following VPI values become unavailable for any purpose: 30, 62, 126, 158, 190, and 222.

To avoid problems, choose a block of 32 consecutive VPI values (for example, 0 to 31 or 101 to 132). The software rejects invalid VPI values.

Examples

The following example shows how to configure a terminating PVC between interface ATM 3/1 and the ASP port (ATM 0/0).

DSLAM(config)# interface atm 0/0 DSLAM(config-if)# atm pvc 0 any-vci interface atm 3/1 0 100

The following example shows how to set up a UBR PVC connection between interface ATM 4/1 and ATM 4/,2 with VPI 0 and VCI 40.

```
DSLAM(config)# interface atm 4/1
DSLAM(config-if)# atm pvc 0 40 interface atm 4/2 0 40
```

The following example shows a display using the encap variable.

```
DSLAM(config-if)# atm pvc 100 200 interface atm 0/0 0 344 encap ?
aal5mux AAL5+MUX Encapsulation
aal5snap AAL5+LLC/SNAP Encapsulation
```

The following example shows the commands that you use to establish a PVC between a logical interface (VP tunnel) on ATM 4/1.99 and ATM 3/1.

```
DSLAM(config)# interface atm 4/1.99
DSLAM(config-subif)# atm pvc 99 100 interface atm 3/1 0 89
DSLAM(config-subif)# end
```

The following example shows how to use the **show atm vc** command to display all VCs on an interface.

```
DSLAM# show atm vc interface atm 0/1.51
Interface VPI
               VCI
                     Type
                            X-Interface
                                         X-VPI X-VCI Status
                                                               Name
ATM0/1.51 51
                                               75
                3
                       PVC
                               ATM0/0
                                         0
                                                      DOWN
ATM0/1.51 51
                       PVC
                                               76
                4
                               ATM0/0
                                         0
                                                      DOWN
                                               74
ATM0/1.51 51
                5
                       PVC
                               ATM0/0
                                         0
                                                      DOWN
ATM0/1.51 51
                16
                       PVC
                               ATM0/0
                                          0
                                               73
                                                      DOWN
```

The following example deletes a previously configured ATM transit point-to-point PVC.

DSLAM(config-if)# interface atm 1/1 DSLAM(config-if)# no atm pvc 50 100

| Related Commands | Command                          | Description                                                                 |
|------------------|----------------------------------|-----------------------------------------------------------------------------|
|                  | atm connection-traffic-table-row | Creates an entry in the traffic characteristics table.                      |
|                  | atm pvp                          | Creates a PVP on a subscriber port.                                         |
|                  | show atm interface               | Displays ATM-specific information about all ATM interfaces.                 |
|                  | show atm vc                      | Displays the ATM layer connection information about the virtual connection. |

### atm pvp

To create a permanent virtual path (PVP), use the **atm pvp** interface configuration command. To create a permanent virtual path connection (PVPC), use the long form of the **atm pvp** command. To create a permanent virtual path link (PVPL), use the short form of the **atm pvp** command. To remove the specified PVP, use the **no** form of this command.

atm pvp vpi-A [cast-type type-A] [upc upc-A] [rx-cttr index] [tx-cttr index] interface atm slot#/port# [cast-type type-B] [upc upc-B] [name string][conn-type conntype-B]

atm pvp vpi [cast-type type] [hierarchical | shaped] [upc upc] [rx-cttr index] [tx-cttr index]

no atm pvp vpi

| Syntax Description | vpi         | The VPI value is unique only on a single interface, not throughout the ATM                                                                                                    |
|--------------------|-------------|----------------------------------------------------------------------------------------------------|
|                    |             | network (it has local significance only).                                                                                                    |
|                    | type        | Specified as <b>p2p</b> , <b>p2mp-root</b> , or <b>p2mp-leaf</b> . The default is <b>p2p</b> .                                                                                                    |
|                    | ирс         | Usage parameter control, specified as <b>pass</b> , <b>tag</b> , or <b>drop</b> . The default is <b>pass</b> .                                                                                                    |
|                    |             | The <i>upc</i> variable can be set to <b>tag</b> or <b>drop</b> only under the following conditions:                                                                                                    |
|                    |             | • The ATM interface is not the route processor port (ATM 0) or a logical port (VP tunnel).                                                                                                    |
|                    |             | • The connection is not the leaf of a point-to-multipoint connection.                                                                                                    |
|                    | rx-cttr     | Connection traffic table row index in the received direction. Configure the connection traffic table row before you use the <b>atm pvc</b> command. See the <b>atm connection-traffic-table-row</b> command for information on configuring the <b>rx-cttr</b> parameter. The default is 1.         |
|                    | shaped      | The PVP is a VP tunnel that should use hardware shaping of the aggregate transmit flow of cells. Only CBR PVPs can be shaped VP tunnels.                                                                                                    |
|                    |             | <b>Note</b> Hierarchical tunnels are not supported on DSLAM platform hardware.                                                                                                    |
|                    | tx-cttr     | Connection traffic table row index in the transmitted direction. The connection traffic table row should be configured before using <b>atm pvc</b> command. See the <b>atm connection-traffic-table-row</b> command for information on configuring the <b>tx-cttr</b> parameter. The default is 1. |
|                    | slot#/port# | Slot and port number for the ATM interface.                                                                                                    |
|                    | name string | A unique identifier, up to 16 characters, for the PVP connection. The name<br>is unique per DSLAM for all connections. The name is nvgened to retain the<br>binding across reloads.                                                                                                    |
|                    | conn-type   | Represents the PVP type for this connection with values local or<br>end-to-end. The default value is local. Used by the management stations to<br>distinguish the connections on a subtend path.                                                                                                   |

Defaults See Syntax Description.

#### **Command Modes** Interface configuration

| Command History | Release   | Modification                                 |
|-----------------|-----------|----------------------------------------------|
|                 | 12.0(5)DA | This command was introduced.                 |
|                 | 12.2(7)DA | The <b>name</b> keyword was introduced.      |
|                 | 12.2(7)DA | The <b>conn-type</b> keyword was introduced. |

#### **Usage Guidelines**

When you specify the PVP as shaped, you must subsequently use it as a VP tunnel (by the **interface** command). You can use only CBR VPs for shaped tunnels. A shaped PVP cannot be cross-connected.

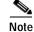

Hierarchical tunnels are not supported on DSLAM platform hardware.

The commands are used to create or delete the following types of ATM connections on a switch:

- Transit point-to-point PVPC
- Transit point-to-multipoint PVPC
- Point-to-point PVPL
- Point-to-multipoint PVPL

```
Examples
```

The following example shows a typical configuration for PPP over ATM, using a RADIUS authentication server:

```
DSLAM(config)# interface virtual-template 1
DSLAM(config-if)# ip unnumbered ethernet 0/0
DSLAM(config-if)# peer default ip address pool telecommuters
DSLAM(config-if)# ppp authentication chap
DSLAM(config-if)# exit
DSLAM(config)# ip local pool telecommuters 10.36.1.1 10.36.1.254
DSLAM(config)# aaa new-model
```

```
DSLAM(config)# aaa authentication ppp default radius
DSLAM(config)# radius-server host 172.31.5.96
DSLAM(config)# radius-server key foo
DSLAM(config)# radius-server attribute nas-port format e
```

```
DSLAM(config)# interface atm 1/1
DSLAM(config-if)# atm pvp 1
DSLAM(config-if)# interface atm 1/1.40 multipoint
DSLAM(config-subif)# pvc 0/50
DSLAM(config-if-atm-vc)# encapsulation aal5mux ppp virtual-template 1
DSLAM(config-if-atm-vc)# exit
DSLAM(config-subif)# pvc 0/51
DSLAM(config-if-atm-vc)# encapsulation aal5mux ppp virtual-template 1
DSLAM(config-if-atm-vc)# encapsulation aal5mux ppp virtual-template 1
DSLAM(config-if-atm-vc)# encapsulation aal5mux ppp virtual-template 1
```

#### Related Commands

| Command                          | Description                                                           |
|----------------------------------|-----------------------------------------------------------------------|
| atm connection-traffic-table-row | Creates an entry in the traffic characteristics table.                |
| atm pvc                          | Creates a PVC on a subscriber port.                                   |
| show atm interface               | Displays ATM-specific information about all ATM interfaces.           |
| show atm vp                      | Displays the ATM layer connection information about the virtual path. |

### atm route-bridged

To configure an interface to use ATM route-bridged encapsulation, use the **atm route-bridged** interface configuration command.

atm route-bridged ip

| Syntax Description | ip                  | Route IP over RFC 1483 Ethernet.                                |
|--------------------|---------------------|-----------------------------------------------------------------|
| Defaults           | No default behavio  | r or values.                                                    |
| Command Modes      | Interface configura | tion                                                            |
| Command History    | Release             | Modification                                                    |
|                    | 12.2(1b)DA          | This command was introduced.                                    |
| Examples           | The following exam  | nple configures ATM route-bridge encapsulation on an interface: |
|                    | DSLAM(config-if)#   | # ip address 172.69.5.9 255.255.255.0<br># atm route-bridged ip |

#### atm soft-vc

To create a soft PVC on the DSLAM, use the **atm soft-vc** interface configuration command.

atm soft-vc source-vpi source-vci dest-address atm-address dest-vpi dest-vci [enable | disable]
[upc upc] [pd pd] [rx-cttr index] [tx-cttr index]
[retry-interval [first retry-interval] [maximum retry-interval]]
[explicit-path precedence {name path-name | identifier path-id}
[upto partial-entry-index] [only-explicit]] [name string]

For existing soft PVCs, use the **no** form of the command to delete the soft PVC.

no atm soft-vc source-vpi source-vci

To respecify the explicit paths, use the **redo-explicit** form.

**atm soft-vc** *source-vpi source-vci* [**enable** | **disable**] [**redo-explicit** [**explicit-path** *precedence* {**name** *path-name* | **identifier** *path-id*} [**upto** *partial-entry index*] [*only-explicit*]]]

To signal connections with nonstandard user-defined traffic management options, use the alternate-signalling tagging form. This form may be beneficial in networks where switches use these options to manage UPC options in a manner other than that currently defined by PNNI.

**atm soft-vc alternate-signalling tagging** {*fwd* | *bwd* | *bidir*}

| Syntax Description | source-vpi                         | Source VPI number.                                                                                                    |
|--------------------|------------------------------------|----------------------------------------------------------------------------------------------------|
|                    | source-vci                         | Source VCI number.                                                                                                    |
|                    | <b>dest-address</b><br>atm-address | ATM address for the destination port.                                                                                                    |
|                    | dest-vpi                           | Destination VPI number.                                                                                                    |
|                    | dest-vci                           | Destination VCI number.                                                                                                    |
|                    | enable                             | Allows the soft connection to be set up; <b>enable</b> is the default for the initial soft connection configuration.                                                                                                    |
|                    |                                    | <b>Note</b> If you enter the <b>soft-connection</b> command for an existing connection, the default is the current enabled or disabled state.                                                                                                    |
|                    | disable                            | Prevents an initial soft connection from being set up, or tears down an existing connection.                                                                                                    |
|                    | upc upc                            | Usage parameter control, specified as <b>pass</b>   <b>tag</b>   <b>drop</b> ; the default is <b>pass</b> .<br>You can set the <b>upc</b> option to <b>tag</b> or <b>drop</b> only when the connection is not<br>the leaf of a point-to-multipoint connection.                 |
|                    | pd pd                              | Intelligent packet discard option, specified as <b>on</b>   <b>off</b> . The default is <b>off</b> .                                                                                                    |
|                    | <b>rx-cttr</b> index               | Connection traffic table row index in the received direction. You should configure the <b>cttr</b> before you use the <b>atm pvc</b> command. See the <b>atm connection-traffic-table-row</b> command for information on configuring the <b>rx-cttr</b> . The default is 1.    |
|                    | tx-cttr index                      | Connection traffic table row index in the transmitted direction. You should configure the <b>cttr</b> before you use the <b>atm pvc</b> command. See the <b>atm connection-traffic-table-row</b> command for information on configuring the <b>tx-cttr</b> . The default is 1. |

| retry-interval                     | Configures the retry interval timers for a soft PVC.                                                                                                    |
|------------------------------------|----------------------------------------------------------------------------------------------------|
| first retry-interval               | Retry interval for the first retry after the first failed attempt, specified in milliseconds.                                                                                                    |
|                                    | If the first retry after the first failed attempt also fails, the subsequent attempts are made at intervals computed using the <b>first</b> <i>retry-interval</i> as follows:                                                                                                    |
|                                    | (2 ** (k-1)) * <b>first</b> retry-interval                                                                                                    |
|                                    | Where the value of $k$ is 1 for the first retry after the first failed attempt and is incremented by 1 for every subsequent attempt.                                                                                                    |
|                                    | Range is from 100 to 3600000 milliseconds; the default is 5000 milliseconds.                                                                                                    |
| <b>maximum</b><br>retry-interval   | The maximum retry interval between any two attempts, specified in seconds.                                                                                                    |
|                                    | Once the retry interval is computed in the <b>first</b> <i>retry-interval</i> and becomes equal to or greater than the <b>maximum</b> <i>retry-interval</i> configured, the subsequent retries will be done at regular intervals of <b>maximum</b> <i>retry-interval</i> seconds until the call is established. |
|                                    | Range is from 1 to 65535 seconds; the default is 60.                                                                                                    |
| redo-explicit                      | Applies only to existing soft connections and allows you to respecify explicit paths without tearing down connections.                                                                                                    |
|                                    | Existing connections are unaffected unless a reroute takes place, and then they use the newer <b>explicit-path</b> configuration.                                                                                                    |
| explicit-path                      | The PNNI explicit path that is manually configured for routing a soft PVC, using the <b>atm pnni explicit-path</b> command.                                                                                                    |
| precedence                         | The precedence number by which ATM PNNI explicit paths are assigned, from 1 to 3.                                                                                                    |
|                                    | You can assign up to three explicit paths to a soft PVC.                                                                                                    |
| name path-name                     | The name of the ATM PNNI explicit path for routing soft PVCs.                                                                                                    |
| identifier path-id                 | Specifies the path ID for the explicit path being configured to route soft PVCs.                                                                                                    |
| <b>upto</b><br>partial-entry-index | Allows the use of a subset of a longer explicit path, so that all included nodes after the specified entry index are disregarded.                                                                                                    |
|                                    | If the destination is reachable at any next node or segment target, the remaining included nodes in the explicit path are disregarded automatically                                                                                                    |
| only-explicit                      | If you specified one or more explicit paths and if the explicit path fails, the soft connection remains down until it is retried at its next retry interval.                                                                                                    |
|                                    | If you do not specify this option, the system uses the standard on-demand routing instead of waiting for the next retry interval.                                                                                                    |
| name string                        | A unique identifier, up to 16 characters, for the soft PVC connection. The name is unique per DSLAM for all connections. The name is nvgened to retain the binding across reloads.                                                                                                    |
| alternate-signalling<br>tagging    | Allows signal connections with nonstandard user-defined traffic management options. You must set the <b>upc</b> option tag.                                                                                                    |
| bidir                              | Signals both the forward and backward tagging options if UPC tagging is configured for a soft PVC on this interface.                                                                                                    |
|                                    |                                                                                                    |

|                  | bwd                                                                                                    | Signals only the backward tagging option if UPC tagging is configured for a soft PVC on this interface.                               |  |
|------------------|----------------------------------------------------------------------------------------------------|----------------------------------------------------------------------------------------------------|--|
|                  | fwd                                                                                                    | Signals only the forward tagging option if UPC tagging is configured for a soft PVC on this interface.                                |  |
| Defaults         | See Syntax Descripti                                                                                                    | ion.                                                                                                    |  |
| Command Modes    | Interface configuration                                                                                                    | on                                                                                                    |  |
| Command History  | Release                                                                                                    | Modification                                                                                                    |  |
|                  | 12.0(5)DA                                                                                                    | This command was introduced.                                                                                                    |  |
|                  | 12.2(5)DA                                                                                                    | The <b>name</b> and <b>alternate-signalling tagging</b> keywords were added.                                                          |  |
| Usage Guidelines |                                                                                                    | on port address before configuring a soft PVC by using the <b>show atm interface</b> or s command on the destination DSLAM.           |  |
|                  | The creation of a soft PVC might be unsuccessful because of the following scenarios:                                                                                                    |                                                                                                    |  |
|                  | • A VPI or VCI collision at the source or destination DSLAM.                                                                                                    |                                                                                                    |  |
|                  | • The source or de                                                                                                    | estination interface is not up (or autoconfiguration is not complete).                                                                |  |
|                  | • The specified de                                                                                                    | estination address is incorrect.                                                                                                    |  |
|                  | You can assign up to three explicit paths to a soft VC, by using precedence numbers 1 through 3. The system considers the precedence 1 explicit path as the primary path and tries it first. If it fails, the nex precedence path is tried. You can specify explicit paths either by <b>name</b> or by <b>identifier</b> . |                                                                                                    |  |
|                  |                                                                                                    | explicit path options without tearing down an existing soft PVC. Use the f the command to respecify all of the explicit path options. |  |
|                  | After configuring a soft PVC, use the <b>show atm vc interface</b> command on the source node (specify the source VPI and source VCI) to verify that the soft PVC is working and to see the explicit path that the software is using.                                                                                      |                                                                                                    |  |
|                  |                                                                                                    |                                                                                                    |  |
| Note             | The configuration that displays for soft connections with explicit paths is always shown as two separat lines. The <b>redo-explicit</b> keyword is on the second line, even if it was originally configured through thuse of a single command line.                                                                        |                                                                                                    |  |
|                  |                                                                                                    |                                                                                                    |  |
| NA NA            | To use the <b>atm soft</b> -<br>set the <b>upc</b> to <b>tag</b> .                                                                                                    | vc alternate-signalling tagging command, you must shut down the interface and                                                         |  |

#### **Examples** The following example shows how a user at the destination DSLAM displays the address of the destination port.

DSLAM> show atm address

```
Switch Address(es):
  47.0091.8100.0000.0005.312a.2c01.0005.312a.2c01.00 active
 NOTE: Switch addresses with selector bytes 01 through 7F
        are reserved for use by PNNI routing
PNNI Local Node Address(es):
  47.0091.8100.0000.0005.312a.2c01.0005.312a.2c01.01 Node 1
Soft VC Address(es):
  47.0091.8100.0000.0005.312a.2c01.4000.0c98.0010.00 ATM0/1
  47.0091.8100.0000.0005.312a.2c01.4000.0c98.0020.00 ATM0/2
  47.0091.8100.0000.0005.312a.2c01.4000.0c98.0030.00 ATM0/3
  47.0091.8100.0000.0005.312a.2c01.4000.0c98.0040.00 ATM0/4
  47.0091.8100.0000.0005.312a.2c01.4000.0c98.0050.00 ATM0/5
  47.0091.8100.0000.0005.312a.2c01.4000.0c98.0060.00 ATM0/6
  47.0091.8100.0000.0005.312a.2c01.4000.0c98.0070.00 ATM0/7
  47.0091.8100.0000.0005.312a.2c01.4000.0c98.0080.00 ATM0/8
  47.0091.8100.0000.0005.312a.2c01.4000.0c98.0090.00 ATM0/9
  47.0091.8100.0000.0005.312a.2c01.4000.0c90.00a0.00 ATM0/IMA0
  47.0091.8100.0000.0005.312a.2c01.4000.0c90.00b0.00 ATM0/IMA1
  47.0091.8100.0000.0005.312a.2c01.4000.0c90.00c0.00 ATM0/IMA2
  47.0091.8100.0000.0005.312a.2c01.4000.0c90.00d0.00 ATM0/IMA3
```

The following example shows how to configure a soft-vc with the alternative tagging option set to forward.

DSLAM(config)# interface atm 0/1 DSLAM(config-if)# atm soft-vc alternate-signalling tagging fwd

| Related Commands | Command                | Description                                                                |
|------------------|------------------------|----------------------------------------------------------------------------|
|                  | atm pnni explicit-path | Creates or modifies PNNI explicit paths.                                   |
|                  | show atm addresses     | Displays the active ATM addresses on a switch.                             |
|                  | show atm vc            | Displays all ATM virtual circuits (PVCs and SVCs) and traffic information. |

#### atm soft-vp

To create a soft PVP on the DSLAM, use the atm soft-vp interface configuration command.

atm soft-vp vpi-s dest-address address vpi-d [upc upc] [rx-cttr index] [tx-cttr index] [retry-interval [first retry-interval] [maximum retry-interval][name string]

For existing soft PVPs, use the **no** form of the command to delete the soft PVP.

no atm soft-vp vpi-s

Use the **redo-explicit** form of the command to respecify explicit paths.

atm soft-vp vpi-s [enable | disable]

redo-explicit [explicit-path precedence {name path-name | identifier path-id}
[upto partial-entry-index] [only-explicit]]

| Syntax Description/ | source-vpi                  | Source VPI number.                                                                                                    |
|---------------------|-----------------------------|----------------------------------------------------------------------------------------------------|
|                     | dest-address address        | ATM address for the destination port.                                                                                                    |
|                     | vpi-d                       | Destination VPI number.                                                                                                    |
|                     | upc upc                     | Usage parameter control, specified as <b>pass</b>   <b>tag</b>   <b>drop</b> ; the default is <b>pass</b> .<br>The <b>upc</b> option can be set to <b>tag</b> or <b>drop</b> only under the following conditions:                                                                 |
|                     |                             | • The ATM interface is not the route processor port (ATM 0) or a logical port (VP tunnel).                                                                                                    |
|                     |                             | • The connection is not the leaf of a point-to-multipoint connection.                                                                                                    |
|                     | <b>rx-cttr</b> index        | Connection traffic table row index in the received direction. The <b>cttr</b> should be configured before you use the <b>atm soft-vp</b> command. See the <b>atm connection-traffic-table-row</b> command for information on configuring the <b>rx-cttr</b> . The default is 1.   |
|                     | <b>tx-cttr</b> <i>index</i> | Connection traffic table row index in the transmitted direction. The <b>ctt</b> should be configured before you use the <b>atm soft-vp</b> command. See the <b>atm connection-traffic-table-row</b> command for information on configuring the <b>tx-ctt</b> r. The default is 1. |
|                     | retry-interval              | Configures the retry interval timers for a soft VP.                                                                                                    |
|                     | first retry-interval        | Retry interval for the first retry after the first failed attempt, specified in milliseconds.                                                                                                    |
|                     |                             | If the first retry after the first failed attempt also fails, the subsequent attempts are made at intervals computed through the use of the <b>first</b> <i>retry-interval</i> as follows:                                                                                        |
|                     |                             | (2 ** (k-1)) * <b>first</b> retry-interval                                                                                                    |
|                     |                             | Where the value of $k$ is 1 for the first retry after the first failed attempt and is incremented by 1 for every subsequent attempt.                                                                                                    |
|                     |                             | Range is from 100 to 3600000 milliseconds; the default is 5000 milliseconds.                                                                                                    |

| <b>maximum</b><br>retry-interval   | The maximum retry interval between any two attempts, specified in seconds.                                                                                                    |  |  |
|------------------------------------|----------------------------------------------------------------------------------------------------|--|--|
|                                    | Once the retry interval is computed in the <b>first</b> <i>retry-interval</i> and becomes equal to or greater than the <b>maximum</b> <i>retry-interval</i> configured, the subsequent retries are done at regular intervals of <b>maximum</b> <i>retry-interval</i> seconds until the call is established. |  |  |
|                                    | Range is from 1 to 65535 seconds; the default is 60.                                                                                                    |  |  |
| enable                             | Allows the soft connection to be set up. Enable is the default for the initial soft connection configuration.                                                                                                    |  |  |
|                                    | If the soft connection command is reentered for an existing connection, the default is the current enabled or disabled state.                                                                                                    |  |  |
| disable                            | Prevents an initial soft connection from being set up, or tears down an existing connection.                                                                                                    |  |  |
| redo-explicit                      | Applies only to existing soft connections and allows explicit paths to be respecified without tearing down connections.                                                                                                    |  |  |
|                                    | Existing connections are unaffected unless a reroute takes place, and then they will use the newer explicit path configuration.                                                                                                    |  |  |
| explicit-path                      | The PNNI explicit path that is manually configured for routing a soft PVP, using the <b>atm pnni explicit-path</b> command.                                                                                                    |  |  |
| precedence                         | The precedence number by which ATM PNNI explicit paths are assigned, from 1 to 3.                                                                                                    |  |  |
|                                    | You can assign up to three explicit paths to a soft PVP.                                                                                                    |  |  |
| name path-name                     | The name of the ATM PNNI explicit path for routing soft PVPs.                                                                                                    |  |  |
| identifier path-id                 | Specifies the path ID for the explicit path being configured to route soft PVPs.                                                                                                    |  |  |
| <b>upto</b><br>partial-entry-index | Allows a subset of a longer explicit path to be used, so that all included nodes after the specified entry index will be disregarded.                                                                                                    |  |  |
|                                    | If the destination is reachable at any <b>next-node</b> or <b>segment-target</b> , the remaining included nodes in the explicit path are disregarded automatically.                                                                                                    |  |  |
|                                    | For more information, see the <b>atm pnni explicit-path next-node</b> and <b>atm pnni explicit-path segment-target</b> PNNI explicit path configuration commands.                                                                                                    |  |  |
| only-explicit                      | If one or more explicit paths have been specified and if the explicit path fails, the soft connection remains down until it is retried at its next <b>retry-interval</b> .                                                                                                    |  |  |
|                                    | If this option is not specified, the system uses the standard on-demand routing instead of waiting for the next <b>retry interval</b> .                                                                                                    |  |  |
| name string                        | A unique identifier, up to 16 characters, for the soft PVP connection. The name is unique per DSLAM for all connections. The name is nvgened to retain the binding across reloads.                                                                                                    |  |  |

Defaults

See Syntax Description.

#### Command Modes Interface configuration

| Command History | Release   | Modification                                                   |
|-----------------|-----------|----------------------------------------------------------------|
|                 | 12.0(5)DA | This command was introduced.                                   |
|                 | 12.2(5)DA | The name and alternate-signalling tagging keywords were added. |

Usage Guidelines Obtain the destination port address before configuring a soft PVC by using the show atm interface or show atm addresses command on the destination DSLAM.

The creation of a soft PVC might be unsuccessful because of the following scenarios:

- A VPI or VCI collision at the source or destination DSLAM.
- The source or destination interface is not up (or autoconfiguration is not complete).
- The specified destination address is incorrect.

You can assign up to three explicit paths to a soft VC, by using precedence numbers 1 through 3. The system considers the precedence 1 explicit path as the primary path and tries it first. If it fails, the next precedence path is tried. You can specify explicit paths either by **name** or by **identifier**.

You can change the explicit path options without tearing down an existing soft PVC. Use the **redo-explicit** form of the command to respecify all of the explicit path options.

After configuring a soft PVC, use the **show atm vc interface** command on the source node (specify the source VPI and source VCI) to verify that the soft PVC is working and to see the explicit path that the software is using.

Note

The configuration that displays for soft connections with explicit paths is always shown as two separate lines. The **redo-explicit** keyword is on the second line, even if it was originally configured through the use of a single command line.

Note

To use the **atm soft-vc alternate-signalling tagging** command, you must shut down the interface and set the **upc** to **tag**.

#### **Examples**

The following example shows how a user at the destination DSLAM displays the address of the destination port.

DSLAM> show atm address

```
Switch Address(es):
    47.0091.8100.0000.0005.312a.2c01.0005.312a.2c01.00 active
    NOTE: Switch addresses with selector bytes 01 through 7F
        are reserved for use by PNNI routing
PNNI Local Node Address(es):
    47.0091.8100.0000.0005.312a.2c01.0005.312a.2c01.01 Node 1
Soft VC Address(es):
    47.0091.8100.0000.0005.312a.2c01.4000.0c98.0010.00 ATM0/1
    47.0091.8100.0000.0005.312a.2c01.4000.0c98.0010.00 ATM0/2
```

Г

```
47.0091.8100.0000.0005.312a.2c01.4000.0c98.0030.00 ATM0/3
47.0091.8100.0000.0005.312a.2c01.4000.0c98.0040.00 ATM0/4
47.0091.8100.0000.0005.312a.2c01.4000.0c98.0050.00 ATM0/5
47.0091.8100.0000.0005.312a.2c01.4000.0c98.0060.00 ATM0/6
47.0091.8100.0000.0005.312a.2c01.4000.0c98.0070.00 ATM0/7
47.0091.8100.0000.0005.312a.2c01.4000.0c98.0080.00 ATM0/8
47.0091.8100.0000.0005.312a.2c01.4000.0c98.0090.00 ATM0/9
47.0091.8100.0000.0005.312a.2c01.4000.0c90.00a0.00 ATM0/9
47.0091.8100.0000.0005.312a.2c01.4000.0c90.00a0.00 ATM0/IMA0
47.0091.8100.0000.0005.312a.2c01.4000.0c90.00b0.00 ATM0/IMA1
47.0091.8100.0000.0005.312a.2c01.4000.0c90.00b0.00 ATM0/IMA1
47.0091.8100.0000.0005.312a.2c01.4000.0c90.00b0.00 ATM0/IMA2
47.0091.8100.0000.0005.312a.2c01.4000.0c90.00c0.00 ATM0/IMA2
```

The following example shows how to configure a soft-vc with the alternative tagging option set to forward.

```
DSLAM(config)# interface atm 0/1
DSLAM(config-if)# atm soft-vc alternate-signalling tagging fwd
```

| Related Commands |
|------------------|
|------------------|

| Command                | Description                                                                |
|------------------------|----------------------------------------------------------------------------|
| atm pnni explicit-path | Creates or modifies PNNI explicit paths.                                   |
| show atm addresses     | Displays the active ATM addresses on a switch.                             |
| show atm vc            | Displays all ATM virtual circuits (PVCs and SVCs) and traffic information. |

#### auto-sync

To enter the auto-sync submode for automatically synchronizing the configuration/flash between the Cisco primary and secondary redundant NI-2s, use the **auto-sync** global configuration command.

auto-sync bootflash

auto-sync config

auto-sync exit

auto-sync flash

auto-sync running-config

| Syntax Description | bootflash                                                     | Automatically synchronize the bootflash.                                                                                                    |
|--------------------|---------------------------------------------------------------|----------------------------------------------------------------------------------------------------|
|                    | config                                                        | Automatically synchronizes the startup configuration and ifIndex-Table file.                                                                                                    |
|                    | exit                                                          | Exit the auto-sync configuration submode.                                                                                                    |
|                    | flash                                                         | Automatically synchronize the flash.                                                                                                    |
|                    | running-config                                                | Automatically synchronize the running configuration file.                                                                                                    |
| Defaults           | <ul> <li>auto-sync config</li> <li>auto-sync runni</li> </ul> | -                                                                                                    |
| Command Modes      | Auto-sync configuration submode                               |                                                                                                    |
| Command History    | Release                                                       | Modification                                                                                                    |
|                    | 12.1(7)DA                                                     | This command was introduced.                                                                                                    |
| Usage Guidelines   | default. You need to                                          | g and <b>auto-sync running-config</b> global configuration commands are enabled by<br>use these commands only if you previously disabled the commands.                                                                                       |
|                    | autosynchronization.                                          | Illy synchronize the flash files and bootflash files before you can enable<br>Otherwise, when operation changes from the primary to the secondary device, the<br>AM might change if the software versions differ from one NI-2 to the other. |
|                    |                                                               |                                                                                                    |
| Examples           | The following examp                                           | e enables autosynchronization of the bootflash files:                                                                                                    |

The following example disables autosynchronization of the bootflash files:

DSLAM# configure terminal DSLAM(config)# auto-sync DSLAM(config-auto-sync)# bootflash

#### Related Commands

| Command                 | Description                                              |
|-------------------------|----------------------------------------------------------|
| dir bootflash           | Display the bootflash files for the primary NI-2 card.   |
| dir flash               | Display the flash files for the primary NI-2 card.       |
| dir secondary-bootflash | Display the bootflash files for the secondary NI-2 card. |
| dir secondary-flash     | Display the flash files for the secondary NI-2 card.     |
| show running config     | Display running configuration.                           |

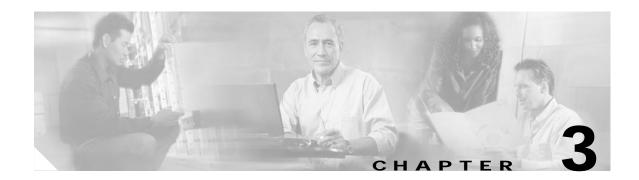

### C and D Commands for Cisco DSLAMs with NI-2

This chapter documents commands that you use to configure Cisco DSLAMs with NI-2. Commands in this chapter are listed alphabetically. For information on how to configure DSL features, refer to the *Configuration Guide for Cisco DSLAMs with NI-2*.

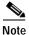

Commands that are identical to those documented in the *Cisco IOS Configuration Fundamentals Command Reference* and the *ATM and Layer 3 Switch Router Command Reference* have been removed from this chapter.

cap baud cap bitrate cap cpe-signature cap interleaving-delay cap margin cap psdm clear counters clear ip dhcp binding clear ip dhcp conflict clear ip dhcp server statistics clear ip route vrf clear vpdn client-identifier client-name clock source cns config initial cns config partial cns event debug cns config debug cns event

This chapter discusses the following commands:

debug ip dhcp server

default

default-router

dmt bitrate

dmt check-bytes

dmt codeword-size

dmt encoding trellis

dmt interleaving-delay

dmt margin

dmt minrate-blocking

dmt operating-mode

dmt overhead-framing

dmt power-management-additional-margin

dmt rate-adaptation enable

dmt rate-adaptation interval

dmt rate-adaptation margin

dmt training-mode

dns-server

domain-name

dsl atuc-1-4dmt rx-attenuation

dsl circuit

dsl-copy-profile

dsl-profile

dsl profile

dsl subscriber

dsl test atm self

### cap baud

To enable upstream or downstream baud (symbol) rates, use the **cap baud** command in profile configuration mode. Use the **no** form of the command to disable a previously set baud rate.

**cap baud** {**downstream** *cap-baudrate* | **upstream** *cap-baudrate*}

**no cap baud** {**downstream** *cap-baudrate* | **upstream** *cap-baudrate*}

| Syntax Description | downstream cap-baudrate                                                                                                    | Enable a downstream baud rate. The valid value is 136 K.                                                                                                    |  |
|--------------------|----------------------------------------------------------------------------------------------------|----------------------------------------------------------------------------------------------------|--|
|                    | upstream cap-baudrate                                                                                                    | Enable an upstream baud rate. The valid values are 17 K and 68 K.                                                                                                    |  |
| Defaults           | Downstream: 136 Kbaud is                                                                                                    | enabled                                                                                                    |  |
|                    | Upstream: 68 Kbaud and 1                                                                                                    | 7 Kbaud are disabled                                                                                                    |  |
|                    | The following baud rates are always enabled and cannot be disabled:                                                                                                    |                                                                                                    |  |
|                    | Downstream: 340 Kbaud, 680 Kbaud, 952 Kbaud                                                                                                    |                                                                                                    |  |
|                    | Upstream: 136 Kbaud                                                                                                    |                                                                                                    |  |
| Command Modes      | Profile configuration                                                                                                    |                                                                                                    |  |
| Command History    | Release                                                                                                    | Adification                                                                                                    |  |
|                    | 12.0(8)DA                                                                                                    | This command was introduced.                                                                                                    |  |
|                    |                                                                                                    |                                                                                                    |  |
| Usage Guidelines   | affected lines (see the "cap                                                                                                    | Enabling more baud rates causes more bit rates to become available on the bitrate" section on page 3-5). However, the baud rates legally available to y tariffs. Consult your organization's legal department before setting the |  |
|                    | The baud rate settings are mutually independent; you can enable or disable any baud rate without passing data because there are unconfigurable baud rates that you cannot disable (see the "Defaults" section). |                                                                                                    |  |
| Examples           | The commands in this exar<br>upstream for the profile nat                                                                                                    | nple disable the 136 Kbaud rate downstream and enable the 68 Kbaud rate med issis:                                                                                                    |  |
|                    | DSLAM# <b>configure termina</b><br>DSLAM(config)# <b>dsl-profi</b><br>DSLAM(cfg-dsl-profile)#<br>DSLAM(cfg-dsl-profile)#                                                                                        | le issis<br>no cap baud downstream 136k                                                                                                    |  |

#### Related Commands

| Command                                       | Description                                                            |
|-----------------------------------------------|------------------------------------------------------------------------|
| cap bitrate                                   | Sets the downstream and upstream minimum or maximum bit rates.         |
| dsl-profile                                   | Creates a DSL profile or selects an existing profile for modification. |
| dsl profile                                   | Attaches a profile to a specific port.                                 |
| <pre>show dsl interface atm slot#/port#</pre> | Displays DSL and ATM status for a port.                                |
| show dsl profile [profile name]               | Displays a specific profile or all profiles.                           |

#### cap bitrate

To set the downstream and upstream minimum or maximum bit rates, use the profile configuration command **cap bitrate**. Use the **no** form of the command to set bit rates to default values.

cap bitrate minimum downstream min-cap-bitrate upstream min-cap-bitrate

cap bitrate maximum downstream max-cap-bitrate upstream max-cap-bitrate

no cap bitrate {minimum | maximum}

| Syntax Description | min-cap-bitrate | If the line trains below this rate, the system generates an alarm. See the Usage Guidelines section for available values and for more information on alarms.                                                                                                    |
|--------------------|-----------------|----------------------------------------------------------------------------------------------------|
|                    | max-cap-bitrate | The rate at which the line attempts to train. If the line cannot train at the configured maximum rate, the modems attempt to train at the closest rate possible without exceeding the configured maximum. See the Usage Guidelines section for available values. |

#### Defaults

| alue Type          | Default  |
|--------------------|----------|
| Minimum downstream | 0 kbps   |
| Minimum upstream   | 0 kbps   |
| Maximum downstream | 640 kbps |
| Maximum upstream   | 91 kbps  |

**Command Modes** Profile configuration

# Command History Release Modification 12.0(8)DA This command was introduced.

Usage Guidelines Only the alarm subsystem uses the minimum bit rate settings. Cisco IOS asserts an alarm if the line card trains at a rate below the configured minimum bit rate. However, no alarm is generated when alarms are disabled for the profile. See the "alarms" section on page 2-11 for more information on enabling and disabling alarms.

Before you use the **cap bitrate** command, use the **cap baud** command to enable and disable baud rates. When you use the **cap bitrate** command, set the maximum bit rates, both downstream and upstream, before you set the minimum bit rates.

You must set baud and bit rate parameters in the order specified because the baud rates that you enable or disable affect the bit rates that are available to you. Also, the maximum bit rates you select affect the minimum bit rates that are available.

Table 3-1 shows bit rate values. In the Valid Values column, values that are always available are shown in bold. Values not shown in bold are unavailable under certain circumstances:

- Some upstream maximum bit rate values are available only when a particular downstream maximum bit rate is configured.
- Some downstream maximum values are available only when the 136 Kbaud downstream baud rate is enabled. (Use the **cap baud** command to disable and enable baud rates.)
- Some upstream maximum values are available only when the 68 Kbaud or 17 Kbaud upstream baud rates are enabled.

| Parameter       | Direction  | Valid Values (kbps) <sup>1</sup>                                                                                                    | Default Value (kbps) |
|-----------------|------------|----------------------------------------------------------------------------------------------------|----------------------|
| max-cap-bitrate | Downstream | 256, 384, 512, <b>640</b> , 768, 896, <b>960</b> , 1024,<br><b>1280</b> , <b>1600</b> , <b>1920</b> , <b>2240</b> , <b>2560</b> , <b>2688</b> , <b>3200</b> ,<br><b>4480</b> , <b>5120</b> , <b>6272</b> , <b>7168</b> | 640                  |
|                 | Upstream   | 12, 34, 46, 51, 68, 85, 91, 102, 119, 136, 204, 272, 340, <b>408</b> , 476, 544, <b>680</b> , 816, <b>952</b> , <b>1088</b>                                                                                            | 91                   |
| min-cap-bitrate | Downstream | Minimum: 0<br>Maximum: Equal to the currently<br>configured downstream max-cap-bitrate                                                                                                    | 0                    |
|                 | Upstream   | Minimum: 0<br>Maximum: Equal to the currently<br>configured downstream max-cap-bitrate                                                                                                    | 0                    |

#### Table 3-1 CAP Bit Rate Values

1. Values printed in bold are always available.

#### Examples

The commands in this example set the maximum downstream and upstream bit rates to 7168 kbps and 1088 kbps respectively:

DSLAM# configure terminal DSLAM(config)# dsl-profile issis DSLAM(cfg-dsl-profile)# cap bitrate maximum downstream 7168 upstream 1088

#### **Related Command**

| Command                                             | Description                                                                              |
|-----------------------------------------------------|------------------------------------------------------------------------------------------|
| alarms<br>cap baud                                  | Enables alarms in profile command mode.                                                  |
|                                                     | Enables upstream or downstream baud (symbol) rates.                                      |
| dsl-profile                                         | Creates a DSL profile or selects an existing profile for modification.                   |
| dsl profile                                         | Attaches a profile to a specific port.                                                   |
| <b>show dsl profile</b><br>[profile name]           | Displays a specific profile or all profiles.                                             |
| <b>show dsl interface atm</b><br><i>slot#/port#</i> | Displays DSL and ATM status for a port.                                                  |
|                                                     | alarmscap bauddsl-profiledsl profileshow dsl profile[profile name]show dsl interface atm |

OL-2073-02

### cap cpe-signature

The CPE signature indicates the supported feature set for CPE equipment. To set the CPE signature value for each configuration profile, use the **cap cpe-signature** command in profile configuration mode. Use the **no** form of the command to set the CPE signature to the default value.

cap cpe-signature cpe-signature

no cap cpe-signature

| Syntax Description | cpe-signature                                                                                                    | The range       | of CPE signature values is 0 to 127.                                                                                                    |
|--------------------|----------------------------------------------------------------------------------------------------|-----------------|----------------------------------------------------------------------------------------------------|
| Defaults           | The CPE signature is disabled (zero) by default.                                                                                                    |                 |                                                                                                    |
| Command Modes      | Profile configuration                                                                                                    |                 |                                                                                                    |
| Command History    | Release                                                                                                    | Modificatio     | on                                                                                                    |
|                    | 12.0(8)DA                                                                                                    | This comm       | and was introduced.                                                                                                    |
| Usage Guidelines   | devices do not train.                                                                                                    | When the CPE s  | E returns is less than the value configured on the DSLAM, the two<br>ignature is set to its default value of 0 on the DSLAM, the feature<br>rain with the CPE regardless of the signature value that |
| Examples           | In this example, the                                                                                                    | command sets th | e CPE signature to 103 for the DSL profile named issis                                                                                                    |
| Likumpics          | In this example, the command sets the CPE signature to 103 for the DSL profile named issis:<br>DSLAM# configure terminal<br>DSLAM(config)# dsl-profile issis<br>DSLAM(cfg-dsl-profile)# cap cpe-signature 103<br>DSLAM(cfg-dsl-profile)# end |                 |                                                                                                    |
|                    |                                                                                                    |                 |                                                                                                    |
| Related Commands   | Command                                                                                                    |                 | Description                                                                                                    |
| Related Commands   | Command<br>show dsl profile [pr                                                                                                    | ofile name]     | Description Displays a specific profile or all profiles.                                                                                                    |

### cap interleaving-delay

To set the interleaving delay for a profile, use the **cap interleaving-delay** command in profile configuration mode. Use the **no** form of the command to set interleaving delay to the default value.

cap interleaving-delay {short | long | none}

no cap interleaving-delay {short | long | none}

| Syntax Description | short                             | Configures a small amount of delay and turns on Reed-Solomon error correction. See the Usage Guidelines below for details.                                                                                                    |
|--------------------|-----------------------------------|----------------------------------------------------------------------------------------------------|
|                    | long                              | Configures a larger amount of delay and turns on Reed-Solomon error correction. See the Usage Guidelines below for details.                                                                                                    |
|                    | none                              | Configures no delay and turns off Reed-Solomon error correction. This value is valid only when the downstream baud 136 K is enabled, and for bit-rate settings that use 136 K. See the Usage Guidelines below for details.                                                                                                    |
|                    |                                   | <b>Note</b> If you set interleaving delay to <b>none</b> , the subscriber line might provide service at a higher bit rate than the one configured. Setting interleaving delay to <b>none</b> turns off Reed-Solomon error correction, and turning off error correction reduces the overhead on the line, which leaves more bandwidth available to the subscriber. |
| Defaults           | long                              |                                                                                                    |
| Command Modes      | Profile configurati               | on                                                                                                    |
| Command History    | Release                           | Modification                                                                                                    |
|                    | 12.0(8)DA                         | This command was introduced.                                                                                                    |
| Usage Guidelines   | This command cha<br>traffic only. | anges the amount of delay by setting interleaving depth. It affects downstream                                                                                                    |
|                    | rate, constellation,              | he amount of delay (in milliseconds) that results from various combinations of bauc, and interleaving delay settings (short or long), in the downstream direction.                                                                                                    |
|                    | Table 3-2 Down                    | stream Interleaving Delay                                                                                                    |
|                    |                                   | Short or Long                                                                                                    |

| Constellation | Short or Long<br>Delay | 136 Kbaud | 340 Kbaud | 680 Kbaud | 952 Kbaud |
|---------------|------------------------|-----------|-----------|-----------|-----------|
| 8             | short                  | 4.4 ms    | 4.4 ms    |           | _         |
|               | long                   | 49 ms     | 49 ms     |           | _         |

| Constellation   | Short or Long<br>Delay | 136 Kbaud | 340 Kbaud | 680 Kbaud | 952 Kbaud |
|-----------------|------------------------|-----------|-----------|-----------|-----------|
| 16              | short                  | 3.0 ms    | 3.0 ms    | 3.0 ms    | 2.7 ms    |
|                 | long                   | 31 ms     | 31 ms     | 16 ms     | 11 ms     |
| 32              | short                  | 2.3 ms    | 2.3 ms    |           | _         |
|                 | long                   | 24 ms     | 24 ms     |           | _         |
| 64              | short                  | 1.9 ms    | 1.9 ms    | 1.8 ms    | 1.7 ms    |
|                 | long                   | 19 ms     | 19 ms     | 9.6 ms    | 6.8 ms    |
| 128             | short                  | 1.6 ms    | 1.6 ms    |           | _         |
|                 | long                   | 16 ms     | 16 ms     |           | —         |
| 256             | short                  | 1.4 ms    | 1.4 ms    | 1.4 ms    | 1.2 ms    |
|                 | long                   | 14 ms     | 14 ms     | 6.8 ms    | 5.0 ms    |
| 256 uncorrected | short                  | 1.3 ms    | 1.3 ms    | 1.2 ms    | 1.0 ms    |
|                 | long                   | 12 ms     | 12 ms     | 6.0 ms    | 4.3 ms    |

| Table 3-2 | Downstream | Interleaving | Delay | (continued) |
|-----------|------------|--------------|-------|-------------|
|-----------|------------|--------------|-------|-------------|

You can choose the interleaving-delay option **none** only when you enable the 136 K downstream baud rate.

If you configure the interleaving-delay to **none** but the line card trains at a downstream bit rate that uses a baud rate that is other than 136 K, the actual interleaving-delay value that the system uses is **short**.

The left column of Table 3-3 lists the downstream maximum bit rates for which the interleaving delay setting **none** is valid. Because the **none** setting turns off Reed-Solomon error correction, the actual bit rate on the line will be higher than the configured bit rate, as shown in the right column. The actual bit rate exceeds the configured bit rate because turning off Reed-Solomon error correction reduces the overhead on the line, leaving more bandwidth available to the subscriber.

Table 3-3 Configured and Actual Bit Rates with Interleaving Delay Set to none

| Configured Downstream<br>Maximum Bit Rate | Actual Downstream<br>Maximum Bit Rate |
|-------------------------------------------|---------------------------------------|
| 256 kbps                                  | 272 kbps                              |
| 384 kbps                                  | 408 kbps                              |
| 512 kbps                                  | 544 kbps                              |
| 640 kbps                                  | 680 kbps                              |
| 768 kbps                                  | 816 kbps                              |
| 896 kbps                                  | 952 kbps                              |
| 1024 kbps                                 | 1088 kbps                             |

| Examples         | In this example, the command sets the interleaving-delay value to <b>none</b> :                                                           |                                              |  |  |  |
|------------------|----------------------------------------------------------------------------------------------------|----------------------------------------------|--|--|--|
|                  | DSLAM# <b>configure terminal</b><br>DSLAM(config)# <b>dsl-profile issis</b><br>DSLAM(cfg-dsl-profile)# <b>cap interleaving-delay none</b> |                                              |  |  |  |
|                  |                                                                                                    |                                              |  |  |  |
|                  | DSLAM(cfg-dsl-profile)# end                                                                                                    |                                              |  |  |  |
|                  |                                                                                                    |                                              |  |  |  |
|                  |                                                                                                    |                                              |  |  |  |
| Related Commands | Command                                                                                                    | Description                                  |  |  |  |
|                  | <pre>show dsl interface atm slot#/port#</pre>                                                                                             | Displays DSL and ATM status for a port.      |  |  |  |
|                  | <pre>show dsl profile [profile name]</pre>                                                                                                | Displays a specific profile or all profiles. |  |  |  |

### cap margin

To set the upstream and downstream signal-to-noise ratio (SNR) margin values for a CAP profile, use the **cap margin** command. Use the **no** form of the command to set the margins to the default values.

cap margin downstream cap-margin upstream cap-margin

no cap margin downstream cap-margin upstream cap-margin

| Syntax Description | cap-margin                                                                                                    | Upstream and downstream SNR margins in decibels. The range of values is 0 to 12. |
|--------------------|----------------------------------------------------------------------------------------------------|----------------------------------------------------------------------------------|
| Defaults           | Downstream: 3 dB<br>Upstream: 6 dB                                                                             |                                                                                  |
| Command Modes      | Profile configuration                                                                                          |                                                                                  |
| Command History    | Release                                                                                                    | Modification                                                                     |
|                    | 12.0(8)DA                                                                                                    | This command was introduced.                                                     |
| Usage Guidelines   | SNR margin values are i                                                                                        | n decibels.                                                                      |
| Examples           | In this example, the comprofile issis:                                                                         | mand sets the SNR margin at 8 dB downstream and 5 dB upstream for the DSL        |
|                    | DSLAM# <b>configure term</b><br>DSLAM(config)# <b>dsl-pr</b><br>DSLAM(cfg-dsl-profile<br>DSLAM(cfg-dsl-profile | ofile issis<br>)# cap margin downstream 8 upstream 5                             |
| Related Commands   | Command                                                                                                    | Description                                                                      |
|                    | <pre>show dsl interface atm slot#/port#</pre>                                                                  | Displays DSL and ATM status for a port.                                          |
|                    | show dsl profile<br>[profile name]                                                                             | Displays a specific profile or all profiles.                                     |

## cap psdm

To set the CAP power spectral density mask (PSDM) upstream and downstream values, use the **cap psdm** command in profile configuration mode. Use the **no** form of the command to set PSDM to default values.

cap psdm downstream psdm-value upstream psdm-value

**no cap psdm downstream** *psdm-value* **upstream** *psdm-value* 

| Syntax Description | psdm-value                                                     | Downstream values: -37, -40, -43, -46, -49, -52                        |
|--------------------|----------------------------------------------------------------|------------------------------------------------------------------------|
| Syntax Description | psum varae                                                     | Upstream values: $-38, -41, -44, -47, -50, -53$                        |
|                    |                                                                | Opsiteani values58, -41, -44, -47, -50, -55                            |
|                    |                                                                |                                                                        |
| Defaults           | Downstream: -40 dB m/                                          | Hz                                                                     |
|                    | Upstream: -38 dB m/Hz                                          |                                                                        |
|                    |                                                                |                                                                        |
| Command Modes      | Profile configuration                                          |                                                                        |
|                    |                                                                |                                                                        |
| Command History    | Release                                                        | Modification                                                           |
|                    | 12.0(8)DA                                                      | This command was introduced.                                           |
|                    | 12.1(1)DA                                                      | The downstream default was changed from -37 dB to -40 dB.              |
|                    |                                                                |                                                                        |
| Usage Guidelines   | PSDM values are in deci                                        | ibels relative to one milliwatt.                                       |
| Usage Ouldennes    | I SDW values are in deel                                       | bels relative to one minimati.                                         |
|                    |                                                                |                                                                        |
| Examples           | In this example, the com                                       | mand sets the CAP PSDM value to -37 dB downstream and -41 dB upstream: |
|                    | DSLAM# <b>configure term</b> :<br>DSLAM(config)# <b>dsl-pr</b> |                                                                        |
|                    |                                                                | )# cap psdm downstream -37 upstream -41                                |
|                    | DSLAM(cfg-dsl-profile                                          | )# end                                                                 |
|                    |                                                                |                                                                        |
| Related Commands   | Command                                                        | Description                                                            |
|                    | <pre>show dsl interface atm slot#/port#</pre>                  | Displays DSL and ATM status for a port.                                |
|                    | show dsl profile                                               | Displays a specific profile or all profiles.                           |
|                    | [profile name]                                                 |                                                                        |
|                    |                                                                |                                                                        |

#### clear counters

To clear the interface counters, use the clear counters privileged EXEC command.

clear counters [type slot/port]

| Syntax Description | type            | Specifies the interface type; one of the keywords listed in Table 3-4.                                                                                                    |
|--------------------|-----------------|----------------------------------------------------------------------------------------------------|
|                    | slot            | Number of the slot being configured. Refer to the appropriate hardware manual for slot and port information.                                                                               |
|                    | port            | Number of the port being configured. Refer to the appropriate hardware manual for slot and port information.                                                                               |
| Command Modes      | Privileged EXEC |                                                                                                    |
| Command History    | Release         | Modification                                                                                                    |
|                    | 12.0(5)DA       | This command was introduced.                                                                                                    |
| Usage Guidelines   |                 | ears all the current interface counters from the interface unless you specify the optional and <i>number</i> to clear only a specific interface type (serial, Ethernet, Token Ring, and so |

Note

This command does not clear counters that were retrieved using SNMP, but only those seen with the **show interface** EXEC command.

#### Table 3-4 clear counters Interface Type Keywords

| Keyword     | Interface Type                 |  |
|-------------|--------------------------------|--|
| ATM         | ATM interface                  |  |
| async       | Asynchronous interface         |  |
| bvi         | Bridge-Group Virtual Interface |  |
| ethernet    | IEEE 802.3                     |  |
| Group-Async | Async Group Interface          |  |
| Lex         | Lex interface                  |  |
| Line        | Terminal line                  |  |
| loopback    | Loopback interface             |  |
| multilink   | Multilink-group interface      |  |
| null        | Null interface                 |  |
| tunnel      | Tunnel interface               |  |
| Vif         | PGM Multicast Host interface   |  |

|                  | Keyword                                                      | Interface Type                                                         |
|------------------|--------------------------------------------------------------|------------------------------------------------------------------------|
|                  | Virtual-Template                                             | Virtual Template interface                                             |
|                  | Virtual-TokenRing                                            | Virtual TokenRing                                                      |
|                  |                                                              |                                                                        |
| Examples         | The following exampl DSLAM# clear counte:                    | e clears all interface counters:<br>rs                                 |
|                  | The following example clears the atm 0/1 interface counters: |                                                                        |
|                  | DSLAM# clear counte:                                         | rs atm 0/1                                                             |
|                  |                                                              |                                                                        |
| Related Commands | Command                                                      | Description                                                            |
|                  | show interfaces                                              | Displays the statistical information that is specific to an interface. |

#### clear counters Interface Type Keywords (continued) Table 3-4

### clear ip dhcp binding

To delete an automatic address binding from the Cisco IOS Dynamic Host Configuration Protocol (DHCP) server database, use the **clear ip dhcp binding** privileged EXEC command.

clear ip dhcp binding *address* | \*

| Suptax Decorintion | address                                                                                   | The address of the hinding you want to clean                                 |
|--------------------|-------------------------------------------------------------------------------------------|------------------------------------------------------------------------------|
| Syntax Description | *                                                                                         | The address of the binding you want to clear.                                |
|                    | *<br>                                                                                     | Clears all automatic bindings.                                               |
|                    |                                                                                           |                                                                              |
| Defaults           | N. 1.C. 1/1.1.                                                                            |                                                                              |
| Defaults           | No default behavior or v                                                                  | values.                                                                      |
|                    |                                                                                           |                                                                              |
| Command Modes      | Privileged EXEC                                                                           |                                                                              |
|                    |                                                                                           |                                                                              |
|                    |                                                                                           |                                                                              |
| Command History    | Release                                                                                   | Modification                                                                 |
|                    | 12.2(1b)DA                                                                                | This command was introduced.                                                 |
|                    |                                                                                           |                                                                              |
|                    |                                                                                           |                                                                              |
| Usage Guidelines   |                                                                                           | enotes the client IP address. When you use the asterisk (*) character as the |
|                    | address parameter, DHC                                                                    | P clears all automatic bindings.                                             |
|                    | Use the no ip dhcp poo                                                                    | l global configuration command to delete a manual binding.                   |
|                    |                                                                                           |                                                                              |
|                    |                                                                                           |                                                                              |
| Examples           | The following example deletes the address binding 10.12.1.99 from a DHCP server database: |                                                                              |
|                    | DSLAM# clear ip dhcp                                                                      | binding 10.12.1.99                                                           |
|                    |                                                                                           |                                                                              |
| Related Commands   | Command                                                                                   | Description                                                                  |
|                    | show ip dhcp binding                                                                      | Displays address bindings on the Cisco IOS DHCP server.                      |
|                    | snow ip uncp binding                                                                      | Displays audiess billutings on the Cisco IOS DHCF server.                    |

### clear ip dhcp conflict

To clear an address conflict from the Cisco IOS Dynamic Host Configuration Protocol (DHCP) server database, use the **clear ip dhcp conflict** privileged EXEC command.

clear ip dhcp conflict address | \*

| Syntax Description | address                                | The IP address of the host that contains the conflicting address you want                                                                                         |
|--------------------|----------------------------------------|----------------------------------------------------------------------------------------------------|
|                    | *                                      | to clear.<br>Clears all address conflicts.                                                                                                    |
| Defaults           | No default behavior or v               | values.                                                                                                    |
| Command Modes      | Privileged EXEC                        |                                                                                                    |
| Command History    | Release                                | Modification                                                                                                    |
|                    | 12.2(1b)DA                             | This command was introduced.                                                                                                    |
| Usage Guidelines   |                                        | icts using a ping session. The client detects conflicts using gratuitous Address RP). If you use the asterisk (*) character as the address parameter, DHCP clears |
| Examples           | The following example server database: | shows an address conflict of 10.12.1.99 being deleted from the DHCP                                                                                               |
|                    | DSLAM# clear ip dhcp                   | conflict 10.12.1.99                                                                                                    |
| Related Commands   | Command                                | Description                                                                                                    |
|                    | show ip dhcp conflict                  | Displays address conflicts found by a Cisco IOS DHCP server when addresses are offered to the client.                                                             |

### clear ip dhcp server statistics

To reset all Cisco IOS Dynamic Host Configuration Protocol (DHCP) server counters, use the **clear ip dhcp server statistics** privileged EXEC command.

clear ip dhcp server statistics

Syntax Description This command has no arguments or keywords. Defaults No default behavior or values. **Command Modes** Privileged EXEC **Command History** Release Modification 12.2(1b)DA This command was introduced. **Usage Guidelines** The show ip dhcp server statistics command displays DHCP counters. All counters are cumulative. The counters are initialized, or set to zero, with this command. Examples The following example resets all DHCP counters to zero: DSLAM# clear ip dhcp server statistics **Related Commands** Command Description show ip dhcp server statistics Displays Cisco IOS DHCP server statistics.

### clear ip route vrf

To remove routes from the VRF routing table, use the clear ip route vrf EXEC command.

clear ip route vrf vrf-name {\* | network [mask]}

| Syntax Description           | vrf-name                                                                                                    | Name of the VPN routing or forwarding instance (VRF) for the static route.                                                                                                    |
|------------------------------|----------------------------------------------------------------------------------------------------|----------------------------------------------------------------------------------------------------|
|                              | *                                                                                                    | Delete all routes for a VRF.                                                                                                    |
|                              | network                                                                                                    | Specify destination routes to be removed.                                                                                                    |
|                              | mask                                                                                                    | (Optional) Mask for the specified network destination, in dotted-decimal format.                                                                                                    |
| Defaults                     | No default behavior or values                                                                                                    |                                                                                                    |
| Command Modes                | EXEC                                                                                                    |                                                                                                    |
| Command History              | Release                                                                                                    | Modification                                                                                                    |
|                              |                                                                                                    |                                                                                                    |
|                              | 12.1(4)DA                                                                                                    | This command was introduced.                                                                                                    |
| Usage Guidelines             | Use this command to clear roo                                                                                                    | This command was introduced.<br>utes from the routing table. Use the asterisk (*) to delete all routes fro<br>cified VRF, or enter the address and mask of a particular network to de                   |
|                              | Use this command to clear rout<br>the forwarding table for a spec<br>the route to that network.                                                  | utes from the routing table. Use the asterisk (*) to delete all routes from                                                                                                    |
| Usage Guidelines<br>Examples | Use this command to clear rou<br>the forwarding table for a spec<br>the route to that network.<br>The following example shows                    | utes from the routing table. Use the asterisk (*) to delete all routes from the router the address and mask of a particular network to de show to remove the route to the network 10.13.0.0 in the vpn1 |
|                              | Use this command to clear rout<br>the forwarding table for a spec<br>the route to that network.<br>The following example shows<br>routing table: | utes from the routing table. Use the asterisk (*) to delete all routes from the router the address and mask of a particular network to de show to remove the route to the network 10.13.0.0 in the vpn1 |

### clear vpdn

To shut down a specified tunnel and all sessions within the tunnel, use the **clear vpdn tunnel** EXEC command.

clear vpdn tunnel {l2f nas-name | l2tp [remote name] | pppoe | pptp}

| Syntax Description | 12f                                                                                                    | Specifies the 12f tunnel protocol.                                                                                                    |  |
|--------------------|----------------------------------------------------------------------------------------------------|----------------------------------------------------------------------------------------------------|--|
|                    | nas-name                                                                                                    | Name of the network access server at the far end of the tunnel.                                                                                                    |  |
|                    | l2tp                                                                                                    | Specifies the 12tp tunnel protocol.                                                                                                    |  |
|                    | remote name                                                                                                    | (Optional) Host name of the tunnel peer. At the LNS, this is the name of the L2TP access concentrator (LAC); at the LAC, this is the name of the L2TP network server (LNS). |  |
|                    | рррое                                                                                                    | Specifies the PPPoE tunnel protocol.                                                                                                    |  |
|                    | pptp                                                                                                    | Specifies the PPTP tunnel protocol.                                                                                                    |  |
|                    |                                                                                                    |                                                                                                    |  |
| Note               | The <b>l2f</b> and <b>pptp</b> kee                                                                                                    | eywords are not supported by Release 12.2(1b).                                                                                                    |  |
|                    |                                                                                                    |                                                                                                    |  |
|                    |                                                                                                    |                                                                                                    |  |
| Command Modes      | EXEC                                                                                                    |                                                                                                    |  |
|                    |                                                                                                    |                                                                                                    |  |
|                    |                                                                                                    |                                                                                                    |  |
| Command History    | Release                                                                                                    | Modification                                                                                                    |  |
|                    | 12.2(1b)DA                                                                                                    | This command was introduced.                                                                                                    |  |
|                    |                                                                                                    |                                                                                                    |  |
| Usage Guidelines   | Use this command to clear a specific tunnel and all sessions within the tunnel.                                                                                        |                                                                                                    |  |
|                    | Use this command to isolate problems by forcing a tunnel to come down without unconfiguring the tunnel (the tunnel can be restarted immediately by a user logging in). |                                                                                                    |  |
|                    | If you are using the name and local name                                                                                                    | <b>l2tp</b> keyword, you can clear the tunnel by matching either the remote name or remote ne.                                                                              |  |
| Examples           | The following exam                                                                                                    | nple clears a tunnel to a remote peer named sophia:                                                                                                    |  |
|                    | DSLAM> clear vpdn                                                                                                    | tunnel 12tp mugsy sophia                                                                                                    |  |

#### client-identifier

To specify a unique identifier (in dotted-hexadecimal notation) for a Microsoft Dynamic Host Configuration Protocol (DHCP) client, use the **client-identifier** DHCP pool configuration command. It is valid for manual bindings only. Use the **no** form of this command to delete the client identifier.

client-identifier unique-identifier

no client-identifier

| Syntax Description | unique-identifier                                  | The distinct identification of the client in dotted-hexadecimal notation, for example, 01b7.0813.8811.66.                                                                                                    |
|--------------------|----------------------------------------------------|----------------------------------------------------------------------------------------------------|
| Defaults           | No default behavior of                             | r values.                                                                                                    |
| Command Modes      | DHCP pool configurat                               | tion                                                                                                    |
| Command History    | Release                                            | Modification                                                                                                    |
|                    | 12.2(1b)DA                                         | This command was introduced.                                                                                                    |
| Usage Guidelines   | formed by concatenati identifier for Ethernet      | tts require client identifiers instead of hardware addresses. The client identifier is<br>ng the media type and the MAC address. For example, the Microsoft client<br>address b708.1388.f166 is 01b7.0813.88f1.66, where 01 represents the Ethernet<br>f media type codes, refer to the "Address Resolution Protocol Parameters" section<br><i>d Numbers</i> . |
| Examples           | The following exampl dotted-hexadecimal no         | e specifies the client identifier for Mac address b7.0813.8811.66 in otation:                                                                                                    |
|                    | DSLAM(config)# <b>ip dl</b><br>DSLAM(dhcp-config)# | hcp pool 1<br>client-identifier 01b7.0813.8811.66                                                                                                    |
|                    |                                                    |                                                                                                    |
| Related Commands   | Command                                            | Description                                                                                                    |
| Related Commands   | Command<br>hardware-address                        | Description           Specifies the hardware address of a DHCP client.                                                                                                    |
| Related Commands   |                                                    | -                                                                                                    |

#### client-name

To specify the name of a Dynamic Host Configuration Protocol (DHCP) client, use the **client-name** DHCP pool configuration command. The client name should not include the domain name. Use the **no** form of this command to remove the client name.

client-name name

no client-name

| Syntax Description | name                                                                                                    | Specifies the client name, using standard ASCII characters. The client name should not include the domain name. For example, the name <b>mars</b> should not be specified as <b>mars.cisco.com</b> . |
|--------------------|----------------------------------------------------------------------------------------------------|----------------------------------------------------------------------------------------------------|
| Defaults           | No default behavio                                                                                                    | r or values.                                                                                                    |
| Command Modes      | DHCP pool configu                                                                                                    | uration                                                                                                    |
| Command History    | Release                                                                                                    | Modification                                                                                                    |
|                    | 12.2(1b)DA                                                                                                    | This command was introduced.                                                                                                    |
| Examples           | The following example specifies a string <i>client1</i> to be the name of the client:<br>DSLAM(config)# <b>ip dhcp pool 1</b><br>DSLAM(dhcp-config)# <b>client-name client1</b> |                                                                                                    |
| Related Commands   | Command                                                                                                    | Description                                                                                                    |
|                    | host                                                                                                    | Specifies the IP address and network mask for a manual binding to a DHCP client.                                                                                                    |
|                    | ip dhcp pool                                                                                                    | Configures a DHCP address pool on a Cisco IOS DHCP server and enters DHCP pool configuration mode.                                                                                                   |

#### clock source

To select a transmit clock source for an atm interface, use the **clock source** interface configuration command. When you assign a link to an IMA group interface, this command has no effect unless the link is the common clock source in the CTC IMA group. When you change the link back from an IMA group interface to g.804 mode, the system reflects the changes. To return the clock source to the default, use the **no** form of this command.

clock source {loop-timed | network-derived} [protection | working | <cr>]

| Syntax Description | loop-timed                                                                                                    | The transmit clock is derived from the local oscillator on the atm interface. |
|--------------------|----------------------------------------------------------------------------------------------------|-------------------------------------------------------------------------------|
|                    | network-derived                                                                                               | The transmit clock is derived from the network clock that you specify at      |
|                    |                                                                                                    | highest priority when you use the <b>network-clock-select</b> global          |
|                    |                                                                                                    | configuration command.                                                        |
|                    | protection                                                                                                    | The fiber that is local to the NI-2 card in slot 11.                          |
|                    | working                                                                                                    | The fiber that is local to the NI-2 card in slot 10.                          |
|                    | <cr></cr>                                                                                                    | Both protection and working fibers.                                           |
| Defaults           | The clock source is ne                                                                                        | etwork derived by default (clock source network-derived).                     |
| Command Modes      | Interface configuration                                                                                       | n.                                                                            |
| Command History    | Release                                                                                                    | Modification                                                                  |
|                    | 12.1(4)DA                                                                                                    | This command was introduced.                                                  |
|                    | 12.1(7)DA                                                                                                    | The keywords <b>working</b> and <b>protection</b> were added.                 |
| Usage Guidelines   | The protection and wo                                                                                         | orking keywords apply only to SONET automatic protection switching.           |
| Examples           | The following example shows how to enable the loop-timed clocking mode on the protection fiber on $atm 0/2$ : |                                                                               |
|                    | DSLAM> <b>enable</b><br>DSLAM# <b>configure te</b>                                                            | rminal                                                                        |
|                    | DSLAM(config)# inte                                                                                           | rface atm 0/2<br>lock source loop-timed protection                            |
| Related Commands   | DSLAM(config)# inte                                                                                           |                                                                               |
| Related Commands   | DSLAM(config)# <b>inte</b><br>DSLAM(config-if)# <b>c</b>                                                      | lock source loop-timed protection                                             |

### cns config initial

To start the Cisco Network Services (CNS) Configuration Agent and initiate an initial configuration, use the **cns config initial** command in global configuration mode. To remove the existing **cns config initial** command from the running configuration of the routing device, use the **no** version of this command.

cns config initial host

no cns config initial host

| Syntax Description | host                                                                                                    | Host name or IP address of the configuration server.                                                                                                    |
|--------------------|----------------------------------------------------------------------------------------------------|----------------------------------------------------------------------------------------------------|
| Defaults           | Default port number is                                                                                               | 80. Default web page of the initial configuration is /Config/config.asp.                                                                                                    |
| Command Modes      | Global configuration                                                                                                 |                                                                                                    |
| Command History    | Release                                                                                                    | Modification                                                                                                    |
|                    | 12.2(5)DA                                                                                                    | This command was introduced.                                                                                                    |
| J                  | this command is used status messages:                                                                                | ets the initial configuration for the routing device from the specified server. When<br>with the <b>cns event</b> command, the event bus displays one of the following<br>ailure—CNS Configuration Agent detected a syntax error or |
|                    | <ul> <li>cisco.cns.config.success—CNS Configuration Agent successfully applied the initial configuration.</li> </ul> |                                                                                                    |
|                    | • cisco.cns.config.w                                                                                                 | varning—CNS Configuration Agent fully applied the initial configuration, but ble semantic errors.                                                                                                    |
| Related Commands   | Command                                                                                                    | Description                                                                                                    |
|                    | debug cns config                                                                                                    | Turns on debug messages related to the CNS Configuration Agent.                                                                                                    |
|                    | show cns config                                                                                                    | Displays information about the CNS Configuration Agent.                                                                                                    |

## cns config partial

To start the CNS Configuration Agent and initiate a partial configuration, use the **cns config partial** command in global configuration mode. To shut down the partial configuration, use the **no** version of this command.

cns config partial host

no cns config partial host

| Syntax Description | host                                                                                                    | Host name or IP address of the configuration server.                                              |  |
|--------------------|----------------------------------------------------------------------------------------------------|---------------------------------------------------------------------------------------------------|--|
| Defaults           | Default port number is 80.                                                                                                    |                                                                                                   |  |
| Command Modes      | Global configuration                                                                                                    |                                                                                                   |  |
| Command History    | Release                                                                                                    | Modification                                                                                      |  |
| -                  | 12.2(5)DA                                                                                                    | This command was introduced.                                                                      |  |
| Usage Guidelines   | Use this command to s<br>following status messa                                                                                                    | start the CNS Configuration Agent and initiate a partial configuration. One of the ages displays: |  |
|                    | <ul> <li>cisco.cns.config.fa<br/>unsupported hard</li> </ul>                                                                                                | ailure—CNS Configuration Agent detected a syntax error or ware.                                   |  |
|                    | • cisco.cns.config.success—CNS Configuration Agent successfully applied the partial configuration                                                           |                                                                                                   |  |
|                    | <ul> <li>cisco.cns.config.warning—CNS Configuration Agent fully applied the partial configuration, but<br/>encountered possible semantic errors.</li> </ul> |                                                                                                   |  |
| Related Commands   | Command                                                                                                    | Description                                                                                       |  |
|                    | debug cns config                                                                                                    | Turns on debug messages related to the CNS Configuration Agent.                                   |  |
|                    | show cns config                                                                                                    | Displays information about the CNS Configuration Agent.                                           |  |

#### cns event

To configure the Cisco Networking Services (CNS) event gateway, use the **cns event** command in global configuration mode. To remove the specified event gateway from the gateway list, use the **no** version of this command

cns event host

no cns event host

| Syntax Description | host                          | Host name or IP address of the event gateway.                   |
|--------------------|-------------------------------|-----------------------------------------------------------------|
| Defaults           | Default port number is 11011. |                                                                 |
| Command Modes      | Global configuration          |                                                                 |
| Command History    | Release                       | Modification                                                    |
|                    | 12.2(5)DA                     | This command was introduced.                                    |
| Usage Guidelines   | Use this command to e         | enable the CNS Event Gateway.                                   |
| Related Commands   | Command                       | Description                                                     |
|                    | debug cns config              | Turns on debug messages related to the CNS Configuration Agent. |
|                    | show cns event                | Displays information about the CNS Event Agent.                 |

#### debug cns config

To turn on debug messages related to the CNS Configuration Agent, use the **debug cns config** command in EXEC mode. To turn off debug messages related to the Configuration Agent, use the **no** version of this command.

debug cns config {all | connection | agent}

no debug cns config {all | connection | agent}

| Syntax Description | all                                      | Displays all debug messages.                                                                      |
|--------------------|------------------------------------------|---------------------------------------------------------------------------------------------------|
|                    | connection                               | Displays connection handler messages.                                                             |
|                    | agent                                    | Displays Configuration Agent messages.                                                            |
| Defaults           | No default behavior of                   | r values.                                                                                         |
| Command Modes      | EXEC                                     |                                                                                                   |
| Command History    | Release                                  | Modification                                                                                      |
| 2                  | 12.2(5)DA                                | This command was introduced.                                                                      |
| Usage Guidelines   |                                          | turn on or off debug messages related to the Configuration Agent.                                 |
| Related Commands   | Command                                  | Description                                                                                       |
|                    |                                          |                                                                                                   |
|                    | cns config initial                       | Starts the initial CNS Configuration Agent.                                                       |
|                    | cns config initial<br>cns config partial | Starts the initial CNS Configuration Agent.           Starts the partial CNS Configuration Agent. |

#### debug cns event

To turn on debug messages related to the Cisco Networking Services (CNS) event gateway, use the **debug cns event** command in EXEC mode. To turn off the debug messages related to the event gateway, use the **no** version of this command.

debug cns event {all | subscriber | agent | connection}

no debug cns event {all | subscriber | agent | connection}

| Syntax Description | all                                                                             | Logs all debug messages about the event gateway. |
|--------------------|---------------------------------------------------------------------------------|--------------------------------------------------|
|                    | subscriber                                                                      | Logs messages about the event subscriber.        |
|                    | agent                                                                           | Logs messages about the event agent.             |
|                    | connection                                                                      | Logs messages about connections to the gateway.  |
| Defaults           | No default behavior o                                                           | or values.                                       |
| Command Modes      | EXEC                                                                            |                                                  |
| Command History    | Release                                                                         | Modification                                     |
| -                  | 12.2(5)DA                                                                       | This command was introduced.                     |
| Usage Guidelines   | Use this command to turn on or off debug messages related to the event gateway. |                                                  |
| Related Commands   | Command                                                                         | Description                                      |
|                    | cns event                                                                       | Configures the CNS event gateway.                |
|                    | ens event                                                                       | 8                                                |

#### debug ip dhcp server

To enable Cisco IOS Dynamic Host Configuration Protocol (DHCP) server debugging, use the **debug ip dhcp server** privileged EXEC command. Use the **no** form of this command to disable DHCP server debugging.

debug ip dhcp server {events | packets | linkage}

no debug ip dhcp server {events | packets | linkage}

| Syntax Description | events                                                                                                    | Reports server events, such as address assignments and database updates.                                                                                                    |                                                                                                    |
|--------------------|----------------------------------------------------------------------------------------------------|----------------------------------------------------------------------------------------------------|----------------------------------------------------------------------------------------------------|
|                    | packets                                                                                                    | Decodes DHCP receptions and transmissions.                                                                                                    |                                                                                                    |
|                    | linkage                                                                                                    | Displays database linkage information (such as parent-child relationships in a radix tree).                                                                                                    |                                                                                                    |
| Defaults           | DHCP server debu                                                                                                    | gging is not enabled.                                                                                                    |                                                                                                    |
| Command History    | Release                                                                                                    | Modification                                                                                                    |                                                                                                    |
|                    | 12.2(1b)DA                                                                                                    | This command was introduced.                                                                                                    |                                                                                                    |
| Examples           | The first example below shows a combination of DHCP server events and decoded receptions and transmissions. The second example below shows database linkage information.<br>DSLAM# debug ip dhcp server events<br>DSLAM# debug ip dhcp server packets<br>DHCPD:DHCPDISCOVER received from client 0b07.1134.a029 through relay 10.1.0.253.<br>DHCPD:assigned IP address 10.1.0.3 to client 0b07.1134.a029.<br>DHCPD:Sending DHCPOFFER to client 0b07.1134.a029 (10.1.0.3).<br>DHCPD:unicasting BOOTREPLY for client 0b07.1134.a029 to relay 10.1.0.253.<br>DHCPD:DHCPDEQUEST received from client 0b07.1134.a029.<br>DHCPD:Sending DHCPACK to client 0b07.1134.a029.<br>DHCPD:Sending DHCPACK to client 0b07.1134.a029 (10.1.0.3).<br>DHCPD:unicasting BOOTREPLY for client 0b07.1134.a029 to relay 10.1.0.253.<br>DHCPD:CHCPD:DHCPACK to client 0b07.1134.a029 (10.1.0.3).<br>DHCPD:unicasting BOOTREPLY for client 0b07.1134.a029 to relay 10.1.0.253.<br>DHCPD:unicasting BOOTREPLY for client 0b07.1134.a029 to relay 10.1.0.253. |                                                                                                    |                                                                                                    |
|                    |                                                                                                    |                                                                                                    |                                                                                                    |
|                    |                                                                                                    | DHCPD:parent pool<br>DHCPD:child pool<br>DHCPD:pool (net10<br>DHCPD:child pool<br>DHCPD:parent pool<br>DHCPD:child pool                                                                                                    | <pre>1:10.1.0.0 / 255.255.0.0 (subnet10.1) 1:10.0.0.0 / 255.0.0.0 (net10) 1:10.0.0.0 / 255.0.0.0 (net10) 0) has no parent. 1:10.1.0.0 / 255.255.0.0 (subnet10.1) 1:10.0.0.0 / 255.0.0.0 (net10) 1:10.0.0.0 / 255.0.0.0 (net10)</pre> |
| Related Commandss  | DHCPD:parent pool<br>DHCPD:child pool<br>DHCPD:pool (net10<br>DHCPD:child pool<br>DHCPD:parent pool<br>DHCPD:child pool<br>DHCPD:pool (net10                                                                                                    | <pre>1:10.1.0.0 / 255.255.0.0 (subnet10.1) 1:10.0.0.0 / 255.0.0.0 (net10) 1:10.0.0.0 / 255.0.0.0 (net10) 0) has no parent. 1:10.1.0.0 / 255.255.0.0 (subnet10.1) 1:10.0.0.0 / 255.0.0.0 (net10) 1:10.0.0.0 / 255.0.0.0 (net10)</pre> |                                                                                                    |

show ip dhcp database Displays Cisco IOS DHCP server database agent information.

## default

To reset a VPDN group command or a VPDN subgroup command to its default value, use the **default** command.

 $default \ \{ accept-dialin \ | \ accept-dialout \ | \ ip \ | \ request-dialin \ | \ request-dialout \ | \ source-ip \ \}$ 

| Syntax Description                  | accept-dialin                                                                                                    | Removes the accept-dialin group from the VPDN group.                                                                                                    |  |  |
|-------------------------------------|----------------------------------------------------------------------------------------------------|----------------------------------------------------------------------------------------------------|--|--|
|                                     | accept-dialout                                                                                                    | Removes the accept-dialout group from the VPDN group.                                                                                                    |  |  |
|                                     | description                                                                                                    | Description for this VPDN group                                                                                                    |  |  |
|                                     |                                                                                                    | • request-dialin—VPDN request-dialin group configuration                                                                                                    |  |  |
|                                     |                                                                                                    | <ul> <li>request-dialout—VPDN request-dialout group configuration</li> </ul>                                                                                                    |  |  |
|                                     |                                                                                                    | <ul> <li>source-ip—Set source IP address for this vpdn-group</li> </ul>                                                                                                    |  |  |
|                                     | ір                                                                                                    | IP settings for the tunnel.                                                                                                    |  |  |
|                                     | request-dialin                                                                                                    | Removes the request-dialin group from the VPDN group.                                                                                                    |  |  |
|                                     | request-dialout                                                                                                    | Removes the request-dialout group from the VPDN group.                                                                                                    |  |  |
|                                     | source-ip                                                                                                    | Removes the <b>source-ip</b> command from the VPDN group.                                                                                                    |  |  |
|                                     |                                                                                                    |                                                                                                    |  |  |
| Defaults                            | Disabled                                                                                                    |                                                                                                    |  |  |
|                                     |                                                                                                    |                                                                                                    |  |  |
| Command Modes                       | VPDN group mode                                                                                                    |                                                                                                    |  |  |
|                                     | VPDN subgroup modes                                                                                                    |                                                                                                    |  |  |
|                                     | vi bit subgroup mou                                                                                                    |                                                                                                    |  |  |
|                                     |                                                                                                    |                                                                                                    |  |  |
|                                     |                                                                                                    |                                                                                                    |  |  |
| Command History                     | Release                                                                                                    | Modification                                                                                                    |  |  |
| Command History                     | Release<br>12.2(1b)DA                                                                                                    | Modification This command was introduced.                                                                                                    |  |  |
| Command History                     |                                                                                                    |                                                                                                    |  |  |
|                                     |                                                                                                    |                                                                                                    |  |  |
| Command History<br>Usage Guidelines |                                                                                                    |                                                                                                    |  |  |
|                                     | 12.2(1b)DA                                                                                                    |                                                                                                    |  |  |
| Usage Guidelines                    | 12.2(1b)DA                                                                                                    | This command was introduced.                                                                                                    |  |  |
| Usage Guidelines                    | 12.2(1b)DA                                                                                                    | This command was introduced.                                                                                                    |  |  |
| Usage Guidelines                    | 12.2(1b)DA<br>Using the <b>default</b> com                                                                                                    | This command was introduced.                                                                                                    |  |  |
| Usage Guidelines                    | 12.2(1b)DA         Using the default com         The following exampl         DSLAM(config)# vpdn                                                                                                    | This command was introduced. This command is similar to using the <b>no</b> form of a command. The shows an LNS configured to accept L2F dial-in and L2TP dial-out: <b>enable</b>                                                                                                    |  |  |
| Usage Guidelines                    | 12.2(1b)DA<br>Using the <b>default</b> com<br>The following example                                                                                                    | This command was introduced. This command was introduced. This command is similar to using the <b>no</b> form of a command. The shows an LNS configured to accept L2F dial-in and L2TP dial-out: The enable -group 1                                                                                                    |  |  |
| Usage Guidelines                    | 12.2(1b)DA         Using the default com         The following exampl         DSLAM(config)# vpdn         DSLAM(config)# vpdn         DSLAM(config-vpdn)#         DSLAM(config-vpdn)#                                                                                                    | This command was introduced.<br>Inmand is similar to using the <b>no</b> form of a command.<br>e shows an LNS configured to accept L2F dial-in and L2TP dial-out:<br>enable<br>-group 1<br>accept-dialin<br>cc-in)# protocol 12tp                                                                                                    |  |  |
| Usage Guidelines                    | 12.2(1b)DA         Using the default com         The following exampl         DSLAM(config)# vpdn         DSLAM(config-vpdn)#         DSLAM(config-vpdn)#         DSLAM(config-vpdn-ac         DSLAM(config-vpdn-ac         DSLAM(config-vpdn-ac                                                                                                    | This command was introduced.<br>Inmand is similar to using the <b>no</b> form of a command.<br>e shows an LNS configured to accept L2F dial-in and L2TP dial-out:<br>enable<br>-group 1<br>accept-dialin                                                                                                    |  |  |
| Usage Guidelines                    | 12.2(1b)DA         Using the default com         DSLAM(config)# vpdn         DSLAM(config-vpdn)#         DSLAM(config-vpdn)#         DSLAM(config-vpdn-ac         DSLAM(config-vpdn-ac         DSLAM(config-vpdn-ac         DSLAM(config-vpdn-ac         DSLAM(config-vpdn-ac         DSLAM(config-vpdn-ac         DSLAM(config-vpdn-ac         DSLAM(config-vpdn-ac         DSLAM(config-vpdn-ac                                                            | This command was introduced.<br>Inmand is similar to using the <b>no</b> form of a command.<br>e shows an LNS configured to accept L2F dial-in and L2TP dial-out:<br>enable<br>-group 1<br>accept-dialin<br>cc-in)# protocol 12tp<br>cc-in)# virtual-template 1<br>cc-in)# local name reuben<br>cc-in)# local name reuben<br>cc-in)# initiate-to ip 10.3.2.1 |  |  |
| Usage Guidelines                    | 12.2(1b)DA         Using the default com         The following exampl         DSLAM(config)# vpdn         DSLAM(config-vpdn)#         DSLAM(config-vpdn-ac         DSLAM(config-vpdn-ac         DSLAM(config-vpdn-ac         DSLAM(config-vpdn-ac         DSLAM(config-vpdn-ac         DSLAM(config-vpdn-ac         DSLAM(config-vpdn-ac         DSLAM(config-vpdn-ac         DSLAM(config-vpdn-ac         DSLAM(config-vpdn-ac         DSLAM(config-vpdn-ac | This command was introduced.<br>Inmand is similar to using the <b>no</b> form of a command.<br>e shows an LNS configured to accept L2F dial-in and L2TP dial-out:<br>enable<br>-group 1<br>accept-dialin<br>cc-in)# protocol 12tp<br>cc-in)# virtual-template 1<br>cc-in)# local name reuben                                                                 |  |  |

If you then issue the **default protocol** command in request-dialout mode, the configuration will look like this:

```
DSLAM(config)# vpdn-group 1
DSLAM(config-vpdn)# accept-dialin
DSLAM(config-vpdn-acc-in)# protocol l2f
DSLAM(config-vpdn-acc-in)# virtual-template 1
DSLAM(config-vpdn-req-out)# local name reuben
DSLAM(config-vpdn-req-out)# initiate-to ip 10.3.2.1
DSLAM(config-vpdn-req-out)# initiate-to ip 10.3.2.1
```

If you issue the **no accept-dialin** command when the LNS is configured as in the first example, the configuration will change to this:

```
DSLAM(config)# vpdn-group 1
DSLAM(config-vpdn)# request-dialout
DSLAM(config-vpdn-req-out)# protocol l2tp
DSLAM(config-vpdn-req-out)# pool-member 1
DSLAM(config-vpdn-req-out)# local name reuben
DSLAM(config-vpdn-req-out)# local name reuben
DSLAM(config-vpdn-req-out)# initiate-to ip 10.3.2.1
```

## default-router

To specify the default router list for a Dynamic Host Configuration Protocol (DHCP) client, use the **default-router** DHCP pool configuration command. Use the **no** form of this command to remove the default router list.

default-router address [address2 ... address8]

no default-router

| Syntax Description | address                | Specifies the IP address of a router. One IP address is required, although you can specify up to eight addresses in one command line.                                                                                   |
|--------------------|------------------------|----------------------------------------------------------------------------------------------------|
| Defaults           | No default behavior    | r or values.                                                                                                    |
| Command Modes      | DHCP pool configu      | ration                                                                                                    |
| Command History    | Release                | Modification                                                                                                    |
|                    | 12.2(1b)DA             | This command was introduced.                                                                                                    |
| Usage Guidelines   | eight routers in the l | he router should be on the same subnet as the client subnet. You can specify up to<br>list. Routers are listed in order of preference (address1 for the most preferred router,<br>kt most preferred router, and so on). |
| Examples           | The following exam     | apple specifies 10.12.1.99 as the IP address of the default router:                                                                                                    |
|                    |                        | )# default-router 10.12.1.99                                                                                                    |
| Related Commands   | Command                | Description                                                                                                    |
|                    | ip dhcp pool           | Configures a DHCP address pool on a Cisco IOS DHCP server and enters DHCP pool configuration mode.                                                                                                    |

### dmt bitrate

To set the maximum and minimum allowed bit rates for the fast or interleaved DMT profile parameters, use the **dmt bitrate** profile configuration command. To reset this command to the default value, use the **no** form of this command.

dmt bitrate maximum {fast | interleaved} downstream dmt-bitrate upstream dmt-bitrate

dmt bitrate minimum {fast | interleaved} downstream dmt-bitrate upstream dmt-bitrate

| Syntax Description | dmt-bitrate                                                                                                    | The DMT bit rate is given as a multiple of 32 kbps. If you enter a nonmultiple of 32 kbps, the system rejects and ends the command. See the allowed ranges and default values in Table 3-5 on page 3-33.                                                                                                    |  |  |
|--------------------|----------------------------------------------------------------------------------------------------|----------------------------------------------------------------------------------------------------|--|--|
|                    | fast                                                                                                    | DMT fast latency path.                                                                                                    |  |  |
|                    | interleaved                                                                                                    | DMT interleaved latency path.                                                                                                    |  |  |
| Defaults           |                                                                                                    | <b>dmt bitrate maximum interleaved</b> sets the maximum downstream and upstream rate to 640 and 128 kbps respectively. This command causes the port to retrain.                                                                                                    |  |  |
|                    | fastpath bit rate                                                                                                    | <b>dmt bitrate maximum fast</b> sets both the maximum downstream and upstream es to zero. This command causes the port to attempt to retrain. We do not recommend because the line will not train.                                                                                                    |  |  |
|                    | • The default <b>no dmt bitrate minimum interleaved</b> sets both the minimum downstream and upstream interleaved bit rates to zero. This command does not cause the port to retrain. |                                                                                                    |  |  |
|                    |                                                                                                    | <b>dmt bitrate minimum fast</b> sets both the minimum downstream and upstream es to zero. This command does not cause the port to retrain.                                                                                                    |  |  |
| Command Modes      | Profile configuration                                                                                                    | on                                                                                                    |  |  |
| Command History    | Release                                                                                                    | Modification                                                                                                    |  |  |
|                    | 12.0(5)DA                                                                                                    | This command was introduced.                                                                                                    |  |  |
|                    | 12.1(5)DA                                                                                                    | The <b>fast</b> keyword was added.                                                                                                    |  |  |
| Usage Guidelines   | trains at a rate belo<br>disabled. See the "a                                                                                                    | system uses the minimum bit rate settings. Cisco IOS asserts an alarm if the line card w the configured minimum bit rate. However, no alarm is generated when alarms are alarms" section on page 2-11 for more information on enabling and disabling alarms. ed for the profile, setting the DMT minimum bit rate to 0 disables the associated DMT larm. |  |  |

Table 3-5 lists the allowable DMT bit rate ranges and default values.

Table 3-5 Allowable Ranges and Default Values for DMT Bit Rates

|                            |              | Downstream                   |                         |                           | Upstream                     |                         |                           |
|----------------------------|--------------|------------------------------|-------------------------|---------------------------|------------------------------|-------------------------|---------------------------|
| Configuration<br>Parameter | Data<br>Path | Aggregate<br>Range<br>(kbps) | Path<br>Range<br>(kbps) | Path<br>Default<br>(kbps) | Aggregate<br>Range<br>(kbps) | Path<br>Range<br>(kbps) | Path<br>Default<br>(kbps) |
| DMT bit rate max           | Fast         | 8064 to 32                   | 8064 to 32              | 0                         | 864 to 32                    | 864 to 0                | 0                         |
| DMT bit rate min           | Fast         | 8064 to 32                   | 8064 to 0               | 0                         | 864 to 32                    | 864 to 0                | 0                         |
| DMT bit rate max           | Interleaved  | 8064 to 32                   | 8064 to 32              | 640                       | 864 to 32                    | 864 to 0                | 128                       |
| DMT bit rate min           | Interleaved  | 8064 to 32                   | 8064 to 0               | 0                         | 864 to 0                     | 864 to 0                | 0                         |

<sup>&</sup>lt;u>A</u> Caution

Setting a parameter to its current value does not cause a retrain. If a port is training when you change the parameter, the port untrains and retrains to the new parameter.

Examples

In this example, the command sets the maximum interleaved bit rate of the default profile to 3200 kbps downstream and 640 kbps upstream:

DSLAM# configure terminal DSLAM(config)# dsl-profile default DSLAM(cfg-dsl-profile)# dmt bitrate maximum interleaved downstream 3200 upstream 640

| Related Commands | Command          | Description                                  |
|------------------|------------------|----------------------------------------------|
|                  | show dsl profile | Displays a specific profile or all profiles. |
|                  | [profile name]   |                                              |

This command causes the port to retrain when you change the value of the bit rate parameter.

#### dmt check-bytes

To set upstream and downstream forward error correction (FEC) check (redundancy) bytes, use the **dmt-checkbytes** profile configuration command. To reset this command to the default value, use the **no** form of this command.

**dmt check-bytes {fast | interleaved} downstream** *bytes* **upstream** *bytes* 

| Syntax Description    | had a r                                                                                                    | II                                 | EEC shade better. The allowed values are 0.2.4         |  |
|-----------------------|----------------------------------------------------------------------------------------------------|------------------------------------|--------------------------------------------------------|--|
| Syntax Description    | bytes                                                                                                    | 6, 8, 10, 12, 14, and 16.          | FEC check bytes. The allowed values are 0, 2, 4,       |  |
|                       | fast                                                                                                    | DMT fast latency path.             |                                                        |  |
|                       | interleaved                                                                                                    | DMT interleaved latency p          | ath.                                                   |  |
|                       |                                                                                                    |                                    |                                                        |  |
|                       |                                                                                                    |                                    |                                                        |  |
| Defaults              |                                                                                                    |                                    |                                                        |  |
|                       | Latency Path                                                                                                    | Downstream                         | Upstream                                               |  |
|                       | fast                                                                                                    | 0                                  | 0                                                      |  |
|                       | interleaved                                                                                                    | 16                                 | 16                                                     |  |
|                       |                                                                                                    |                                    |                                                        |  |
|                       | -                                                                                                    |                                    |                                                        |  |
| Command Modes         | Profile configuration                                                                                                    | 1                                  |                                                        |  |
|                       |                                                                                                    |                                    |                                                        |  |
| Command History       | Release                                                                                                    | Modification                       |                                                        |  |
| -                     | 12.0(5)DA                                                                                                    | This command was introduced.       |                                                        |  |
|                       | 12.1(6)DA                                                                                                    | The <b>fast</b> keyword was add    | ed.                                                    |  |
|                       |                                                                                                    | ·                                  |                                                        |  |
|                       |                                                                                                    |                                    |                                                        |  |
| Usage Guidelines      |                                                                                                    |                                    |                                                        |  |
| $\underline{\Lambda}$ |                                                                                                    |                                    |                                                        |  |
| Caution               | This command caus                                                                                                    | ses the port to retrain when you c | hange the <i>check-bytes</i> parameter.                |  |
|                       | In successing the numb                                                                                                    | on of aboat bytes immersion amon   | compation but slows performance. Set EEC sheels        |  |
|                       | Increasing the number of check bytes improves error correction but slows performance. Set FEC check bytes for a specific profile. |                                    |                                                        |  |
|                       | Setting a parameter to its current value does not cause a retrain. If a port is training when you change the                      |                                    |                                                        |  |
|                       | parameter, the port untrains and retrains to the new parameter.                                                                   |                                    |                                                        |  |
|                       |                                                                                                    | •                                  | e capabilities of the ATU-R CPE affect the             |  |
|                       |                                                                                                    | -                                  | heck-bytes value to which the line trains might be     |  |
|                       |                                                                                                    | trate command to reduce the bit :  | use more check bytes than the system is allowing rate. |  |
|                       | -                                                                                                    |                                    | # to display the configured and actual check-byte      |  |
|                       | values for the conne                                                                                                    | -                                  |                                                        |  |

**Examples** In this example, the command sets the interleaved FEC check-bytes for the default profile to 12 downstream and 6 upstream:

DSLAM# configure terminal DSLAM(config)# dsl-profile default DSLAM(cfg-dsl-profile)# dmt check-bytes interleaved downstream 12 upstream 6

Related Commands None.

### dmt codeword-size

To set codeword size for upstream and downstream FEC check (redundancy) bytes, use the **dmt** codeword-size command.

**dmt codeword-size downstream** {*symbols* | **auto**} **upstream** {*symbols* | **auto**}

| Syntax Description | symbols                                                                                                    | The allowable values for codeword size (in symbols for each Reed-Solomon codeword) are 1, 2, 4, 8, and 16.                                                             |  |  |
|--------------------|----------------------------------------------------------------------------------------------------|----------------------------------------------------------------------------------------------------|--|--|
|                    | auto                                                                                                    | If you select a codeword size of <b>auto</b> , the system calculates the number of symbols for each codeword according to the achievable DMT bit rate.                 |  |  |
| Defaults           | Downstream: auto                                                                                                    |                                                                                                    |  |  |
|                    | Upstream: auto                                                                                                    |                                                                                                    |  |  |
| Command Modes      | Profile configuration                                                                                                    |                                                                                                    |  |  |
| Command History    | Release                                                                                                    | Modification                                                                                                    |  |  |
|                    | 12.0(5)DA                                                                                                    | This command was introduced.                                                                                                    |  |  |
| Usage Guidelines   |                                                                                                    |                                                                                                    |  |  |
| Caution            | This command causes the port to retrain when you change the parameter.                                                                                       |                                                                                                    |  |  |
| •                  |                                                                                                    | o its current value does not cause a retrain. If a port is training when you change<br>ort untrains and retrains to the new parameter.                                 |  |  |
| Note               |                                                                                                    | e and the capabilities of the ATU-R CPE affect the achievable value for this<br>t, the codeword-size value to which the line trains might not be the same as the value |  |  |
| Examples           | In this example, the cauto downstream:                                                                                                    | command sets the codeword size for the default profile to 8 upstream and to                                                                                            |  |  |
|                    | DSLAM# <b>configure terminal</b><br>DSLAM(config)# <b>dsl-profile default</b><br>DSLAM(cfg-dsl-profile)# <b>dmt codeword-size downstream auto upstream 8</b> |                                                                                                    |  |  |
| Related Commands   | None                                                                                                    |                                                                                                    |  |  |

## dmt encoding trellis

Trellis coding is a method of performing forward error correction. Improved error correction involves a decrease in speed. You enable or disable trellis coding for a specific profile.

To enable trellis coding for a profile, use the **dmt encoding trellis** command. To disable trellis coding for a profile, use the **no** form of the command.

#### dmt encoding trellis

no dmt encoding trellis

Syntax Description This command has no keywords or arguments.

Defaults Disabled

Command Modes Profile configuration

| Command History | Release   | Modification                 |
|-----------------|-----------|------------------------------|
|                 | 12.0(5)DA | This command was introduced. |

| Usage Guidelines |                                                                                                    |
|------------------|----------------------------------------------------------------------------------------------------|
| Caution          | This command causes the port to retrain when you change the parameter.                                                                                                    |
|                  | Setting a parameter to its current value does not cause a retrain. If a port is training when you change this parameter, the port untrains and retrains to the new parameter.                              |
| Examples         | In this example, the command turns off dmt encoding trellis for the default profile:<br>DSLAM# configure terminal<br>DSLAM(config)# dsl-profile default<br>DSLAM(cfg-dsl-profile)# no dmt encoding trellis |

Related Commands None.

# dmt interleaving-delay

To set the interleaving delay parameter, use the **dmt interleaving-delay** command.

dmt interleaving-delay downstream delay-in-usecs upstream delay-in-usecs

| Syntax Description | delay-in-usecs                                                          | Enter the interleaving delay in microseconds. Allowable values are 0, 1000,                                                                                                    |
|--------------------|-------------------------------------------------------------------------|----------------------------------------------------------------------------------------------------|
|                    |                                                                         | 2000, 4000, 8000, and 16000 microseconds.                                                                                                    |
|                    |                                                                         |                                                                                                    |
| Defaults           | Downstream: 16000 mi                                                    | croseconds                                                                                                    |
|                    | Upstream: 16000 micro                                                   | oseconds                                                                                                    |
| Command Modes      | Profile configuration                                                   |                                                                                                    |
| Command History    | Release                                                                 | Modification                                                                                                    |
|                    | 12.0(5)DA                                                               | This command was introduced.                                                                                                    |
| Usage Guidelines   | Setting this parameter t                                                | the port to retrain when you change the parameter.<br>o its current value does not cause a retrain. If a port is training when you change<br>ains and retrains to the new value. |
| Note               |                                                                         | and the capabilities of the ATU-R CPE affect the achievable value for this<br>the interleaving-delay value to which the line trains might not be the same as the                 |
| Examples           | 2000 microseconds dow<br>DSLAM# configure terr<br>DSLAM(config)# dsl-pr |                                                                                                    |
| Related Commands   | None                                                                    |                                                                                                    |

### dmt margin

To set upstream and downstream signal-to-noise ratio (SNR) margins for a DMT profile, use the **dmt margin** command. To reset this command to the default value, use the **no** form of this command.

dmt margin downstream dmt-margin upstream dmt-margin

| Syntax Description | dmt-margin                                                                                                    | Enter the upstream and downstream SNR margins in decibels. The range is 0 to 15.                                                                                                |  |  |  |
|--------------------|----------------------------------------------------------------------------------------------------|----------------------------------------------------------------------------------------------------|--|--|--|
| Defaults           | Downstream: 6 dB<br>Upstream: 6 dB                                                                                                    |                                                                                                    |  |  |  |
| Command Modes      | Profile configuration                                                                                                    |                                                                                                    |  |  |  |
| Command History    | Release                                                                                                    | Modification                                                                                                    |  |  |  |
|                    | 12.0(5)DA                                                                                                    | This command was introduced.                                                                                                    |  |  |  |
| Usage Guidelines   | Setting a parameter to                                                                                                    | the port to retrain when you change the parameter.<br>its current value does not cause a retrain. If a port is training when you change<br>rains and retrains to the new value. |  |  |  |
| Note               | Note Conditions on the line and the capabilities of the ATU-R CPE affect the achievable value for parameter. As a result, the DMT margin value to which the line trains might be higher than to you configure. |                                                                                                    |  |  |  |
| Examples           | and 6 dB upstream:<br>DSLAM# configure ter<br>DSLAM(config)# dsl-r                                                                                                    |                                                                                                    |  |  |  |
| Related Commands   | None.                                                                                                    |                                                                                                    |  |  |  |

## dmt minrate-blocking

To force a port *not* to retrain when actual bit rates fall below the values configured in the **dmt bitrate minimum** command, use the **dmt minrate-blocking** command. To disable dmt minrate-blocking, use the **no** form of the command.

#### dmt minrate-blocking

| Syntax Description | This command has no arguments or keywords.                                                                                                    |                                                                     |  |
|--------------------|----------------------------------------------------------------------------------------------------|---------------------------------------------------------------------|--|
| Defaults           | The default configuration, <b>no dmt minrate-blocking</b> , generates a minor alarm when the bit rates on a DMT port violate the minimum allowed bit rates that are specified in the <b>dmt bitrate minimum</b> command (if alarms are enabled in the DSL profile). |                                                                     |  |
| Command Modes      | Profile configuration                                                                                                    |                                                                     |  |
| Command History    | Release                                                                                                    | Modification                                                        |  |
|                    | 12.1(6)DA                                                                                                    | This command was introduced.                                        |  |
| Usage Guidelines   | To specify the bit rate <b>minimum</b> command.                                                                                                    | below which a DMT port will not retrain, use the <b>dmt bitrate</b> |  |
| Examples           | DSLAM# <b>configure ter</b><br>DSLAM(config)# <b>dsl-g</b>                                                                                                    |                                                                     |  |

#### dmt operating-mode

To modify the operating mode of a line in the DSL profile, use the **dmt operating-mode** command. To set the operating mode to the default value, use the **no** form of the command.

dmt operating-mode {auto | g992-1 | g992-2 | t1-413}

no dmt operating-mode

| Syntax Description | auto   | In this mode, the ATU-C automatically detects the capabilities of the ATU-R CPE and uses a startup sequence specified by G.992.1, G.992.2, or T1.413-1998. The default for an ADSL line is auto mode. |
|--------------------|--------|----------------------------------------------------------------------------------------------------|
|                    | g992-1 | In this mode, the ATU-C requests the G994.1 startup sequence. After startup, the line complies to G992.1 operation.                                                                                   |
|                    | g992-2 | In this mode, the ATU-C requests the G994.1 startup sequence. After startup, the line complies to G992.2 operation. (G992.2 is also known as G.lite.)                                                 |
|                    | t1-413 | In this mode, the ATU-C requests the T1.413-1998 startup sequence. After startup, the line complies to T1.41-1998 operation.                                                                          |

Defaults

auto

Command ModesProfile configuration

| Command History | Release   | Modification                                                         |
|-----------------|-----------|----------------------------------------------------------------------|
|                 | 12.0(5)DA | This command was introduced.                                         |
|                 | 12.1(1)DA | The g992-1, g992-2, and t1-413 keywords were added; the splitterless |
|                 |           | keyword was removed.                                                 |

#### **Usage Guidelines**

 $\Lambda$ 

Caution

This command causes the port to retrain when you change the parameter.

If a port is training when you change the current value, the port untrains and retrains to the new value.

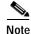

Not every CPE type is compatible with all operating modes. If you misconfigure the operating mode, the port might not train.

| Examples | In this example, the command sets the operating mode of the default profile to <b>g992-1</b> :                                            |
|----------|----------------------------------------------------------------------------------------------------|
|          | DSLAM# <b>configure terminal</b><br>DSLAM(config)# <b>dsl-profile default</b><br>DSLAM(cfg-dsl-profile)# <b>dmt operating-mode g992-1</b> |
|          |                                                                                                    |

| Related Commands | Command           | Description                                  |
|------------------|-------------------|----------------------------------------------|
|                  | dmt training-mode | Modifies the training mode in a DMT profile. |

## dmt overhead-framing

To set the overhead framing mode, use the **dmt overhead-framing** command.To reset this command to the default value, use the **no** form of this command.

 $dmt \ overhead-framing \ \{mode0 \mid mode1 \mid mode2 \mid mode3\}$ 

| ntax Description                      | mode0                                                                                                    | Full overhead framing with asynchronous bit-to-modem timing.                                                                                                    |
|---------------------------------------|----------------------------------------------------------------------------------------------------|----------------------------------------------------------------------------------------------------|
|                                       | mode1                                                                                                    | Full overhead framing with synchronous bit-to-modem timing.                                                                                                    |
|                                       | mode2                                                                                                    | Reduced overhead framing with separate fast and sync bytes in the fast and interleaved latency buffers respectively.                                                                                                    |
|                                       | mode3                                                                                                    | Reduced overhead framing with merged fast and sync bytes, using either the fast or interleaved latency buffer.                                                                                                    |
| faults                                | Mode3                                                                                                    |                                                                                                    |
| mmand Modes                           | Profile configuration                                                                                                    | on                                                                                                    |
| mmand History                         | Release                                                                                                    | Modification                                                                                                    |
| · · · · · · · · · · · · · · · · · · · |                                                                                                    |                                                                                                    |
| , , , , , , , , , , , , , , , , , , , | 12.0(5)DA                                                                                                    | This command was introduced.                                                                                                    |
| age Guidelines                        | 12.0(5)DA<br>12.1(6)DA                                                                                                    | This command was introduced.<br>Mode 0 was added.                                                                                                    |
|                                       | 12.1(6)DA<br>Conditions on the                                                                                                    | Mode 0 was added.                                                                                                    |
| age Guidelines                        | 12.1(6)DA<br>Conditions on the<br>parameter. As a res<br>value you configur                                                                                                    | Mode 0 was added.                                                                                                    |
| age Guidelines                        | 12.1(6)DA<br>Conditions on the<br>parameter. As a res<br>value you configur                                                                                                    | Mode 0 was added.<br>line and the capabilities of the ATU-R CPE affect the achievable value for this<br>sult, the overhead framing value to which the line trains might not be the same as th<br>re.                                                                  |
| age Guidelines                        | 12.1(6)DA<br>Conditions on the I<br>parameter. As a res<br>value you configur<br>There are two type                                                                                                    | Mode 0 was added.<br>line and the capabilities of the ATU-R CPE affect the achievable value for this<br>sult, the overhead framing value to which the line trains might not be the same as the<br>re.                                                                 |
| age Guidelines                        | 12.1(6)DA<br>Conditions on the I<br>parameter. As a res<br>value you configur<br>There are two type<br>• Full overhead<br>• Reduced overh                                                                                              | Mode 0 was added.<br>line and the capabilities of the ATU-R CPE affect the achievable value for this<br>sult, the overhead framing value to which the line trains might not be the same as the<br>re.                                                                 |
| age Guidelines                        | 12.1(6)DA<br>Conditions on the I<br>parameter. As a res<br>value you configur<br>There are two type<br>• Full overhead<br>• Reduced overh                                                                                              | Mode 0 was added.<br>line and the capabilities of the ATU-R CPE affect the achievable value for this<br>sult, the overhead framing value to which the line trains might not be the same as th<br>re.<br>es of ADSL framing:<br>head<br>to versions of full overhead:  |
| age Guidelines                        | 12.1(6)DA<br>Conditions on the I<br>parameter. As a res<br>value you configur<br>There are two type<br>• Full overhead<br>• Reduced overh<br>There are also two                                                                        | Mode 0 was added.<br>line and the capabilities of the ATU-R CPE affect the achievable value for this<br>sult, the overhead framing value to which the line trains might not be the same as th<br>re.<br>es of ADSL framing:<br>head<br>to versions of full overhead:  |
| age Guidelines                        | 12.1(6)DA<br>Conditions on the I<br>parameter. As a resvalue you configur<br>There are two type<br>• Full overhead<br>• Reduced overh<br>There are also two<br>• Asynchronous<br>• Synchronous                                         | Mode 0 was added.<br>line and the capabilities of the ATU-R CPE affect the achievable value for this<br>sult, the overhead framing value to which the line trains might not be the same as the<br>re.<br>es of ADSL framing:<br>head<br>to versions of full overhead: |
| age Guidelines                        | 12.1(6)DA<br>Conditions on the I<br>parameter. As a resvalue you configur<br>There are two type<br>• Full overhead<br>• Reduced overh<br>There are also two<br>• Asynchronous<br>• Synchronous<br>You select the type<br>• Mode 0—Full | Mode 0 was added.<br>line and the capabilities of the ATU-R CPE affect the achievable value for this<br>sult, the overhead framing value to which the line trains might not be the same as the<br>re.<br>es of ADSL framing:<br>head<br>p versions of full overhead:  |

- Mode 2—Reduced overhead framing with separate fast and sync bytes in the fast and interleaved latency buffers respectively.
- Mode 3—Reduced overhead framing with merged fast and sync bytes using either the fast or interleaved latency buffer.

Note

Mode 3 is recommended for use on DMT interfaces that adhere to the ANSI T1.413 Issue 2 standard. Mode 3 is required for 4xflexi card DMT interfaces.

The number of overhead bytes per frame varies according to the overhead framing mode and the operating mode, as shown in Table 3-6.

|              | Overhead Byte   | S        |            |          |
|--------------|-----------------|----------|------------|----------|
|              | T1.413 and G992 | 2.1      | G992.2     |          |
| Framing Mode | Downstream      | Upstream | Downstream | Upstream |
| Mode 0       | 4               | 3        |            | —        |
| Mode 1       | 3               | 3        |            | —        |
| Mode 2       | 2               | 2        |            | —        |
| Mode 3       | 1               | 1        | 1          | 1        |

Table 3-6 Overhead Bytes per Frame

If, during the training sequence, the ATU-R indicates a lower framing structure than that specified by the ATU-C, the ATU-C falls back to the framing structure number indicated by the ATU-R.

Management requirements drive the determination of overhead, full, or reduced. Full overhead provides more bandwidth to the embedded operations channel (EOC), enabling higher polling rates. However, reduced overhead provides enough bandwidth to satisfy typical applications.

If an ADSL line supports an ATM link, you must choose a structure that disables synchronization control. If an ADSL line is supporting an STM link and the ADSL line interface has a clock tightly coupled to the stratum clock, synchronization control is not necessary.

The dmt overhead-framing command does not cause port retrain when you change the parameter.

| Examples | In this example, the command sets the overhead framing mode in the profile named 8xDMT. |
|----------|-----------------------------------------------------------------------------------------|
|          | DSLAM# configure terminal<br>DSLAM(config)# dsl-profile 8xDMT                           |
|          | DSLAM(cfg-dsl-profile)# <b>dmt overhead-framing mode2</b>                               |

| Related Commands | Command                                   | Description                                  |
|------------------|-------------------------------------------|----------------------------------------------|
|                  | <b>show dsl profile</b><br>[profile name] | Displays a specific profile or all profiles. |

#### dmt power-management-additional-margin

To set power management mode for a DMT profile, use the **dmt power-management-additional-margin** command. To reset this command to the default value, use the **no** form of this command.

dmt power-management-additional-margin downstream dmt margin upstream dmt margin

| Syntax Description                    | dmt-margin                                                                                                    | Enter the upstream and downstream SNR margins in decibels. The range is 0 to 15.                                                                                                    |
|---------------------------------------|----------------------------------------------------------------------------------------------------|----------------------------------------------------------------------------------------------------|
| Defaults                              | values to 0 dB. The<br>by either the <b>no dn</b><br>explicitly to 0dB: "                                                          | power-management-additional-margin sets both the downstream and upstream<br>following warning message appears when the power management feature is disabled<br><b>at power-management-additional-margin</b> command or by setting the values<br>warning: A 'power-management-additional-margin' value of 0dB disables the<br>management feature."                                                                                                    |
| Command Modes                         | Profile configuration                                                                                                    | on                                                                                                    |
| Command History                       | Release                                                                                                    | Modification                                                                                                    |
| · · · · · · · · · · · · · · · · · · · | 12.2(10)DA                                                                                                    | This command was introduced.                                                                                                    |
|                                       | support power man                                                                                                    | back produces a reduction in power dissipation and crosstalk. Only 8xDMT line cards agement. All CPE may not support the DSL functionality for power management to Check with a Cisco customer representative to verify CPE compatibility with the nagement feature.                                                                                                    |
|                                       | 8xDMT power man<br>You control the Pow<br>command inside a p<br>you to set the addit<br>margin that will be<br>exceeds 15dB, it is |                                                                                                    |
|                                       |                                                                                                    | the actual margin, and as a consequence the power level as well.                                                                                                    |
|                                       | management is turn<br>modes supported by<br>occurs if there is ex<br>IOS displays a redu<br>T1.413 mode. For                       | rt power management. If you connect an unsupported CPE to a port on which power<br>ned on, you will not see a reduction in the actual margin or power level. The operating<br>y power management are T1.413and g-992-1 (g.dmt). A reduction in the power level<br>cess margin on the line. For the downstream direction, if there is excess margin, then<br>action in margin for the modes listed above, and a reduction in transmit power for<br>the upstream direction, if there is excess margin, then IOS displays a reduction in the<br>mode only. IOS will not display a reduction in transmit power for the upstream |
|                                       | The following warn                                                                                                    | ning message appears when you enable the power management feature:                                                                                                    |

|                 | "warning: If sum of `power-management-additional-margin' and the configured `margin' exceeds 15dB, the resulting value will be capped at 15dB."                                                                                                 |
|-----------------|----------------------------------------------------------------------------------------------------|
| Examples        | In the following example, power management would begin at 9dB because the orginal margin is 6dB and the additional margin is 3dB:                                                                                                    |
|                 | DSLAM# <b>config terminal</b><br>DSLAM(config)# <b>dsl-profile austin</b><br>DSLAM(cfg-dsl-profile)# <b>dmt margin downstream 6 upstream 6</b><br>DSLAM(cfg-dsl-profile)# <b>dmt power-management-additional-margin downstream 3 upstream 3</b> |
| Deleted Command | Command                                                                                                    |

| Related Commands | Command    | Description                                                            |
|------------------|------------|------------------------------------------------------------------------|
|                  | dmt margin | Sets upstream and downstream signal-to-noise ratio (SNR) margins for a |
|                  |            | DMT profile.                                                           |

### dmt rate-adaptation enable

DMT rate adaptation monitors upstream and downstream DMT ports for signal-to-noise ratio (SNR) margins during specified time intervals. If the system detects an unacceptable SNR margin and that margin persists for the specified time interval, the port retrains at a lower bit rate to improve the SNR margins. To enable rate adaptation on a DMT port, use the **dmt rate-adaptation enable** command at the DSL profile configuration prompt. To disable dmt rate adaptation, use the **no** form of the command.

dmt rate-adaptation enable

| Syntax Description           | This command has no argumen                                                                                                    | ts or keywords.                                                                                                    |
|------------------------------|----------------------------------------------------------------------------------------------------|----------------------------------------------------------------------------------------------------|
| Defaults                     | margin commands with their d<br>dmt rate-adaptation interval a                                                                                                    | onfigures the <b>dmt rate-adaptation interval</b> and <b>dmt rate-adaptation</b><br>efault values. For information on the default values of<br>and <b>dmt rate-adaptation margin</b> , see the "dmt rate-adaptation interval"<br>mt rate-adaptation margin" section on page 3-50. |
| Command Modes                | DSL profile configuration                                                                                                    |                                                                                                    |
| Command History              | Release Modi                                                                                                    | fication                                                                                                    |
| ,                            | 12.1(6)DA This                                                                                                    | command was introduced.                                                                                                    |
| Usage Guidelines             | If you want to modify the defau                                                                                                    | It configuration of the <b>dmt rate-adaptation interval</b> and                                                                                                    |
| Usage Guidelines             |                                                                                                    | Ilt configuration of the <b>dmt rate-adaptation interval</b> and ommands, see the "dmt rate-adaptation interval" section on page 3-48 argin" section on page 3-50.                                                                                                    |
|                              | <b>dmt rate-adaptation margin</b> c<br>and the "dmt rate-adaptation ma                                                                                                    | ommands, see the "dmt rate-adaptation interval" section on page 3-48 argin" section on page 3-50.                                                                                                    |
| Usage Guidelines<br>Examples | <b>dmt rate-adaptation margin</b> c<br>and the "dmt rate-adaptation ma                                                                                                    | ommands, see the "dmt rate-adaptation interval" section on page 3-48 argin" section on page 3-50.<br>dmt rate-adaptation with default interval and margin values:                                                                                                    |
|                              | dmt rate-adaptation margin of<br>and the "dmt rate-adaptation margin<br>The following example enables<br>DSLAM# config terminal<br>DSLAM(config)# dsl-profile a                                | ommands, see the "dmt rate-adaptation interval" section on page 3-48 argin" section on page 3-50.<br>dmt rate-adaptation with default interval and margin values:                                                                                                    |
| Examples                     | dmt rate-adaptation margin of<br>and the "dmt rate-adaptation margin<br>The following example enables<br>DSLAM# config terminal<br>DSLAM(config)# dsl-profile a<br>DSLAM(cfg-dsl-profile)# dmt | ommands, see the "dmt rate-adaptation interval" section on page 3-48<br>argin" section on page 3-50.<br>dmt rate-adaptation with default interval and margin values:<br>austin<br>rate-adaptation enable                                                                          |

OL-2073-02

#### dmt rate-adaptation interval

To change the intervals during which a DMT port is monitored for signal-to-noise ratio (SNR) margins, use the **dmt rate adaptation interval** command in DSL profile configuration mode. To disable **dmt rate adaptation interval**, use the **no** form of this command.

dmt rate-adaptation interval {downshift [downstream number-of eoc-updates
 upstream seconds]}

| Syntax Description | downshift       | Indicates that a line with excessive SNR margins retrains to a lower bit rate.                                                                                                    |
|--------------------|-----------------|----------------------------------------------------------------------------------------------------|
|                    | downstream      | Tells Cisco IOS to monitor downstream ports for SNR margins that exceed those specified in the <b>dmt rate-adaptation margin</b> command.                                                                                                    |
|                    | number-of       | Specifies the monitoring interval on a downstream DMT port.                                                                                                    |
|                    | eoc-updates     | Note The downstream margin (see the "dmt rate-adaptation margin" section on page 3-50) is obtained from the CPE via the embedded operations channel (EOC). The <b>downstream</b> <i>number-of eoc-updates</i> parameter specifies a number of consecutive EOC read events. Depending on the type of CPE, EOC messages are sent once every 6 to 15 seconds (not counting EOC timeouts). Therefore, a downstream downshift interval value of 10 on CPE reporting margins every 6 seconds results in a 1-minute monitoring interval (10 x 6 seconds). Specifying a downstream downshift interval value of 10 on a CPE that reports margins every 15 seconds (10 x 15 seconds) yields a 2.5-minute monitoring interval. |
|                    | upstream        | Tells Cisco IOS to monitor upstream ports for SNR margins that exceed those specified in the <b>dmt rate-adaptation margin</b> command.                                                                                                    |
|                    | seconds         | Specifies the monitoring interval in seconds on an upstream DMT port.                                                                                                    |
| Defaults           | • Downstream    | efault settings are for the <b>dmt rate-adaptation interval</b> :<br>n—10<br>ber that a downstream value of 10 can yield a monitoring interval between 1 minute and<br>utes in length.                                                                                                    |
|                    | • Upstream—     |                                                                                                    |
| Command Modes      | DSL profile cor | figuration                                                                                                    |
| Command History    | Release         | Modification                                                                                                    |
| ,                  | 12.1(6)DA       | This command was introduced.                                                                                                    |
|                    |                 |                                                                                                    |

| Usage Guidelines | checked on a DMT port. The <b>dn</b><br><b>dmt rate-adaptation margin</b> co<br>margins configured in the <b>dmt r</b> | <b>terval</b> command to specify the duration over which line margins are<br><b>at rate-adaptation interval</b> command works in conjunction with the<br>ommand. If the actual SNR margins on a port remain lower than the<br><b>ate-adaptation margin</b> command, for the duration of time specified in<br><b>al</b> command, the line drops and retrains to a lower bit rate, to improve |
|------------------|----------------------------------------------------------------------------------------------------|----------------------------------------------------------------------------------------------------|
| Note             | -                                                                                                    | ne does not automatically drop and retrain to a higher bit rate. If the line trator must execute a <b>shutdown</b> and then a <b>no shutdown</b> on the port to                                                                                                    |
| Examples         | The following example configure upstream monitoring interval is                                                        | es a downstream monitoring interval of roughly 60 to 150 seconds. The 20 seconds.                                                                                                    |
|                  | DSLAM# <b>configure terminal</b><br>DSLAM(config)# <b>dsl-profile a</b><br>DSLAM(cfg-dsl-profile)# <b>dmt</b> :        | ustin<br>rate-adaptation interval downshift downstream 10 upstream 20                                                                                                    |
| Related Commands | Command                                                                                                    | Description                                                                                                    |
|                  | dmt rate-adaptation enable                                                                                             | Turns on rate adaptation.                                                                                                    |
|                  | dmt rate-adaptation margin                                                                                             | Sets the SNR margins below which a DMT port retrains to a lower bit rate.                                                                                                    |

#### dmt rate-adaptation margin

To configure the minimum acceptable SNR margins on a DMT port, which forces the port to retrain when unacceptable margins exist for the duration of the **dmt rate-adaptation interval**, use the **dmt rate-adaptation margin** command in DSL profile configuration mode. To disable the dmt rate adaptation margin, use the **no** form of this command.

**dmt** rate-adaptation margin {min [downstream *dB* upstream *dB*]}

| Syntax Description | min                                                                      | Use the <b>min</b> keyword to configure the minimum acceptable SNR margins<br>on a port. If the port SNR exceeds the configured value, the port retrains to<br>a lower bit rate.                                                                                                    |
|--------------------|--------------------------------------------------------------------------|----------------------------------------------------------------------------------------------------|
|                    | downstream                                                               | The minimum acceptable SNR margin for downstream traffic on a port.                                                                                                    |
|                    | dB                                                                       | SNR margins measured in decibels. The valid range is -15 to 15.                                                                                                    |
|                    | upstream                                                                 | The minimum acceptable SNR margin for upstream traffic on a port.                                                                                                    |
|                    | dB                                                                       | SNR margins measured in decibels. The valid range is -15 to 15.                                                                                                    |
| Defaults           | •                                                                        | ration is derived from the <b>no dmt rate-adaptation enable</b> command. This command upstream and downstream SNR margins of 0 dB.                                                                                                    |
| Command Modes      | DSL profile configu                                                      | iration                                                                                                    |
| Command History    | Release                                                                  | Modification                                                                                                    |
|                    | 12.1(6)DA                                                                | This command was introduced.                                                                                                    |
| Usage Guidelines   | a specified port. Th<br>dmt rate-adaptatic<br>margins configured         | <b>daptation margin</b> command to configure the acceptable SNR margin thresholds on<br>e <b>dmt rate-adaptation margin</b> command works in conjunction with the<br><b>on interval</b> command. If the actual SNR margins on a port remain lower than the<br>in the <b>dmt rate-adaptation margin</b> command, for the duration of time specified in<br><b>tation interval</b> command, the line drops and retrains to a lower bit rate, to improve<br>y on the line. |
| <u> </u>           |                                                                          | prove, the line does not automatically drop and retrain to a higher bit rate. If the line<br>, the administrator must execute a <b>shutdown</b> and then a <b>no shutdown</b> on the affected<br>nigher bit rate.                                                                                                    |
| Defaults           | The following exan                                                       | nple describes how to configure <b>dmt rate-adaptation margin</b> :                                                                                                    |
|                    | DSLAM# <b>configure</b><br>DSLAM(config)# <b>ds</b><br>DSLAM(cfg-dsl-pro |                                                                                                    |

| Related Commands | Command                      | Description                                                                            |
|------------------|------------------------------|----------------------------------------------------------------------------------------|
|                  | dmt rate-adaptation enable   | Turns on rate adaptation.                                                              |
|                  | dmt rate-adaptation interval | Configures the intervals at which DMT ports are monitored for substandard SNR margins. |

## dmt training-mode

To modify the training mode in a DMT profile, use the **dmt training-mode** command in profile configuration mode. To set the training mode in a DMT profile to the default setting (quick), use the **no** form of the command.

dmt training-mode {standard | quick}

no dmt training-mode

| Syntax Desc  | ription | standard                                  | Depending on the configuration, standard training uses either the                                                                                                    |
|--------------|---------|-------------------------------------------|----------------------------------------------------------------------------------------------------|
| <b>,</b>     |         |                                           | T1.413-1998 or the G.994.1 initialization method. In standard training                                                                                                    |
|              |         |                                           | mode, the ATU-C line card trains the modem once. If the configured rates<br>and settings are not obtainable, the line card reads the line quality and                                                                                                    |
|              |         |                                           | retrains, selecting the best available rates and settings. The line card                                                                                                    |
|              |         |                                           | software determines the best available rates. This mode allows more control                                                                                                    |
|              |         |                                           | over the DMT parameters.                                                                                                    |
|              |         | quick                                     | This training mode uses either the extended exchange sequence for T1.413-1998 initialization or the G.994.1 initialization, depending on the configuration. In quick training mode the modem DSP automatically chooses the best available rate based on the parameters provided. The DSP might be forced to change some of the configuration settings based on line |
|              |         |                                           | characteristics. This training mode is faster than the standard training mode.                                                                                                    |
|              |         |                                           |                                                                                                    |
|              | Note    | This command app<br>training all the time | blies to the 4xDMT card only. A 4xflexi line card configured for DMT uses quick e.                                                                                                    |
|              |         |                                           |                                                                                                    |
| Defaults     |         | Quick                                     |                                                                                                    |
|              |         |                                           |                                                                                                    |
|              | Note    | We recommend that supported on 4xfle      | at you use quick-training mode on all interfaces. Standard training mode is not exi line cards.                                                                                                    |
|              |         |                                           |                                                                                                    |
| Command M    | odes    | Profile configuration                     | on                                                                                                    |
| Command Hi   | istory  | Release                                   | Modification                                                                                                    |
|              |         | 12.0(5)DA                                 | This command was introduced.                                                                                                    |
|              |         |                                           |                                                                                                    |
|              |         |                                           |                                                                                                    |
| Lleage Cuide | lines   | Onials training ma                        |                                                                                                    |
| Usage Guide  | lines   | Quick-training mo                         | de is recommended for all interfaces.                                                                                                    |
|              | elines  |                                           | de is recommended for all interfaces.<br>uses the port to retrain when you change the training mode parameter.                                                                                                    |

| Examples | In this example, the command sets the training mode of the default profile to standard: |
|----------|-----------------------------------------------------------------------------------------|
|          | DSLAM# <b>configure terminal</b><br>DSLAM(config)# <b>dsl-profile default</b>           |
|          | DSLAM(cfg-dsl-profile)# dmt training-mode standard                                      |
|          |                                                                                         |

| Related Commands | Command            | Description                                               |
|------------------|--------------------|-----------------------------------------------------------|
|                  | dmt operating-mode | Modifies the operating mode of a line in the DSL profile. |

#### dns-server

To specify the Domain Name System (DNS) IP servers that are available to a Dynamic Host Configuration Protocol (DHCP) client, use the **dns-server** DHCP pool configuration command. Use the **no** form of this command to remove the DNS server list.

dns-server address [address2 ... address8]

no dns-server

| Syntax Description | address                                    | Specifies the IP address of a DNS server. One IP address is required, although you can specify up to eight addresses in one command line.    |
|--------------------|--------------------------------------------|----------------------------------------------------------------------------------------------------|
| Defaults           | If DNS IP servers are                      | not configured for a DHCP client, the client cannot correlate host names to IP addresses.                                                    |
| Command Modes      | DHCP pool configu                          | ration                                                                                                    |
| Command History    | Release                                    | Modification                                                                                                    |
|                    | 12.2(1b)DA                                 | This command was introduced.                                                                                                    |
| Usage Guidelines   | Servers are listed in most preferred serve | order of preference (address1 for the most preferred server, address2 for the next er, and so on).                                           |
| Examples           | DSLAM(config)# <b>ip</b>                   | <pre>aple specifies 10.12.1.99 as the IP address of the domain name server of the client:<br/>dhcp pool 1<br/>)# dns-server 10.12.1.99</pre> |
| Related Commands   | Command                                    | Description                                                                                                    |
|                    | domain-name                                | Specifies the domain name for a DHCP client.                                                                                                 |
|                    | ip dhcp pool                               | Configures a DHCP address pool on a Cisco IOS DHCP server and enters<br>DHCP pool configuration mode.                                        |

### domain-name

To specify the domain name for a Dynamic Host Configuration Protocol (DHCP) client, use the **domain-name** DHCP pool configuration command. Use the **no** form of this command to remove the domain name.

domain-name domain

no domain-name

| Syntax Description | domain                   | Specifies the client domain name string.                                                           |
|--------------------|--------------------------|----------------------------------------------------------------------------------------------------|
| Defaults           | No default behavior      | r or values.                                                                                       |
| Command Modes      | DHCP pool configu        | uration                                                                                            |
| Command History    | Release                  | Modification                                                                                       |
|                    | 12.2(1b)DA               | This command was introduced.                                                                       |
| Examples           | DSLAM(config)# <b>ip</b> |                                                                                                    |
|                    | DSLAM(dhcp-config        | <pre>j)# domain-name cisco.com</pre>                                                               |
| Related Commands   | Command                  | Description                                                                                        |
|                    | dns-server               | Specifies the Domain Name System (DNS) IP servers available to a DHCP client.                      |
|                    | ip dhcp pool             | Configures a DHCP address pool on a Cisco IOS DHCP server and enters DHCP pool configuration mode. |

#### dsl atuc-1-4dmt rx-attenuation

The **dsl atuc-1-4dmt rx-attenuation** global configuration command turns on a received power attenuator in all of the 4xDMT line cards in a chassis. This command also automatically retrains all the ports on all of the 4xDMT line cards.

dsl atuc-1-4dmt rx-attenuation

| Syntax Description | This command has no an    | guments or keywords.                                                                                                    |
|--------------------|---------------------------|----------------------------------------------------------------------------------------------------|
| Defaults           | dsl atuc-1-4dmt rx-atte   | enuation                                                                                                    |
| Command Modes      | Global configuration      |                                                                                                    |
| Command History    | Release                   | Modification                                                                                                    |
|                    | 12.1(7)DA                 | This command was introduced.                                                                                                    |
| Usage Guidelines   |                           | tate of this setting by using the <b>show running-config</b> command to check for <b>no nuation</b> . The default setting, dsl atuc-1-4dmt rx-attenuation, is not displayed by |
| Examples           | In this example, the rece | vived power attenuator in all of the 4xDMT line cards in a chassis is turned off.                                                                                              |
|                    | DSLAM# configure term     | -                                                                                                    |
| Related Commands   | Command                   | Description                                                                                                    |
|                    | show running-config       | Displays the running configuration for every currently defined profile, including the default.                                                                                 |

## dsl circuit

To assign an identifier to a DSL circuit, use the **dsl circuit** interface configuration command. To remove an identifier from a DSL circuit (that is, to leave the field blank), use the **no** form of the command.

dsl circuit circuit-id

no dsl circuit

| Syntax Description           | circuit-id                                                                                                    | The identifier that you assign to the circuit. The circuit ID can contain up to 32 printable characters. Alphanumerics and most special characters (underscores, hyphens, and ampersands, for example) are allowed. Spaces and quotes are not allowed.                                            |
|------------------------------|----------------------------------------------------------------------------------------------------|----------------------------------------------------------------------------------------------------|
| Defaults                     | There is no default value                                                                                                    | for this command.                                                                                                    |
| Command Modes                | Interface configuration                                                                                                    |                                                                                                    |
| Command History              | Release                                                                                                    | Modification                                                                                                    |
|                              | 12.0(5)DA                                                                                                    | This command was introduced.                                                                                                    |
|                              | 12 1(1)DA                                                                                                    |                                                                                                    |
| Usage Guidelines             | precedence. You can mod                                                                                                    | DSL circuit identifier capability was added.                                                                                                    |
| Usage Guidelines             | If different circuit identif<br>precedence. You can mod<br>same interface.                                                                                                    | iers are assigned to the same interface, the latest assigned circuit ID takes<br>lify an identifier to a DSL circuit by assigning a different circuit ID to the                                                                                                    |
| Usage Guidelines<br>Examples | If different circuit identif<br>precedence. You can mod<br>same interface.                                                                                                    | Tiers are assigned to the same interface, the latest assigned circuit ID takes<br>lify an identifier to a DSL circuit by assigning a different circuit ID to the<br>stit ID 341 is assigned to slot 7, port 3.<br>nal<br>ce atm 7/3                                                               |
| Examples                     | If different circuit identif<br>precedence. You can mod<br>same interface.<br>In this example, the circu<br>DSLAM# configure termi:<br>DSLAM(config)# interfa                                                               | Tiers are assigned to the same interface, the latest assigned circuit ID takes<br>lify an identifier to a DSL circuit by assigning a different circuit ID to the<br>stit ID 341 is assigned to slot 7, port 3.<br>nal<br>ce atm 7/3                                                               |
| Examples                     | If different circuit identify<br>precedence. You can mod<br>same interface.<br>In this example, the circu<br>DSLAM# configure termi:<br>DSLAM(config)# interfa<br>DSLAM(config-if)# dsl                                     | Tiers are assigned to the same interface, the latest assigned circuit ID takes<br>lify an identifier to a DSL circuit by assigning a different circuit ID to the<br>nit ID 341 is assigned to slot 7, port 3.<br>nal<br>ce atm 7/3<br>circuit 341                                                 |
| Examples                     | If different circuit identif<br>precedence. You can mod<br>same interface.<br>In this example, the circu<br>DSLAM# configure termi:<br>DSLAM(config)# interfa<br>DSLAM(config-if)# dsl                                      | Tiers are assigned to the same interface, the latest assigned circuit ID takes<br>lify an identifier to a DSL circuit by assigning a different circuit ID to the<br>dit ID 341 is assigned to slot 7, port 3.<br>nal<br>ce atm 7/3<br>circuit 341<br>Description<br>Assigns a name to a DSL port. |
|                              | If different circuit identify<br>precedence. You can mode<br>same interface.<br>In this example, the circue<br>DSLAM# configure termity<br>DSLAM(config)# interfae<br>DSLAM(config-if)# dsl of<br>Command<br>dsl subscriber | Tiers are assigned to the same interface, the latest assigned circuit ID takes<br>lify an identifier to a DSL circuit by assigning a different circuit ID to the<br>dit ID 341 is assigned to slot 7, port 3.<br>nal<br>ce atm 7/3<br>circuit 341<br>Description<br>Assigns a name to a DSL port. |

## dsl-copy-profile

To copy a DSL profile, use the **dsl-copy-profile** command.

dsl-copy-profile [force] source source-profile destination new-profile

| Syntax Description | force                                                                                                    | Overwrite the destination file, if it exists.                                                                                                    |
|--------------------|----------------------------------------------------------------------------------------------------|----------------------------------------------------------------------------------------------------|
|                    | source-profile                                                                                                    | The profile whose information you want to copy to another profile.                                                                                                    |
|                    | new-profile                                                                                                    | The destination profile.                                                                                                    |
| Defaults           | There is no default valu                                                                                                    | e for this command.                                                                                                    |
| Command Modes      | Global configuration                                                                                                    |                                                                                                    |
| Command History    | Release                                                                                                    | Modification                                                                                                    |
|                    | 12.0(5)DA                                                                                                    | This command was introduced.                                                                                                    |
|                    | 12.1(1)DA                                                                                                    | The capability to create a copy of an SDSL profile was added.                                                                                                    |
|                    | command then copies a                                                                                                    | e indicated in this command does not exist, <b>dsl-copy-profile</b> creates it. The<br>Il configuration values in the source profile to the destination profile.                                                                                                    |
| Usage Guidelines   | command then copies a                                                                                                    | ll configuration values in the source profile to the destination profile.<br>e profile after you issue this command, the changes you make do not propagate                                                                                                    |
|                    | command then copies at<br>If you modify the source<br>to the destination profile<br>This command copies the<br>command creates it.                                                                             | Il configuration values in the source profile to the destination profile.<br>e profile after you issue this command, the changes you make do not propagate<br>e.<br>ne default profile to a profile named my_default. If my_default does not exist, the<br>minal                                                                                                    |
| Note<br>Examples   | command then copies at<br>If you modify the source<br>to the destination profile<br>This command copies the<br>command creates it.<br>DSLAM# configure term<br>DSLAM(config)# dsl-co                           | Il configuration values in the source profile to the destination profile.<br>e profile after you issue this command, the changes you make do not propagate<br>e.<br>ne default profile to a profile named my_default. If my_default does not exist, the<br>ninal<br>opy-profile force source default destination my_default                                                                                |
| Note               | command then copies at<br>If you modify the source<br>to the destination profile<br>This command copies the<br>command creates it.<br>DSLAM# configure term<br>DSLAM(config)# dsl-co<br>Command                | Il configuration values in the source profile to the destination profile.<br>e profile after you issue this command, the changes you make do not propagate<br>e.<br>ne default profile to a profile named my_default. If my_default does not exist, the<br>ninal<br>opy-profile force source default destination my_default<br>Description                                                                 |
| Note<br>Examples   | command then copies at<br>If you modify the source<br>to the destination profile<br>This command copies the<br>command creates it.<br>DSLAM# configure term<br>DSLAM(config)# dsl-co<br>Command<br>dsl-profile | <pre>Il configuration values in the source profile to the destination profile. e profile after you issue this command, the changes you make do not propagate e. ne default profile to a profile named my_default. If my_default does not exist, the ninal ppy-profile force source default destination my_default Description Creates a DSL profile or selects an existing profile for modification.</pre> |
| Note<br>Examples   | command then copies at<br>If you modify the source<br>to the destination profile<br>This command copies the<br>command creates it.<br>DSLAM# configure term<br>DSLAM(config)# dsl-co<br>Command                | Il configuration values in the source profile to the destination profile.<br>e profile after you issue this command, the changes you make do not propagate<br>e.<br>ne default profile to a profile named my_default. If my_default does not exist, the<br>ninal<br>opy-profile force source default destination my_default<br>Description                                                                 |

### dsl-profile

To create a DSL profile, or to select an existing profile for modification, use the **dsl-profile** command in global configuration mode. To delete a DSL profile, use the **no** form of the command.

dsl-profile profile-name

no dsl-profile profile-name

| Note               | Cisco IOS includes two very similar commands, <b>dsl-profile</b> (in global configuration mode) and <b>dsl profile</b> (in interface configuration mode). The <b>dsl-profile</b> command creates a DSL profile, and the <b>dsl profile</b> command attaches a port to an existing DSL profile. Be sure you use the correct command for your purpose. |                                                                                                    |  |  |
|--------------------|----------------------------------------------------------------------------------------------------|----------------------------------------------------------------------------------------------------|--|--|
| Syntax Description | profile-name                                                                                                    | The name of the profile you want to create, or an existing profile you want to delete or modify.          |  |  |
| Defaults           | Initially, every nev                                                                                                    | wly created profile has the system defined default values.                                                |  |  |
| Note               | You cannot delete the default profile or any profile that is attached to a port. However, you can modify the default profile.                                                                                                    |                                                                                                    |  |  |
| Command Modes      | Global configurati                                                                                                    | on                                                                                                    |  |  |
| Command History    | Release                                                                                                    | Modification                                                                                              |  |  |
|                    | 12.0(5)DA                                                                                                    | This command was introduced.                                                                              |  |  |
| Usage Guidelines   | A profile is a named list of configured items. To configure a subscriber, you must attach a profile to that subscriber port. You can change the configured items for a subscriber by changing that subscriber profile.                                                                                                    |                                                                                                    |  |  |
|                    | You configure a p                                                                                                    | You configure a port by using a configuration profile, rather than by direct configuration.               |  |  |
|                    | If you modify an existing profile, the change that you make takes effect on every ADSL port linked to that profile.                                                                                                    |                                                                                                    |  |  |
|                    | When you use the <b>dsl-profile</b> command, you might create a new profile with system-defined default values. The system automatically names this new profile "default."                                                                                                    |                                                                                                    |  |  |
|                    | If you change the                                                                                                    | If you change the default profile, the change does not propagate to the children of that default profile. |  |  |
|                    | This configuratior                                                                                                    | profile approach is in keeping with ADSL MIB standards.                                                   |  |  |
|                    |                                                                                                    |                                                                                                    |  |  |

#### Examples

This command implicitly creates a DSL profile named example, if it does not already exist. After you execute the steps shown here, you can modify the parameters for this profile:

DSLAM# configure terminal DSLAM(config)# dsl-profile example DSLAM(cfg-dsl-profile)#

In this example, the command modifies the default profile:

```
DSLAM# configure terminal
DSLAM(config)# dsl-profile default
DSLAM(cfg-dsl-profile)#
```

#### Related Commands

| Command                                   | Description                                                                                    |
|-------------------------------------------|------------------------------------------------------------------------------------------------|
| dsl-copy-profile                          | Copies a DSL profile.                                                                          |
| dsl profile                               | Attaches a profile to a specific port.                                                         |
| <b>show dsl profile</b><br>[profile name] | Displays a specific profile or all profiles.                                                   |
| show running-config                       | Displays the running configuration for every currently defined profile, including the default. |

To attach a port to a profile, use the **dsl profile** command in interface configuration mode. To detach the port from its profile and attach the default profile, use the **no** form of the command.

dsl profile [profile-name]

no dsl profile

| Note               | Cisco IOS includes two very similar commands, <b>dsl-profile</b> (in global configuration mode) and <b>dsl profile</b> (in interface configuration mode). Be sure you are using the correct command for your purpose.                                                                                                    |                                                                                                    |  |  |
|--------------------|----------------------------------------------------------------------------------------------------|----------------------------------------------------------------------------------------------------|--|--|
| Syntax Description | profile-name                                                                                                    | The profile you want to attach to the selected port.                                                                                                    |  |  |
| Defaults           | By default, every p                                                                                                    | ort is attached to a special profile named "default."                                                                                                    |  |  |
| Command Modes      | Interface configura                                                                                                    | tion                                                                                                    |  |  |
| Command History    | Release                                                                                                    | Modification                                                                                                    |  |  |
|                    | 12.0(5)DA                                                                                                    | This command was introduced.                                                                                                    |  |  |
| Usage Guidelines   | -                                                                                                    | ed list of configured items. To configure a subscriber, you must attach a profile to<br>t. You can change the configured items for a subscriber by changing that |  |  |
|                    | Except for a few dynamic operational modes, port configuration takes place through a configuration profile, rather than by direct configuration.                                                                                                    |                                                                                                    |  |  |
|                    | If you modify an existing profile, the change that you make takes effect on every ADSL port linked to that profile.                                                                                                    |                                                                                                    |  |  |
|                    | This configuration profile approach is in keeping with ADSL MIB standards.                                                                                                    |                                                                                                    |  |  |
|                    | The DSLAM implementation uses the dynamic profile approach, as opposed to the static profile approach. The dynamic profile approach supports a many-to-one correspondence between ports and profiles; that is, there can be one profile for many ports, but one port cannot have more than one profile. Also, with the dynamic approach, profiles are created and deleted dynamically (with the exception of a special profile named default). Direct configuration of port parameters is not allowed. |                                                                                                    |  |  |
|                    | All ports have attached profiles. If you do not assign a profile to a port, the system, by default, assigns the profile named "default."                                                                                                    |                                                                                                    |  |  |

| Examples         | In this example, the command attaches the profile test1 to slot 20, port 1:<br>DSLAM# configure terminal<br>DSLAM(config)# interface atm 20/1<br>DSLAM(config-if)# dsl profile test1 |                                                                        |  |
|------------------|----------------------------------------------------------------------------------------------------|------------------------------------------------------------------------|--|
|                  |                                                                                                    |                                                                        |  |
| Related Commands | Command                                                                                                    | Description                                                            |  |
|                  | dsl-copy-profile                                                                                                    | Copies a DSL profile.                                                  |  |
|                  | dsl-profile                                                                                                    | Creates a DSL profile or selects an existing profile for modification. |  |
|                  | show dsl profile                                                                                                    | Displays a specific profile or all profiles.                           |  |

| [profile name]         |                                                                                                |
|------------------------|------------------------------------------------------------------------------------------------|
| show dsl interface atm | Displays DSL and ATM status for a port.                                                        |
| show running-config    | Displays the running configuration for every currently defined profile, including the default. |

Command Reference for Cisco DSLAMs with NI-2

### dsl subscriber

To assign a name to a DSL port, use the **dsl subscriber** command in interface configuration mode. To remove a name from a port (that is, to leave the field blank), use the **no** form of the command.

dsl subscriber name

no dsl subscriber

| Syntax Description | name                                                       | The string that you define as the name of the port. The string can contain up<br>to 64 printable characters. Alphanumerics and most special characters<br>(underscores, hyphens, and ampersands, for example) are allowed. Spaces<br>and quotes are not allowed. |
|--------------------|------------------------------------------------------------|----------------------------------------------------------------------------------------------------|
| Defaults           | There is no default valu                                   | e for this command.                                                                                                    |
| Command Modes      | Interface configuration                                    |                                                                                                    |
| Command History    | Release                                                    | Modification                                                                                                    |
| -                  | 12.0(5)DA                                                  | This command was introduced.                                                                                                    |
| Framples           |                                                            | time to the same port; the latest assigned name takes precedence.                                                                                                    |
| Examples           | DSLAM# <b>configure ter</b><br>DSLAM(config)# <b>inter</b> |                                                                                                    |
|                    | DSLAM(config-if)# <b>ds</b>                                | l subscriber paul                                                                                                    |
| Related Commands   | Command                                                    | l subscriber paul Description                                                                                                    |
| Related Commands   |                                                            |                                                                                                    |
| Related Commands   | Command                                                    | Description<br>Assigns an identifier to a DSL circuit.                                                                                                    |
| Related Commands   | Command<br>dsl circuit                                     | Description<br>Assigns an identifier to a DSL circuit.                                                                                                    |

### dsl test atm self

To run the line card port self-test, use the command

dsl test atm slot#/port# self

| Syntax Description | slot#/port#                                                                                                    | The slot and port numbers for which you want to run the line card chipset self-test. The slot range is 1 to 38. The port range is 1 to 8. (These are maximum ranges; your card might have fewer than 8 ports and your chassis might have fewer than 38 slots.) |  |
|--------------------|----------------------------------------------------------------------------------------------------|----------------------------------------------------------------------------------------------------|--|
| Defaults           | There is no default                                                                                                    | value for this command.                                                                                                    |  |
| Command Modes      | EXEC                                                                                                    |                                                                                                    |  |
| Command History    | Release                                                                                                    | Modification                                                                                                    |  |
| -                  | 12.0(5)DA                                                                                                    | This command was introduced.                                                                                                    |  |
| Usage Guidelines   | This command runs a digital bit error-rate loopback test on the specified port. The run time for the self-test ranges from 3 seconds for the ATUC-1-4DMT card to 1 minute for the 4xflexi card. |                                                                                                    |  |
|                    | To view the result of the self-test, use the command <b>show dsl interface atm</b> <i>slot#/port#</i> .                                                                                         |                                                                                                    |  |
|                    | The output display for this command includes the result of the last self-test, such as                                                                                                    |                                                                                                    |  |
|                    | Last Self-Test Result: NONE<br>The possible self-test results are PASSED, FAILED, RUNNING, and NONE.                                                                                            |                                                                                                    |  |
|                    |                                                                                                    |                                                                                                    |  |
|                    | The NONE result m                                                                                                    | neans that a chipset self-test has not run since the port became operational.                                                                                                    |  |
|                    | RUNNING means t                                                                                                    | he test is in progress.                                                                                                    |  |
| $\wedge$           |                                                                                                    |                                                                                                    |  |
| Caution            |                                                                                                    | elf-test disrupts port operation. If a port has been trained or is training when this test omes untrained, the test executes, and the port retrains.                                                                                                    |  |
| Evamplas           | In this axompla the                                                                                                    | command runs the self test for port 1 in slot 20:                                                                                                    |  |
| Examples           | _                                                                                                    | command runs the self-test for port 1 in slot 20:                                                                                                    |  |
|                    | DSLAM# <b>dsl test a</b> t                                                                                                    |                                                                                                    |  |
| Related Commands   | Command                                                                                                    | Description                                                                                                    |  |
|                    | show dsl interface                                                                                                    | atm Displays DSL and ATM status for a port.                                                                                                    |  |

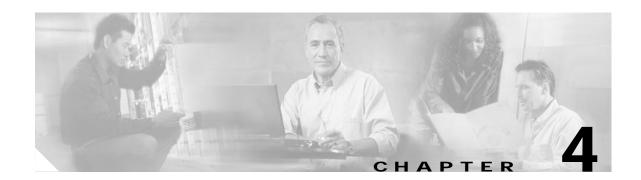

# E Through M Commands for Cisco DSLAMs with NI-2

This chapter documents commands that you use to configure Cisco DSLAMs with NI-2. Commands in this chapter are listed alphabetically. For information on how to configure DSL features, refer to the *Configuration Guide for Cisco DSLAMs with NI-2*.

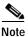

Commands that are identical to those documented in the *Cisco IOS Configuration Fundamentals Command Reference* and the *ATM and Layer 3 Switch Router Command Reference* have been removed from this chapter.

This chapter discusses the following commands:

encapsulation

exit-address-family

framing

hardware-address

host

ima active-links-minimum

ima clock-mode

ima differential-delay-maximum

ima frame-length

ima-group

ima test

ima version

import map

ip cef traffic-statistics

ip classless

ip default-gateway

ip dhcp conflict logging

ip dhcp database

ip dhcp excluded-address

ip dhcp ping packets

ip dhcp ping timeout

ip dhcp pool

ip dhcp relay information option

ip helper-address

ip local pool

ip route vrf

ip routing

ip subnet-zero

ip unnumbered

ip vrf

ip vrf forwarding

lbo

lease

linecode

loopback

#### encapsulation

To set the encapsulation method that the interface uses , use the **encapsulation** interface configuration command.

encapsulation encapsulation-type

| Syntax Description | encapsulation-type                                                              | Encapsulation type. See<br>encapsulation types.                  | Table 4-1 for a list of supported                                                                                                    |
|--------------------|---------------------------------------------------------------------------------|------------------------------------------------------------------|----------------------------------------------------------------------------------------------------|
| Defaults           | The default depends or                                                          | the type of interface.                                           |                                                                                                    |
| Command Modes      | Interface configuration                                                         |                                                                  |                                                                                                    |
| Command History    | Release                                                                         | Modification                                                     |                                                                                                    |
|                    | 12.2(1b)DA                                                                      | This command was intro                                           | oduced.                                                                                                    |
| Usage Guidelines   | or with the <b>ip host-rou</b><br>SLIP address command<br>interface async comma | <b>ting</b> command. This configu<br>ls. However, you must confi | erver must be configured with an IP routing protocol<br>ration is done automatically if you are using old-style<br>gure manually if you configure SLIP or PPP with the |
|                    | Keyword                                                                         |                                                                  | Encapsulation Type                                                                                                    |
|                    | aal5ciscoppp                                                                    |                                                                  | Cisco PPP over AAL5 encapsulation.                                                                                                    |
|                    | aa15mux                                                                         |                                                                  | AAL5+MUX encapsulation.                                                                                                    |
|                    | aal5nlpid                                                                       |                                                                  | AAL5+NLPID encapsulation.                                                                                                    |

|          | applicable to configuring the DSLAM. |
|----------|--------------------------------------|
| aa15snap | AAL5+LLC/SNAP encapsulation.         |

Note

The following example enables aal5snap encapsulation on atm interface 1/1:

```
DSLAM#conf t
DSLAM(config)#interface atm0/1
DSLAM(config-if)#atm pvc 0 100 interface atm 0/0 0 100 encap aal5snap
```

AAL5+NLPID encapsulation is not

| Related Commands | Command            | Description                                                                                                    |  |
|------------------|--------------------|----------------------------------------------------------------------------------------------------|--|
|                  | ppp authentication | Enables Challenge Handshake Authentication Protocol (CHAP) or<br>Password Authentication Protocol (PAP) and enables an AAA<br>authentication method on an interface. |  |

# exit-address-family

Syntax Description

To exit from the address-family submode, use the **exit-address-family** address-family submode command.

#### exit-address-family

This command has no arguments or keywords.

| Defaults         | No default behavior or valu                                      | les.                                                                           |  |
|------------------|------------------------------------------------------------------|--------------------------------------------------------------------------------|--|
| Command Modes    | Address-family submode                                           |                                                                                |  |
| Command History  | Release                                                          | Modification                                                                   |  |
|                  | 12.1(4)DA                                                        | This command was introduced.                                                   |  |
| Usage Guidelines | You can abbreviate this con                                      |                                                                                |  |
| Examples         | The following example sho                                        | ows how to exit the address-family command mode:                               |  |
|                  | DSLAM# <b>configure termin</b><br>DSLAM(config)# router <b>b</b> |                                                                                |  |
|                  | DSLAM(config-router)# address-family ipv4 unicast vrf vrf2       |                                                                                |  |
|                  | DSLAM(config-router-af)                                          | # exit-address-family                                                          |  |
| Related Commands | Command                                                          | Description                                                                    |  |
|                  | address-family                                                   | Enters the address-family submode that you use to configure routing protocols. |  |

# framing

To select the frame type for the data link, use the **framing** interface configuration command. To restore the default values, use the **no** form of this command.

**framing** *framingmode* 

| <u> </u>                                                                                                    |                                                                                                    |  |
|----------------------------------------------------------------------------------------------------|----------------------------------------------------------------------------------------------------|--|
| framingmode                                                                                                    | Specify <i>framingmode</i> as follows:                                                                                                    |  |
|                                                                                                    | • For E1: <b>pcm30</b>   <b>crc4</b>                                                                                                    |  |
|                                                                                                    | <ul> <li>For E3: g751adm   g751plcp   g832adm</li> </ul>                                                                                                    |  |
|                                                                                                    | • For T1: <b>esf</b>   <b>sf</b>                                                                                                    |  |
|                                                                                                    | <ul> <li>For DS3: cbitadm   cbitplcp   m23adm   m23plcp</li> </ul>                                                                                                    |  |
| For E1: <b>pcm30</b>                                                                                                    |                                                                                                    |  |
| -                                                                                                    |                                                                                                    |  |
| -                                                                                                    |                                                                                                    |  |
| For DS3: cbitadm                                                                                                    |                                                                                                    |  |
| Interface configurati                                                                                                    | on                                                                                                    |  |
| Release                                                                                                    | Modification                                                                                                    |  |
| 12.1(4)DA                                                                                                    | This command was introduced.                                                                                                    |  |
|                                                                                                    | nt, the <b>framing</b> command allows selection of the E1 frame type to CRC4 enabled                                                                                                    |  |
| framing mode (crc4) or CRC4 disabled framing mode (pcm30).                                                                                                   |                                                                                                    |  |
| In the E3 environment, the <b>framing</b> command allows the selection of the E3 frame type to g751 ADM, g751 PLCP, or g832 ADM.                             |                                                                                                    |  |
| In the T1 environment, the <b>framing</b> command allows selection of the T1 frame type to extended super frame ( <b>esf</b> ) or super frame ( <b>sf</b> ). |                                                                                                    |  |
|                                                                                                    | ent, the <b>framing</b> command allows the selection of the DS3 frame type to LCP, M23 ADM, or M23 PLCP.                                                                                                    |  |
| The framing type mi                                                                                                    | ist match on both sides of a link.                                                                                                    |  |
|                                                                                                    | Interface configurati<br>Release<br>12.1(4)DA<br>In the E1 environmen<br>framing mode (crc4)<br>In the E3 environmen<br>g751 PLCP, or g832<br>In the T1 environmen<br>frame (esf) or super<br>In the DS3 environmen<br>C-Bit ADM, C-Bit P |  |

| Examples | The following example shows how to select <b>m23plcp</b> as the frame type:         |  |  |
|----------|-------------------------------------------------------------------------------------|--|--|
|          | DSLAM(config)# <b>interface atm 0/1</b><br>DSLAM(config-if)# <b>framing m23plcp</b> |  |  |

| Related Commands | Command          | Description                                        |
|------------------|------------------|----------------------------------------------------|
|                  | show controllers | Displays information about a physical port device. |

#### hardware-address

To specify the hardware address of a Dynamic Host Configuration Protocol (DHCP) client, use the **hardware-address** DHCP pool configuration command. This command is valid for manual bindings only. Use the **no** form of this command to remove the hardware address.

hardware-address hardware-address type

no hardware-address

| Syntax Description | hardware-address                                                                 | Specifies the MAC address of the client hardware platform.                                                      |  |
|--------------------|----------------------------------------------------------------------------------|----------------------------------------------------------------------------------------------------|--|
|                    | type                                                                             | Indicates the protocol of the hardware platform. Strings and values are acceptable. The string options include: |  |
|                    |                                                                                  | ethernet<br>ieee802<br>The value options include:                                                               |  |
|                    |                                                                                  |                                                                                                    |  |
|                    |                                                                                  |                                                                                                    |  |
|                    |                                                                                  | 1 10Mb Ethernet                                                                                                 |  |
|                    |                                                                                  | 6 IEEE 802                                                                                                    |  |
|                    |                                                                                  | If no type is specified, the default protocol is Ethernet.                                                      |  |
| Defaults           | Ethernet is the default                                                          | type if if you do not specify one.                                                                              |  |
| Command Modes      | DHCP pool configurat                                                             | tion                                                                                                    |  |
|                    |                                                                                  |                                                                                                    |  |
| Command History    | Release                                                                          | Modification                                                                                                    |  |
|                    | 12.2(1b)DA                                                                       | This command was introduced.                                                                                    |  |
| Examples           | The following example specifies b708.1388.f166 as the MAC address of the client: |                                                                                                    |  |
|                    | DSLAM(config)# <b>ip dl</b><br>DSLAM(dhcp-config)#                               | hcp pool 1<br>hardware-address b708.1388.f166                                                                   |  |
| Related Commands   | Command                                                                          | Description                                                                                                    |  |
|                    | client-identifier                                                                | Specifies a unique identifier for a DHCP client.                                                                |  |
|                    | host                                                                             | Specifies the IP address and network mask for a manual binding to a DHCP client.                                |  |
|                    | ip dhcp pool                                                                     | Configures a DHCP address pool on a Cisco IOS DHCP server and enters                                            |  |

#### host

To specify the IP address and network mask for a manual binding to a Dynamic Host Configuration Protocol (DHCP) client, use the **host** DHCP pool configuration command. Use the **no** form of this command to remove the client IP address.

host address [mask | /prefix-length]

no host

|                              | address                                                                                              | Specifies the IP address of the client.                                                                                                    |
|------------------------------|----------------------------------------------------------------------------------------------------|----------------------------------------------------------------------------------------------------|
|                              | mask                                                                                                 | (Optional) Specifies the network mask of the client.                                                                                                    |
|                              | /prefix-length                                                                                       | (Optional) Specifies the number of bits that make up the address prefix. The prefix is an alternative way of specifying the network mask of the client. The prefix length must be preceded by a forward slash (/). |
| Defaults                     | No default behavior or                                                                               | values.                                                                                                    |
| Command Modes                | DHCP pool configurat                                                                                 | ion                                                                                                    |
| Command History              | Release                                                                                              | Modification                                                                                                    |
| ,                            | 12.2(1b)DA                                                                                           | This command was introduced.                                                                                                    |
|                              | manual bindings only.                                                                                |                                                                                                    |
| Examples                     |                                                                                                    | e specifies 10.12.1.99 as the client IP address and 255.255.248.0 as the                                                                                                    |
| Examples                     | The following example<br>subnet mask:<br>DSLAM#conf t<br>DSLAM(config)#ip dhc                        |                                                                                                    |
| Examples<br>Related Commands | The following example<br>subnet mask:<br>DSLAM#conf t<br>DSLAM(config)#ip dhc                        | p pool test                                                                                                    |
|                              | The following example<br>subnet mask:<br>DSLAM#conf t<br>DSLAM(config)#ip dhc<br>DSLAM(dhcp-config)# | p pool test<br>host 10.12.1.99 255.255.248.0                                                                                                    |
|                              | The following example<br>subnet mask:<br>DSLAM#conf t<br>DSLAM(config)#ip dhc<br>DSLAM(dhcp-config)# | p pool test<br>host 10.12.1.99 255.255.248.0<br>Description                                                                                                    |
|                              | The following example<br>subnet mask:<br>DSLAM#conf t<br>DSLAM(config)#ip dhc<br>DSLAM(dhcp-config)# | p pool test<br>host 10.12.1.99 255.255.248.0<br>Description<br>Specifies a unique identifier for a DHCP client.                                                                                                    |

host

## ima active-links-minimum

To configure the minimum number of active links required for an IMA group to function, use the **ima active-links-minimum** interface configuration command. To restore the default value, use the **no** form of this command.

ima active-links-minimum number

no ima active-links-minimum

| Syntax Description | number                                         | Minimum number (1 to 8) of active links for an IMA group to function.                                                                                                    |
|--------------------|------------------------------------------------|----------------------------------------------------------------------------------------------------|
| Defaults           | No minimum links i                             | s the default ( <b>no ima active-links-minimum</b> or <b>ima active-links-minimum 1</b> ).                                                                                                    |
| Command Modes      | Interface configurati                          | on                                                                                                    |
| Command History    | Release                                        | Modification                                                                                                    |
|                    | 12.1(4)DA                                      | This command was introduced.                                                                                                    |
| Usage Guidelines   |                                                | the minimum number of links that must be in the active state before the IMA group<br>ctive. If at any time the number of active links is less than this value, the IMA group<br>ger be active. |
| Examples           | The following exam                             | ple uses the <b>ima active-links-minimum</b> command to configure the minimum                                                                                                    |
|                    | number of active lin                           | ks that must be active for the IMA group to function correctly:                                                                                                    |
|                    | DSLAM(config)# <b>int</b><br>DSLAM(config-if)# | erface atm 0/ima0<br>ima active-links-minimum 2                                                                                                    |
| Related Commands   | Command                                        | Description                                                                                                    |
|                    | show ima interface                             | Displays information about all IMA groups and the links in those groups.                                                                                                    |
|                    | show ima interface<br>atm0/ima group-nu        |                                                                                                    |

# ima clock-mode

To set the transmit clock mode for an ATM IMA group, use the **ima clock-mode** interface configuration command. To restore the default value, use the **no** form of this command.

ima clock-mode {common {2-9} | independent}

no ima clock-mode

| Syntax Description           | common                                                      | Group with a link number that is used as a common clock source for all<br>other links in the IMA group. If the specified link is not available, another<br>link in the group is used until the specified link is added.                                                                                                    |
|------------------------------|-------------------------------------------------------------|----------------------------------------------------------------------------------------------------|
|                              | independent                                                 | Group so that each link in the group is clocked independently based on its own clock source setting.                                                                                                    |
| Defaults                     | By default, the first <b>clock-mode commo</b>               | link added to the group is used as the common clock source ( <b>ima on</b> ).                                                                                                    |
| Command Modes                | Interface configurat                                        | on                                                                                                    |
| Command History              | Release                                                     | Modification                                                                                                    |
| ,                            | 12.1(4)DA                                                   | This command was introduced.                                                                                                    |
| Usage Guidelines             | keyword, the <b>clock</b><br>clocking individuall           | rols the clock for the IMA group as a whole. When you set the <b>independent</b><br>source interface configuration command is used under each interface to determine<br>y. When you set the <b>common</b> keyword, the <b>clock source</b> interface configuration<br>mmon link determines clocking for all the links in the group. |
| Note                         | The IMA clock mod                                           |                                                                                                    |
|                              | The INIX clock mod                                          | e must match on both sides of an IMA link.                                                                                                    |
| Examples                     | The following exam<br>as independent:<br>DSLAM(config)# int | ple uses the <b>ima clock-mode</b> command to configure the IMA group clocking mode                                                                                                    |
| Examples<br>Related Commands | The following exam<br>as independent:<br>DSLAM(config)# int | ple uses the <b>ima clock-mode</b> command to configure the IMA group clocking mode<br>cerface atm 0/ima0                                                                                                    |

#### ima differential-delay-maximum

To specify a maximum differential timing delay among the links in an IMA group, use the **ima differential-delay-maximum** interface configuration command. If a link delay exceeds the specified maximum, the link drops; otherwise, the IMA feature, while multiplexing and demultiplexing, adjusts for differences in delays to align all links in a group. The **no** form of the command restores the default setting.

ima differential-delay-maximum {msecs}

#### no ima differential-delay-maximum

| Syntax Descriptionn | msecs                                                      | Maximum differential delay in milliseconds as follows:                                                                                                    |  |  |
|---------------------|------------------------------------------------------------|----------------------------------------------------------------------------------------------------|--|--|
|                     | • For T1 the range is 25 to 281 milliseconds.              |                                                                                                    |  |  |
|                     | • For E1 the range is 25 to 225 milliseconds.              |                                                                                                    |  |  |
| Defaults            | The default is 25 millis                                   | seconds.                                                                                                    |  |  |
| Command Modes       | Interface configuration                                    |                                                                                                    |  |  |
| Command History     | Release                                                    | Modification                                                                                                    |  |  |
|                     | 12.1(4)DA                                                  | This command was introduced.                                                                                                    |  |  |
| Usage Guidelines    | interfaces that are mem<br>differential link delays        | T1/E1 IMA port adapter must align the transmission of IMA frames on all<br>abers of the IMA group. This alignment allows the receiver to adjust for<br>among the interfaces that are members of the IMA group. Based on this required<br>an detect the differential delays by measuring the arrival times of the IMA frames |  |  |
|                     | IMA control protocol ()                                    | , the cells transmit continuously. If no ATM layer cells need to transmit between ICP) cells with an IMA frame, then the transmit IMA sends filler cells to maintain cells at the physical layer.                                                                                                    |  |  |
| Examples            | The following example interfaces assigned to t             | configures the maximum allowable differential delay to 55 milliseconds for all he IMA group:                                                                                                    |  |  |
|                     | DSLAM(config)# <b>inter</b><br>DSLAM(config-if)# <b>im</b> | face atm 0/ima0<br>a differential-delay-maximum 55                                                                                                    |  |  |

| Related Commands | Command                                             | Description                                                                          |
|------------------|-----------------------------------------------------|--------------------------------------------------------------------------------------|
|                  | show ima interface                                  | Displays information about all IMA groups and the links in those groups.             |
|                  | <pre>show ima interface atm0/ima group-number</pre> | Displays information about a single IMA group and the links in that group.           |
|                  | <pre>show ima interface atm0/interface-number</pre> | Displays information for a single link in an IMA group including delay on that link. |

# ima frame-length

To set the IMA frame length in cells per frame, use the **ima frame-length** interface configuration command.

ima frame-length {32 | 64 | 128 | 256}

no ima frame-length

| Syntax Description | 32                                                                                                    | Configure IMA frame length to 32 cells.                                  |  |
|--------------------|----------------------------------------------------------------------------------------------------|--------------------------------------------------------------------------|--|
|                    | 64                                                                                                    | Configure IMA frame length to 64 cells.                                  |  |
|                    | 128                                                                                                    | Configure IMA frame length to 128 cells (default).                       |  |
|                    | 256                                                                                                    | Configure IMA frame length to 256 cells.                                 |  |
| Defaults           | The default is 128 cells.                                                                                                    |                                                                          |  |
| Command Modes      | Interface configuration                                                                                                    |                                                                          |  |
| Command History    | Release                                                                                                    | Modification                                                             |  |
|                    | 12.1(4)DA                                                                                                    | This command was introduced.                                             |  |
| Usage Guidelines   | An IMA group uses the frame length parameter to set the insertion of the IMA control protocol (ICP) cells at the beginning of frames in the transmit direction. Normally, one ICP cell is sent per IMA frame. The larger the IMA frame, the less overhead there is at the expense of a decrease in allowable timing differences between the lengths. |                                                                          |  |
| Examples           | The following example uses the <b>ima frame-length</b> command to configure the frame length that is transmitted as 64 cells for the IMA group:                                                                                                    |                                                                          |  |
|                    | DSLAM(config)# <b>interface atm 0/ima0</b><br>DSLAM(config-if)# <b>ima frame-length 64</b>                                                                                                    |                                                                          |  |
| Related Commands   | Command                                                                                                    | Description                                                              |  |
|                    | show ima interface                                                                                                    | Displays information about all IMA groups and the links in those groups. |  |

#### ima-group

To assign a T1/E1 link to an IMA group, use the **ima-group** interface configuration command. The **ima-group** interface configuration command applies only to atm 0/2 through atm 0/9 (see Table 2-3 on page 2-26). To remove a link from an IMA group, use the **no** form of this command.

ima-group number

no ima-group

| Command ModesInterfCommand HistoryRele12.10Usage GuidelinesUse tIMAIMAIMAIMAIMA                    | links do not belong to any<br>face configuration<br>ase Moc<br>(4)DA This<br>the <b>ima-group</b> interface c<br>group. IMA allows you t | dification<br>s command was introduced.                                                                                                    |
|----------------------------------------------------------------------------------------------------|----------------------------------------------------------------------------------------------------|----------------------------------------------------------------------------------------------------|
| Command ModesInterfCommand HistoryReleat12.10Usage GuidelinesUse to<br>IMA<br>IMA<br>IMA<br>that a | face configuration          ase       Mod         (4)DA       This         the ima-group interface c       group. IMA allows you t       | lification<br>s command was introduced.                                                                                                    |
| Usage Guidelines<br>Usage Guidelines<br>Use t<br>IMA<br>IMA<br>modu<br>that a                      | (4)DA This<br>the <b>ima-group</b> interface c<br>group. IMA allows you t                                                                | s command was introduced.                                                                                                    |
| Usage Guidelines<br>Usage Guidelines<br>Use t<br>IMA<br>IMA<br>modu<br>that a                      | (4)DA This<br>the <b>ima-group</b> interface c<br>group. IMA allows you t                                                                | s command was introduced.                                                                                                    |
| Usage Guidelines Use to IMA<br>IMA<br>IMA<br>modu<br>that a                                        | the <b>ima-group</b> interface c<br>group. IMA allows you t                                                                              | command to configure a T1/E1 port adapter interface as part of an                                                                                                    |
| IMA<br>IMA<br>modu<br>that a                                                                       | group. IMA allows you t                                                                                                    | • • •                                                                                                    |
|                                                                                                    | alar bandwidth for user ac                                                                                                    | o aggregate multiple low-speed links into one larger virtual trunk or<br>appears to your ATM switch router as one logical pipe. It also provides<br>ccess to ATM networks for connections between ATM network elements<br>ional multiplexing levels, such as between T1/E1, and DS3/E3. |
| that a                                                                                             |                                                                                                    | xing and demultiplexing of ATM cells in a cyclical fashion among links<br>her-bandwidth logical group with a rate of approximately the sum of the<br>lled an IMA group.                                                                                                    |
| <b>Examples</b> The f                                                                              | following example uses th                                                                                                    | ne <b>ima-group</b> command to assign link 0 to IMA group 0:                                                                                                    |
|                                                                                                    | M(config)# <b>interface a</b><br>M(config-if)# <b>ima-grou</b>                                                                           |                                                                                                    |
| Related Commands Com                                                                               | mand                                                                                                    | Description                                                                                                    |
| show                                                                                               | v controllers                                                                                                    | Displays information about a physical port device.                                                                                                    |
| show                                                                                               | v ima interface                                                                                                    | Displays information about all IMA groups and the links in those groups.                                                                                                    |
|                                                                                                    | v ima interface<br>D/ima group-number                                                                                                    | Displays information about a single IMA group and the links in that group.                                                                                                    |

#### ima test

To configure an IMA group test pattern transmitted in the ICP cells, use the **ima test** interface configuration command. To restore the default value, use the **no** form of this command.

ima test [link link-value] [pattern pattern-value]

no ima test

| Syntax Description | link                                                                                                    | Link that transmits the test pattern.                                    |  |
|--------------------|----------------------------------------------------------------------------------------------------|--------------------------------------------------------------------------|--|
| Syntax Description | link-value                                                                                                    | The IMA group member link (2 through 9) that transmits the test pattern. |  |
|                    | pattern                                                                                                    | Test pattern.                                                            |  |
|                    | pattern-value                                                                                                    | Test pattern (0 through 255) transmitted in the ICP cells.               |  |
| Defaults           | The link-value is 2.                                                                                                    |                                                                          |  |
| Doruuna            | The pattern-value is 166.                                                                                                    |                                                                          |  |
|                    | The default is <b>no ima</b>                                                                                                    |                                                                          |  |
|                    |                                                                                                    |                                                                          |  |
| Command Modes      | Interface configuration                                                                                                    | 1                                                                        |  |
| Command History    | Release                                                                                                    | Modification                                                             |  |
|                    | 12.1(4)DA                                                                                                    | This command was introduced.                                             |  |
| Usage Guidelines   | The test pattern procedure verifies the connectivity of a link within an IMA group. The procedure uses<br>a test pattern that it sends over one link to verify the connectivity to the other links in the IMA group.<br>Ensure that the test pattern loops over all the other links in the group at the far end of the connection.<br>The system performs all of the IMA test pattern procedures over the ICP cells that are exchanged<br>between both ends of the IMA virtual links. After you configure the test on the IMA group, the test<br>continues explicitly until you issue the <b>no</b> form of the command. |                                                                          |  |
| Examples           | The following example uses the <b>ima test</b> command to configure the test pattern of 100 to transmit over ATM interface 0 of IMA group 0:                                                                                                    |                                                                          |  |
|                    | DSLAM(config)# <b>interface atm 0/ima0</b><br>DSLAM(config-if)# <b>ima test link 2 pattern 100</b>                                                                                                    |                                                                          |  |
| Related Commands   | Command                                                                                                    | Description                                                              |  |
|                    | show ima interface                                                                                                    | Displays information about all IMA groups and the links in those groups. |  |

#### ima version

To set the operating mode of an IMA group, use the **ima version** interface configuration command. To restore the default value, use the **no** form of this command.

ima version {1.0 | 1.1}

no ima version

| Syntax Description | 1.0                                                                      | The group runs in version 1.0 mode.                                        |
|--------------------|--------------------------------------------------------------------------|----------------------------------------------------------------------------|
|                    | 1.1                                                                      | The group runs in version 1.1 mode.                                        |
| efaults            | The default is version 1.0 r                                             | node.                                                                      |
| command Modes      | Interface configuration                                                  |                                                                            |
| Command History    | Release                                                                  | Modification                                                               |
|                    | 12.1(4)DA                                                                | This command was introduced.                                               |
| Examples           | The following example use                                                | s the <b>ima version</b> command to set the IMA version to 1.1:            |
|                    | DSLAM(config)# interface atm 0/ima0<br>DSLAM(config-if)# ima version 1.1 |                                                                            |
| Related Commands   | Command                                                                  | Description                                                                |
|                    | show ima interface                                                       | Displays information about all IMA groups and the links in those groups.   |
|                    | <pre>show ima interface atm0/ima group-number</pre>                      | Displays information about a single IMA group and the links in that group. |

#### import map

To configure an import route map for a VPN routing/forwarding instance (VRF), use the **import map** VRF submode command.

import map route-map

| Syntax Description | route-map                                                                                                    | Route map to use as an import route map for the VRF.                                                                                                    |  |
|--------------------|----------------------------------------------------------------------------------------------------|----------------------------------------------------------------------------------------------------|--|
| Defaults           | There is no default. A VRF has no import route map unless you configure one by using the <b>import map</b> command. |                                                                                                    |  |
| Command Modes      | VRF submode                                                                                                    |                                                                                                    |  |
| Command History    | Release                                                                                                    | Modification                                                                                                    |  |
|                    | 12.1(4)DA                                                                                                    | This command was introduced.                                                                                                    |  |
|                    |                                                                                                    | mand associates a route map with the specified VRF. You can filter routes that are<br>to a VRF, based on the route target extended community attributes of the route,<br>oute map. |  |
|                    |                                                                                                    | • •                                                                                                    |  |
| Examples           | The following example                                                                                               | le shows how to configure an import route map for a VRF:                                                                                                    |  |
|                    | DSLAM(config)# <b>ip vrf vrf_blue</b><br>DSLAM(config-vrf)# <b>import map blue_import_map</b>                       |                                                                                                    |  |
| Related Commands   | Command                                                                                                    | Description                                                                                                    |  |
|                    | ip vrf                                                                                                    | Enters VRF configuration mode.                                                                                                    |  |
|                    | route-target                                                                                                    | Configures import and export extended community attributes for the VRF.                                                                                                    |  |
|                    | show ip vrf                                                                                                    | Displays information about a VRF or all VRFs.                                                                                                    |  |

4-19

#### ip cef traffic-statistics

To change the time interval that controls when Next Hop Resolution Protocol (NHRP) will set up or tear down a switched virtual circuit (SVC), use the **ip cef traffic-statistics** global configuration command. To restore the default values, use the **no** form of this command.

ip cef traffic-statistics [load-interval seconds] [update-rate seconds]

no ip cef traffic-statistics

| Syntax Description | load-interval seconds                                                                                                 | (Optional) Length of time (in 30-second increments) during which the average <i>trigger-threshold</i> and <i>teardown-threshold</i> are calculated before an SVC setup or teardown action is taken. The <b>load-interval</b> range is 30 to 300 seconds, in 30-second increments. The default value is 30 seconds. |  |
|--------------------|----------------------------------------------------------------------------------------------------|----------------------------------------------------------------------------------------------------|--|
|                    | update-rate seconds                                                                                                   | (Optional) Frequency with which the port adapter sends the accounting statistics to the resolution protocol. When you use NHRP in distributed CEF switching mode, you must set this value to 5 seconds. The default value is 10 seconds.                                                                           |  |
| Defaults           | load-interval: 30 second                                                                                              | ds                                                                                                    |  |
|                    | update-rate: 10 seconds                                                                                               | S                                                                                                    |  |
| Command Modes      | Global configuration                                                                                                  |                                                                                                    |  |
| Command History    | Release                                                                                                    | Modification                                                                                                    |  |
|                    | 12.2(1b)DA                                                                                                    | This command was introduced.                                                                                                    |  |
| Usage Guidelines   | To change the interval, u                                                                                             | use the load-interval seconds argument of the ip cef traffic-statistics command                                                                                                    |  |
| Examples           | In the following example, the triggering and teardown thresholds are calculated based on an average over 120 seconds: |                                                                                                    |  |
|                    |                                                                                                    |                                                                                                    |  |
|                    | DSLAM(config)# <b>ip cef</b>                                                                                          | traffic-statistics load-interval 120                                                                                                    |  |
| Related Commands   | DSLAM(config)# <b>ip cef</b>                                                                                          | traffic-statistics load-interval 120 Description                                                                                                    |  |

### ip classless

At times the router might receive packets destined for a subnet of a network that has no network default route. To have the Cisco IOS software forward such packets to the best supernet route possible, use the **ip classless** global configuration command. To disable this feature, use the **no** form of this command.

ip classless

no ip classless

| Syntax Description | This command has no | arguments or keywords. |
|--------------------|---------------------|------------------------|
|--------------------|---------------------|------------------------|

Defaults Enabled

Command Modes Global configuration

| Command History | Release    | Modification                 |
|-----------------|------------|------------------------------|
|                 | 12.2(1b)DA | This command was introduced. |

#### **Usage Guidelines** This command allows the software to forward packets that are destined for unrecognized subnets of directly connected networks. The packets are forwarded to the best supernet route.

When this feature is disabled, the software discards the packets for a subnet that numerically falls within its subnetwork addressing scheme. If there is no such subnet number in the routing table, there is no network default route.

 Examples
 The following example prevents the software from forwarding packets that are destined for an unrecognized subnet to the best supernet possible:

 DSLAM(config)# no ip classless

Related Commands None.

# ip default-gateway

To define a default gateway (router) when IP routing is disabled, use the **ip default-gateway** global configuration command. To disable this function, use the **no** form of this command.

ip default-gateway ip-address

no ip default-gateway ip-address

| Syntax Description | ip-address          | IP address of the router.                                                                                                    |
|--------------------|---------------------|----------------------------------------------------------------------------------------------------|
| Defaults           | Disabled            |                                                                                                    |
| Command Modes      | Global configurati  | on                                                                                                    |
| Command History    | Release             | Modification                                                                                                    |
|                    | 12.2(1b)DA          | This command was introduced.                                                                                                    |
| Usage Guidelines   | specify. If another | ftware sends any packets that need the assistance of a gateway to the address you gateway has a better route to the requested host, the default gateway sends an essage back. The ICMP Redirect message indicates which local router the Cisco IOS se. |
| Examples           | -                   | mple defines the router on IP address 192.168.7.18 as the default router:<br>p default-gateway 192.168.7.18                                                                                                    |
| Related Commands   | None.               |                                                                                                    |

# ip dhcp conflict logging

To enable conflict logging on a Cisco IOS Dynamic Host Configuration Protocol (DHCP) server, use the **ip dhcp conflict logging** global configuration command. Use the **no** form of this command to disable conflict logging.

ip dhcp conflict logging

no ip dhcp conflict logging

- Syntax Description This command has no arguments or keywords.
- **Defaults** Conflict logging is enabled.
- **Command Modes** Global configuration

| Command History | Release    | Modification                 |
|-----------------|------------|------------------------------|
|                 | 12.2(1b)DA | This command was introduced. |

# Usage Guidelines We recommend that you use a DHCP server database agent to store automatic bindings. If you decide not to use a DHCP server database agent to store automatic bindings, use the **no ip dhcp conflict logging** command to disable the recording of address conflicts. By default, the Cisco IOS DHCP server records DHCP address conflicts in a log file.

 Examples
 The following example disables the recording of DHCP address conflicts:

 DSLAM(config)# no ip dhcp conflict logging

| Related Commands | Command                | Description                                                                                             |
|------------------|------------------------|----------------------------------------------------------------------------------------------------|
|                  | clear ip dhcp conflict | Clears an address conflict from the Cisco IOS DHCP server database.                                     |
|                  | ip dhcp database       | Configures a DHCP server database agent and database agent parameters.                                  |
|                  | show ip dhcp conflict  | Displays address conflicts that a Cisco IOS DHCP server finds when addresses are offered to the client. |

# ip dhcp database

You can configure a Cisco IOS Dynamic Host Configuration Protocol (DHCP) server to save automatic bindings on a remote host called a database agent. To configure a DHCP server database agent and database agent parameters, use the **ip dhcp database** global configuration command. Use the **no** form of this command to remove the database agent.

ip dhcp database url [timeout seconds | write-delay seconds]

no ip dhcp database url

| Syntax Description                                               | url                                                                                                    | Specifies the remote file used to store the automatic bindings. The acceptable URL file formats include:                                                                                                    |
|------------------------------------------------------------------|----------------------------------------------------------------------------------------------------|----------------------------------------------------------------------------------------------------|
|                                                                  |                                                                                                    | • tftp://host/filename                                                                                                    |
|                                                                  |                                                                                                    | ftp://user:password@host/filename                                                                                                    |
|                                                                  |                                                                                                    | • rcp://user@host/filename                                                                                                    |
|                                                                  | timeout seconds                                                                                                    | (Optional) Specifies how long, in seconds, the DHCP server should wait<br>before ending a database transfer. Transfers that exceed the timeout period<br>end. By default, DHCP waits 300 seconds before it ends a database transfer.<br>Infinity is defined as 0 seconds. |
|                                                                  | write-delay seconds                                                                                                    | (Optional) Specifies how soon the DHCP server should send database<br>updates. By default, DHCP waits 300 seconds (5 minutes) before it sends<br>database changes. The minimum delay is 60 seconds.                                                                       |
|                                                                  | DHCP waits 300 second<br>Global configuration                                                                                                    | ds for both a write delay and a timeout.                                                                                                    |
| Command Modes                                                    | Global configuration                                                                                                    |                                                                                                    |
| Command Modes                                                    | Global configuration Release                                                                                                    | Modification                                                                                                    |
| Command Modes<br>Command History                                 | Global configuration          Release         12.2(1b)DA                                                                                                    | Modification<br>This command was introduced.<br>configure multiple database agents. Transfer bindings by using the File Transfe                                                                                                    |
| Defaults<br>Command Modes<br>Command History<br>Jsage Guidelines | Global configuration          Release         12.2(1b)DA         The administrator can concord (FTP), Trivial         The following example         DSLAM(config)# ip dhe | Modification This command was introduced.                                                                                                    |

| Related Commands | Command               | Description                                                |
|------------------|-----------------------|------------------------------------------------------------|
|                  | show ip dhcp database | Displays Cisco IOS DHCP server database agent information. |

# ip dhcp excluded-address

To specify IP addresses that a Cisco IOS Dynamic Host Configuration Protocol (DHCP) server should not assign to DHCP clients, use the **ip dhcp excluded-address** global configuration command. Use the **no** form of this command to remove the excluded IP addresses.

ip dhcp excluded-address low-address [high-address]

**no ip dhcp excluded-address** *low-address* [*high-address*]

| Syntax Description | low-address                                                                                                    | The excluded IP address, or first IP address in an excluded address range.                         |
|--------------------|----------------------------------------------------------------------------------------------------|----------------------------------------------------------------------------------------------------|
|                    | high-address                                                                                                    | (Optional) The last IP address in the excluded address range.                                      |
| Defaults           | All IP pool addresses                                                                                                    | are assignable.                                                                                    |
| Command Modes      | Global configuration                                                                                                    |                                                                                                    |
| Command History    | Release                                                                                                    | Modification                                                                                       |
|                    | 12.2(1b)DA                                                                                                    | This command was introduced.                                                                       |
| Usage Guidelines   | The DHCP server assumes that it can assign all pool addresses to clients. Use this command to exclu<br>a single IP address or a range of IP addresses. |                                                                                                    |
| Examples           |                                                                                                    | le configures an excluded IP address range from 172.16.1.100                                       |
|                    | through 172.16.1.199                                                                                                    |                                                                                                    |
|                    | DSLAM(config)# <b>ip</b> (                                                                                                    | dhcp excluded-address 172.16.1.100 172.16.1.199                                                    |
| Related Commands   | Command                                                                                                    | Description                                                                                        |
|                    | ip dhcp pool                                                                                                    | Configures a DHCP address pool on a Cisco IOS DHCP server and enters DHCP pool configuration mode. |
|                    | network (DHCP)                                                                                                    | Configures the subnet number and mask for a DHCP address pool on a Cisco IOS DHCP server.          |

### ip dhcp ping packets

To specify the number of packets that a Cisco IOS Dynamic Host Configuration Protocol (DHCP) server sends to a pool address as part of a ping operation, use the **ip dhcp ping packets** global configuration command. Use the **no** form of this command to prevent the server from pinging pool addresses.

ip dhcp ping packets count

no ip dhcp ping packets

| Syntax Description | count                                                | Indicates the number of ping packets that the DHCP server sends before the address is assigned to a requesting client. The default value is two packets.                                    |
|--------------------|------------------------------------------------------|----------------------------------------------------------------------------------------------------|
| Defaults           | Two packets                                          |                                                                                                    |
| Command Modes      | Global configuration                                 |                                                                                                    |
| Command History    | Release                                              | Modification                                                                                                    |
|                    | 12.2(1b)DA                                           | This command was introduced.                                                                                                    |
| Examples           | and assigns the address t<br>The following example s | erver assumes (with a high degree of probability) that the address is not in use<br>o the requesting client.<br>pecifies five ping attempts by the DHCP server before the server ceases any |
|                    | further ping attempts:<br>DSLAM(config)# ip dhcg     | p ping packets 5                                                                                                    |
|                    |                                                      |                                                                                                    |
| Related Commands   | Command                                              | Description                                                                                                    |
|                    | clear ip dhcp conflicts                              | Clears an address conflict from the Cisco IOS DHCP server database.                                                                                                    |
|                    | ip dhcp ping timeout                                 | Specifies how long a Cisco IOS DHCP server waits for a ping reply from an address pool.                                                                                                    |
|                    | show ip dhcp conflict                                | Displays address conflicts that a Cisco IOS DHCP server finds when addresses are offered to the client.                                                                                     |

# ip dhcp ping timeout

To specify how long a Cisco IOS Dynamic Host Configuration Protocol (DHCP) server waits for a ping reply from an address pool, use the **ip dhcp ping timeout** global configuration command. Use the **no** form of this command to restore the default number of milliseconds (500) for the timeout.

ip dhcp ping timeout milliseconds

no ip dhcp ping timeout

| Syntax Description | milliseconds                                          | The amount of time in milliseconds that the DHCP server waits for a ping<br>reply before it stops attempting to reach a pool address for client<br>assignment. The maximum timeout is 10,000 milliseconds (10 seconds).<br>The default timeout is 500 milliseconds. |
|--------------------|-------------------------------------------------------|----------------------------------------------------------------------------------------------------|
| Defaults           | 500 milliseconds                                      |                                                                                                    |
| Command Modes      | Global configuration                                  |                                                                                                    |
| Command History    | Release                                               | Modification                                                                                                    |
|                    | 12.2(1b)DA                                            | This command was introduced.                                                                                                    |
| Usage Guidelines   | This command specifies                                | how long to wait for a ping reply in milliseconds.                                                                                                    |
| Examples           | The following example sp<br>considering the ping a fa | pecifies that the DHCP server will wait 800 milliseconds for a ping reply before ilure:                                                                                                    |
|                    | DSLAM(config)# <b>ip dhcg</b>                         | p ping timeout 800                                                                                                    |
| Related Commands   | Command                                               | Description                                                                                                    |
|                    | clear ip dhcp conflicts                               | Clears an address conflict from the Cisco IOS DHCP server database.                                                                                                    |
|                    | ip dhcp ping packets                                  | Specifies the number of packets that a Cisco IOS DHCP server sends to a pool address as part of a ping operation.                                                                                                    |
|                    | show ip dhcp conflict                                 | Displays address conflicts that a Cisco IOS DHCP server finds when addresses are offered to the client.                                                                                                    |

# ip dhcp pool

To configure a Dynamic Host Configuration Protocol (DHCP) address pool on a Cisco IOS DHCP server and enter DHCP pool configuration mode, use the **ip dhcp pool** global configuration command. Use the **no** form of this command to remove the address pool.

ip dhcp pool name

no ip dhcp pool name

| Syntax Description | name                                                                                                    | Can be either a symbolic string (such as "engineering") or an integer (such as 0).         |
|--------------------|----------------------------------------------------------------------------------------------------|--------------------------------------------------------------------------------------------|
| Defaults           | DHCP address pools                                                                                                    | s are not configured.                                                                      |
| Command Modes      | Global configuration                                                                                                    | n                                                                                          |
| Command History    | Release                                                                                                    | Modification                                                                               |
|                    | 12.2(1b)DA                                                                                                    | This command was introduced.                                                               |
| Usage Guidelines   | During execution, the configuration mode changes to DHCP pool configuration mode, which is identified by the (config-dhcp)# prompt. In this mode, the administrator can configure pool parameters, such as the IP subnet number and default router list. |                                                                                            |
| Examples           | The following exam<br>DSLAM(config)# <b>ip</b>                                                                                                    | ple configures pool1 as the DHCP address pool:<br>dhcp pool pool1                          |
| Related Commands   |                                                                                                    | ed by cable modem termination systems. By default, DHCP checks relay messages are dropped. |

#### ip dhcp relay information option

To configure a Cisco IOS Dynamic Host Configuration Protocol (DHCP) server to insert the DHCP relay agent information option in forwarded BOOTREQUEST messages, use the **ip dhcp relay information option** global configuration command. Use the **no** form of this command to disable the insertion of relay information to forwarded BOOTREQUEST messages.

ip dhcp relay information option

no ip dhcp relay information option

| Syntax Description | This command | has no arguments | or keywords. |
|--------------------|--------------|------------------|--------------|
|--------------------|--------------|------------------|--------------|

**Defaults** The DHCP server does not insert relay information.

Command Modes Global configuration

| Command History | Release    | Modification                 |
|-----------------|------------|------------------------------|
|                 | 12.2(1b)DA | This command was introduced. |

**Usage Guidelines** This command is used by cable modem termination systems. By default, DHCP does not insert relay information.

**Examples** The following example configures a DHCP server to insert the DHCP relay agent information option in forwarded BOOTREQUEST messages:

DSLAM(config)# ip dhcp relay information option

| Related Commands | Command                          | Description                                                                                                    |
|------------------|----------------------------------|----------------------------------------------------------------------------------------------------|
|                  | ip dhcp relay information check  | Configures a Cisco IOS DHCP server to validate the relay agent information option in forwarded BOOTREPLY messages.                                     |
|                  | ip dhcp relay information policy | Configures DHCP relay agent information reforwarding<br>policy (what a DHCP relay agent should do if a message<br>already contains relay information). |

# ip helper-address

To have the Cisco IOS software forward User Datagram Protocol (UDP) broadcasts, including BOOTP, that are received on an interface, use the **ip helper-address** interface configuration command. To disable the forwarding of broadcast packets to specific addresses, use the **no** form of this command.

ip helper-address address

no ip helper-address address

| Syntax Description | address                                                                                                    | Destination broadcast or host address to be used when forwarding<br>UDP broadcasts. There can be more than one helper address<br>per interface.                                                                                                    |
|--------------------|----------------------------------------------------------------------------------------------------|----------------------------------------------------------------------------------------------------|
| Defaults           | Disabled                                                                                                    |                                                                                                    |
| Command Modes      | Interface configura                                                                                                    | tion                                                                                                    |
| Command History    | Release                                                                                                    | Modification                                                                                                    |
|                    | 12.2(1b)DA                                                                                                    | This command was introduced.                                                                                                    |
| Usage Guidelines   | (DHCP), which is d<br>To enable BOOTP<br>interface that is clo<br>If you have multipl<br>packets are forward                                                                                                   | cation that requires helper addresses is Dynamic Host Configuration Protocol<br>lefined in RFC 1531. DHCP protocol information is carried inside of BOOTP packets.<br>broadcast forwarding for a set of clients, configure a helper address on the router<br>sest to the client. The helper address should specify the address of the DHCP server.<br>le servers, you can configure one helper address for each server. Because BOOTP<br>ded by default, DHCP information can now be forwarded by the router. The DHCP<br>s broadcasts from the DHCP clients. |
| Note               |                                                                                                    | <b>ress</b> command does not work on an X.25 interface on a destination router because the determine whether the packet was intended as a physical broadcast.                                                                                                    |
| Examples           | <pre>ip dhcp relay agen<br/>forward the IP add<br/>DSLAM(config)# ip<br/>DSLAM(config)# ip<br/>DSLAM(config)# ip<br/>DSLAM(config)# ip<br/>DSLAM(config-if)#<br/>DSLAM(config-if)#<br/>DSLAM(config-if)#</pre> | ample, DHCP option 82 support is enabled on the DHCP relay agent using the<br><b>at information option</b> command. The <b>rbe nasip</b> command configures the DSLAM to<br>ress for Loopback0 to the DHCP server.<br><b>b</b> dhcp relay information option<br><b>b</b> dhcp-server 10.0.0.202<br><b>be nasip Loopback1</b><br><b>aterface Loopback1</b><br><b>aterface Loopback1</b><br><b>aterface Ethernet0/0</b><br><b>atorface Ethernet0/0</b><br><b>atorface atm1/1</b>                                                                                |

```
DSLAM(config-if)# ip address 11.0.0.1 255.0.0.0
DSLAM(config-if)# ip helper-address 10.0.0.202
DSLAM(config-if)# atm route-bridged ip
DSLAM(config-if)# no atm ilmi-keepalive
DSLAM(config-if)# pvc 1/1
DSLAM(config-if)# encapsulation aal5snap
DSLAM(config-if)# interface ATM1/2
DSLAM(config-if)# ip address 12.0.0.1 255.0.0.0
DSLAM(config-if)# ip helper-address 10.0.0.202
DSLAM(config-if)# atm route-bridged ip
DSLAM(config-if)# no atm ilmi-keepalive
DSLAM(config-if)# pvc 1/1
DSLAM(config-if)# encapsulation aal5snap
```

Related Commands None.

### ip local pool

To configure a local IP address pool group, use the **ip local pool** configuration command with the group name. To disband the group, use the **no** form of this command.

ip local pool pool-name start-IP [end-IP] [group group-name] [cache-size size]

no ip local pool

| Syntax Description | pool-name                                                                                                    | User-defined name for the local address pool.                                         |
|--------------------|----------------------------------------------------------------------------------------------------|---------------------------------------------------------------------------------------|
|                    | start-IP                                                                                                    | IP address that defines the start of the group.                                       |
|                    | <i>end-IP</i> IP address that defines the end of the contiguous addresses in the g                                                                                                    |                                                                                       |
|                    | group                                                                                                    | Define a group that contains this pool.                                               |
|                    | group-name                                                                                                    | User-defined name for the pool group.                                                 |
|                    | cache-size                                                                                                    | Specify the size of the cache.                                                        |
|                    | size                                                                                                    | Size of the cache.                                                                    |
| Defaults           | Any pool that you c                                                                                                    | reate without the optional <b>group</b> keyword is a member of the base system group. |
| Command Modes      | Global configuration                                                                                                    | )n                                                                                    |
| Command History    | Release                                                                                                    | Modification                                                                          |
|                    | 12.2(1b)DA                                                                                                    | This command was introduced.                                                          |
| Usage Guidelines   | All pool names must be unique. Use of a duplicate name extends that pool.<br>If you specify a (named) pool within a pool group, the software allows overlapping IP addres<br>with pools in other groups and with pools in the "base system" pool. The software does no<br>overlapping IP address to exist among pools within a group. Otherwise, pool processing is<br>by pool membership in a group. That is, you can use these (named) pools anywhere that pouse<br>used in the current implementation.<br>Addresses return to the pool from which they were allocated. |                                                                                       |
| Examples           | This example shows                                                                                                    | s the configuration of two pool groups, including pools in the base system group.     |

In this example, pool group "grp1" consists of pools "p1\_g1," "p2\_g1," and "p3\_g1"; pool group "gp2" consists of pools "p1\_g2" and "p2\_g2"; and pools "lp1" and "lp2," which are members of the base system group. Note the overlap addresses: IP address 1.1.1.1 is in all of them ("grp1" group, "grp2" group and the base system group). Also note that there is no overlap within any group (including the base system group, which is unnamed).

This example shows pool names that provide an easy way to associate a pool name with a group (when the pool name stands alone). While this can be an operational convenience, no relationship is required between the names used to define a pool and the name of the group.

| Related Commands | Command       | Description                                                           |
|------------------|---------------|-----------------------------------------------------------------------|
|                  | debug ip peer | This command contains additional output when pool groups are defined. |

#### ip route vrf

To establish static routes for a VRF, use the **ip route vrf** global configuration command. To disable static routes, use the **no** form of this command.

**ip route vrf** vrf-name prefix mask {[next-hop-address] | [interface {interface-number}]} [**global**] [distance] [**permanent**] [**tag** tag]

**no ip route vrf** *vrf-name prefix mask* {[*next-hop-address*] | [*interface* {*interface-number*}]} [**global**] [*distance*] [**permanent**] [**tag** *tag*]

| Syntax Description | vrf-name                                                        | Name of the VPN routing or forwarding instance (VRF) for the static route.                                                                                                    |
|--------------------|-----------------------------------------------------------------|----------------------------------------------------------------------------------------------------|
|                    | prefix                                                          | IP route prefix for the destination, in dotted-decimal format.                                                                                                    |
|                    | mask                                                            | Prefix mask for the destination, in dotted-decimal format.                                                                                                    |
|                    | next-hop-address                                                | (Optional) IP address of the next hop (the forwarding router that can be used to reach that network).                                                                                               |
|                    | interface                                                       | (Optional) Type of network interface to use: ATM, Ethernet, loopback, POS (packet over SONET), or null.                                                                                             |
|                    | interface-number                                                | Number that identifies the network interface to use.                                                                                                    |
|                    | global                                                          | The given next hop address is in the nonVRF routing table.                                                                                                    |
|                    | distance                                                        | (Optional) An administrative distance for this route.                                                                                                    |
|                    | permanent                                                       | (Optional) This route will not be removed, even if the interface shuts down.                                                                                                    |
|                    | tag tag                                                         | (Optional) Label value that can be used for controlling<br>redistribution of routes through route maps.                                                                                             |
| Defaults           | No default behavior or values.                                  |                                                                                                    |
| Command Modes      | Global configuration                                            |                                                                                                    |
| Command History    | Release                                                         | Modification                                                                                                    |
|                    | 12.1(4)DA                                                       | This command was introduced.                                                                                                    |
| Usage Guidelines   | If you specify an administrative be overridden by dynamic infor | OS software cannot dynamically build a route to the destination<br>distance when you set up a route, you are flagging a static rout<br>mation. For example, IGRP-derived routes are configured with |
|                    |                                                                 | To set a static route to be overridden by an IGRP dynamic route,<br>ter than 100. Static routes each have a default administrative distant                                                          |

Static routes that point to an interface are advertised through RIP, IGRP, and other dynamic routing protocols, regardless of whether the routes are redistributed into those routing protocols. That is, static routes configured by specifying an interface lose their static nature when installed into the routing table.

However, if you define a static route to an interface that is not defined in a network command, no dynamic routing protocols advertise the route unless you specify a redistribute static command for these protocols.

**Examples** The following command shows how to reroute packets addressed to network 137.23.0.0 in VRF vpn3 to router 131.108.6.6:

DSLAM(config)# ip route vrf vpn3 137.23.0.0 255.255.0.0 131.108.6.6

| Related Commands | Command           | Description                                          |
|------------------|-------------------|------------------------------------------------------|
|                  | show ip route vrf | Displays the IP routing table associated with a VRF. |

# ip routing

To enable IP routing, use the **ip routing** global configuration command. To disable IP routing, use the **no** form of this command.

ip routing

no ip routing

| Syntax Description | This command has no arguments or keywords. |
|--------------------|--------------------------------------------|
|--------------------|--------------------------------------------|

Defaults Enabled

Command Modes Global configuration

 Release
 Modification

 12.1(4)DA
 This command was introduced.

 Examples
 The following example enables IP routing:

 DSLAM(config)# ip routing

Related Commands None.

# ip subnet-zero

To enable the use of subnet zero for interface addresses and routing updates, use the **ip subnet-zero** global configuration command. To restore the default, use the **no** form of this command.

ip subnet-zero

no ip subnet-zero

| Syntax Description | This command has no arguments or keywords.                                                                                                    |
|--------------------|----------------------------------------------------------------------------------------------------|
| Defaults           | Disabled                                                                                                    |
| Command Modes      | Global configuration                                                                                                    |
| Command History    | ReleaseModification12.2(1b)DAThis command was introduced.                                                                                                    |
| Usage Guidelines   | The <b>ip subnet-zero</b> command enables you to configure and route to subnet-zero subnets.<br>We discourage subnetting with a subnet address of zero because of the confusion inherent when you have<br>a network and a subnet with indistinguishable addresses. |
| Examples           | The following example enables subnet-zero:<br>DSLAM(config)# <b>ip subnet-zero</b>                                                                                                    |
| Related Commands   | None.                                                                                                    |

# ip unnumbered

To enable IP processing on an ATM interface without assigning an explicit IP address to the interface, use the **ip unnumbered** interface configuration command. To disable the IP processing on the interface, use the **no** form of this command.

ip unnumbered type number

| Syntax Description | type number                                | Type and number of another interface on which the router has an assigned IP address. This number cannot be another unnumbered interface.                                                                                                    |
|--------------------|--------------------------------------------|----------------------------------------------------------------------------------------------------|
| Defaults           | Disabled                                   |                                                                                                    |
| Command Modes      | Interface configura                        | ation                                                                                                    |
| Command History    | Release                                    | Modification                                                                                                    |
| -                  | 12.1(4)DA                                  | This command was introduced.                                                                                                    |
| Usage Guidelines   | address of the spec<br>uses the address of | umbered interface generates a packet (for example, for a routing update), it uses the ified interface as the source address of the IP packet. The unnumbered interface also the specified interface to determine which routing processes are sending updates over terface. Restrictions include the following: |
|                    | Balanced (LAl and tunnel inte              | es using High-Level Data Link Control (HDLC), PPP, Link Access Procedure,<br>PB), and Frame Relay encapsulations, as well as Serial Line Internet Protocol (SLIP)<br>erfaces, can be unnumbered. You cannot use this interface configuration command<br>Switched Multimegabit Data Service (SMDS) interfaces.  |
|                    |                                            | e the <b>ping</b> EXEC command to determine whether the interface is up because the to address. You can use Simple Network Management Protocol (SNMP) to remotely ace status.                                                                                                    |
|                    | • You cannot ne                            | tboot a runnable image over an unnumbered serial interface.                                                                                                    |
|                    | • You cannot sup                           | pport IP security options on an unnumbered interface.                                                                                                    |
|                    | The interface that y show interfaces co    | you specify by the type and number arguments must be enabled (listed as "up" in the ommand display).                                                                                                    |
|                    | •                                          | ing IS-IS across a serial line, you should configure the serial interfaces as g so allows you to conform with RFC 1195, which states that IP addresses are not interface.                                                                                                    |
| Note               | care. If at each end                       | imbered serial line between different major networks (majornets) requires special<br>of the link different majornets are assigned to the interfaces that you specified as<br>routing protocol that is running across the serial line must not advertise                                                        |

Examples In the following example, the first ATM interface is given the Ethernet 0/0 address: DSLAM(config)# interface ethernet 0/0 DSLAM(config-if)# ip address 131.108.6.6 255.255.255.0 . DSLAM(config)# interface atm 0/1 DSLAM(config)# ip unnumbered ethernet 0/0

Related Commands None.

# ip vrf

To configure a VPN routing/forwarding (VRF) routing table, use the **ip vrf** global configuration command. To remove a VRF routing table, use the **no** form of this command.

ip vrf vrf-name

**no ip vrf** vrf-name

| Syntax Description | vrf-name                            | Name assigned to a VRF.                                                                                                    |
|--------------------|-------------------------------------|----------------------------------------------------------------------------------------------------|
| Defaults           | No VRFs are defined.<br>with a VRF. | No import or export lists are associated with a VRF. No route maps are associated                                                                                  |
| Command Modes      | Router configuration                |                                                                                                    |
|                    | Global configuration                |                                                                                                    |
| Command History    | Release                             | Modification                                                                                                    |
|                    | 12.1(4)DA                           | This command was introduced.                                                                                                    |
| Usage Guidelines   |                                     | command creates a VRF routing table and a CEF (forwarding) table, both named route distinguisher value <i>route-distinguisher</i> is associated with these tables. |
| Examples           | The following examp                 | e shows how to import a route map to a VRF:                                                                                                    |
|                    |                                     |                                                                                                    |
| Related Commands   | Command                             | Description                                                                                                    |
|                    | ip vrf forwarding                   | Associates a VRF with an interface or subinterface.                                                                                                    |

4-41

# ip vrf forwarding

To associate a VRF with an interface or subinterface, use the **ip vrf forwarding** interface configuration command. To disassociate a VRF, use the **no** form of this command.

ip vrf forwarding vrf-name

no ip vrf forwarding vrf-name

| Syntax Description | vrf-name                                                 | Name assigned to a VRF.                                                                                              |
|--------------------|----------------------------------------------------------|----------------------------------------------------------------------------------------------------|
| Defaults           | The default for an int                                   | erface is the global routing table.                                                                                  |
| Command Modes      | Global configuration                                     |                                                                                                    |
|                    | Interface configuratio                                   | n                                                                                                    |
| Command History    | Release                                                  | Modification                                                                                                    |
| Command History    | 12.1(4)DA                                                | This command was introduced.                                                                                         |
| Usage Guidelines   |                                                          | associate an interface with a VRF. Executing this command on an interface ss. You should reconfigure the IP address. |
| Examples           | The following examp                                      | le shows how to link a VRF to ATM interface 1/1:                                                                     |
|                    | DSLAM(config)# <b>inte</b><br>DSLAM(config-if)# <b>i</b> | erface atm1/1<br>p vrf forwarding vpn1                                                                               |
| Related Commands   | Command                                                  | Description                                                                                                    |
|                    | ip vrf                                                   | Defines a VRF.                                                                                                    |
|                    | ip route vrf                                             | Establishes static routes for a VRF.                                                                                 |

# lbo

To set the line build-out to various lengths, use the **lbo** interface configuration command. To restore the default values, use the **no** form of this command.

**lbo** {*short* {*133* | *266* | *399* | *533* | *655* } | *long* {*gain10* | *gain36* } {*0db* | *-7.5db* | *-15db* | *-22.5db* }

no lbo

|                                                 | short                                                                                       | Short ca                                                                            | ble length. Must be followed by a length value. The range mapping                          |
|-------------------------------------------------|---------------------------------------------------------------------------------------------|-------------------------------------------------------------------------------------|--------------------------------------------------------------------------------------------|
| Syntax Description                              | 511011                                                                                      |                                                                                     | value is shown below:                                                                      |
|                                                 |                                                                                             | Value                                                                               | Range (feet)                                                                               |
|                                                 |                                                                                             | 133                                                                                 | 0 to 133                                                                                   |
|                                                 |                                                                                             | 266                                                                                 | 134 to 266                                                                                 |
|                                                 |                                                                                             | 399                                                                                 | 267 to 399                                                                                 |
|                                                 |                                                                                             | 533                                                                                 | 400 to 533                                                                                 |
|                                                 |                                                                                             | 655                                                                                 | 534 to 655                                                                                 |
|                                                 | long                                                                                        | Cable le<br>a margir                                                                | ngth line build out. The <i>long</i> setting must be followed by a gain and n value.       |
| Defaults                                        | The default setting                                                                         | g is long haul wi                                                                   | th gain36 and 0 dB ( <b>lbo long gain36 0db</b> ).                                         |
|                                                 |                                                                                             |                                                                                     |                                                                                            |
| Command Modes                                   | Interface configura                                                                         | ation                                                                               |                                                                                            |
|                                                 |                                                                                             |                                                                                     |                                                                                            |
| Command History                                 | Release                                                                                     | Modifica                                                                            | ation                                                                                      |
| Command History                                 | Release<br>12.1(4)DA                                                                        |                                                                                     | ation<br>nmand was introduced.                                                             |
|                                                 |                                                                                             | This cor                                                                            | nmand was introduced.                                                                      |
| Usage Guidelines                                | 12.1(4)DA<br>This command is a                                                              | This cor<br>applicable to E1                                                        | nmand was introduced.                                                                      |
| Usage Guidelines                                | 12.1(4)DA<br>This command is a                                                              | This cor<br>applicable to E1<br>mple shows how<br>nterface atm 0                    | nmand was introduced.<br>and T1 links.<br>to select <b>long</b> as the cable length.<br>/2 |
| Command History<br>Usage Guidelines<br>Examples | 12.1(4)DA<br>This command is a<br>The following exa<br>DSLAM(config)# i<br>DSLAM(config-if) | This cor<br>applicable to E1<br>mple shows how<br>nterface atm 0<br># 1bo long gain | nmand was introduced.<br>and T1 links.<br>to select <b>long</b> as the cable length.<br>/2 |

| Related Commands | Command          | Description                                        |
|------------------|------------------|----------------------------------------------------|
|                  | show controllers | Displays information about a physical port device. |

# lease

To configure the duration of the lease for an IP address that is assigned from a Cisco IOS Dynamic Host Configuration Protocol (DHCP) server to a DHCP client, use the **lease** DHCP pool configuration command. Use the **no** form of this command to restore the default value.

lease {days [hours][minutes] | infinite}

no lease

| Syntax Description | days                                                                                                    | Specifies the duration of the lease in number of days.                                                                                                    |
|--------------------|----------------------------------------------------------------------------------------------------|----------------------------------------------------------------------------------------------------|
|                    | hours                                                                                                    | (Optional) Specifies the number of hours in the lease. You must supply a <i>days</i> value before you can configure an <i>hours</i> value.                                                                              |
|                    | minutes                                                                                                    | (Optional) Specifies the number of minutes in the lease. You must supply a <i>days</i> value and an <i>hours</i> value before you can configure a <i>minutes</i> value.                                                 |
|                    | infinite                                                                                                    | Specifies that the duration of the lease is unlimited.                                                                                                    |
| Defaults           | One day                                                                                                    |                                                                                                    |
| Command Modes      | DHCP pool configu                                                                                                    | uration                                                                                                    |
| Command History    | Release                                                                                                    | Modification                                                                                                    |
|                    |                                                                                                    |                                                                                                    |
|                    | 12.2(1b)DA                                                                                                    | This command was introduced.                                                                                                    |
| Examples           | The following exam<br>DSLAM# <b>configure</b><br>DSLAM(config)# <b>ig</b>                                                                                                    | nple shows a 1-day lease:<br>terminal<br>o dhcp pool test                                                                                                    |
|                    | The following exam<br>DSLAM# <b>configure</b><br>DSLAM(config)# <b>ig</b><br>DSLAM(dhcp-config                                                                                                    | nple shows a 1-day lease:<br>terminal<br>o dhcp pool test                                                                                                    |
|                    | The following exam<br>DSLAM# <b>configure</b><br>DSLAM(config)# <b>ig</b><br>DSLAM(dhcp-config                                                                                                    | nple shows a 1-day lease:<br>terminal<br>o dhcp pool test<br>g)# lease 1<br>nple shows a 1-hour lease:<br>terminal<br>o dhcp pool test                                                                                  |
|                    | The following exam<br>DSLAM# configure<br>DSLAM(config)# ip<br>DSLAM(dhcp-config<br>The following exam<br>DSLAM# configure<br>DSLAM(config)# ip<br>DSLAM(dhcp-config                                                                                       | nple shows a 1-day lease:<br>terminal<br>o dhcp pool test<br>g)# lease 1<br>nple shows a 1-hour lease:<br>terminal<br>o dhcp pool test                                                                                  |
|                    | The following exam<br>DSLAM# configure<br>DSLAM(config)# ip<br>DSLAM(dhcp-config<br>The following exam<br>DSLAM# configure<br>DSLAM(config)# ip<br>DSLAM(dhcp-config                                                                                       | nple shows a 1-day lease:<br>terminal<br>o dhcp pool test<br>g)# lease 1<br>nple shows a 1-hour lease:<br>terminal<br>o dhcp pool test<br>g)# lease 0 1<br>nple shows a 1-minute lease:<br>terminal<br>o dhcp pool test |
|                    | The following exam<br>DSLAM# configure<br>DSLAM(config)# ip<br>DSLAM(dhcp-config)<br>The following exam<br>DSLAM# configure<br>DSLAM(config)# ip<br>DSLAM(dhcp-config)<br>The following exam<br>DSLAM# configure<br>DSLAM(config)# ip<br>DSLAM(config)# ip | nple shows a 1-day lease:<br>terminal<br>o dhcp pool test<br>g)# lease 1<br>nple shows a 1-hour lease:<br>terminal<br>o dhcp pool test<br>g)# lease 0 1<br>nple shows a 1-minute lease:<br>terminal<br>o dhcp pool test |

| Related Commands | Command      | Description                                                                                        |
|------------------|--------------|----------------------------------------------------------------------------------------------------|
|                  | ip dhcp pool | Configures a DHCP address pool on a Cisco IOS DHCP server and enters DHCP pool configuration mode. |

# linecode

To select the line code type of the T1/E1 link, use the **linecode** interface configuration command. To restore the default values, use the **no** form of this command.

linecode {ami | b8zs | hdb3}

no linecode {ami | b8zs | hdb3}

| Usage Guidelines | Use this command to     | match the line code of the far end device.           |
|------------------|-------------------------|------------------------------------------------------|
|                  |                         |                                                      |
|                  | 12.1(4)DA               | This command was introduced.                         |
| Command History  | Release                 | Modification                                         |
| Command Modes    | Interface configuration | n                                                    |
|                  | E1 = hdb3               |                                                      |
| Defaults         | $T1 = \mathbf{b8zs}$    |                                                      |
|                  | hdb3                    | HDB3 as the line code type. Valid for E1 controller. |
|                  | b8zs                    | B8ZS as the line code type. Valid for T1 controller. |
|                  |                         | E1 controllers.                                      |

loopback

# loopback

To enable a loopback on a port, use the **loopback** interface configuration command. To disable the loopback, use the **no** form of the command.

loopback {diagnostic | line | payload }

loopback [diagnostic | line] [protection | working | <cr>]

no loopback

| Syntax Description | diagnostic                                                                                                    | Transmit data is looped to receive data at the physical (PHY) layer. This option is available on all ports.                                          |
|--------------------|----------------------------------------------------------------------------------------------------|----------------------------------------------------------------------------------------------------|
|                    | line                                                                                                    | Configures the link to loop the received signal (T1/E1, E3, OC-3, or DS3) back out the transmitter with no changes in framing, coding, and so forth. |
|                    | payload                                                                                                    | Configures the link to remove the user data from the received T1/E1, E3, or DS3, reframes the user data, and transmits it out.                       |
|                    | protection                                                                                                    | The fiber that is connected to the NI-2 card in slot 11.                                                                                             |
|                    | working                                                                                                    | The fiber that is connected to the NI-2 card in slot 10.                                                                                             |
|                    | <cr></cr>                                                                                                    | Both protection and working fibers.                                                                                                    |
| Defaults           | Disabled                                                                                                    |                                                                                                    |
| Command Modes      | Interface configur                                                                                                    | ation                                                                                                    |
| Command History    | Release                                                                                                    | Modification                                                                                                    |
|                    | 12.0(5)DA                                                                                                    | This command was introduced.                                                                                                    |
|                    | 12.1(7)DA                                                                                                    | The keywords <b>working</b> and <b>protection</b> were added.                                                                                        |
| Usage Guidelines   | If you enable or disable loopbacks, the port does not untrain or retrain. However, if you remove a loopback, the port retrains. The <b>working</b> and <b>protection</b> keywords are available only when you ar configuring loopback on a SONET port. |                                                                                                    |
| Examples           | This command en                                                                                                    | ables ATM local loopback for port 1 of slot 20, then disables the loopback:                                                                          |
|                    |                                                                                                    | e terminal<br>interface atm 20/1<br>)# loopback diagnostic                                                                                           |

This command enables a line loopback for the trunk port:

DSLAM# configure terminal DSLAM(config)# interface atm 0/1 DSLAM(config-if)# loopback line

The following example enables a loopback on atm 0/1, on the fiber local to the NI-2 card in slot 11:

DSLAM> enable DSLAM# configure terminal DSLAM(config)# interface atm 0/1 DSLAM(config-if)# loopback diagnostic protection

| Related Commands | Command          | Description                                           |
|------------------|------------------|-------------------------------------------------------|
|                  | show controllers | Display information on working and protection fibers. |

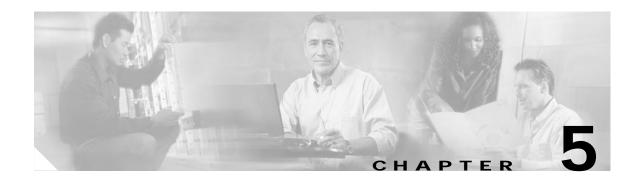

# N Through shdsl Commands for Cisco DSLAMs with NI-2

This chapter documents commands that you use to configure Cisco DSLAMs with NI-2. Commands in this chapter are listed alphabetically. For information on how to configure DSL features, refer to the *Configuration Guide for Cisco DSLAMs with NI-2*.

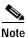

Commands that are identical to those documented in the *Cisco IOS Configuration Fundamentals Command Reference* and the *ATM and Layer 3 Switch Router Command Reference* have been removed from this chapter.

This chapter discusses the following commands: neighbor activate network (DHCP) option payload-scrambling peer default ip address ppp authentication ppp chap hostname protocol radius-server attribute nas-port format radius-server challenge-noecho radius-server configure-nas radius-server deadtime radius-server directed-request radius-server host radius-server host non-standard radius-server key radius-server optional passwords radius-server retransmit radius-server timeout

radius-server vsa send

rbe nasip

rd

redundancy reload-peer

redundancy reload-shelf

redundancy switch-activity

request-dialin

route-target

scrambling

sdsl bitrate

secondary sync bootflash

secondary sync config

secondary sync flash

secondary sync running-config

service dhcp

set temperature-rating

shdsl annex

shdsl bitrate

shdsl margin

shdsl masktype

shdsl ratemode

shdsl set bitrate masktype annex

# neighbor activate

To enable the exchange of information with a BGP neighboring router, use the **neighbor activate** router configuration command. To disable the exchange of an address with a neighboring router, use the **no** form of this command.

**neighbor** {*ip-address* / *peer-group-name*} **activate** 

**no neighbor** {*ip-address | peer-group-name*} **activate** 

| Syntax Description | ip-address                                                                                                    | IP address of the neighboring router.                                                                                                    |  |
|--------------------|----------------------------------------------------------------------------------------------------|----------------------------------------------------------------------------------------------------|--|
|                    | peer-group-name                                                                                                    | Name of BGP peer group.                                                                                                    |  |
| Defaults           | can disable IPv4 address ex                                                                                                    | s with neighbors is enabled by default for the VPN IPv4 address family. You can account of the general command <b>no default bgp ipv4 activate</b> , or you can be the sentence of this command. |  |
|                    |                                                                                                    | ies, address exchange is disabled by default. You can explicitly activate the e appropriate address family submode.                                                                              |  |
| Command Modes      | Router configuration                                                                                                    |                                                                                                    |  |
| Command History    | Release                                                                                                    | Modification                                                                                                    |  |
|                    | 12.1(4)DA                                                                                                    | This command was introduced.                                                                                                    |  |
| Usage Guidelines   | Use this command to enab                                                                                                    | le or disable the exchange of addresses with a neighboring router.                                                                                                    |  |
| Examples           | In the following example, a neighboring router:                                                                                                    | a BGP router activates the exchange of a customer's IP address 10.15.0.15 t                                                                                                    |  |
|                    | DSLAM(config)# router bgp 100<br>DSLAM(config-router)# neighbor 10.15.0.15 remote-as 100<br>DSLAM(config-router)# neighbor 10.15.0.15 update-source loopback0<br>DSLAM(config-router)# address-family vpnv4 unicast<br>DSLAM(config-router-af)# neighbor 10.15.0.15 activate<br>DSLAM(config-router-af)# exit-address-family |                                                                                                    |  |
| Related Commands   | Command                                                                                                    | Description                                                                                                    |  |
|                    | address-family                                                                                                    | Enters the address-family submode.                                                                                                    |  |
|                    | exit-address-family                                                                                                    | Exits the address-family submode.                                                                                                    |  |

# network (DHCP)

To configure the subnet number and mask for a Dynamic Host Configuration Protocol (DHCP) address pool on a Cisco IOS DHCP server, use the **network** DHCP pool configuration command. Use the **no** form of this command to remove the subnet number and mask.

**network** *network-number* [*mask* | *lprefix-length*]

no network

| Syntax Description | network-number                                                                                                    | The IP address of the DHCP address pool.                                                                                                    |
|--------------------|----------------------------------------------------------------------------------------------------|----------------------------------------------------------------------------------------------------|
|                    | mask                                                                                                    | (Optional) The bit combination that determines which portion of the address of the DHCP address pool refers to the network or subnet and which                                                         |
|                    |                                                                                                    | part refers to the host.                                                                                                    |
|                    | /prefix-length                                                                                                    | (Optional) Specifies the number of bits that make up the address prefix. The prefix is an alternative way to specify the network mask of the client. Precede the prefix length by a forward slash (/). |
| Defaults           | No default behavior of                                                                                                    | r values.                                                                                                    |
| Command Modes      | DHCP pool configuration                                                                                                    |                                                                                                    |
| Command History    | Release                                                                                                    | Modification                                                                                                    |
|                    | 12.2(1b)DA                                                                                                    | This command was introduced.                                                                                                    |
| Usage Guidelines   | This command is valid only for DHCP subnetwork address pools. If you do not specify the mask or prefix length, the software uses the class A, B, or C natural mask. The DHCP server acts as if all hos addresses are available. The system administrator can exclude subsets of the address space by using th <b>ip dhcp excluded-address</b> command. |                                                                                                    |
| Examples           | The following exampl                                                                                                    | e configures 172.16.0.0/16 as the DHCP pool subnetwork number and mask:                                                                                                    |

| Related Commands | Command                  | Description                                                                                        |
|------------------|--------------------------|----------------------------------------------------------------------------------------------------|
|                  | host                     | Specifies the IP address and network mask for a manual binding to a DHCP client.                   |
|                  | ip dhcp excluded-address | Specifies IP addresses that a Cisco IOS DHCP server should not assign to DHCP clients.             |
|                  | ip dhcp pool             | Configures a DHCP address pool on a Cisco IOS DHCP server and enters DHCP pool configuration mode. |

# option

To configure Cisco IOS Dynamic Host Configuration Protocol (DHCP) server options, use the **option** DHCP pool configuration command. Use the **no** form of this command to remove the options.

**option** *code* [**instance** *number*] {**ascii** *string* | **hex** *string* | **ip** *address*}

**no option** *code* [**instance** *number*]

| Syntax Description | code                                                                                                    | Specifies the DHCP option code.                                                            |
|--------------------|----------------------------------------------------------------------------------------------------|--------------------------------------------------------------------------------------------|
|                    | instance number                                                                                                    | (Optional) Specifies a number from 0 to 255.                                               |
|                    | ascii string                                                                                                    | Specifies an NVT ASCII character string. Delineate ASCII character strings                 |
|                    |                                                                                                    | that contain white space by quotation marks.                                               |
|                    | hex string                                                                                                    | Specifies dotted-hexadecimal data. Each byte in hexadecimal character                      |
|                    |                                                                                                    | strings is two hexadecimal digits—separate each byte with a period, colon, or white space. |
|                    | <b>ip</b> address                                                                                                    | Specifies an IP address.                                                                   |
|                    |                                                                                                    | -                                                                                          |
| Defaults           | The default instance r                                                                                                    | number is 0.                                                                               |
| Command Modes      | DHCP pool configuration                                                                                                    |                                                                                            |
| Command History    | Release                                                                                                    | Modification                                                                               |
|                    | 12.2(1b)DA                                                                                                    | This command was introduced.                                                               |
| Usage Guidelines   | DHCP provides a framework for passing configuration information to hosts on a TCP/IP network.<br>Configuration parameters and other control information are carried in tagged data items that you store<br>in the options field of the DHCP message. The data items themselves are also called options. The current<br>set of DHCP options is documented in RFC 2131, <i>Dynamic Host Configuration Protocol</i> . |                                                                                            |
| Examples           | its IP layer for packet                                                                                                    |                                                                                            |

The following example configures DHCP option 72, which specifies the World Wide Web servers for DHCP clients. World Wide Web servers 172.16.3.252 and 172.16.3.253 are configured in the following example:

DSLAM# configure terminal DSLAM(config)# ip dhcp pool 1 DSLAM(dhcp-config)# option 72 ip 172.16.3.252 172.16.3.253

| Related Commands | Command      | Description                                                                                        |
|------------------|--------------|----------------------------------------------------------------------------------------------------|
|                  | ip dhcp pool | Configures a DHCP address pool on a Cisco IOS DHCP server and enters DHCP pool configuration mode. |

# payload-scrambling

To enable ATM cell payload scrambling on a DSL subscriber port, use the **payload-scrambling** profile configuration command. To disable payload scrambling, use the **no** form of the command.

payload-scrambling

no payload-scrambling

- Syntax Description This command has no keywords or arguments.
- **Defaults** No default behavior or values.
- Command Modes Profile configuration

| Command History | Release   | Modification                 |
|-----------------|-----------|------------------------------|
|                 | 12.1(1)DA | This command was introduced. |

Usage Guidelines The two ends of a connection must have the same payload scrambling value—that is, payload scrambling must be enabled at both ends or disabled at both ends. The line trains if you enable payload scrambling at one end and disable it at the other end, but all AAL5 frames will have cyclic redundancy checks.

If you enable or disable payload scrambling, the port does not untrain or retrain.

Examples This command disables payload scrambling for the default DSL profile: DSLAM# configure terminal

DSLAM(config)# dsl-profile default DSLAM(cfg-dsl-profile)# no payload-scrambling

| Related Commands | Command                                          | Description                                 |
|------------------|--------------------------------------------------|---------------------------------------------|
|                  | show dsl profile                                 | Displays a specific DSL profile.            |
|                  | <b>show dsl interface atm</b> <i>slot#/port#</i> | Displays the DSL and ATM status for a port. |

# peer default ip address

Use the **peer default ip address** command to specify an IP address, an address from a specific IP address pool, or an address from the DHCP mechanism that is to be returned to a remote peer connecting to this interface. Use the **no** form of the command to disable a prior peer IP address pooling configuration on an interface.

peer default ip address {ip-address | dhcp | pool [poolname]}

no peer default ip address

| Syntax Description | ip-address                                                                                                    | Specific IP address to be assigned to a remote peer that dials in to the interface. To prevent an IP addresse from being assigned on more than one interface, you cannot apply this command argument to a dialer rotary group or to an ISDN interface. |  |
|--------------------|----------------------------------------------------------------------------------------------------|----------------------------------------------------------------------------------------------------|--|
|                    | dhcp                                                                                                    | Retrieve an IP address from the DHCP server.                                                                                                    |  |
|                    | pool                                                                                                    | Use the Global Default Mechanism as defined by the <b>ip address-pool</b> command unless the optional <i>poolname</i> argument is supplied.                                                                                                    |  |
|                    | poolname                                                                                                    | (Optional) Name of a local address pool created using the <b>ip local pool</b> command. Retrieve an address from this pool regardless of the Global Default Mechanism setting.                                                                         |  |
| Defaults           | pool                                                                                                    |                                                                                                    |  |
| Command Modes      | Interface configurat                                                                                                    | ion                                                                                                    |  |
| Usage Guidelines   | This command applies to point-to-point interfaces that support the PPP or SLIP encapsulation.                                                                                                    |                                                                                                    |  |
|                    | This command allows an administrator to configure all possible address pooling mechanisms on a interface-by-interface basis.                                                                                                    |                                                                                                    |  |
|                    | The <b>peer default ip address</b> command can override the Global Default Mechanism defined by the <b>ip address-pool</b> command on an interface-by-interface basis.                                                                                               |                                                                                                    |  |
|                    | • For all interfaces that are not configured with a peer default IP address mechanism (equivalent to selecting the <b>peer default ip address pool</b> command), the router uses the Global Default Mechanism that is defined by the <b>ip address-pool</b> command. |                                                                                                    |  |
|                    | • If you select the <b>peer default ip address pool</b> <i>poolname</i> form of this command, the router uses the locally configured pool on this interface and does not follow the Global Default Mechanism.                                                        |                                                                                                    |  |
|                    | • If you select the <b>peer default ip address</b> <i>ip-address</i> form of this command, the specified IP address is assigned to any peer that connects to this interface and any Global Default Mechanism is overridden for this interface.                       |                                                                                                    |  |
|                    | • If you select the <b>peer default ip address dhcp</b> form of this command, the software uses the DHCP proxy-client mechanism by default on this interface and overrides any Global Default Mechanism for this interface.                                          |                                                                                                    |  |

OL-2073-02

| Examples | The following command specifies that this interface will use a local IP address pool called pool1:                                           |
|----------|----------------------------------------------------------------------------------------------------|
|          | DSLAM(config)# <b>interface virtual-template 1</b><br>DSLAM(config-if)# <b>peer default ip address pool pooll</b>                            |
|          | The following command specifies that this interface will use the IP address 172.140.34.21: DSLAM(config-if)# peer default ip address dhcp    |
|          | The following command reenables the Global Default Mechanism that this interface will use:<br>DSLAM(config-if)# peer default ip address pool |

| Related Commands | Command            | Description                                                                                                    |
|------------------|--------------------|----------------------------------------------------------------------------------------------------|
|                  | encapsulation      | Sets the encapsulation method used by the interface.                                                                                                    |
|                  | ppp authentication | Enables Challenge Handshake Authentication Protocol (CHAP) or<br>Password Authentication Protocol (PAP) and enables an AAA<br>authentication method on an interface. |

# ppp authentication

To enable Challenge Handshake Authentication Protocol (CHAP) or Password Authentication Protocol (PAP) and to enable an AAA authentication method on an interface, use the **ppp authentication** interface configuration command. Use the **no** form of this command to disable this authentication.

### ppp authentication {chap | pap} [if-needed] [list-name]

### no ppp authentication

Caution

If you use a list-name value that was not configured with the aaa authentication ppp command, you disable PPP on this interface.

| Syntax Description | chap                                                                                                    | Enables CHAP on a serial interface.                                                                                                    |  |
|--------------------|----------------------------------------------------------------------------------------------------|----------------------------------------------------------------------------------------------------|--|
|                    | pap Enables PAP on a serial interface.                                                                                                    |                                                                                                    |  |
|                    | if-needed                                                                                                    | (Optional) Used with TACACS and extended TACACS. Does not perform<br>CHAP or PAP authentication if the user has already provided<br>authentication. This option is available only on asynchronous interfaces.                                |  |
|                    | list-name                                                                                                    | (Optional) Used with AAA. Specifies the name of a list of AAA methods of authentication to use. If you do not specify a listname, the system uses the default. You create lists and defaults with the <b>aaa authentication ppp</b> command. |  |
| Defaults           | PPP authentication                                                                                                    | is not enabled.                                                                                                    |  |
| Command Modes      | Interface configuration                                                                                                    |                                                                                                    |  |
| Command History    | Command                                                                                                    | Modification                                                                                                    |  |
|                    | 12.2(1b)DA                                                                                                    | This command was introduced.                                                                                                    |  |
| Usage Guidelines   | When you enable CHAP or PAP, the local router requires a password from remote devices. If the remote device does not support CHAP or PAP, no traffic is passed to that device.                                                           |                                                                                                    |  |
|                    | If you use autoselect on a TTY line, you will probably want to use the <b>ppp authentication</b> command to turn on PPP authentication for the corresponding interface.                                                                  |                                                                                                    |  |
|                    | If you specify the if-needed option, the software does not require PPP authentication when you have already provided authentication. This option is useful if you specify the <b>autoselect</b> command, but you cannot use it with AAA. |                                                                                                    |  |
|                    | You can use the list-name argument only when AAA is initialized; you cannot use it with the if-needed argument.                                                                                                    |                                                                                                    |  |

# Examples The following example enables CHAP on asynchronous interface 1, and uses the authentication list MIS-access: DSLAM(config)# interface async 1 DSLAM(config-if)# encapsulation ppp DSLAM(config-if)# encapsulation chap MIS-access Related Commands Command Description aaa authentication ppp Specifies one or more AAA authentication methods for use on serial interfaces running PPP. aaa new-model Enables the AAA access control model.

Sets the encapsulation method that the interface uses.

encapsulation ppp

# ppp chap hostname

To create a pool of dialup routers that all appear to be the same host when you are authenticating with CHAP, use the **ppp chap hostname** interface configuration command. To disable this function, use the **no** form of the command.

ppp chap hostname hostname

no ppp chap hostname hostname

| Syntax Description | hostname                                                                                             | The name sent in the CHAP challenge.                                                                                                    |
|--------------------|----------------------------------------------------------------------------------------------------|----------------------------------------------------------------------------------------------------|
|                    |                                                                                                    |                                                                                                    |
| Defaults           | Disabled. The rout                                                                                   | er name is sent in any CHAP challenges.                                                                                                    |
| Command Modes      | Interface configuration                                                                              |                                                                                                    |
| Command History    | Release                                                                                              | Modification                                                                                                    |
|                    | 12.2(1b)DA                                                                                           | This command was introduced.                                                                                                    |
| Usage Guidelines   | pool, you must upd                                                                                   | e each router challenges with its hostname. If you add a router to the dialup rotary date all connecting routers. The <b>ppp chap hostname</b> command allows you to specify r all routers in a rotary group so that you must configure only one username on the |
|                    | a common alias for all routers in a rotary group so that you must configure only one username on the |                                                                                                    |
|                    | •                                                                                                    | this command with local CHAP authentication (when the router authenticates to the also use it for remote CHAP authentication.                                                                                                    |
| Examples           | specify PPP as the                                                                                   | the following example identify dialer interface 0 as the dialer rotary group leader and encapsulation method that all member interfaces use. This example uses CHAP received calls only and sends the username <i>ISPCorp</i> in all CHAP challenges             |
|                    | DSLAM(config-if)<br>DSLAM(config-if)                                                                 | <pre># interface dialer 0 # encapsulation ppp # ppp authentication chap callin # ppp chap hostname ISPCorp</pre>                                                                                                    |

| Related Commands | Command            | Description                                                                                                    |
|------------------|--------------------|----------------------------------------------------------------------------------------------------|
|                  | aaa authentication | Specifies one or more AAA authentication methods for use on ATM and                                                        |
|                  | ppp                | DSL interfaces running PPP.                                                                                                |
|                  | ppp authentication | Enables Challenge Handshake Authentication Protocol (CHAP) or<br>Password Authentication Protocol (PAP) and enables an AAA |
|                  |                    | authentication method on an interface.                                                                                     |

# protocol

To specify the tunneling protocol the dial-in connection uses, use the **protocol** accept-dialin VPDN group configuration command. Use the **no** form of this command to remove the options.

### $protocol \ \{any \mid l2f \mid l2tp \mid pppoe \mid pptp \}$

| Syntax Description | any                                                                                                   | Use any protocol.                                                                                                    |
|--------------------|----------------------------------------------------------------------------------------------------|----------------------------------------------------------------------------------------------------|
|                    | l2f                                                                                                   | Use L2F.                                                                                                    |
|                    | l2tp                                                                                                  | Use L2TP.                                                                                                    |
|                    | pppoe                                                                                                 | Use PPPoE.                                                                                                    |
|                    | pptp                                                                                                  | Use PPTP.                                                                                                    |
| Defaults           | If you use this com<br>no default.                                                                    | nmand under the VPDN-group, the default protocol is <b>12f</b> . Otherwise, there is                                  |
| Command Modes      | accept-dialin VPD                                                                                     | N group configuration                                                                                                 |
| Command History    | Release                                                                                               | Modification                                                                                                    |
|                    | 12.2(1b)DA                                                                                            | This command was introduced.                                                                                          |
| Examples           |                                                                                                    | mple requests an L2TP dial-in tunnel to a local host named lac1 at IP address a user in the domain named partner.com: |
|                    | DSLAM(config)# <b>v</b><br>DSLAM(config)# <b>v</b><br>DSLAM(config-vpdr                               | pdn-group 12tp-group                                                                                                  |
|                    | DSLAM(config)# vp<br>DSLAM(config-vpdr<br>DSLAM(config-vpdr<br>DSLAM(config-vpdr<br>DSLAM(config-vpdr | pdn-group 12tp-group                                                                                                  |

# radius-server attribute nas-port format

To select the NAS-Port format used for RADIUS accounting features, use the **radius-server attribute nas-port format** global configuration command. To restore the default NAS-Port format, use the **no** form of this command.

radius-server attribute nas-port format format

no radius-server attribute nas-port format format

| Syntax Description | format             | NAS-Port format. Possible values for the format argument are as follows:                                                                                                    |
|--------------------|--------------------|----------------------------------------------------------------------------------------------------|
|                    |                    | a—Standard NAS-Port format                                                                                                    |
|                    |                    | <b>b</b> —Extended NAS-Port format                                                                                                    |
|                    |                    | c—Shelf-slot NAS-Port format                                                                                                    |
|                    |                    | d—PPP extended NAS-Port format                                                                                                    |
|                    |                    | e—DSLAM extended NAS-Port format                                                                                                    |
| Defaults           | Standard NAS-Por   | rt format                                                                                                    |
| Command Modes      | Global configurati | on                                                                                                    |
| Command History    | Release            | Modification                                                                                                    |
|                    | 12.2(1b)DA         | This command was introduced.                                                                                                    |
|                    |                    |                                                                                                    |
| Usage Guidelines   |                    | • <b>attribute nas-port format</b> command configures RADIUS to change the size and -Port attribute field (RADIUS IETF attribute 5).                                                                                              |
|                    | The following NA   | S-Port formats are supported:                                                                                                    |
|                    |                    | -Port format—This 16-bit NAS-Port format indicates the type, port, and channel of g interface. This is the default format used by Cisco IOS software.                                                                             |
|                    | upper 16 bits o    | S-Port format—The standard NAS-Port attribute field is expanded to 32 bits. The of the NAS-Port attribute display the type and number of the controlling interface; the indicate the interface that is undergoing authentication. |
|                    |                    | S-Port format—This 16-bit NAS-Port format supports expanded hardware models that and slot entries.                                                                                                    |
|                    |                    | NAS-Port format—This NAS-Port format uses 32 bits to indicate the interface, VPI, PP over ATM and PPPoE over ATM, and the interface and VLAN ID for PPPoE over VLANs.                                                             |

In the following example, a RADIUS server is identified, and the NAS-Port field is set to the PPP extended format:

DSLAM(config)# aaa new-model DSLAM(config)# radius-server host 172.31.5.96 auth-port 1645 acct-port 1646 DSLAM(config)# radius-server attribute nas-port format d

Related Commands None.

## radius-server challenge-noecho

To prevent the display of user responses to Access-Challenge packets, use the **radius-server challenge-noecho** global configuration command. To return to the default condition, use the **no** form of this command.

radius-server challenge-noecho

no radius-server challenge-noecho

- Syntax Description This command has no arguments or keywords.
- **Defaults** All user responses to Access-Challenge packets are echoed to the screen.
- Command Modes Global configuration

| Command History | Release    | Modification                 |
|-----------------|------------|------------------------------|
|                 | 12.2(1b)DA | This command was introduced. |

- Usage GuidelinesThis command applies to all users. When you configure the radius-server challenge-noecho command,<br/>user responses to Access-Challenge packets do not display unless the Prompt attribute in the user profile<br/>is set to echo on the RADIUS server. The Prompt attribute in a user profile overrides the radius-server<br/>challenge-noecho command for the individual user. For more information, see the chapter "Configuring<br/>RADIUS" in the Cisco IOS Security Configuration Guide, Release 12.2.
- Examples
   The command in the following example stops all user responses from displaying on the screen:

   DSLAM(config)# aaa new-model
   DSLAM(config)# radius-server challenge-noecho

Related Commands None.

# radius-server configure-nas

To have the Cisco router or access server query the vendor-proprietary RADIUS server for the static routes and IP pool definitions used throughout its domain when the device starts up, use the **radius-server configure-nas** command in global configuration mode. To discontinue the query of the RADIUS server, use the **no** form of this command.

radius-server configure-nas

no radius-server configure-nas

| Syntax Description | This command has no arguments or keywords. |  |
|--------------------|--------------------------------------------|--|
|--------------------|--------------------------------------------|--|

**Defaults** No default behavior or values.

Command Modes Global configuration

| Command History | Release    | Modification                 |
|-----------------|------------|------------------------------|
|                 | 12.2(1b)DA | This command was introduced. |

# Usage Guidelines Use the radius-server configure-nas command to have the Cisco router query the vendor-proprietary RADIUS server for static routes and IP pool definitions when the router first starts up. Some vendor-proprietary implementations of RADIUS let the user define static routes and IP pool definitions on the RADIUS server instead of on each individual network access server in the network. As each network access server starts up, it queries the RADIUS server for static route and IP pool information. This command enables the Cisco router to obtain static routes and IP pool definition information from the RADIUS server.

Note

Because the **radius-server configure-nas** command is performed when the Cisco router starts up, it does not take effect until you issue the **copy system:running-config nvram:startup-config** command.

### Examples

The following example shows how to tell the Cisco router or access server to query the vendor-proprietary RADIUS server for already-defined static routes and IP pool definitions when the device first starts up:

DSLAM(config)# aaa new-model DSLAM(config)# radius-server configure-nas

| Related Commands | Command                         | Description                                                                                |
|------------------|---------------------------------|--------------------------------------------------------------------------------------------|
|                  | radius-server host non-standard | Indicates that the security server is using a vendor-proprietary implementation of RADIUS. |
|                  |                                 | vendor-proprietary implementation of KAD105.                                               |

# radius-server deadtime

To improve RADIUS response times when some servers might be unavailable, use the **radius-server deadtime** command in global configuration mode to cause the unavailable servers to be skipped immediately. To set dead time to 0, use the **no** form of this command.

radius-server deadtime minutes

no radius-server deadtime

| Syntax Description           |                                                                                                    | Length of time, in minutes, for which transaction requests skip over a RADIUS server, up to a maximum of 1440 minutes (24 hours).                                                                                                    |
|------------------------------|----------------------------------------------------------------------------------------------------|----------------------------------------------------------------------------------------------------|
| Defaults                     | Dead time is set to (                                                                                                    | ).                                                                                                    |
| Command Modes                | Global configuration                                                                                                    | n                                                                                                    |
| Command History              | Release                                                                                                    | Modification                                                                                                    |
|                              | 12.2(1b)DA                                                                                                    | This command was introduced.                                                                                                    |
| Usage Guidelines             | respond to authentic<br>the next configured s                                                                                                    | ation requests. This enables you to avoid the wait for the request to time out before<br>server is tried. A RADIUS server marked as "dead" is skipped by additional requests                                                                                                    |
| Usage Guidelines<br>Examples | respond to authentic<br>the next configured s<br>for the duration of <i>n</i><br>The following exam                                                                     | ation requests. This enables you to avoid the wait for the request to time out before<br>server is tried. A RADIUS server marked as "dead" is skipped by additional requests<br><i>ninutes</i> or unless all servers are marked "dead."<br>ple specifies 5 minutes dead time for RADIUS servers that fail to respond to                                                                                                    |
|                              | respond to authentic<br>the next configured s<br>for the duration of <i>n</i><br>The following exam<br>authentication reque                                             | ple specifies 5 minutes dead time for RADIUS servers that fail to respond to ests:                                                                                                    |
|                              | respond to authentic<br>the next configured s<br>for the duration of <i>n</i><br>The following exam<br>authentication reque                                             | ation requests. This enables you to avoid the wait for the request to time out before<br>server is tried. A RADIUS server marked as "dead" is skipped by additional requests<br><i>ninutes</i> or unless all servers are marked "dead."<br>ple specifies 5 minutes dead time for RADIUS servers that fail to respond to<br>ests:<br>a new-model                                                                             |
| Examples                     | respond to authentic<br>the next configured s<br>for the duration of <i>n</i><br>The following exam<br>authentication reque<br>DSLAM(config)# aaa<br>DSLAM(config)# rac | ation requests. This enables you to avoid the wait for the request to time out before<br>server is tried. A RADIUS server marked as "dead" is skipped by additional requests<br><i>ninutes</i> or unless all servers are marked "dead."<br>ple specifies 5 minutes dead time for RADIUS servers that fail to respond to<br>ests:<br>a new-model<br>hius-server deadtime 5                                                   |
| Examples                     | respond to authentic<br>the next configured s<br>for the duration of <i>n</i><br>The following exam<br>authentication reque<br>DSLAM(config)# aaa<br>DSLAM(config)# rac | ation requests. This enables you to avoid the wait for the request to time out before<br>server is tried. A RADIUS server marked as "dead" is skipped by additional requests<br><i>ninutes</i> or unless all servers are marked "dead."<br>ple specifies 5 minutes dead time for RADIUS servers that fail to respond to<br>ests:<br>a new-model<br>dius-server deadtime 5<br>Description<br>Specifies a RADIUS server host. |

# radius-server directed-request

To allow users who are logging into a Cisco network access server (NAS) to select a RADIUS server for authentication, use the **radius-server directed-request** global configuration command. To disable the directed-request feature, use the **no** form of this command.

radius-server directed-request [restricted]

no radius-server directed-request [restricted]

| Syntax Description | restricted                                                                                                    | (Optional) Prevents the user from being sent to a secondary server if the specified server is unavailable.                                                                                                    |  |
|--------------------|----------------------------------------------------------------------------------------------------|----------------------------------------------------------------------------------------------------|--|
| Defaults           | User cannot log                                                                                                    | g into a Cisco NAS to select a RADIUS server for authentication.                                                                                                    |  |
| Command Modes      | Global configu                                                                                                    | ration mode                                                                                                    |  |
| Command History    | Release                                                                                                    | Modification                                                                                                    |  |
|                    | 12.2(1b)DA                                                                                                    | This command was introduced.                                                                                                    |  |
| Usage Guidelines   | "@" symbol to                                                                                                    | <b>ever directed-request</b> command sends only the portion of the username before the the host specified after the "@" symbol. In other words, with this command enabled, you uest to any of the configured servers, and only the username is sent to the specified server. |  |
|                    | If you disable the <b>radius-server directed-request</b> command, the whole string, both before and after the "@" symbol, is sent to the default RADIUS server. The router queries the list of servers, starting with the first one in the list. The router sends the whole string and accepts the first response that it gets from the server. |                                                                                                    |  |
|                    | Use the <b>radius-server directed-request restricted</b> command to limit the user to the RADIUS server that is identified as part of the username.                                                                                                    |                                                                                                    |  |
|                    | The <b>no radius</b> -<br>default RADIU                                                                                                    | server directed-request command causes the entire username string to be passed to the US server.                                                                                                    |  |
| Examples           | The following e                                                                                                    | example verifies that the RADIUS server is selected based on the directed request:                                                                                                    |  |
|                    | DSLAM(config)<br>DSLAM(config)<br>DSLAM(config)<br>DSLAM(config)                                                                                                    | <pre># aaa new-model # aaa authentication login default radius # radius-server host 192.168.1.1 # radius-server host 172.16.56.103 # radius-server host 172.31.40.1 # radius-server directed-request</pre>                                                                   |  |
| Related Commands   | None.                                                                                                    |                                                                                                    |  |

# radius-server host

L

To specify a RADIUS server host, use the **radius-server host** command in global configuration mode. To delete the specified RADIUS host, use the **no** form of this command.

**radius-server host** {*hostname* | *ip-address*} [**auth-port** *port-number*] [**acct-port** *port-number*] [**timeout** *seconds*] [**retransmit** *retries*] [**key** *string*] [**alias**{*hostname* | *ip-address*}]

**no radius-server host** {*hostname* | *ip-address*}

| Syntax Description | hostname    | Domain Name System (DNS) name of the RADIUS server host.                                                                                                    |
|--------------------|-------------|----------------------------------------------------------------------------------------------------|
|                    | ip-address  | IP address of the RADIUS server host.                                                                                                    |
|                    | auth-port   | (Optional) Specifies the User Datagram Protocol (UDP) destination port for authentication requests.                                                                                                    |
|                    | port-number | (Optional) Port number for authentication requests; the host is not used for authentication if set to 0. If unspecified, the port number defaults to 1645.                                                                                                    |
|                    | acct-port   | (Optional) Specifies the UDP destination port for accounting requests.                                                                                                    |
|                    | port-number | (Optional) Port number for accounting requests; the host is not used for accounting if set to 0. If unspecified, the port number defaults to 1646.                                                                                                    |
|                    | timeout     | (Optional) The time interval (in seconds) that the router waits for the RADIUS server to reply before retransmitting. This setting overrides the global value of the <b>radius-server timeout</b> command. If no timeout value is specified, the global value is used. Enter a value in the range 1 to 1000.                                                                                                    |
|                    | seconds     | (Optional) Specifies the <b>timeout</b> value. Enter a value in the range 1 to 1000. If you do not specify a <b>timeout</b> value, the global value is used.                                                                                                    |
|                    | retransmit  | (Optional) The number of times a RADIUS request is re-sent to a server, if that server is not responding or responding slowly. This setting overrides the global setting of the <b>radius-server retransmit</b> command.                                                                                                    |
|                    | retries     | (Optional) Specifies the retransmit value. Enter a value in the range 1 to 100. If you do not specify a retransmit value, the global value is used.                                                                                                    |
|                    | key         | (Optional) Specifies the authentication and encryption key used between the router and the RADIUS daemon running on this RADIUS server. This key overrides the global setting of the <b>radius-server key</b> command. If you do not specify a key string, the global value is used.                                                                                                    |
|                    |             | The key is a text string that must match the encryption key that the RADIUS server<br>uses. Always configure the key as the last item in the <b>radius-server host</b><br>command syntax. This syntax is necessary because the leading spaces are ignored,<br>but spaces within and at the end of the key are used. If you use spaces in the key,<br>do not enclose the key in quotation marks unless the quotation marks themselves<br>are part of the key. |
|                    | string      | (Optional) Specifies the authentication and encryption key for all RADIUS communications between the router and the RADIUS server. This key must match the encryption used on the RADIUS daemon. All leading spaces are ignored, but spaces within and at the end of the key are used. If you use spaces in your key, do not enclose the key in quotation marks unless the quotation marks themselves are part of the key.                                   |
|                    | alias       | (Optional) Allows up to eight aliases per line for any given RADIUS server.                                                                                                    |

|                  | No RADIUS host is specified; use global radius-server command values.                                                                                                    |                                                                                                    |  |
|------------------|----------------------------------------------------------------------------------------------------|----------------------------------------------------------------------------------------------------|--|
| Command Modes    | Global configuration                                                                                                    |                                                                                                    |  |
| Command History  | Release                                                                                                    | Modification                                                                                                    |  |
|                  | 12.2(1b)DA                                                                                                    | This command was introduced.                                                                                                    |  |
| Usage Guidelines | You can use multiple <b>radius-server host</b> commands to specify multiple hosts. The software hosts in the order in which you specify them.                                               |                                                                                                    |  |
|                  | If no host-specific                                                                                                    | timeout, retransmit, or key values are specified, the global values apply to each host.                                                                                                    |  |
| Examples         | The following exan and authentication:                                                                                                    | nple specifies <i>host1</i> as the RADIUS server and uses default ports for both accounting                                                                                                    |  |
|                  | DSLAM(config)# <b>aa</b><br>DSLAM(config)# <b>ra</b>                                                                                                    | aa new-model<br>adius-server host hostl                                                                                                    |  |
|                  | -                                                                                                    | nple specifies port 1612 as the destination port for authentication requests and stination port for accounting requests on the RADIUS host named host1:                                                                                              |  |
|                  | DSLAM(config)# <b>aa</b><br>DSLAM(config)# <b>ra</b>                                                                                                    | aa new-model<br>adius-server host host1 auth-port 1612 acct-port 1616                                                                                                    |  |
|                  | _                                                                                                    | line resets all the port numbers, you must specify a host and configure accounting ports on a single line.                                                                                                    |  |
|                  | 1612 and 1616 as th                                                                                                    | nple specifies the host with IP address 172.29.39.46 as the RADIUS server, uses ports he authorization and accounting ports, sets the timeout value to 6, sets the retransmit "rad123" as the encryption key, matching the key on the RADIUS server: |  |
|                  |                                                                                                    | aa new-model<br>adius-server host 172.29.39.46 auth-port 1612 acct-port 1616 timeout 6<br>etransmit 5 key rad123                                                                                                    |  |
|                  | To use separate ser                                                                                                    | vers for accounting and authentication, use the zero port value as appropriate.                                                                                                    |  |
|                  | The following example specifies that RADIUS server host1 be used for accounting but not for authentication, and that RADIUS server host2 be used for authentication but not for accounting: |                                                                                                    |  |
|                  |                                                                                                    | aa new-model<br>adius-server host host1.example.com auth-port 0<br>adius-server host host2.example.com acct-port 0                                                                                                    |  |
|                  | The following exam                                                                                                    | nple specifies four aliases on the RADIUS server with IP address 172.1.1.1:                                                                                                    |  |
|                  |                                                                                                    | aa new-model<br>adius-server host 172.1.1.1 acct-port 1645 auth-port 1646<br>adius-server host 172.1.1.1 alias 172.16.2.1 172.17.3.1 172.16.4.1                                                                                                    |  |

| Related Commands | Command                  | Description                                                                                                    |
|------------------|--------------------------|----------------------------------------------------------------------------------------------------|
|                  | aaa authentication ppp   | Specifies one or more AAA authentication methods for use on serial interfaces running PPP.                                  |
|                  | aaa authorization        | Sets parameters that restrict network access to a user.                                                                     |
|                  | ppp authentication       | Enables CHAP or PAP or both and specifies the order in which CHAP<br>and PAP authentications are selected on the interface. |
|                  | radius-server key        | Sets the authentication and encryption key for all RADIUS communications between the router and the RADIUS daemon.          |
|                  | radius-server retransmit | Specifies how many times the Cisco IOS software searches the list of RADIUS server hosts before it gives up.                |
|                  | radius-server timeout    | Sets the interval that a router waits for a server host to reply.                                                           |

#### radius-server host non-standard

To identify that the security server is using a vendor-proprietary implementation of RADIUS, use the **radius-server host non-standard** command in global configuration mode. This command tells the Cisco IOS software to support nonstandard RADIUS attributes. To delete the specified vendor-proprietary RADIUS host, use the **no** form of this command.

radius-server host {hostname | ip-address} non-standard

**no radius-server host** {*hostname* | *ip-address*} **non-standard** 

| Syntax Description | hostname                                                                                                    | DNS name of t      | he RADIUS server host.                                                                                                    |
|--------------------|----------------------------------------------------------------------------------------------------|--------------------|----------------------------------------------------------------------------------------------------|
|                    | ip-address                                                                                                    | IP address of the  | ne RADIUS server host.                                                                                                    |
| Defaults           | No RADIUS                                                                                                    | host is specified. |                                                                                                    |
| Command Modes      | Global config                                                                                                    | uration            |                                                                                                    |
| Command History    | Release                                                                                                    | Modif              | ication                                                                                                    |
|                    | 12.2(1b)DA                                                                                                    | This c             | ommand was introduced.                                                                                                    |
| Usage Guidelines   | The <b>radius-server host non-standard</b> command enables you to indicate that the RADIUS server<br>is using a vendor-proprietary implementation of RADIUS. Although an IETF draft standard for<br>RADIUS specifies a method for communicating information between the network access server and<br>the RADIUS server, some vendors have extended the RADIUS attribute set in a unique way. This<br>command enables the Cisco IOS software to support the most common vendor-proprietary RADIUS<br>attributes. Vendor-proprietary attributes are not supported unless you use the <b>radius-server host</b><br><b>non-standard</b> command. |                    |                                                                                                    |
|                    |                                                                                                    | OS Security Confi  | pecific RADIUS attributes, refer to the appendix "RADIUS Attributes" guration Guide.                                                                                                    |
| Examples           | The following example specifies a vendor-proprietary RADIUS server host named <i>alcatraz</i> :<br>DSLAM(config)# aaa new-model<br>DSLAM(config)# radius-server host alcatraz non-standard                                                                                                    |                    |                                                                                                    |
| Related Commands   | Command                                                                                                    |                    | Description                                                                                                    |
|                    | radius-serve                                                                                                    | r configure-nas    | Allows the Cisco router or access server to query the<br>vendor-proprietary RADIUS server for the static routes and IP pool<br>definitions it uses throughout its domain when the device starts up. |
|                    | radius-serve                                                                                                    | r host             | Specifies a RADIUS server host.                                                                                                    |

### radius-server key

To set the authentication and encryption key for all RADIUS communications between the router and the RADIUS daemon, use the **radius-server key** command in global configuration mode. To disable the key, use the **no** form of this command.

radius-server key {0 string | 7 string | string}

no radius-server key

| 0            | Specifies that an unencrypted key will follow.                                                                                                    |  |
|--------------|----------------------------------------------------------------------------------------------------|--|
| string       | The unencrypted (cleartext) shared key.                                                                                                    |  |
| 7            | Specifies that a hidden key will follow.                                                                                                    |  |
| string       | The hidden shared key.                                                                                                    |  |
| string       | The unencrypted (cleartext) shared key.                                                                                                    |  |
|              |                                                                                                    |  |
| Disabled     |                                                                                                    |  |
| Global confi | guration                                                                                                    |  |
| Release      | Modification                                                                                                    |  |
| 12.2(1b)DA   | This command was introduced.                                                                                                    |  |
| new-model    | ng authentication, authorization, and accounting (AAA) authentication with the <b>aaa</b> command, you must set the authentication and encryption key using the <b>radius-server</b> and.                                                                                 |  |
| Specify a RA | ADIUS key after you issue the <b>aaa new-model</b> command.                                                                                                    |  |
| leading spac | you enter must match the key that the RADIUS daemon uses. The software ignores all<br>es, but it uses spaces within and at the end of the key. If you use spaces in your key, do not<br>key in quotation marks unless the quotation marks themselves are part of the key. |  |
|              | ng example sets the authentication and encryption key to "dare to go":                                                                                                    |  |
|              | string         7         string         Disabled         Global confi         Release         12.2(1b)DA         After enablin         new-model of         key commant         Specify a RA         The key that         leading space                                   |  |

The following example sets the authentication and encryption key to "anykey." The 7 specifies that a hidden key will follow.

```
DSLAM(config)# aaa new-model
DSLAM(config)# service password-encryption
DSLAM(config)# radius-server key 7 anykey
```

After you save your configuration and use the **show-running config** command, an encrypted key displays as follows:

```
DSLAM> show running-config
!
!
radius-server key 7 19283103834782sda
!The leading 7 indicates that the following text is encrypted.
```

| Related Commands | Command                | Description                                                                                                    |
|------------------|------------------------|----------------------------------------------------------------------------------------------------|
|                  | aaa authentication ppp | Specifies one or more AAA authentication methods for use on serial interfaces running PPP.                            |
|                  | aaa authorization      | Sets parameters that restrict user access to a network.                                                               |
|                  | ppp authentication     | Enables CHAP or PAP or both and specifies the authentication method for CHAP and PAP authentication on the interface. |
|                  | radius-server host     | Specifies a RADIUS server host.                                                                                       |

#### radius-server optional passwords

To specify that the first RADIUS request to a RADIUS server be made *without* password verification, use the **radius-server optional-passwords** command in global configuration mode. To restore the default, use the **no** form of this command.

radius-server optional-passwords

no radius-server optional-passwords

Syntax Description This command has no arguments or keywords.

Defaults Disabled

Command Modes Global configuration

| Command History | Release    | Modification                 |
|-----------------|------------|------------------------------|
|                 | 12.2(1b)DA | This command was introduced. |

# Usage Guidelines When the user enters the login name, the login request transmits with the name and a zero-length password. If accepted, the login procedure completes. If the RADIUS server refuses this request, the server software prompts for a password and tries again when the user supplies a password. The RADIUS server must support authentication for users without passwords to make use of this feature.

 Examples
 The following example configures the first login so that it does not require RADIUS verification:

 DSLAM(config)# aaa new-model
 DSLAM(config)# radius-server optional-passwords

Related Commands No

None.

### radius-server retransmit

To specify the number of times the Cisco IOS software searches the list of RADIUS server hosts before it gives up, use the **radius-server retransmit** command in global configuration mode. To disable retransmission, use the **no** form of this command.

radius-server retransmit retries

no radius-server retransmit

| Syntax Description | retries Maxi                        | <i>retries</i> Maximum number of retransmission attempts. The default is 3 attempts.                     |  |  |
|--------------------|-------------------------------------|----------------------------------------------------------------------------------------------------|--|--|
| Defaults           | 3 attempts                          |                                                                                                    |  |  |
| Command Modes      | Global configurati                  | on                                                                                                    |  |  |
| Command History    | Release                             | Modification                                                                                             |  |  |
| -                  | 12.2(1b)DA                          | This command was introduced.                                                                             |  |  |
| Usage Guidelines   | The Cisco IOS sof retransmit count. | ftware tries all servers, allowing each one to time out before it increases the                          |  |  |
| Examples           | DSLAM(config)# <b>a</b>             | ample specifies a retransmit counter value of five times:<br>aaa new-model<br>radius-server retransmit 5 |  |  |
| Related Commands   | None.                               |                                                                                                    |  |  |

### radius-server timeout

To set the interval for which a router waits for a server host to reply, use the **radius-server timeout** command in global configuration mode. To restore the default, use the **no** form of this command.

radius-server timeout seconds

no radius-server timeout

| Syntax Description | seconds Nu                                                   | mber that specifies the timeout interval, in seconds. The default is 5 seconds.                                    |
|--------------------|--------------------------------------------------------------|----------------------------------------------------------------------------------------------------|
| Defaults           | 5 seconds                                                    |                                                                                                    |
| Command Modes      | Global configuration                                         |                                                                                                    |
| Command History    | Release                                                      | Modification                                                                                                    |
|                    | 12.2(1b)DA                                                   | This command was introduced.                                                                                       |
| Usage Guidelines   | Use this command to se                                       | et the number of seconds a router waits for a server host to reply before timing out.                              |
| Examples           | The following example                                        | e changes the interval timer to 10 seconds:                                                                        |
|                    | DSLAM(config) <b># aaa n</b><br>DSLAM(config) <b># radiu</b> |                                                                                                    |
| Related Commands   | Command                                                      | Description                                                                                                    |
|                    | radius-server host                                           | Specifies a RADIUS server host.                                                                                    |
|                    | radius-server key                                            | Sets the authentication and encryption key for all RADIUS communications between the router and the RADIUS daemon. |

### radius-server vsa send

To configure the network access server to recognize and use vendor-specific attributes, use the **radius-server vsa send** command in global configuration mode. To restore the default, use the **no** form of this command.

radius-server vsa send [accounting | authentication]

no radius-server vsa send [accounting | authentication]

| Syntax Description | accounting                                                                                                    | (Optional) Limits the set of recognized vendor-specific attributes to only accounting attributes.                                                                                                    |
|--------------------|----------------------------------------------------------------------------------------------------|----------------------------------------------------------------------------------------------------|
|                    | authentication                                                                                                    | (Optional) Limits the set of recognized vendor-specific attributes to only authentication attributes.                                                                                                    |
| Defaults           | Disabled                                                                                                    |                                                                                                    |
| Command Modes      | Global configurat                                                                                                    | ion                                                                                                    |
| Command History    | Release                                                                                                    | Modification                                                                                                    |
| -                  | 12.2(1b)DA                                                                                                    | This command was introduced.                                                                                                    |
| Usage Guidelines   | vendor-specific ir<br>vendor-specific at<br>own extended attr<br>enables the netwo<br>vendor-specific at<br>limit the set of rea<br><b>authentication</b> k | ineering Task Force (IETF) draft standard specifies a method for communicating information between the network access server and the RADIUS server by using the ttribute (attribute 26). Vendor-specific attributes (VSAs) allow vendors to support their ributes that are unsuitable for general use. The <b>radius-server vsa send</b> command ork access server to recognize and use both accounting and authentication ttributes. Use the <b>accounting</b> keyword with the <b>radius-server vsa send</b> command to cognized vendor-specific attributes to only accounting attributes. Use the eyword with the <b>radius-server vsa send</b> command to limit the set of recognized ttributes to only authentication attributes. |
|                    | in the specification<br>named "cisco-avp                                                                                                    | JS implementation supports one vendor-specific option using the format recommended<br>on. The Cisco vendor-ID is 9, and the supported option has vendor-type 1, which is<br>pair." The value is a string with the following format:<br>ibute sep value *                                                                                                    |
|                    | and "value" are a<br>and "sep" is "=" f                                                                                                    | lue of the Cisco "protocol" attribute for a particular type of authorization. "Attribute" n appropriate attribute-value (AV) pair defined in the Cisco TACACS+ specification, for mandatory attributes and "*" for optional attributes. This syntax allows the full set ble for TACACS+ authorization to also be used for RADIUS.                                                                                                    |

For example, the following AV pair causes the Cisco "multiple named ip address pools" feature to be activated during IP authorization (during the PPP IPCP address assignment):

cisco-avpair= "ip:addr-pool=first"

The following example causes a "NAS Prompt" user to have immediate access to EXEC commands: cisco-avpair= "shell:priv-lvl=15"

Other vendors have their own unique vendor-IDs, options, and associated VSAs. For more information about vendor-IDs and VSAs, refer to RFC 2138, *Remote Authentication Dial-In User Service (RADIUS)*.

### **Examples** The following example configures the network access server to recognize and use vendor-specific accounting attributes:

DSLAM(config)# aaa new-model DSLAM(config)# radius-server vsa send accounting

| Related Commands | Command                                    | Description                                                      |
|------------------|--------------------------------------------|------------------------------------------------------------------|
|                  | radius-server attribute nas-port<br>format | Selects the NAS-Port format used for RADIUS accounting features. |

### rbe nasip

To configure DHCP relay agent information option (option 82) support for ATM routed bridge encapsulation (RBE), use the **rbe nasip** command in global configuration mode. To remove this specification, use the **no** form of this command.

rbe nasip source\_interface

**no rbe nasip** *source\_interface* 

| Syntax Description | source_interface                                                                                                    | The type and number of one of the interfaces on the router. The system<br>forwards the IP address for this interface in the agent remote ID suboption,<br>and the DHCP server uses the IP address to uniquely identify the DHCP<br>relay agent.                            |  |
|--------------------|----------------------------------------------------------------------------------------------------|----------------------------------------------------------------------------------------------------|--|
| Defaults           | No IP address is spec                                                                                                    | ified.                                                                                                    |  |
| Command Modes      | Global configuration                                                                                                    |                                                                                                    |  |
| Command History    | Release                                                                                                    | Modification                                                                                                    |  |
|                    | 12.2(1b)DA                                                                                                    | This command was introduced.                                                                                                    |  |
| Usage Guidelines   | Use the <b>rbe nasip</b> command to configure DHCP relay agent information option (option 82) support for ATM routed bridge encapsulation (RBE).<br>You must configure DHCP relay agent information option support on the DHCP relay agent through the use of the <b>ip dhcp relay information option</b> command in order for the <b>rbe nasip</b> command to be effective. |                                                                                                    |  |
| Examples           | relay agent informat                                                                                                    | ple, DHCP option 82 support is enabled on the DHCP relay agent with the <b>ip dhcp</b><br><b>ion option</b> command. The <b>rbe nasip</b> command configures the router to forward<br>opback0 to the DHCP server. ATM routed bridge encapsulation is configured on<br>0.1. |  |
|                    | DSLAM(config)# <b>ip d</b><br>!                                                                                                    | hcp-server 10.0.0.202                                                                                                    |  |
|                    | DSLAM(config)# <b>ip dhcp relay agent information option</b><br>!                                                                                                    |                                                                                                    |  |
|                    | DSLAM(config)# inte                                                                                                    | rface Loopback0<br>p address 18.52.86.120 255.255.255.255                                                                                                    |  |
|                    | DSLAM(config-if)# i<br>DSLAM(config-if)# n                                                                                                    |                                                                                                    |  |
|                    |                                                                                                    | nterface ATM4/0.1 point-to-point<br>p unnumbered Loopback0                                                                                                    |  |

```
DSLAM(config-if)# ip helper-address 170.16.1.2
DSLAM(config-if)# atm route-bridged ip
DSLAM(config-if)# pvc 88/800
DSLAM(config-if)# encapsulation aal5snap
!
DSLAM(config-if)# router eigrp 100
DSLAM(config-if)# network 11.0.0.0
DSLAM(config-if)# network 170.16.0.0
!
DSLAM(config-if)# rbe nasip loopback0
```

#### Related Commands 0

| Command            | Description                                                             |
|--------------------|-------------------------------------------------------------------------|
| ip dhcp relay      | Enables the system to insert the DHCP relay agent information option in |
| information option | forwarded BOOT REQUEST messages to a Cisco IOS DHCP server.             |

#### rd

### rd

To create routing and forwarding tables for a VRF, use the **rd** VRF submode command.

rd route-distinguisher

| Syntax Description                                                         | route-distinguisher                                                                                                    | Add an 8-byte value to an IPv4 prefix to create a VPN IPv4 prefix.                                                                                                  |
|----------------------------------------------------------------------------|----------------------------------------------------------------------------------------------------|----------------------------------------------------------------------------------------------------|
| Defaults                                                                   | There is no default. You                                                                                                    | must configure a route distinguisher for a VRF to be functional.                                                                                                    |
| Command Modes                                                              | VRF submode                                                                                                    |                                                                                                    |
| Command History                                                            | Release                                                                                                    | Modification                                                                                                    |
|                                                                            | 12.1(4)DA                                                                                                    | This command was introduced.                                                                                                    |
| Usage Guidelines                                                           | A route-distinguisher creates routing and forwarding tables and specifies the default route-distinguisher for a VPN. The software adds the route distinguisher to the beginning of the IPv4 prefixes to make the VPN-IPv4 prefixes globally unique. |                                                                                                    |
| A route distinguisher is either ASN-relative, in which case it is composed |                                                                                                    | wither ASN-relative, in which case it is composed of an autonomous system<br>number, or it is IP-address-relative, in which case it is composed of an IP<br>number. |
|                                                                            | You can enter a route dis                                                                                                    | tinguisher in either of these formats:                                                                                                    |
|                                                                            | 16-bit AS number: your 32-bit number<br>For example, 101:3                                                                                                    |                                                                                                    |
|                                                                            | <i>32-bit IP address: your 1</i><br>For example, 192.168.12                                                                                                    |                                                                                                    |
| Examples                                                                   | The following example shows how to configure a default route distinguisher for two VRFs. The example illustrates the use of both AS-relative and IP address-relative route distinguishers:                                                          |                                                                                                    |
|                                                                            | DSLAM(config)# ip vrf vrf_blue<br>DSLAM(config-vrf)# rd 100:3<br>DSLAM(config-vrf)# ip vrf vrf_red<br>DSLAM(config-vrf)# rd 173.13.0.12:200                                                                                                    |                                                                                                    |
| Related Commands                                                           | Command                                                                                                    | Description                                                                                                    |
|                                                                            | ip vrf                                                                                                    | Enters VRF configuration mode.                                                                                                    |
|                                                                            | show ip vrf                                                                                                    | Displays information about a VRF.                                                                                                    |

### redundancy reload-peer

To reload the standby NI-2 card, use the redundancy reload-peer privileged EXEC command.

#### redundancy reload-peer

| This command has no argument or keywords.                                                                         |                                                                                                    |  |
|----------------------------------------------------------------------------------------------------|----------------------------------------------------------------------------------------------------|--|
| No default behavior or values.                                                                                    |                                                                                                    |  |
| Privileged EXEC                                                                                                   |                                                                                                    |  |
| Release Mod                                                                                                    | ification                                                                                                    |  |
| 12.1(7)DA This                                                                                                    | command was introduced.                                                                                                    |  |
| This command reloads the standby NI-2 card in slot 11.                                                            |                                                                                                    |  |
| The following example reloads the standby NI-2 card:                                                              |                                                                                                    |  |
| DSLAM> enable<br>DSLAM# redundancy reload-peer                                                                    |                                                                                                    |  |
| Command                                                                                                    | Description                                                                                                    |  |
| redundancy reload-shelf                                                                                           | Reload all cards in the chassis.                                                                                                    |  |
| redundancy switch-activity                                                                                        | Switch over manually from the active NI-2 card to the standby NI-2 card.                                                                                                    |  |
| show redundancy statesDisplay the state of the primary and secondary NI-2s, and<br>identify which NI-2 is active. |                                                                                                    |  |
|                                                                                                    | No default behavior or values.<br>Privileged EXEC<br>Release       Mod         12.1(7)DA       This         This command reloads the star         The following example reloads         DSLAM> enable         DSLAM# redundancy reload-pe         Command         redundancy reload-shelf         redundancy switch-activity |  |

#### redundancy reload-shelf

To reload all cards in the chassis, including the NI-2 cards, use the **redundancy reload-shelf** privileged EXEC command.

#### redundancy reload-shelf

| Syntax Description | This command has no argument or keywords. |
|--------------------|-------------------------------------------|
|                    |                                           |

- Defaults No default behavior or values.
- Command Modes Privileged EXEC

 Command History
 Release
 Modification

 12.1(7)DA
 This command was introduced.

**Usage Guidelines** This command reloads all the cards in the chassis. This command also prompts you for confirmation to save the running configuration if it has changed. If you enter "yes," the system saves the running configuration and then reloads all the cards in the chassis. If you enter "no," the system directly reloads all the cards in the chassis.

#### **Examples** The command in the following example reloads all cards in the chassis: DSLAM> enable

DSLAM# **redundancy reload-shelf** System configuration has been modified. Save? [yes/no]: **no** Reload the entire shelf [confirm] **y** 

| Related Commands | Command                    | Description                                                                              |
|------------------|----------------------------|------------------------------------------------------------------------------------------|
|                  | redundancy reload-peer     | Reload the standby NI-2 card.                                                            |
|                  | redundancy switch-activity | Switch over manually from the active NI-2 card to the standby NI-2 card.                 |
|                  | show redundancy states     | Display the state of the primary and secondary NI-2s, and identify which NI-2 is active. |

### redundancy switch-activity

To switch over manually from the active NI-2 card to the standby NI-2 card, use the **redundancy switch-activity** privileged EXEC command.

#### redundancy switch-activity

| Syntax Description | This command has no argument or keywords.                                                                                                    |                                                                    |  |
|--------------------|----------------------------------------------------------------------------------------------------|--------------------------------------------------------------------|--|
| Defaults           | No default behavior or values.                                                                                                    |                                                                    |  |
| Command Modes      | Privileged EXEC                                                                                                    |                                                                    |  |
| Command History    | Release                                                                                                    | Modification                                                       |  |
|                    | 12.1(7)DA                                                                                                    | This command was introduced.                                       |  |
| Usage Guidelines   | This command causes a manual switchover of activity to occur. This command also asks you for confirmation to save the running configuration if it has changed. If you enter "yes," the system saves the running command and then reloads all the cards in the chassis. If you enter "no," the system directly reloads all the cards in the chassis. |                                                                    |  |
| Examples           | The command in the following example causes a manual switchover from the active NI-2 card to the standby NI-2 card:                                                                                                    |                                                                    |  |
|                    | DSLAM> enable<br>DSLAM# redundancy switch-activity<br>System configuration has been modified. Save? [yes/no]: no<br>This will reload the active unit and force a switch of activity. [confirm] y                                                                                                    |                                                                    |  |
| Related Commands   | Command                                                                                                    | Description                                                        |  |
|                    | redundancy reload-peer                                                                                                    | Reload the standby NI-2 card.                                      |  |
|                    | redundancy reload-shelf                                                                                                    | Reload all cards.                                                  |  |
|                    | show redundancy states                                                                                                    | Display the state of the primary and secondary NI-2s, and identify |  |

which NI-2 is active.

#### request-dialin

To configure an L2TP access concentrator (LAC) to request L2F or L2TP tunnels to an LNS and create a request-dialin VPDN subgroup, use the **request-dialin** VPDN group command. To remove the request-dialin subgroup from a VPDN group, use the **no** form of this command.

#### request-dialin

no request-dialin

Syntax Description This command has no keywords nor arguments.

Defaults Disabled

Command Modes VPDN group mode

| Command History | Release     | Modification                 |
|-----------------|-------------|------------------------------|
|                 | 12.2(1b) DA | This command was introduced. |

**Usage Guidelines** 

For a VPDN group to request dial-in calls, you must also configure the following commands:

- initiate-to VPDN group command
- protocol VPDN subgroup command
- At least one dialed number identification service (DNIS) or domain request-dialin command

After you establish an L2TP tunnel, both dial-in and dial-out calls can use the same tunnel.

Note

You must configure the **vpdn-group** command with the **accept-dialin** command or the **request-dialin** command to enable VPDN. The **request-dialin** command initiates a dial-in tunnel. The acceptor, in turn, accepts a request for a dial-in tunnel.

Examples

The following example requests an L2TP dial-in tunnel to a remote peer at IP address 172.17.33.125 for a user in the domain named partner.com:

```
DSLAM(config)# vpdn-group 1
DSLAM(config-vpdn)# request-dialin
DSLAM(config-vpdn-req-in)# protocol l2tp
DSLAM(config-vpdn-req-in)# domain partner.com
DSLAM(config-vpdn-req-in)# initiate-to ip 172.17.33.125
```

| 5 | Command       | Description                                                                |
|---|---------------|----------------------------------------------------------------------------|
|   | accept-dialin | Accepts requests to create either L2F or L2TP tunnels for dial-in.         |
|   | domain-name   | Specifies the domain name for a DHCP client.                               |
|   | initiate-to   | Specifies the IP address to which calls are tunneled.                      |
|   | multilink     | Limits sessions that are authorized for all multilink users.               |
|   | protocol      | Specifies the tunneling protocol that is used for the dial-in connections. |

#### route-target

To create a route-target extended community for a VRF, use the **route-target VRF submode** command. To disable the configuration of a route-target community option, use the **no** form of this command.

route-target {import | export | both} route-target-ext-community

**no route-target** {**import** | **both**} *route-target-ext-community* 

| Syntax Description | import                                                                                                    | Import routing information from the target VPN extended community.                                                                                                    |  |  |
|--------------------|----------------------------------------------------------------------------------------------------|----------------------------------------------------------------------------------------------------|--|--|
|                    | export                                                                                                    | Export routing information to the target VPN extended community.                                                                                                    |  |  |
|                    | both                                                                                                    | Import routing information from and export routing information to the target VPN extended community.                                                                                                    |  |  |
|                    | route-target-ext-community                                                                                                    | Add the route-target extended community attributes to the VRF list of import, export, or both (import and export) route-target extended communities.                                                                                                    |  |  |
| Defaults           | There are no defaults. A VRF i you specify the VRF using the                                                                                                    | s not associated with any route-target extended community attributes unt<br>e <b>route-target</b> command.                                                                                                    |  |  |
| Command Modes      | VRF submode                                                                                                    |                                                                                                    |  |  |
| Command History    | Release                                                                                                    | Modification                                                                                                    |  |  |
|                    | 12.1(4)DA                                                                                                    | This command was introduced.                                                                                                    |  |  |
| Usage Guidelines   | specified VRF. Execute the co-<br>with that extended community<br>route-target extended commun<br>route configuration) contain e                                                                                                    | reates lists of import and export route target extended communities for th<br>mmand one time for each target community. All VRFs that are configure<br>as an import route target contain learned routes that carry a specific<br>nity. Learned routes from a VRF site (for example, by BGP, RIP, or stati<br>xport route targets for extended communities that are configured for the<br>to control the VRFs into which the route is imported. |  |  |
|                    | The route-target specifies a target VPN extended community. Like a route-distinguisher, an extended community is composed of either an autonomous system number and an arbitrary number, or an IP address and an arbitrary number. You can enter the numbers in either of these formats: |                                                                                                    |  |  |
|                    | • 16-bit AS number: your 3<br>For example, 101:3                                                                                                    | 2-bit number                                                                                                    |  |  |
|                    | • 32-bit IP address: your 16-bit number                                                                                                    |                                                                                                    |  |  |

• 32-bit IP address: your 16-bit number For example, 192.168.122.15:1

| Examples | The following example shows how to configure route-target extended community attributes for a VRF:                                                                                        |
|----------|----------------------------------------------------------------------------------------------------|
|          | DSLAM(config)# <b>ip vrf</b> vrf_blue<br>DSLAM(config-vrf)# <b>route-target both</b> 1000:1<br>DSLAM(config-vrf)# <b>route-target export</b> 1000:2                                       |
|          | DSLAM(config-vrf)# route-target import 173.27.0.130:200                                                                                                    |
|          | <u> </u>                                                                                                    |
| Note     | The result of the command sequence is that VRF <i>vrf_blue</i> has two export extended communities (1000:1 and 1000:2) and two import extended communities (1000:1 and 173.27.0.130:200). |

#### **Related Commands**

| ls | Command    | Description                                 |
|----|------------|---------------------------------------------|
|    | ip vrf     | Enters VRF configuration mode.              |
|    | import map | Configures an import route map for the VRF. |
|    |            |                                             |

#### scrambling

To configure scrambling on an interface, use the **scrambling** interface configuration command. To restore the default value, use the **no** form of this command.

scrambling [cell-payload | sts-stream] [protection | working | <cr>]

no scrambling

| Syntax Description | cell-payload                                                                                                    | The 48-byte portion of an ATM cell carrying user data.                                  |  |
|--------------------|----------------------------------------------------------------------------------------------------|-----------------------------------------------------------------------------------------|--|
|                    | sts-stream                                                                                                    | The portion of the Synchronous Transport Signal (STS) frame that carries                |  |
|                    |                                                                                                    | user data (OC-3 only).                                                                  |  |
|                    | protection                                                                                                    | The fiber that is connected to the NI-2 card in slot 11.                                |  |
|                    | working                                                                                                    | The fiber that is connected to the NI-2 card in slot 10.                                |  |
|                    | <cr></cr>                                                                                                    | Both protection and working fibers.                                                     |  |
| Defaults           | No default behavior                                                                                                 | or values.                                                                              |  |
| Command Modes      | Interface configurati                                                                                               | on                                                                                      |  |
| Command History    | Release                                                                                                    | Modification                                                                            |  |
|                    | 12.1(4)DA                                                                                                    | This command was introduced.                                                            |  |
|                    | 12.1(7)DA                                                                                                    | The keywords <b>protection</b> and <b>working</b> were added.                           |  |
| Usage Guidelines   | The scrambling type subtend interfaces.                                                                             | must match on both sides of a link. Use the <b>scrambling</b> command only on trunk or  |  |
| Examples           | The following exami                                                                                                 | ple uses the <b>scrambling</b> command to enable scrambling on the specified interface: |  |
| Examples           | DSLAM> enable<br>DSLAM# configure terminal<br>DSLAM(config)# interface atm 0/1                                      |                                                                                         |  |
| •                  | DSLAM(config-if)# scrambling cell-payload protection                                                                |                                                                                         |  |
| Note               | The scrambling sts-stream and scrambling cell-payload commands execute only on STS network interfaces such as OC-3. |                                                                                         |  |
|                    |                                                                                                    |                                                                                         |  |
| Related Commands   | Command                                                                                                    | Description                                                                             |  |
|                    | payload scrambling                                                                                                  | g Enables ATM cell payload scrambling on a subscriber port.                             |  |
|                    |                                                                                                    |                                                                                         |  |

Displays information on working and protection fibers.

show controllers

#### sdsl bitrate

To set the maximum and minimum allowed bit rates for the STU-C profile parameters, use the **sdsl bitrate** command.

sdsl bitrate bitrate

| Syntax Description | bitrate                                                                         | The STU-C upstream and downstream bit rates are identical. The loop<br>characteristics determine the achievable rate. See the allowed ranges<br>and default values in Usage Guidelines below. |
|--------------------|---------------------------------------------------------------------------------|----------------------------------------------------------------------------------------------------|
| Defaults           | The default setting                                                             | ng specifies a line rate of 784 kbps.                                                                                                    |
| Command Modes      | Profile configura                                                               | ation                                                                                                    |
| Command History    | Release                                                                         | Modification                                                                                                    |
|                    | 12.1(1)DA                                                                       | This command was introduced.                                                                                                    |
| Usage Guidelines   | The following al<br>• 1168<br>• 1040<br>• 784<br>• 528<br>• 400<br>• 272        | n only at the selected bit rate. If a CPE fails to train, a lower bit rate might be required.<br>llowable STU-C bit rate ranges occur in kilobits per second:                                 |
| $\wedge$           | • 144                                                                           |                                                                                                    |
| Caution            | This command causes the port to retrain when you change the bit rate parameter. |                                                                                                    |
|                    |                                                                                 | neter to its current value, the port does not retrain. If a port is training when you change<br>ne port untrains and retrains to the new parameter.                                           |
| Examples           | In this example,<br>and upstream:                                               | the command sets the bit rate of the default profile to 528 kbps downstream                                                                                                    |
|                    |                                                                                 | re terminal<br>dsl-profile default<br>profile)# sdsl bitrate 528                                                                                                    |

| Related Commands | Command                                       | Description                             |
|------------------|-----------------------------------------------|-----------------------------------------|
|                  | <pre>show dsl interface atm slot#/port#</pre> | Displays DSL and ATM status for a port. |

#### secondary sync bootflash

To manually synchronize the bootflash files between the active and the standby NI-2, use the **secondary sync bootflash** privileged EXEC command.

#### secondary sync bootflash

**Syntax Description** This command has no argument or keywords.

- Defaults No default behavior or values.
- Command Modes Privileged EXEC

| Command History | Release   | Modification                 |
|-----------------|-----------|------------------------------|
|                 | 12.1(7)DA | This command was introduced. |

Usage Guidelines Use this command to manually synchronize the bootflash files between the active and the standby NI-2. The **auto-sync** command performs this task automatically.

Examples The following example synchronizes the bootflash files between the active and the standby NI-2: DSLAM> enable DSLAM# secondary sync bootflash

| Related Commands | Command                       | Description                                                                                   |
|------------------|-------------------------------|-----------------------------------------------------------------------------------------------|
|                  | auto-sync                     | Automatically synchronizes the startup configuration between the active and the standby NI-2. |
|                  | dir bootflash                 | Displays the bootflash files for the active NI-2 card.                                        |
|                  | dir secondary-bootflash       | Displays the bootflash files for the standby NI-2 card.                                       |
|                  | secondary sync config         | Synchronizes the startup configuration between the active and the standby NI-2.               |
|                  | secondary sync flash          | Synchronizes the flash files from the active to the standby NI-2.                             |
|                  | secondary sync running-config | Synchronizes the running configuration between the active and the standby NI-2.               |

#### secondary sync config

To manually copy the startup configuration and the IfIndex-table files from the active to the standby NI-2, use the **secondary sync config** privileged EXEC command.

#### secondary sync config

Syntax Description This command has no argument or keywords.

- Defaults No default behavior or values.
- Command Modes Privileged EXEC

 Release
 Modification

 12.1(7)DA
 This command was introduced.

#### **Usage Guidelines** Use this command to manually copy the startup configuration from the active to the standby NI-2.

## **Examples** The command in the following example copies the startup configuration from the active to the standby NI-2:

DSLAM> enable DSLAM# secondary sync config

Related Commands

| ted Commands | Command                       | Description                                                                                    |
|--------------|-------------------------------|------------------------------------------------------------------------------------------------|
|              | auto-sync                     | Automatically synchronizes the startup configuration between the active and the standby NI-2.  |
|              | dir bootflash                 | Displays the bootflash files for the active NI-2 card.                                         |
|              | dir secondary-bootflash       | Displays the bootflash files for the standby NI-2 card.                                        |
|              | secondary sync bootflash      | Synchronizes the bootflash files between the active and the standby NI-2.                      |
|              | secondary sync flash          | Synchronizes the flash files between the active and the standby NI-2.                          |
|              | secondary sync running-config | Synchronizes the running configuration between the active and the standby NI-2.                |
|              | show running-config           | Displays the running configuration for every currently defined profile, including the default. |
|              | show startup-config           | Displays the configuration file pointed to by the config_file environment variable.            |
|              | squeeze                       | Deletes files and frees up space.                                                              |
|              |                               |                                                                                                |

### secondary sync flash

To manually synchronize the flash files on the active and the standby NI-2, use the **secondary sync flash** privileged EXEC command.

#### secondary sync flash

Syntax Description This command has no argument or keywords.

- **Defaults** No default behavior or values.
- Command Modes Privileged EXEC

| Command History | Release | Modification                 |
|-----------------|---------|------------------------------|
| 12.1(7)DA       |         | This command was introduced. |

**Usage Guidelines** Use this command to manually synchronize the flash files on the active and the standby NI-2.

Examples The following example synchronizes the flash files on the active and the standby NI-2: DSLAM> enable DSLAM# secondary sync flash

| Related Commands | Command                       | Description                                                                              |
|------------------|-------------------------------|------------------------------------------------------------------------------------------|
|                  | auto-sync                     | Automatically synchronizes the startup configuration on the active and the standby NI-2. |
|                  | dir flash                     | Displays the flash files for the active NI-2 card.                                       |
|                  | dir secondary-flash           | Displays the flash files for the standby NI-2 card.                                      |
|                  | secondary sync bootflash      | Synchronizes the bootflash files on the active and the standby NI-2.                     |
|                  | secondary sync config         | Synchronizes the startup configuration on the active and the standby NI-2.               |
|                  | secondary sync running-config | Synchronizes the running configuration on the active and the standby NI-2.               |
|                  | squeeze                       | Deletes files and frees up space.                                                        |

#### secondary sync running-config

To synchronize the running configurations on the active and the standby NI-2, use the **secondary sync running-config** privileged EXEC command.

secondary sync running-config

| Syntax Description This command has no | argument or keywords. |
|----------------------------------------|-----------------------|
|----------------------------------------|-----------------------|

- Defaults No default behavior or values.
- Command Modes Privileged EXEC

 Release
 Modification

 12.1(7)DA
 This command was introduced.

#### **Usage Guidelines** Use this command to synchronize the running configurations on the active and the standby NI-2.

#### **Examples** The following example synchronizes the running configurations on the active and the standby NI-2: DSLAM> enable DSLAM# secondary sync running-config

| Related Commands | Command                  | Description                                                                                    |
|------------------|--------------------------|------------------------------------------------------------------------------------------------|
|                  | auto-sync                | Automatically synchronizes the startup configuration on the active and the standby NI-2.       |
|                  | secondary sync bootflash | Synchronizes the bootflash files on the active and the standby NI-2.                           |
|                  | secondary sync config    | Synchronizes the startup configuration on the active and the standby NI-2.                     |
|                  | secondary sync flash     | Synchronizes the flash files on the active and the standby NI-2.                               |
|                  | show running-config      | Displays the running configuration for every currently defined profile, including the default. |
|                  | show startup-config      | Displays the configuration file to which the config_file environment variable points.          |
|                  | squeeze                  | Deletes files and frees up space.                                                              |

#### service dhcp

To enable the Cisco IOS Dynamic Host Configuration Protocol (DHCP) Server feature, use the **service dhcp** global configuration command. Use the **no** form of this command to disable the Cisco IOS DHCP Server feature.

service dhcp

no service dhcp

| Syntax Description | This command has | no keywords | or arguments. |
|--------------------|------------------|-------------|---------------|
|--------------------|------------------|-------------|---------------|

**Defaults** The feature is enabled.

Command Modes Global configuration

| Command History | Release | Modification                 |
|-----------------|---------|------------------------------|
| 12.2(1b)DA      |         | This command was introduced. |

**Usage Guidelines** By default, the Cisco IOS DHCP Server feature is enabled on your Cisco DSLAM.

 Examples
 The following example enables DHCP services on the DHCP server:

 DSLAM(config)# service dhcp

Related Commands None.

### set temperature-rating

Use the set temperature-rating command in EXEC mode to provision the system temperature rating.

set temperature-rating { commercial | osp }

| <u></u>            |                                                                                                    | ~                                                                                                    |  |
|--------------------|----------------------------------------------------------------------------------------------------|----------------------------------------------------------------------------------------------------|--|
| Syntax Description | commercial                                                                                                    | Commercial environment                                                                                                    |  |
|                    | osp                                                                                                    | Outside-plant environment                                                                                                    |  |
| Defaults           | No default behavior or                                                                                                    | values.                                                                                                    |  |
| Command Modes      | EXEC                                                                                                    |                                                                                                    |  |
| Command History    | Release                                                                                                    | Modification                                                                                                    |  |
|                    | 12.2(5)DA                                                                                                    | This command was introduced.                                                                                                    |  |
| Usage Guidelines   | Use this command to set the temperature rating for the system. By default, system temperature ratings are set as commercial. A temperature rating mismatch alarm is triggered when any installed system component has a different temperature rating than the system temperature rating setting.                                        |                                                                                                    |  |
|                    | If the system temperature rating setting is osp, then any system component with a temperature rating of commercial triggers the temperature rating mismatch alarm. If the system temperature rating setting is commercial, then any system component with an osp rating triggers the alarm.                                             |                                                                                                    |  |
|                    | If a system has an osp rating but has never been provisioned, then the temperature rating mismatch alarm<br>is on. To remove the alarm, set the system temperature rating to osp. When you change the system<br>temperature rating setting, the facility-alarm status automatically updates, preventing unnecessary<br>mismatch alarms. |                                                                                                    |  |
| Examples           | The following examples                                                                                                    | s show how to use the command to change the system temperature rating setting.                                                                       |  |
|                    | To set the system temperature rating to osp:                                                                                                    |                                                                                                    |  |
|                    | DSLAM> set temperature-rating osp                                                                                                    |                                                                                                    |  |
|                    | To set the system temperature rating to commercial:                                                                                                    |                                                                                                    |  |
|                    | DSLAM# set temperature-rating commercial                                                                                                    |                                                                                                    |  |
| Related Commands   | Command                                                                                                    | Description                                                                                                    |  |
|                    | show environment                                                                                                    | Displays information about system temperature settings, as well as<br>temperature details for installed cards or recently provisioned<br>card slots. |  |
|                    | show facility-alarm st                                                                                                    | atus Displays information about current alarms on your system.                                                                                       |  |
|                    |                                                                                                    |                                                                                                    |  |

### shdsl annex

To configure the shdsl annex type, use the **shdsl annex** DSL profile configuration command. To disable, use the **no** form of this command.

**shdsl annex**  $\{a \mid b \mid auto\}$ 

**no shdsl annex**  $\{a \mid b \mid auto\}$ 

| Syntax Description | a Configura                                                                                                    | s annex type a on the selected DSL profile.                                        |  |
|--------------------|----------------------------------------------------------------------------------------------------|------------------------------------------------------------------------------------|--|
| Syntax Description |                                                                                                    |                                                                                    |  |
|                    | <i>b</i> Configures annex type b on the selected DSL profile.                                                                                                    |                                                                                    |  |
|                    | auto Allows the during trai                                                                                                    | e CO to detect and then select the CPE side annex type                             |  |
|                    |                                                                                                    | innig.                                                                             |  |
| Defaults           | The default setting for the <b>shdsl ann</b>                                                                                                    | <b>ex</b> command is auto.                                                         |  |
| Command Modes      | DSL profile configuration.                                                                                                    |                                                                                    |  |
| Command History    | Release Me                                                                                                    | odification                                                                        |  |
|                    | 12.1(7)DA2 Th                                                                                                    | is command was introduced.                                                         |  |
|                    | 12.2(7)DA Th                                                                                                    | e Auto Annex feature was added to the command.                                     |  |
| Usage Guidelines   | Use Annex A in North American network implementations. Annex B is appropriate for European shdsl implementations.                                                                 |                                                                                    |  |
| Examples           | The following example shows how to configure shdsl Annex B:                                                                                                    |                                                                                    |  |
|                    | DSLAM(config)# <b>dsl-profile austin</b><br>DSLAM(cfg-dsl-prof)# <b>shdsl annex b</b>                                                                                             |                                                                                    |  |
| Related Commands   | Command                                                                                                    | Description                                                                        |  |
|                    | <b>shdsl set bitrate</b> <i>rate</i> <b>masktype</b><br><i>symmetric</i> <b>annex</b> { <i>a</i>   <i>b</i>   <i>auto</i> }<br><b>ratemode</b> { <i>fixed</i>   <i>adaptive</i> } | Configures the bit rate, mask type, annex type, and rate mode<br>on a DSL profile. |  |
|                    | <pre>shdsl margin {min dB   threshold a   target dB}</pre>                                                                                                    | <i>B</i> Configures margin values, in decibels, on a DSL profile.                  |  |

### shdsl bitrate

To configure the shdsl bit rate, use the **shdsl bitrate** DSL profile configuration command. To disable, use the **no** form of this command.

shdsl bitrate rate

no shdsl bitrate

| Syntax Description | rate                                                                                                    | Specifies the maxi<br>G.SHDSL link.        | imum symmetrical data transmission rate for a                                   |
|--------------------|----------------------------------------------------------------------------------------------------|--------------------------------------------|---------------------------------------------------------------------------------|
|                    |                                                                                                    | Valid rates are 72,<br>2312 kbps.          | 136, 200, 264, 392, 520, 776, 1032, 1160, 1544, 2056, and                       |
| Defaults           | no shdsl bitrate                                                                                            |                                            |                                                                                 |
|                    | The default setting s                                                                                       | specifies a line rate of 77                | 76 kbps.                                                                        |
| Command Modes      | DSL profile configu                                                                                         | ration                                     |                                                                                 |
| Command History    | Release                                                                                                    | Modification                               |                                                                                 |
|                    | 12.1(7)DA2                                                                                                  | This command wa                            | as introduced.                                                                  |
| Usage Guidelines   | If you change the bit rate on a live port, the line retrains.                                               |                                            |                                                                                 |
| Examples           | The following exam<br>downstream bandwi                                                                     | -                                          | e shdsl bitrate command to configure the upstream and                           |
|                    | DSLAM(config)# <b>dsl-profile austin</b><br>DSLAM(cfg-dsl-prof)# <b>shdsl bitrate 2312</b>                  |                                            | 2                                                                               |
| Related Commands   | Command                                                                                                    |                                            | Description                                                                     |
|                    | <b>shdsl set bitrate</b> <i>ra</i><br><b>annex</b> { <i>a</i>   <i>b</i>   <i>auto</i><br><i>adaptive</i> } | te masktype symmetric<br>} ratemode {fixed | Configures the bit rate, mask type, annex type, and rate mode on a DSL profile. |
|                    | <pre>shdsl margin {min target dB}</pre>                                                                     | dB   <b>threshold</b> dB                   | Configures margin values, in decibels, on a DSL profile.                        |
|                    |                                                                                                    |                                            |                                                                                 |

### shdsl margin

To configure shdsl margins, use the **shdsl margin** DSL profile configuration command. To disable, use the **no** form of this command.

shdsl margin target dB shdsl margin min dB shdsl margin threshold dB no shdsl margin target no shdsl margin min

no shdsl margin threshold

| Syntax Description | target    | In rate adaptive mode, the target margin determines the amount of margin<br>that is required before the line trains. If the line cannot achieve the target<br>margin, it attempts to train at a lower rate. The line continues to lower the<br>rate until it finds a line rate that supports the target margin. |
|--------------------|-----------|----------------------------------------------------------------------------------------------------|
|                    | dB        | 0 to 15 is the configurable range of values in decibels.                                                                                                    |
|                    | min       | Configures the minimum SNR margin for the selected DSL profile. If the SNR falls below the configured value after the line has been trained for 5 seconds, the line drops and attempts to retrain.                                                                                                    |
|                    | dB        | 0 to 31 is the configurable range of values in decibels.                                                                                                    |
|                    | threshold | Configures the minimum SNR threshold margin. If the SNR margin falls below the configured value, an SNR margin threshold alarm is issued.                                                                                                    |
|                    | dB        | 0 to 31 is the configurable range of values in decibels.                                                                                                    |

Defaults

The default setting, **no shdsl margin** configures the following threshold values:

- **min**—0
- threshold—3
- **target**—0 (for rate adaptive mode the target default is 2)

Note

We suggest using the no shdsl margin default settings.

**Command Modes** DSL profile configuration.

| Command History | Release    | Modification                 |  |
|-----------------|------------|------------------------------|--|
|                 | 12.1(7)DA2 | This command was introduced. |  |

| Usage Guidelines | Changing the shdsl margin on a live port cause                                                                                                    | ses the line to retrain.                                                        |
|------------------|----------------------------------------------------------------------------------------------------|---------------------------------------------------------------------------------|
| Examples         | The following example shows you how to contarget 0:                                                                                                    | nfigure the shdsl margin values <b>min</b> 2, <b>threshold</b> 10, and          |
|                  | DSLAM(config)# <b>dsl-profile austin</b><br>DSLAM(cfg-dsl-prof)# <b>shdsl margin min 2</b><br>DSLAM(cfg-dsl-prof)# <b>shdsl margin thres</b><br>DSLAM(cfg-dsl-prof)# <b>shdsl margin targe</b> | hold 10                                                                         |
| Related Commands | Command                                                                                                    | Description                                                                     |
|                  | <b>shdsl set bitrate</b> <i>rate</i> <b>masktype</b> <i>symmetric</i><br><b>annex</b> { <i>a</i>   <i>b</i> / <i>auto</i> } <b>ratemode</b> { <i>fixed</i>  <br><i>adaptive</i> }              | Configures the bit rate, mask type, annex type, and rate mode on a DSL profile. |

### shdsl masktype

To set the G.SHDSL mask type, use the **shdsl masktype** command in DSL profile configuration mode. To use the default mask type, use the **no** form of this command.

shdsl masktype masktype

no shdsl masktype

| Syntax Description | symmetric                                                                                                    | Configures symme           | tric mask type in the selected DSL profile.                                     |
|--------------------|----------------------------------------------------------------------------------------------------|----------------------------|---------------------------------------------------------------------------------|
| Defaults           | The default <b>shdsl mas</b>                                                                                             | <b>ktype</b> is symmetric. |                                                                                 |
| Command Modes      | DSL profile configurat                                                                                                   | ion.                       |                                                                                 |
| Command History    | Release                                                                                                    | Modification               |                                                                                 |
| -                  | 12.1(7)DA2                                                                                                    | This command was           | introduced.                                                                     |
| Usage Guidelines   | If you change the shds                                                                                                   |                            |                                                                                 |
| Examples           | The following example shows you how to configure a symmetric mask type:<br>DSLAM(config)# dsl-profile austin             |                            |                                                                                 |
|                    | DSLAM(cfg-dsl-prof)                                                                                                    |                            | netric                                                                          |
| Related Commands   | Command                                                                                                    |                            | Description                                                                     |
|                    | <b>shdsl set bitrate</b> <i>rate</i><br><b>annex</b> { <i>a</i>   <i>b</i> / <i>auto</i> } <b>r</b><br><i>adaptive</i> } |                            | Configures the bit rate, mask type, annex type, and rate mode on a DSL profile. |
|                    | <pre>shdsl margin {min da target dB}</pre>                                                                               | B   threshold dB           | Configures margin values, in decibels, on a DSL profile.                        |

### shdsl ratemode

To configure the type of training rate (fixed or adaptive), use the **shdsl ratemode** command. To disable ratemode, use the **no** form of this command.

shdsl ratemode {fixed | adaptive}

no shdsl ratemode

| Syntax Description           | fixed                                                                                                    | 6                                                                 | ode, no rates are negotiated. The line rate selected is the<br>the port attempts to train. If the port is unable to attain<br>es not train. |
|------------------------------|----------------------------------------------------------------------------------------------------|-------------------------------------------------------------------|----------------------------------------------------------------------------------------------------|
|                              | adaptive                                                                                                    | cannot train at the                                               | g mode, the rate is negotiated during training. If the line selected rate, the line trains at the next best rate. Rates 4-kbps decrements.  |
| Defaults                     | The default, <b>no shd</b>                                                                                                    | <b>sl ratemode</b> , is fixed.                                    |                                                                                                    |
| Command Modes                | DSL profile configu                                                                                                    | iration.                                                          |                                                                                                    |
| Command History              | Release                                                                                                    | Modification                                                      |                                                                                                    |
| ,                            | 12.2(7)DA                                                                                                    | This command wa                                                   | s introduced.                                                                                                    |
| Usage Guidelines<br>Examples | Changing the shdsl bit rate, mask type, rate, or annex type on a live port causes the line to retrain.<br>In the following example the training mode is configured as adaptive: |                                                                   |                                                                                                    |
|                              | DSLAM(config)# <b>dsl-profile austin</b><br>DSLAM(cfg-dsl-prof)# <b>shdsl ratemode adaptive</b>                                                                                 |                                                                   |                                                                                                    |
| Related Commands             | Command                                                                                                    |                                                                   | Description                                                                                                    |
|                              | shdsl annex $\{a \mid b\}$                                                                                                    | ł                                                                 | Configures the annex type on a DSL profile.                                                                                                 |
|                              | shdsl bitrate rate                                                                                                    |                                                                   | Configures the bit rate on a DSL profile.                                                                                                   |
|                              | shdsl masktype syn                                                                                                    | mmetric                                                           | Configures the mask type on a DSL profile.                                                                                                  |
|                              | <pre>shdsl margin {min target dB}</pre>                                                                                                    | dB   threshold dB                                                 | Configures margin values, in decibels, on a DSL profile.                                                                                    |
|                              | <b>shdsl set bitrate</b> <i>ra</i><br><b>annex</b> { <i>a</i>   <i>b</i> / <i>auto</i><br><i>adaptive</i> }                                                                     | ite <b>masktype</b> symmetric<br>} <b>ratemode</b> { <i>fixed</i> | Configures the bit rate, mask type, annex type, and ratemode on a DSL profile.                                                              |

#### shdsl set bitrate masktype annex

The **shdsl set bitrate masktype annex** ratemode command aggregates the configuration of shdsl bit rates, mask types, annex types, and rate mode. To configure SHDSL bit rates, mask types, annex types, and rate mode, use the **shdsl set bitrate masktype annex ratemode** command in DSL profile configuration mode. To disable the **shdsl set bitrate masktype annex ratemode** command, use the **no** form of this command.

shdsl set bitrate rate masktype symmetric annex {a | b | auto} ratemode {fixed | adaptive}

no shdsl set bitrate masktype annex ratemode

| Syntax Description | bitrate                                                                                                    | Specifies the maximum symmetrical data transmission rate for a<br>G.SHDSL link.Valid rates are 72, 136, 200, 264, 392, 520, 776, 1032, 1160, 1544, 2056, ar<br>2312 kbps.Configures the shdsl mask type for the selected DSL profile. |  |
|--------------------|----------------------------------------------------------------------------------------------------|----------------------------------------------------------------------------------------------------|--|
|                    | rate                                                                                                    |                                                                                                    |  |
|                    | masktype                                                                                                    |                                                                                                    |  |
|                    | symmetric                                                                                                    | Configures a symmetric mask type for the selected DSL profile.                                                                                                    |  |
|                    | annex                                                                                                    | Configures the annex type for the selected DSL profile.                                                                                                    |  |
|                    | a                                                                                                    | Configures Annex A for the selected DSL profile.                                                                                                    |  |
|                    | b                                                                                                    | Configures Annex B for the selected DSL profile.                                                                                                    |  |
|                    | auto                                                                                                    | Allows the CO to detect and then select the CPE side annex type during training.                                                                                                    |  |
|                    | ratemode                                                                                                    | Configures the shdsl rate type for the selected DSL profile.                                                                                                    |  |
|                    | fixed                                                                                                    | Configures a fixed training rate for the selected DSL profile.                                                                                                    |  |
|                    | adaptive                                                                                                    | Configures an adaptive training rate for the selected DSL profile.                                                                                                    |  |
|                    |                                                                                                    |                                                                                                    |  |
| Defaults           | adaptive} configur                                                                                                    | <b>sl set bitrate</b> <i>rate</i> <b>masktype</b> <i>symmetric</i> <b>annex</b> $\{a \mid b \mid auto\}$ <b>ratemode</b> $\{fixed \mid b \in fixed \mid b \in fixed\}$ es the following values on the selected DSL profile:           |  |
| Defaults           | <ul><li><i>adaptive</i> } configure</li><li>Bit rate—776</li></ul>                                                                                      | es the following values on the selected DSL profile:                                                                                                    |  |
| Defaults           | <ul><li><i>adaptive</i> } configure</li><li>Bit rate—776</li><li>Mask type—System</li></ul>                                                             | es the following values on the selected DSL profile:                                                                                                    |  |
| Defaults           | <ul><li><i>adaptive</i> } configure</li><li>Bit rate—776</li></ul>                                                                                      | es the following values on the selected DSL profile:                                                                                                    |  |
|                    | <ul> <li>adaptive } configure</li> <li>Bit rate—776</li> <li>Mask type—Sy</li> <li>Annex—A</li> <li>Rate mode—(free)</li> </ul>                         | es the following values on the selected DSL profile:<br>ymmetric                                                                                                    |  |
| Defaults           | <ul> <li>adaptive } configure</li> <li>Bit rate—776</li> <li>Mask type—Sy</li> <li>Annex—A</li> </ul>                                                   | es the following values on the selected DSL profile:<br>ymmetric                                                                                                    |  |
|                    | <ul> <li>adaptive } configure</li> <li>Bit rate—776</li> <li>Mask type—Sy</li> <li>Annex—A</li> <li>Rate mode—(free)</li> </ul>                         | es the following values on the selected DSL profile:<br>ymmetric                                                                                                    |  |
| Command Modes      | <ul> <li>adaptive } configure</li> <li>Bit rate—776</li> <li>Mask type—Sy</li> <li>Annex—A</li> <li>Rate mode—(f</li> <li>DSL profile config</li> </ul> | es the following values on the selected DSL profile:<br>ymmetric<br>ixed)<br>uration.                                                                                                    |  |

| Usage Guidelines | Changing the shdsl bit rate, mask type, rate,                                                                                                    | or annex type on a live port causes the line to retrain. |  |
|------------------|----------------------------------------------------------------------------------------------------|----------------------------------------------------------|--|
| Examples         | The following example shows how to configure a DSL profile with a 1544 kbps bit rate, symmetric mask type, Annex A, and adaptive rate mode:<br>DSLAM(config)# dsl-profile austin<br>DSLAM(cfg-dsl-prof)# shdsl set bitrate 1544 masktype symmetric annex a ratemode adaptive |                                                          |  |
| Related Commands | Command                                                                                                    | Description                                              |  |
|                  | <b>shdsl annex</b> { <i>a</i>   <i>b</i> / <i>auto</i> }                                                                                                    | Configures the annex type on a DSL profile.              |  |
|                  | shdsl bitrate rate                                                                                                    | Configures the bit rate on a DSL profile.                |  |
|                  | shdsl masktype symmetric                                                                                                    | Configures the mask type on a DSL profile.               |  |
|                  | <b>shdsl margin</b> { <b>min</b> $dB$   <b>threshold</b> $dB$   <b>target</b> $dB$ }                                                                                                    | Configures margin values, in decibels, on a DSL profile. |  |
|                  |                                                                                                    | -                                                        |  |

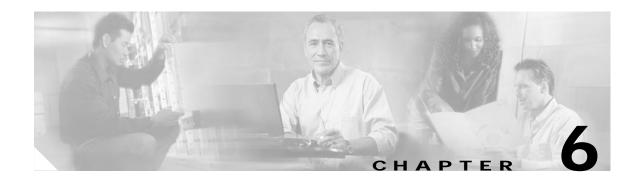

# Show Commands for Cisco DSLAMs with NI-2

This chapter documents commands you use to configure Cisco DSLAMs with NI-2. Commands in this chapter are listed alphabetically. For information on how to configure DSL features, refer to the *Configuration Guide for Cisco DSLAMs with NI-2*.

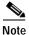

Commands that are identical to those documented in the *Cisco IOS Configuration Fundamentals Command Reference* and the *ATM and Layer 3 Switch Router Command Reference* have been removed from this chapter.

This chapter discusses the following commands: show aps show atm connection-traffic-table show atm pvc show atm vc show atm vp show cns config show cns event show controllers atm show dsl interface show dsl profile show dsl status show dsl status cap show dsl status dmt show dsl status idsl show dsl status sdsl show dsl status shdsl show dsl test bert idsl show environment show facility-alarm status show hardware

show hosts

show ima interface

show interfaces

show ip bgp vpnv4

show ip cef vrf

show ip dhcp binding  $% \label{eq:show} \left( \int_{\mathbb{R}^{d}} \left( \int_{\mathbb{R}^{d}} \left( \int_$ 

show ip dhcp conflict

show ip dhcp database

show ip dhcp server statistics

show ip protocols vrf

show ip route vrf

show ip vrf

show oir status

show redundancy states

show running-config

show smb

show snmp

show tag-switching forwarding vrf

### show aps

To display the APS status of each SONET port on both NI-2 cards, use the **show aps** privileged EXEC command.

show aps [data]

|                 | data               | More detailed information on the APS status of each SONET port. |
|-----------------|--------------------|-----------------------------------------------------------------|
| Defaults        | No default behavio | or or values.                                                   |
| Command Modes   | Privileged EXEC    |                                                                 |
| Command History | Release            | Modification                                                    |
|                 | 12.1(7)DA          | This command was introduced.                                    |
|                 |                    |                                                                 |

A higher priority command executes even after you issue a lower priority command. However, a command of equal or lesser priority does not execute until you issue an **aps clear** command.

Table 6-1 describes the fields shown in the display.

| Table 6-1 | show aps Field Description |  |
|-----------|----------------------------|--|
|           |                            |  |

| Field            | Description                                                                 |
|------------------|-----------------------------------------------------------------------------|
| APS              | This interface is operating in APS mode (default configuration).            |
| Lin              | This interface is operating in linear mode (default configuration).         |
| NR               | This interface is operating in nonrevertive mode (default configuration).   |
| Uni              | This interface is operating in unidirectional mode (default configuration). |
| Failure channel: | The inactive channel is either the working or the protection channel.       |
| Active channel:  | The active channel is either the working or the protection channel.         |

| Field         | Description                                                                                                    |
|---------------|----------------------------------------------------------------------------------------------------|
| Channel stat: | Signal Fail = failure on either of the fibers.                                                                               |
|               | Forced Switch = <b>aps force</b> command issued.                                                                             |
|               | Manual Switch = <b>aps manual</b> command issued.                                                                            |
|               | Lockout = <b>aps lockout</b> command issued.                                                                                 |
|               | Good = <b>aps clear</b> command issued and both signals are good.                                                            |
| Port stat:    | The signal/alarm status of the interface = Good, LOS, LOF, RDI, AIS, OOCD, LOP, APS mode mismatch, invalid (interface down). |

#### Examples

The following example is sample output from the **show aps** privileged EXEC command:

```
DSLAM> enable
DSLAM# show aps
ATM0/1: APS Lin NR Uni, Failure channel: Protection
    Active Channel: Working, Channel stat: Good
    Port stat (w,p): (Good Signal, Good Signal)
ATM0/2: APS Lin NR Uni, Failure channel: Protection
    Active Channel: Working, Channel stat: Good
    Port stat (w,p): (Good Signal, Good Signal)
```

The following example is sample output from the show aps data privileged EXEC command:

```
DSLAM> enable
DSLAM# show aps data
ApsState struct:
apsEnabled = TRUE
                = PROTECTION
localLink
peerLink
                = WORKING
peerPresent
               = FALSE
peerCommUp
                = FALSE
initialSwitchStateMsgReceived
                                  = FALSE
PORT: P1
linkExists
             = TRUE
auto-laser-control ON
local laser OFF
peer laser ON
activeLink
             = WORKING
             = FALSE
lockout
apsCommand = 0
statsRecvd = FALSE
                = 0
ifIndex
currentState for WORKING
                               = DOWN
currentApsPortEvent for WORKING = -1
currentState for PROTECTION
                                 = DOWN
currentApsPortEvent for PROTECTION = 12
PORT: P2
linkExists
             = TRUE
auto-laser-control OFF
local laser ON
peer laser ON
activeLink = PROTECTION
lockout
            = FALSE
apsCommand = 0
statsRecvd
                 = FALSE
```

| ifIndex             | = 0           |   |             |
|---------------------|---------------|---|-------------|
| currentState for WC | ORKING        | = | DOWN        |
| currentApsPortEvent | for WORKING   | = | -1          |
| currentState for PF | ROTECTION     |   | = AVAILABLE |
| currentApsPortEvent | for PROTECTIO | Ν | = 0         |

Related Commands

| ds | Command          | Description                                            |
|----|------------------|--------------------------------------------------------|
|    | show controllers | Displays information on working and protection fibers. |

# show atm connection-traffic-table

To display a table of connection traffic parameters used by network and connection management, use the **show atm connection-traffic-table** EXEC command.

show atm connection-traffic-table [row row-index | from-row row-index]

| Syntax Descriptions          | row                                                                                                    |                                                                                                    | Displays a sing                                                                                                    | le row by the ro                                                                                       | w-index num              | ber.                                                                               |                                        |  |  |
|------------------------------|----------------------------------------------------------------------------------------------------|----------------------------------------------------------------------------------------------------|----------------------------------------------------------------------------------------------------|----------------------------------------------------------------------------------------------------|--------------------------|------------------------------------------------------------------------------------|----------------------------------------|--|--|
| -)                           | <b>from-row</b> Displays the entire connection traffic table starting with the row-index.                                                 |                                                                                                    |                                                                                                    |                                                                                                    |                          |                                                                                    |                                        |  |  |
|                              | row-index                                                                                                    |                                                                                                    | Index of the sin                                                                                                    | gle or starting r                                                                                      | row, in the rat          | nge of 1 thro                                                                      | ough 2147483647.                       |  |  |
| Defaults                     | Display the er                                                                                                    | ntire connect                                                                                                    | ion traffic table                                                                                                    |                                                                                                    |                          |                                                                                    |                                        |  |  |
| Command Modes                | EXEC                                                                                                    |                                                                                                    |                                                                                                    |                                                                                                    |                          |                                                                                    |                                        |  |  |
| Command History              | Release                                                                                                    |                                                                                                    | Modification                                                                                                    |                                                                                                    |                          |                                                                                    |                                        |  |  |
|                              | 11.3(3a)                                                                                                    |                                                                                                    | This command                                                                                                    | was introduced.                                                                                        |                          |                                                                                    |                                        |  |  |
| Usage Guidelines             | An asterisk (*                                                                                                    | <sup>(</sup> ) is appende                                                                                                    |                                                                                                    | •                                                                                                    | MP but not n             | nade active.                                                                       | Because these row                      |  |  |
|                              | An asterisk (*<br>are not active                                                                                                    | () is appende<br>, they cannot                                                                                                    | t be used by con                                                                                                    | nections.                                                                                              |                          |                                                                                    |                                        |  |  |
|                              | An asterisk (*<br>are not active,<br>The following                                                                                        | () is appende<br>, they cannot<br>g example sh                                                                                                    | t be used by con                                                                                                    | nections.                                                                                              |                          |                                                                                    | Because these row<br>fic-table command |  |  |
| -                            | An asterisk (*<br>are not active,<br>The following<br>DSLAM# <b>show</b>                                                                  | f) is appende<br>, they cannot<br>g example sh<br>atm connect                                                                                                   | t be used by con<br>ows sample outp<br>ion-traffic-ta                                                                                              | nections.<br>put from the <b>sho</b><br>able                                                           | ow atm conn              | ection-traf                                                                        | <b>fic-table</b> command               |  |  |
|                              | An asterisk (*<br>are not active,<br>The following<br>DSLAM# <b>show</b>                                                                  | () is appende<br>, they cannot<br>g example sh                                                                                                    | t be used by con<br>ows sample out                                                                                                    | nections.                                                                                              |                          |                                                                                    |                                        |  |  |
|                              | An asterisk (*<br>are not active,<br>The following<br>DSLAM# <b>show</b><br>Row Ser                                                       | f) is appende<br>, they cannot<br>g example sh<br><b>atm connect</b><br>vice-catego                                                                             | t be used by con<br>ows sample out<br>cion-traffic-ta                                                                                              | nections.<br>put from the <b>sho</b><br><b>scr/mcr</b>                                                 | ow atm conn              | ection-traf                                                                        | fic-table command                      |  |  |
|                              | An asterisk (*<br>are not active,<br>The following<br>DSLAM# <b>show</b><br>Row Ser<br>1                                                  | f) is appende<br>, they cannot<br>g example sh<br><b>atm connect</b><br>vice-catego<br>ubr                                                                      | t be used by con<br>ows sample out<br>cion-traffic-ta<br>pry pcr<br>7113539                                                                        | nections.<br>put from the <b>sho</b><br><b>scr/mcr</b>                                                 | ow atm conn              | <b>ection-traf</b><br>cdvt<br>none                                                 | fic-table command                      |  |  |
|                              | An asterisk (*<br>are not active,<br>The following<br>DSLAM# <b>show</b><br>Row Ser<br>1<br>2                                             | f) is appende<br>, they cannot<br>g example sh<br>atm connect<br>vice-catego<br>ubr<br>cbr                                                                      | t be used by con<br>ows sample out<br>tion-traffic-ta<br>pry pcr<br>7113539<br>424                                                                 | nections.<br>put from the <b>sho</b><br><b>able</b><br>scr/mcr<br>none                                 | ow atm conn<br>mbs       | ection-traf<br>cdvt<br>none<br>none                                                | fic-table command                      |  |  |
|                              | An asterisk (*<br>are not active,<br>The following<br>DSLAM# <b>show</b><br>Row Ser<br>1<br>2<br>3                                        | () is appende<br>, they cannot<br>g example sh<br>atm connect<br>vice-catego<br>ubr<br>cbr<br>vbr-rt                                                            | t be used by con<br>ows sample out<br>tion-traffic-ta<br>pry pcr<br>7113539<br>424<br>424                                                          | nections.<br>put from the <b>sho</b><br><b>able</b><br>scr/mcr<br>none<br>424                          | ow atm conn<br>mbs<br>50 | ection-traf<br>cdvt<br>none<br>none<br>none                                        | fic-table command                      |  |  |
|                              | An asterisk (*<br>are not active,<br>The following<br>DSLAM# <b>show</b><br>Row Ser<br>1<br>2<br>3<br>4                                   | () is appende<br>, they cannot<br>g example sh<br><b>atm connect</b><br>vice-catego<br>ubr<br>cbr<br>vbr-rt<br>vbr-rt                                           | t be used by con<br>ows sample out<br>tion-traffic-ta<br>pry pcr<br>7113539<br>424<br>424<br>424                                                   | nections.<br>put from the she<br>able<br>scr/mcr<br>none<br>424<br>424                                 | ow atm conn<br>mbs<br>50 | ection-traf<br>cdvt<br>none<br>none<br>none<br>none<br>none                        | fic-table command                      |  |  |
|                              | An asterisk (*<br>are not active,<br>The following<br>DSLAM# show<br>Row Ser<br>1<br>2<br>3<br>4<br>5<br>6<br>200                         | () is appende<br>, they cannot<br>g example sh<br>atm connect<br>vice-catego<br>ubr<br>cbr<br>vbr-rt<br>vbr-rt<br>ubr<br>cbr<br>ubr<br>cbr                      | t be used by con<br>ows sample out<br>cion-traffic-ta<br>pry pcr<br>7113539<br>424<br>424<br>424<br>424<br>424<br>424<br>424<br>424<br>424<br>7743 | nections.<br>put from the sho<br>able<br>scr/mcr<br>none<br>424<br>424<br>none                         | ow atm conn<br>mbs<br>50 | ection-traf<br>cdvt<br>none<br>none<br>none<br>none<br>none<br>none                | fic-table command                      |  |  |
| -                            | An asterisk (*<br>are not active,<br>The following<br>DSLAM# show<br>Row Ser<br>1<br>2<br>3<br>4<br>5<br>6<br>200<br>64000                | () is appende<br>, they cannot<br>g example sh<br>atm connect<br>vice-catego<br>ubr<br>cbr<br>vbr-rt<br>vbr-rt<br>ubr<br>cbr<br>ubr<br>cbr<br>cbr               | t be used by con<br>ows sample out<br>cion-traffic-ta<br>pry pcr<br>7113539<br>424<br>424<br>424<br>424<br>424<br>424<br>424<br>424<br>424<br>42   | nections.<br>put from the sho<br>able<br>scr/mcr<br>none<br>424<br>424<br>none<br>none                 | ow atm conn<br>mbs<br>50 | ection-traf<br>cdvt<br>none<br>none<br>none<br>none<br>none<br>none<br>none        | <b>fic-table</b> command               |  |  |
|                              | An asterisk (*<br>are not active,<br>The following<br>DSLAM# show<br>Row Ser<br>1<br>2<br>3<br>4<br>5<br>6<br>200<br>64000<br>2147483645* | () is appende<br>, they cannot<br>g example sh<br>atm connect<br>vice-catego<br>ubr<br>cbr<br>vbr-rt<br>vbr-rt<br>ubr<br>cbr<br>ubr<br>cbr<br>ubr<br>cbr<br>ubr | t be used by con<br>ows sample out<br>cion-traffic-ta<br>pry pcr<br>7113539<br>424<br>424<br>424<br>424<br>424<br>424<br>424<br>424<br>424<br>42   | nections.<br>put from the sho<br>able<br>scr/mcr<br>none<br>424<br>424<br>none<br>none                 | ow atm conn<br>mbs<br>50 | ection-traf<br>cdvt<br>none<br>none<br>none<br>none<br>none<br>none<br>none<br>non | <b>fic-table</b> command               |  |  |
| Usage Guidelines<br>Examples | An asterisk (*<br>are not active,<br>The following<br>DSLAM# show<br>Row Ser<br>1<br>2<br>3<br>4<br>5<br>6<br>200<br>64000                | () is appende<br>, they cannot<br>g example sh<br>atm connect<br>vice-catego<br>ubr<br>cbr<br>vbr-rt<br>vbr-rt<br>ubr<br>cbr<br>ubr<br>cbr<br>cbr               | t be used by con<br>ows sample out<br>cion-traffic-ta<br>pry pcr<br>7113539<br>424<br>424<br>424<br>424<br>424<br>424<br>424<br>424<br>424<br>42   | nections.<br>put from the sho<br>able<br>scr/mcr<br>none<br>424<br>424<br>none<br>none<br>none<br>none | ow atm conn<br>mbs<br>50 | ection-traf<br>cdvt<br>none<br>none<br>none<br>none<br>none<br>none<br>none<br>non | <b>fic-table</b> command               |  |  |

Table 6-2 describes the significant fields shown in the display.

| Field            | Description           Index to the connection traffic table.                                                                                           |  |  |  |  |  |  |
|------------------|----------------------------------------------------------------------------------------------------|--|--|--|--|--|--|
| row              |                                                                                                    |  |  |  |  |  |  |
| service-category | One of the following:                                                                                                    |  |  |  |  |  |  |
|                  | ubr                                                                                                    |  |  |  |  |  |  |
|                  | cbr                                                                                                    |  |  |  |  |  |  |
|                  | vbr-rt                                                                                                    |  |  |  |  |  |  |
|                  | vbr-nrt                                                                                                    |  |  |  |  |  |  |
|                  | abr                                                                                                    |  |  |  |  |  |  |
| pcr              | The value of the peak cell rate. The peak cell rate is measured in kbps, and is used to transmit whole cells, including the header.                    |  |  |  |  |  |  |
| scr/mcr          | The value of the sustained cell rate/maximum cell rate. These values are measured in kbps, and are used to transmit whole cells, including the header. |  |  |  |  |  |  |
| mbs              | The value of the mbs.                                                                                                    |  |  |  |  |  |  |
| name             | The name for the traffic table row.                                                                                                    |  |  |  |  |  |  |
| cdvt             | The value of the cell delay variation tolerance.                                                                                                    |  |  |  |  |  |  |

 Table 6-2
 show atm connection-traffic-table Field Descriptions

**Related Commands** 

| S | Command                              | Description                                            |
|---|--------------------------------------|--------------------------------------------------------|
|   | atm connection-traffic<br>-table-row | Displays information on working and protection fibers. |

# show atm pvc

To display all ATM PVCs and traffic information, use the show atm pvc privileged EXEC command.

show atm pvc [ppp]

| Syntax Description           | ррр                                                                                                    |                                                                                                    | Disp       | lays e   | ach PVO    | C configur  | ed for     | PPP over ATM           | •     |            |
|------------------------------|----------------------------------------------------------------------------------------------------|----------------------------------------------------------------------------------------------------|------------|----------|------------|-------------|------------|------------------------|-------|------------|
| Command Modes                | Privileged                                                                                                    | EXEC                                                                                                    |            |          |            |             |            |                        |       |            |
| Command History              | Release                                                                                                    |                                                                                                    | Mod        | ificatio | on         |             |            |                        |       |            |
|                              | 12.0(5)DA                                                                                                    |                                                                                                    | This       | comm     | and wa     | s introduce | ed.        |                        |       |            |
| Usage Guidelines<br>Examples | If you do not specify <i>vpi/vci</i> or <i>name</i> , the output of this command is the same as that of the <b>show atm vc</b> command, but only the configured PVCs display.<br>The following is sample output from the <b>show atm pvc</b> command: |                                                                                                    |            |          |            |             |            |                        |       |            |
|                              | DSLAM> <b>sho</b>                                                                                                    | w atm pvc                                                                                                    |            |          |            |             |            |                        |       |            |
|                              | VCD /                                                                                                    |                                                                                                    |            |          |            | Peak        | Avg/M      | in Burst               |       |            |
|                              | Interface                                                                                                    | Name                                                                                                    | VPI        | VCI      | Туре       | Encaps      | SC         | Kbps Kbps              | Cells | Sts        |
|                              | 0/1                                                                                                    | 37                                                                                                    | 0          | 5        | PVC        | SAAL        | UBR        | 155000000              |       | IC         |
|                              | 0/1                                                                                                    | 35                                                                                                    | 0          | 16       | PVC        | ILMI        | UBR        | 155000000              |       | IC         |
|                              | 0/1<br>0/2                                                                                                    | 39<br>38                                                                                                    | 0          | 18<br>5  | PVC<br>PVC | UBR<br>SAAL |            | 155000000<br>155000000 |       | INAC<br>IC |
|                              | 0/2                                                                                                    | 36                                                                                                    | 0          | 16       | PVC<br>PVC | ILMI        | UBR<br>UBR | 155000000              |       | IC         |
|                              | Table 6-3 describes the significant fields in the example.                                                                                                    |                                                                                                    |            |          |            |             |            |                        |       |            |
|                              | Table 6-3                                                                                                    | show atn                                                                                                    | n pvc Fiel | d Desc   | ription    | ;           |            |                        |       |            |
|                              | Field                                                                                                    |                                                                                                    | Descrip    | tion     |            |             |            |                        |       |            |
|                              | Interface Interface slot number and port number.                                                                                                    |                                                                                                    |            |          |            |             |            |                        |       |            |
|                              | VCD/Nam                                                                                                    | ame Virtual circuit descriptor (virtual circuit number). The connection name displays if you configure a name for the virtual channel with the <b>pvc</b> command. |            |          |            |             |            |                        |       |            |
|                              | VPI                                                                                                    |                                                                                                    | Virtual    | nath ia  | lentifier  |             |            |                        |       |            |

Virtual channel identifier.

VCI

| Field                    | Description                                                                                                    |  |  |  |  |  |
|--------------------------|----------------------------------------------------------------------------------------------------|--|--|--|--|--|
| Туре                     | Type of PVC detected from PVC discovery, either PVC-D, PVC-L, or PVC-M.                                                                                                    |  |  |  |  |  |
|                          | PVC-D indicates a PVC created due to PVC discovery.                                                                                                    |  |  |  |  |  |
|                          | PVC-L indicates that the corresponding peer of this PVC was not found on the DSLAM.                                                                                                    |  |  |  |  |  |
|                          | PVC-M indicates that some or all of the QoS parameters of this PVC mismatch those of the corresponding peer on the DSLAM.                                                                                           |  |  |  |  |  |
| Encaps                   | Type of ATM adaptation layer (AAL) and encapsulation.                                                                                                    |  |  |  |  |  |
| Peak                     | Kilobits per second transmitted at the peak rate.                                                                                                    |  |  |  |  |  |
| or                       |                                                                                                    |  |  |  |  |  |
| PeakRate                 |                                                                                                    |  |  |  |  |  |
| Avg/Min                  | Kilobits per second transmitted at the average rate.                                                                                                    |  |  |  |  |  |
| or                       |                                                                                                    |  |  |  |  |  |
| Average Rate             |                                                                                                    |  |  |  |  |  |
| Burst Cells              | Value that equals the maximum number of ATM cells that the virtual circuit can transmit at peak rate.                                                                                                    |  |  |  |  |  |
| Sts or Status            | Status of the virtual channel connection.                                                                                                    |  |  |  |  |  |
|                          | UP indicates that the connection is enabled for data traffic.                                                                                                    |  |  |  |  |  |
|                          | DOWN indicates that the connection is not ready for data traffic. When<br>the Status field is DOWN, a State field is shown. See a description of the<br>different values for this field listed later in this table. |  |  |  |  |  |
|                          | INACTIVE indicates that the interface is down.                                                                                                    |  |  |  |  |  |
| Connection Name          | The name of the PVC.                                                                                                    |  |  |  |  |  |
| UBR, UBR+, or<br>VBR–NRT | UBR—Unspecified Bit Rate QoS is specified for this PVC. See the <b>ubr</b> command for further information.                                                                                                    |  |  |  |  |  |
|                          | UBR+—Unspecified Bit Rate QoS is specified for this PVC. See the <b>ubr</b> + command for further information.                                                                                                    |  |  |  |  |  |
|                          | VBR–NRT—Variable Bit Rate–Non Real Time QoS rates are specified for this PVC. See the <b>vbr-nrt</b> command for further information.                                                                               |  |  |  |  |  |
| etype                    | Encapsulation type.                                                                                                    |  |  |  |  |  |

 Table 6-3
 show atm pvc Field Descriptions (continued)

| Field                   | Description                                                                                                    |  |
|-------------------------|----------------------------------------------------------------------------------------------------|--|
| Flags                   | Bit mask that describes virtual circuit information. The flag values are summed to result in the displayed value.                                                                                                    |  |
|                         | 0x40—SVC                                                                                                    |  |
|                         | 0x20—PVC                                                                                                    |  |
|                         | 0x10—ACTIVE                                                                                                    |  |
|                         | 0x0—AAL5-SNAP                                                                                                    |  |
|                         | 0x1—AAL5-NLPID                                                                                                    |  |
|                         | 0x2—AAL5-FRNLPID                                                                                                    |  |
|                         | 0x3—AAL5-MUX                                                                                                    |  |
|                         | 0x4—AAL3/4-SMDS                                                                                                    |  |
|                         | 0x5—QSAAL                                                                                                    |  |
|                         | 0x6—ILMI                                                                                                    |  |
|                         | 0x7—AAL5-LANE                                                                                                    |  |
|                         | 0x9—AAL5-CISCOPPP                                                                                                    |  |
| virtual-access          | Virtual access interface identifier.                                                                                                    |  |
| virtual-template        | Virtual template identifier.                                                                                                    |  |
| VCmode                  | AIP-specific or NPM-specific register that describes the usage of the virtual circuit. This register contains values such as rate queue, peak ra and AAL mode, which also display in other fields.                                                                                                    |  |
| OAM frequency           | Number of seconds between the sending of OAM loopback cells.                                                                                                    |  |
| OAM retry<br>frequency  | The frequency (in seconds) that end-to-end F5 loopback cells transmit<br>when the software verifies a change in UP/DOWN state. For example, if<br>a PVC is up and the software does not receive a loopback cell response<br>after the <i>frequency</i> (in seconds) that you specify using the <b>oam-pvc</b><br>command, then the software sends loopback cells at the <i>retry-frequency</i><br>to verify whether the PVC is down. |  |
| OAM up retry count      | Number of consecutive end-to-end F5 OAM loopback cell responses that<br>the software must receive to change a PVC state to up. Does not apply<br>to SVCs.                                                                                                    |  |
| OAM down<br>retry count | Number of consecutive end-to-end F5 OAM loopback cell responses that<br>the software does not receive to change a PVC state to down or tear down<br>an SVC.                                                                                                    |  |
| OAM Loopback<br>status  | Status of end-to-end F5 OAM loopback cell generation for this virtual channel. This field has one of the following values:                                                                                                    |  |
|                         | OAM Disabled—End-to-End F5 OAM loopback cell generation is disabled.                                                                                                    |  |
|                         | OAM Sent—OAM cell was sent.                                                                                                    |  |
|                         | OAM Received—OAM cell was received.                                                                                                    |  |
|                         | OAM Failed—OAM reply was not received within the frequency period or contained a bad correlation tag.                                                                                                    |  |

 Table 6-3
 show atm pvc Field Descriptions (continued)

| Field                        | Description                                                                                                    |
|------------------------------|----------------------------------------------------------------------------------------------------|
| OAM VC state                 | This field has one of the following states for this virtual channel:                                                                                                    |
|                              | AIS/RDI—The virtual channel received AIS/RDI cells. The software does not send end-to-end F5 OAM loopback cells in this state.                                                                                                    |
|                              | Down Retry—An OAM loopback failed. The software does not send<br>end-to-end F5 OAM loopback cells at retry frequency to verify whether<br>the virtual channel is really down. After down-count unsuccessful retries,<br>the virtual channel goes to the Not Verified state.          |
|                              | Not Managed—OAM is not managing the virtual channel.                                                                                                    |
|                              | Not Verified—End-to-end F5 OAM loopback cells did not verify the virtual channel. AIS and RDI conditions clear.                                                                                                    |
|                              | Up Retry—An OAM loopback was successful. The software sends<br>end-to-end F5 OAM loopback cells at retry frequency to verify that the<br>virtual channel is really up. After up-count successive and successful<br>loopback retries, the virtual channel goes to the Verified state. |
|                              | Verified—Loopbacks are successful. The software did not receive an AIS/RDI cell.                                                                                                    |
| ILMI VC state                | This field has one of the following states for this virtual channel:                                                                                                    |
|                              | Not Managed—ILMI did not manage the virtual channel.                                                                                                    |
|                              | Not Verified—ILMI did not verify the virtual channel.                                                                                                    |
|                              | Verified—ILMI verified the virtual channel.                                                                                                    |
| VC is managed by<br>OAM/ILMI | OAM and/or ILMI manage the virtual channel.                                                                                                    |
| InARP frequency              | Number of minutes for the Inverse ARP time period.                                                                                                    |
| InPkts                       | Total number of packets received on this virtual circuit. This number includes all fast-switched and process-switched packets.                                                                                                    |
| OutPkts                      | Total number of packets sent on this virtual circuit. This number includes all fast-switched and process-switched packets.                                                                                                    |
| InBytes                      | Total number of bytes received on this virtual circuit. This number includes all fast-switched and process-switched bytes.                                                                                                    |
| OutBytes                     | Total number of bytes sent on this virtual circuit. This number includes all fast-switched and process-switched bytes.                                                                                                    |
| InPRoc                       | Number of process-switched input packets.                                                                                                    |
| OutPRoc                      | Number of process-switched output packets.                                                                                                    |
| Broadcasts                   | Number of process-switched broadcast packets.                                                                                                    |
| InFast                       | Number of fast-switched input packets.                                                                                                    |
| OutFast                      | Number of fast-switched output packets.                                                                                                    |
| InAS                         | Number of autonomous-switched or silicon-switched input packets.                                                                                                    |
| OutAS                        | Number of autonomous-switched or silicon-switched output packets.                                                                                                    |
| OAM cells received           | Total number of OAM cells received on this virtual circuit.                                                                                                    |
| F5 InEndloop                 | Number of end-to-end F5 OAM loopback cells received.                                                                                                    |

 Table 6-3
 show atm pvc Field Descriptions (continued)

| Field          | Description                                             |
|----------------|---------------------------------------------------------|
| F5 InSegloop   | Number of segment F5 OAM loopback cells received.       |
| F5 InAIS       | Number of F5 OAM AIS cells received.                    |
| F5 InRDI       | Number of F5 OAM RDI cells received.                    |
| F4 InEndloop   | Number of end-to-end F4 OAM loopback cells received.    |
| F4 InSegloop   | Number of segment F4 OAM loopback cells received.       |
| F4 InAIS       | Number of F4 OAM AIS cells received.                    |
| F4 InRDI       | Number of F4 OAM RDI cells received.                    |
| OAM cells sent | Total number of OAM cells sent on this virtual circuit. |
| F5 OutEndloop  | Number of end-to-end F5 OAM loopback cells sent.        |
| F5 OutSegloop  | Number of segment F5 OAM loopback cells sent.           |
| F5 OutRDI      | Number of F5 OAM RDI cells sent.                        |
| OAM cell drops | Number of OAM cells dropped (or flushed).               |

 Table 6-3
 show atm pvc Field Descriptions (continued)

| Field         | Description                                                                                                    |  |  |
|---------------|----------------------------------------------------------------------------------------------------|--|--|
| PVC Discovery | NOT_VERIFIED—This PVC is manually configured on the router and not yet verified with the attached adjacent switch.                                               |  |  |
|               | WELL_KNOWN—This PVC has a VCI value of 0 through 31.                                                                                                    |  |  |
|               | DISCOVERED—This PVC is learned from the attached adjacent switch via ILMI.                                                                                       |  |  |
|               | MIXED—Some of the traffic parameters for this PVC are learned from the switch through ILMI.                                                                      |  |  |
|               | MATCHED—This PVC is manually configured on the router, and the local traffic shaping parameters match the parameters learned from the switch.                    |  |  |
|               | MISMATCHED—This PVC is manually configured on the router, and<br>the local traffic shaping parameters do not match the parameters learned<br>from the switch.    |  |  |
|               | LOCAL_ONLY—This PVC is configured locally on the router and not on the remote switch.                                                                            |  |  |
| State         | When the Status field is UP, this field does not appear. When the Status field is DOWN or INACTIVE, the State field appears with one of the following values:    |  |  |
|               | NOT_VERIFIED—The virtual channel has been established successfully; waiting for OAM (if enabled) and ILMI (if enabled) to verify that the virtual channel is up. |  |  |
|               | NOT_EXIST—Virtual channel has not been created.                                                                                                    |  |  |
|               | HASHING_IN—Virtual channel has been hashed into a hash table.                                                                                                    |  |  |
|               | ESTABLISHING—Ready to establish virtual channel connection.                                                                                                    |  |  |
|               | MODIFYING—Virtual channel parameters have been modified.                                                                                                    |  |  |
|               | DELETING—Virtual channel is being deleted.                                                                                                    |  |  |
|               | DELETED—Virtual channel has been deleted.                                                                                                    |  |  |
|               | NOT_IN_SERVICE—ATM interface is shut down.                                                                                                    |  |  |

| Table 6-3 | show atm | pvc Field Descri | iptions (continued | 1) |
|-----------|----------|------------------|--------------------|----|
|-----------|----------|------------------|--------------------|----|

### show atm vc

To display the ATM layer connection information about the virtual connection, use the **show atm vc** EXEC command.

### show atm vc

show atm vc interface {atm | atm-p} slot#/port#[.vpt#] [vpi vci] [detail]
show atm vc [cast-type cast-type] [conn-type conn-type] [interface {atm | atm-p}
slot#/port#[.vpt#]]
show atm vc traffic [interface {atm | atm-p} slot#/port#[.vpt#] [vpi vci]]

| Syntax Description | slot#/port# | Slot number and port number for the interface.                                                              |
|--------------------|-------------|----------------------------------------------------------------------------------------------------|
|                    | .vpt#       | Virtual path tunnel identifier to display.                                                                  |
|                    | vpi vci     | Virtual path identifier and virtual channel identifier to display.                                          |
|                    | detail      | Displays the Rx cell drops and queued-cells for all virtual channels on a given interface.                  |
|                    | cast-type   | Specifies the cast type as multipoint-to-point (mp2p), point-to-multipoint (p2mp), or point-to-point (p2p). |
|                    | conn-type   | Specifies the connection type as <b>pvc</b> , <b>soft-vc</b> , <b>svc</b> , or <b>tvc</b> .                 |
|                    | traffic     | Displays the virtual channel cell traffic.                                                                  |

### Command Modes EXEC

| Command History | Release   | Modification                                                      |
|-----------------|-----------|-------------------------------------------------------------------|
|                 | 12.0(5)DA | This command was introduced.                                      |
|                 | 12.2(5)DA | A failure cause code was added for soft virtual channels that are |
|                 |           | not connected.                                                    |

### Examples

The following example shows a display for the vc interface:

DSLAM# show atm vc

| Interface | VPI | VCI | Туре | X-Interface | X-VPI X-VCI | Enc | ap Stat | us Name |
|-----------|-----|-----|------|-------------|-------------|-----|---------|---------|
| ATM0/1    | C   | 5   | PVC  | ATM0/0      | 0           | 37  | QSAAL   | UP conl |
| ATM0/1    | C   | 16  | PVC  | ATM0/0      | 0           | 35  | ILMI    | UP con2 |
| ATM0/1    | C   | 18  | PVC  | ATM0/0      | 0           | 39  | PNNI    | UP      |

Table 6-4 describes the significant fields shown in the displays.

Table 6-4show atm vc Field Descriptions

| Field     | Description                                                              |
|-----------|--------------------------------------------------------------------------|
| Interface | Displays the slot number and port number of the specified ATM interface. |
| VPI       | Displays the number of the virtual path identifier.                      |

| Field       | Description                                                                                                    |
|-------------|----------------------------------------------------------------------------------------------------|
| VCI         | Displays the number of the virtual channel identifier.                                                                                                    |
| Туре        | Displays the type of interface for the specified ATM interface.                                                                                                    |
| X-Interface | Displays the slot number and port number of the cross-connected value for the ATM interface. Also displays a failure code for soft virtual channels that are not connected. |
| X-VPI       | Displays the number of the cross-connected value of the virtual path identifier.                                                                                            |
| X-VCI       | Displays the number of the cross-connected value of the virtual channel identifier.                                                                                         |
| Encap       | Displays the type of connection on the interface.                                                                                                    |
| Status      | Displays the current state of the specified ATM interface.                                                                                                    |
| Name        | Displays the name of the PVC connection.                                                                                                    |

| Table 6-4 | show atm vc Field Descriptions (continued) |
|-----------|--------------------------------------------|
|-----------|--------------------------------------------|

The following example shows the interface information for ATM 5/2, with VPI 1 and VCI 2:

```
DSLAM# show vc interface atm 5/2 1 2
```

```
Interface: ATM5/2, Type: dsl
VPI = 1 VCI = 2
Status: NOT CONNECTED
Connection-type: SoftVC
Connection-Name: conl
Cast-type: point-to-point
Usage-Parameter-Control (UPC): pass
Packet-discard-option: disabled
Time-since-last-status-change: 00:17:33
Soft vc location: Source
Remote ATM address: 47.0091.8100.0000.00d0.5881.0401.4000.0c82.0010.00
Remote VPI: 10
 Remote VCI: 111
 Soft vc call state: Inactive
Number of soft vc re-try attempts: 21
First-retry-interval: 5000 milliseconds
Maximum-retry-interval: 60000 milliseconds
 Next retry in: 41964 milliseconds
 Last release cause: 35, requested VPCI/VCI not available
 Aggregate admin weight: 0
 TIME STAMPS:
 Current Slot:2
 Outgoing Setup
                     September 27 22:02:52.979
                     September 27 22:02:52.987
  Incoming Release
                     September 27 21:58:52.943
 Outgoing Setup
                     September 27 21:58:52.951
 Incoming Release
                     September 27 21:59:52.951
 Outgoing Setup
  Incoming Release
                     September 27 21:59:52.959
                     September 27 22:00:52.959
 Outgoing Setup
  Incoming Release
                     September 27 22:00:52.967
  Outgoing Setup
                     September 27 22:01:52.967
  Incoming Release
                     September 27 22:01:52.979
```

```
Number of OAM-configured connections: 0
OAM-configuration: disabled
OAM-states: Not-applicable
Rx cells: 0, Tx cells: 0
Rx connection-traffic-table-index: 1
Rx service-category: UBR (Unspecified Bit Rate)
Rx pcr-clp01: 7113539
Rx scr-clp01: none
Rx mcr-clp01: none
       cdvt: 1024 (from default for interface)
Rx
Rx
        mbs: none
Tx connection-traffic-table-index: 1
Tx service-category: UBR (Unspecified Bit Rate)
Tx pcr-clp01: 7113539
Tx scr-clp01: none
Tx mcr-clp01: none
Тx
      cdvt: none
Тx
        mbs: none
```

Table 6-5 describes the fields shown in the displays.

| Field                                | Description                                                                                                    |
|--------------------------------------|----------------------------------------------------------------------------------------------------|
| Interface                            | Displays the slot number and port number of the ATM interface.                                                                     |
| VPI/VCI                              | Displays the number of the virtual path identifier and the virtual channel identifier.                                             |
| Status                               | Displays the type of interface for the specified ATM interface.                                                                    |
| Connection-type                      | Displays the type of connection for the specified ATM interface.                                                                   |
| Connection-Name                      | Displays the name of the PVC connection.                                                                                           |
| Cast-type                            | Displays the type of cast for the specified ATM interface.                                                                         |
| Usage-Parameter-Control (UPC)        | Displays the state of the UPC.                                                                                                    |
| Packet-discard-option                | Displays the state of the packet-discard option; enabled or disabled.                                                              |
| Time-since-last-status-change        | Displays the time elapsed since the last status change.                                                                            |
| Soft vc location                     | Displays the Soft VC/Soft VP location for the ATM connection. The location can be either Source or Destination.                    |
| Remote ATM address                   | Displays the ATM address of the destination port.                                                                                  |
| Remote VPI                           | Displays the destination VPI number.                                                                                               |
| Remote VCI                           | Displays the destination VCI number.                                                                                               |
| Soft vc call state                   | Displays the state of the Soft VC/Soft VP. The call state can be<br>Inactive, Initiating, Active, Releasing, Deleting, or Invalid. |
| Number of soft vc<br>re-try attempts | Displays the number of retry attempts that have been made to open<br>a Soft VC/Soft VP connection.                                 |

Table 6-5 show atm vc interface ATM Field Descriptions

| Field                                | Description                                                                                                    |  |
|--------------------------------------|----------------------------------------------------------------------------------------------------|--|
| First-retry-interval                 | Displays the interval for the first retry after the first failed attempt,<br>specified in milliseconds. If the first retry after the first failed<br>attempt also fails, subsequent attempts are made at intervals<br>computed using the first retry-interval as follows:                                                                                                    |  |
|                                      | (2 ** (k-1)) * first retry-interval                                                                                                    |  |
|                                      | Where the value of $k$ is 1 for the first retry after the first failed attempt and is incremented by 1 for every subsequent attempt. The range is from 100 to 3600000 milliseconds; the default is 5000 milliseconds.                                                                                                    |  |
| Maximum-retry-interval               | Displays the maximum retry interval between any two attempts,<br>specified in seconds. Once the retry interval is computed in the first<br>retry interval and becomes equal to or greater than the maximum<br>retry interval configured, the subsequent retries are done at regular<br>intervals of maximum retry-interval seconds until the call is<br>established. Range is from 1 to 65535 seconds; the default is 60. |  |
| Next retry in                        | Displays the time interval for the next retry attempt, specified in milliseconds.                                                                                                    |  |
| Last release cause                   | Displays the number and description string for the cause of the failure.                                                                                                    |  |
| Aggregate admin weight               | Displays the aggregate admin weight for the Soft VC/Soft VP connection.                                                                                                    |  |
| TIME STAMPS                          | Displays the current slot and the time stamps of various states of the connection.                                                                                                    |  |
| Number of OAM-configured connections | Displays the number of connections configured by OAM.                                                                                                    |  |
| OAM-configuration                    | Displays the state of the OAM configuration, enabled or disabled.                                                                                                    |  |
| OAM-states                           | Displays the status of the OAM state, applicable or not applicable.                                                                                                    |  |
| Rx cells/Tx cells                    | Displays the number of cells transmitted and received.                                                                                                    |  |
| Rx<br>connection-traffic-table-index | Displays the receive connection-traffic-table-index.                                                                                                    |  |
| Rx service-category                  | Displays the receive service category.                                                                                                    |  |
| Rx pcr-clp01                         | Displays the receive peak cell rate for clp01 cells (kbps).                                                                                                    |  |
| Rx scr-clp01                         | Displays the receive sustained cell rate for clp01 cells (kbps).                                                                                                    |  |
| Rx mcr-clp01                         | Displays the receive minimum cell rate for clp01 cells (kbps).                                                                                                    |  |
| Rx cdvt                              | Displays the receive cell delay variation tolerance.                                                                                                    |  |
| Rx mbs                               | Displays the receive minimum burst size.                                                                                                    |  |
| Tx<br>connection-traffic-table-index | Displays the transmit connection-traffic-table-index.                                                                                                    |  |
| Tx service-category                  | Displays the transmit service category.                                                                                                    |  |
| Tx pcr-clp01                         | Displays the transmit peak cell rate for clp01 cells (kbps).                                                                                                    |  |
| Tx scr-clp01                         | Displays the transmit sustained cell rate for clp01 cells (kbps).                                                                                                    |  |

 Table 6-5
 show atm vc interface ATM Field Descriptions (continued)

| Field        | Description                                                     |
|--------------|-----------------------------------------------------------------|
| Tx mcr-clp01 | Displays the transmit minimum cell rate for clp01 cells (kbps). |
| Tx cdvt      | Displays the transmit cell delay variation tolerance.           |
| Tx mbs       | Displays the transmit minimum burst size.                       |

| Table 6-5 | show atm vc interface ATM Field Descriptions (continued) |
|-----------|----------------------------------------------------------|
| Iable 0-5 | show all ve interface Anvintera Descriptions (continued) |

### Examples

The following example shows how to enter the command for a display of the cast type, point-to-multipoint, and connection type soft-vc on ATM 0/1.

#### DSLAM# show atm vc cast-type p2mp conn-type soft-vc interface atm0/1

The following example shows how to enter the command for a display of the connection type SVC and cast-type point-to-point on ATM interface 0/1.

DSLAM# show atm vc conn-type svc cast-type p2p interface atm0/1

The following example shows the transmit and receive cell count on ATM 0/1, with VPI 1 and VPI 100.

DSLAM# show atm vc traffic interface atm 0/1 1 100 Interface VPI VCI Type rx-cell-cnts tx-cell-cnts ATM0/1 1 100 PVC 0 0

| Related Commands | Command            | Description                                                                                          |
|------------------|--------------------|----------------------------------------------------------------------------------------------------|
|                  | atm pvc            | Creates a PVC.                                                                                       |
|                  | show atm interface | Displays ATM-specific information about an ATM interface.                                            |
|                  | show atm status    | Displays current information about ATM interfaces and specifies the number of installed connections. |

### show atm vp

To display the ATM layer connection information about the virtual path, use the **show atm vp** EXEC command.

show atm vp

show atm vp interface atm slot#/port#[.vpt#] [vpi vci]

show atm vp traffic [interface {atm | atm-p}slot#/port#[.vpt#] [vpi vci]]

| Syntax Description | interface atn                                                                 | <b>n</b> Shows ATM connection commands.                                                                                                    |
|--------------------|-------------------------------------------------------------------------------|----------------------------------------------------------------------------------------------------|
|                    | slot#/port#                                                                   | Slot and port number for the interface.                                                                                                    |
|                    | •vpt#                                                                         | Virtual path tunnel identifier.                                                                                                    |
|                    | vpi vci                                                                       | Virtual path identifier and virtual channel identifier to display.                                                                           |
|                    | traffic                                                                       | Displays the virtual channel cell traffic.                                                                                                   |
| Command Modes      | EXEC                                                                          |                                                                                                    |
| Command History    | Release                                                                       | Modification                                                                                                    |
|                    | 12.0(5)DA                                                                     | This command was introduced.                                                                                                    |
|                    | 12.2(5)DA                                                                     | A failure cause code was added for soft PVPs that are not connected.                                                                         |
|                    | This example                                                                  | -                                                                                                    |
|                    | -                                                                             | atm vp<br>VPI Type X-Interface X-VPI Status Name<br>23 SVP ATM5/3 1 UP vpcon1<br>1 SoftVP ATM0/1 23 UP vpcon2<br>2 SoftVP NOT CONNECTED (35) |
|                    | DSLAM> <b>show</b><br>Interface<br>ATM0/1<br>ATM5/3<br>ATM5/3                 | VPI Type X-Interface X-VPI Status Name<br>23 SVP ATM5/3 1 UP vpcon1<br>1 SoftVP ATM0/1 23 UP vpcon2                                          |
| Examples           | DSLAM> <b>show</b><br>Interface<br>ATM0/1<br>ATM5/3<br>ATM5/3<br>This example | VPI Type X-Interface X-VPI Status Name<br>23 SVP ATM5/3 1 UP vpcon1<br>1 SoftVP ATM0/1 23 UP vpcon2<br>2 SoftVP NOT CONNECTED (35)           |

Next retry in: 52388 milliseconds

Last release cause: 35, requested VPCI/VCI not available

```
Aggregate admin weight: 0
 TIME STAMPS:
 Current Slot:8
  Outgoing Setup
                    September 27 22:02:00.643
  Incoming Release September 27 22:02:00.651
  Outgoing Setup
                    September 27 22:03:00.651
  Incoming Release
                    September 27 22:03:00.659
  Outgoing Setup
                    September 27 22:04:00.659
  Incoming Release
                     September 27 22:04:00.667
  Outgoing Setup
                    September 27 22:05:00.667
  Incoming Release
                     September 27 22:05:00.675
                     September 27 22:01:00.635
  Outgoing Setup
  Incoming Release
                    September 27 22:01:00.643
Usage-Parameter-Control (UPC): pass
Number of OAM-configured connections: 0
OAM-configuration: disabled
OAM-states: Not-applicable
Rx cells: 0, Tx cells: 0
Rx connection-traffic-table-index: 1
Rx service-category: UBR (Unspecified Bit Rate)
Rx pcr-clp01: 7113539
Rx scr-clp01: none
Rx mcr-clp01: none
       cdvt: 1024 (from default for interface)
Rx
Rx
        mbs: none
Tx connection-traffic-table-index: 1
Tx service-category: UBR (Unspecified Bit Rate)
Tx pcr-clp01: 7113539
Tx scr-clp01: none
Tx mcr-clp01: none
Тx
       cdvt: none
Тx
        mbs: none
```

Table 6-6 describes the fields shown in the displays.

Table 6-6 show atm vp interface atm Field Descriptions

| Field                                                                                                    | Description                                                                                                    |
|----------------------------------------------------------------------------------------------------|----------------------------------------------------------------------------------------------------|
| Interface                                                                                                    | Displays the slot and port number of the ATM interface.                                                                            |
| VPI                                                                                                    | Displays the number of the virtual path identifier.                                                                                |
| Status         Displays the type of interface for the specified ATM inter                                              |                                                                                                    |
| Time-since-last-status-change Displays the time elapsed since the last status change.                                  |                                                                                                    |
| Connection-type Displays the type of connection for the specified ATM int                                              |                                                                                                    |
| Cast-type Displays the type of cast for the specified ATM interface                                                    |                                                                                                    |
| Soft vc locationDisplays the Soft VC/Soft VP location for the ATM con<br>location can be either Source or Destination. |                                                                                                    |
| Remote ATM address                                                                                                    | Displays the ATM address of the destination port.                                                                                  |
| Remote VPI                                                                                                    | Displays the destination VPI number.                                                                                               |
| Remote VCI Displays the destination VCI number.                                                                        |                                                                                                    |
| Soft vc call state                                                                                                    | Displays the state of the Soft VC/Soft VP. The call state can be<br>Inactive, Initiating, Active, Releasing, Deleting, or Invalid. |
| Number of soft vc<br>re-try attempts                                                                                   | Displays the number of retry attempts made to open a Soft VC/Soft VP connection.                                                   |

| Field                                | Description                                                                                                    |  |
|--------------------------------------|----------------------------------------------------------------------------------------------------|--|
| First-retry-interval                 | Displays the interval for the first retry after the first failed attempt, specified in milliseconds. If the first retry after the first failed attempt also fails, subsequent attempts are made at intervals computed using the first retry-interval as follows:                                                                                                    |  |
|                                      | (2 ** (k-1)) * first retry-interval                                                                                                    |  |
|                                      | Where the value of $k$ is 1 for the first retry after the first failed attempt<br>and is incremented by 1 for every subsequent attempt. The range is<br>from 100 to 3600000 milliseconds; the default is 5000 milliseconds.                                                                                                    |  |
| Maximum-retry-interval               | Displays the maximum retry interval between any two attempts,<br>specified in seconds. Once the retry interval is computed in the first<br>retry interval and becomes equal to or greater than the maximum retry<br>interval configured, the subsequent retries are done at regular<br>intervals of maximum retry-interval seconds until the call is<br>established. Range is from 1 to 65535 seconds; the default is 60. |  |
| Next retry in                        | Displays the time interval for the next retry attempt, specified in milliseconds.                                                                                                    |  |
| Last release cause                   | Displays the number and description string for the cause of the failure.                                                                                                    |  |
| Aggregate admin weight               | Displays the aggregate admin weight for the Soft VC/Soft VP connection.                                                                                                    |  |
| TIME STAMPS                          | Displays the current slot and the time stamps of various states of the connection.                                                                                                    |  |
| Usage-Parameter-Control<br>(UPC)     | Displays the state of the UPC.                                                                                                    |  |
| Number of OAM-configured connections | Displays the amount of connections configured by OAM.                                                                                                    |  |
| OAM-configuration                    | Displays the state of the OAM configuration, enabled or disabled.                                                                                                    |  |
| OAM-states                           | Displays the status of the OAM state, applicable or not applicable.                                                                                                    |  |
| Rx cells/Tx cells                    | Displays the number of cells transmitted and received.                                                                                                    |  |
| Rx<br>connection-traffic-table-index | Displays the receive connection-traffic-table-index.                                                                                                    |  |
| Rx service-category                  | Displays the receive service category.                                                                                                    |  |
| Rx pcr-clp01                         | Displays the receive peak cell rate for clp01 cells (kbps).                                                                                                    |  |
| Rx scr-clp01                         | Displays the receive sustained cell rate for clp01 cells (kbps).                                                                                                    |  |
| Rx mcr-clp01                         | Displays the receive minimum cell rate for clp01 cells (kbps).                                                                                                    |  |
| Rx cdvt                              | Displays the receive cell delay variation tolerance.                                                                                                    |  |
| Rx mbs                               | Displays the receive maximum burst size.                                                                                                    |  |
| Tx<br>connection-traffic-table-index | Displays the transmit connection-traffic-table-index.                                                                                                    |  |
| Tx service-category                  | Displays the transmit service category.                                                                                                    |  |
| Tx pcr-clp01                         | Displays the transmit peak cell rate for clp01 cells (kbps).                                                                                                    |  |

 Table 6-6
 show atm vp interface atm Field Descriptions (continued)

| Field        | Description                                                       |  |
|--------------|-------------------------------------------------------------------|--|
| Tx scr-clp01 | Displays the transmit sustained cell rate for clp01 cells (kbps). |  |
| Tx mcr-clp01 | Displays the transmit minimum cell rate for clp01 cells (kbps)    |  |
| Tx cdvt      | Displays the transmit cell delay variation tolerance.             |  |
| Tx mbs       | Displays the transmit maximum burst size.                         |  |

### Table 6-6 show atm vp interface atm Field Descriptions (continued)

### **Related Commands**

| Command                                                                      | Description                                                                                |  |
|------------------------------------------------------------------------------|--------------------------------------------------------------------------------------------|--|
| show atm interface Displays ATM-specific information about an ATM interface. |                                                                                            |  |
| show atm status                                                              | Displays current information about ATM interfaces and the number of installed connections. |  |

# show cns config

To display information about the Cisco Networking Services (CNS) Configuration Agent, use the **show cns config** command in EXEC mode.

show cns config {status | outstanding | stats}

| Syntax Description | status             | Displays the status of the Configuration Agent. Use this option to display the following information about the Configuration Agent:                                                                                                   |
|--------------------|--------------------|----------------------------------------------------------------------------------------------------|
|                    |                    | • Status of the partial Configuration Agent; for example, whether it has been configured properly.                                                                                                    |
|                    |                    | • IP address and port number of the trusted server that the partial Configuration Agent is using.                                                                                                    |
|                    |                    | • Configuration ID, the unique ID for the Configuration Agent.                                                                                                    |
|                    | outstanding        | Displays information about the outstanding configurations.                                                                                                    |
|                    |                    | An outstanding configuration is a partial configuration that has been started<br>but not completed. Use this keyword to display information about the<br>following outstanding partial configurations:                                |
|                    |                    | • Queue ID of the configuration—An identifier of the configuration in the configuration queue.                                                                                                    |
|                    |                    | • Identifier—Along with the configuration ID, the identifier is used to uniquely identify each partial configuration. Typically this value can be used to define a group of configurations.                                           |
|                    |                    | • Configuration ID—Along with the identifier, the configuration ID is used to uniquely identify each partial configuration. Typically this value uniquely identifies configuration data within the group specified by the identifier. |
|                    | stats              | Displays the following statistics on the Configuration Agent:                                                                                                    |
|                    |                    | • The number of configurations completed                                                                                                    |
|                    |                    | • The number of configurations failed                                                                                                    |
|                    |                    | • The time stamp of the last configuration received                                                                                                    |
| Defaults           | No default behavio | r or values.                                                                                                    |
| Command Modes      | EXEC               |                                                                                                    |
| Command History    | Release            | Modification                                                                                                    |
|                    | 12.2(5)DA          | This command was introduced.                                                                                                    |

Command Reference for Cisco DSLAMs with NI-2

**Usage Guidelines** Use this command to display information about the Configuration Agent.

| Related Commands | Command            | Description                                 |
|------------------|--------------------|---------------------------------------------|
|                  | cns config initial | Starts the initial CNS Configuration Agent. |
|                  | cns config partial | Starts the partial CNS Configuration Agent. |

# show cns event

To display information about the Cisco Networking Services (CNS) Event Agent, use the **show cns** event command in EXEC mode.

show cns event {status | subject [name] | gateway | stats}

| Syntax Description | status  | Displays the following status information:                                                     |
|--------------------|---------|------------------------------------------------------------------------------------------------|
|                    |         | • Status of Event Agent:                                                                       |
|                    |         | - Connected                                                                                    |
|                    |         | - Active                                                                                       |
|                    |         | • Gateway used by the Event Agent:                                                             |
|                    |         | – IP address                                                                                   |
|                    |         | – Port number                                                                                  |
|                    |         | - Device ID                                                                                    |
|                    | subject | Displays a list of subjects that are subscribed to by applications.                            |
|                    | name    | (Optional) Displays a list of applications that are subscribing to this specific subject name. |
|                    | gateway | Displays the following information for the gateways:                                           |
|                    |         | • Primary gateway:                                                                             |
|                    |         | – IP address                                                                                   |
|                    |         | – Port number                                                                                  |
|                    |         | • Backup gateways:                                                                             |
|                    |         | – IP address                                                                                   |
|                    |         | – Port number                                                                                  |
|                    |         | • Currently connected gateway:                                                                 |
|                    |         | – IP address                                                                                   |
|                    |         | – Port number                                                                                  |
|                    | stats   | Displays the following statistics for the Event Agent:                                         |
|                    |         | • Number of events received                                                                    |
|                    |         | • Number of events sent                                                                        |
|                    |         | • Number of events not processed successfully                                                  |
|                    |         | • Number of events in the queue                                                                |
|                    |         | • Time stamp of latest event received (time stamp is router time)                              |
|                    |         | • Time stamp of latest event sent                                                              |
|                    |         | • Number of applications using the Event Agent                                                 |
|                    |         | • Number of subjects subscribed                                                                |

| Defaults         | No default behavior of | r values.                                  |
|------------------|------------------------|--------------------------------------------|
| Command Modes    | EXEC                   |                                            |
| Command History  | Release                | Modification                               |
| -                | 12.2(5)DA              | This command was introduced.               |
| Usage Guidelines | Use this command to    | display information about the Event Agent. |
| Related Commands | Command                | Description                                |
|                  | cns event              | Configures the CNS Event Gateway.          |

# show controllers atm

To display debugging information for a port, use the **show controllers atm** command.

show controllers atm slot#/port#

| Syntax Description | slot#/port#The slot number and port number of the port for which you war<br>debugging information. The slot range is 0 to 38. The port ran<br>(These are maximum ranges; your card might have fewer than<br>your chassis might have fewer than 39 slots.) | ge is 1 to 8. |  |  |  |
|--------------------|----------------------------------------------------------------------------------------------------|---------------|--|--|--|
| Defaults           | There is no default value for this command.                                                                                                    |               |  |  |  |
| Command Modes      | EXEC                                                                                                    |               |  |  |  |
| Command History    | ReleaseModification12.0(5)DAThis command was introduced.                                                                                                    |               |  |  |  |
| Usage Guidelines   | This command is primarily for engineering use.<br>The output for this command varies with the interface type. It provides low-level diagnostic information                                                                                                |               |  |  |  |
|                    | that is specific to the physical layer chipset.                                                                                                    |               |  |  |  |
|                    | Command output for a DMT interface; for example, includes these items:                                                                                                    |               |  |  |  |
|                    | • Absolute signal-to-noise ratio (SNR) for each of the upstream bins.                                                                                                    |               |  |  |  |
|                    | • Bit allocation for each of the upstream and downstream bins.                                                                                                    |               |  |  |  |
|                    |                                                                                                    |               |  |  |  |
|                    | Note Output items for SDSL ports display one value for both upstream and down                                                                                                    | nstream.      |  |  |  |
|                    | • Downstream transmit power boost (power spectral density mask, config, and a<br>Autoconfigured power boost displays as a whole number of decibels. Actual po<br>in decibels to one decimal place (0.1 dB) accuracy.                                      |               |  |  |  |
|                    | • The contents of these configuration management variable (CMV) chipsets include:                                                                                                    |               |  |  |  |
|                    | - UOPT[7: 0] (upstream training options)                                                                                                    |               |  |  |  |
|                    | - DOPT[7: 0] (downstream training options)                                                                                                    |               |  |  |  |
|                    | - ADPT.downstream                                                                                                    |               |  |  |  |
|                    | - ADPT.upstream                                                                                                    |               |  |  |  |
|                    | – RATE.actual                                                                                                    |               |  |  |  |
|                    | - RATE.maximum                                                                                                    |               |  |  |  |
|                    | - CODE.upstream                                                                                                    |               |  |  |  |
|                    |                                                                                                    |               |  |  |  |

- CODE.downstream
- INTL.upstream
- INTL.downstream
- DIAG.control
- DIAG.flags\_latched
- PSDM.config
- PSDM.actual
- OPTN.options
- OPTN.bitswap
- OPTN.utopia

### Examples

In this example, the command displays debugging information for ATM 0/1 and ATM 0/2:

DSLAM> **show controllers atm 0/1** IF Name: ATM0/1 Chip Base Address: B3809000 Port type: OC3 Port rate: 155000 kbps Port medium: MM Fiber

Alarms: Source: ATM0/1 working Severity: CRITICAL Description: 10 Loss of Signal

|                             | local<br>(working)<br>ACTIVE | peer<br>(protection)<br>INACTIVE |
|-----------------------------|------------------------------|----------------------------------|
| Port status                 | SECTION LOS                  |                                  |
| Loopback                    | None                         | Not available                    |
| Flags                       | 0x8300                       | Not available                    |
| TX clock source             | network-derived              | Not available                    |
| Framing mode                | sts-3c                       | Not available                    |
| Cell payload scrambling     | On                           | Not available                    |
| Sts-stream scrambling       | On                           | Not available                    |
| TX Led:                     | On                           | Not available                    |
| RX Led:                     | On                           |                                  |
| TST Led:                    | Off                          | Not available                    |
| OC3 counters:               |                              |                                  |
| cells transmitted           | 41785                        | 0                                |
| cells received              | 44150                        | 0                                |
| cells sent to peer          | 41785                        | 0                                |
| cells received from peer    | 0                            | 0                                |
| section BIP-8 errors        | 0                            | 0                                |
| line BIP-8 errors           | 0                            | 0                                |
| path BIP-8 errors           | 0                            | 0                                |
| 00CD errors (not supported) | 0                            | 0                                |
| line FEBE errors            | 0                            | 0                                |
| path FEBE errors            | 0                            | 0                                |
| correctable HEC errors      | 0                            | 0                                |
| uncorrectable HEC errors    | 0                            | 0                                |
|                             |                              |                                  |
| OC3 errored seconds:        |                              | _                                |
| section BIP-8               | 0                            | 0                                |
| line BIP-8                  | 0                            | 0                                |
| path BIP-8                  | 0                            | 0                                |
| OOCD (not supported)        | 0                            | 0                                |
| line FEBE                   | 0                            | 0                                |

| path FEBE<br>correctable HEC<br>uncorrectable E                                                                                                    |               |        | 0<br>0<br>0                                                      |       | 0<br>0<br>0                          |
|----------------------------------------------------------------------------------------------------|---------------|--------|------------------------------------------------------------------|-------|--------------------------------------|
| OC3 error-free secs:<br>section BIP-8<br>line BIP-8<br>path BIP-8<br>OOCD (not supported)<br>line FEBE<br>path FEBE<br>correctable HEC<br>uncorrectable HEC |               |        | 88704<br>88704<br>0<br>88704<br>88704<br>88704<br>88704<br>88704 |       | 0<br>0<br>0<br>0<br>0<br>0<br>0<br>0 |
|                                                                                                    | local         | peer   |                                                                  | local | peer                                 |
| Per chip register                                                                                                    | s             |        |                                                                  |       |                                      |
| mr                                                                                                    | 0x69          | 0x00   | mmc                                                              | 0x6B  | 0x00                                 |
| mcmr                                                                                                    | 0x6F          | 0x00   | cscsr                                                            | 0x54  | 0x00                                 |
| ictl                                                                                                    | 0x5F          | 0x00   | opc                                                              | 0x00  | 0x00                                 |
| popOsr                                                                                                    | 0x3E          | 0x00   | poplsr                                                           | 0x06  | 0x00                                 |
| pop2sr                                                                                                    | 0x3E          | 0x00   | pop3sr                                                           | 0x06  | 0x00                                 |
| Per port register                                                                                                    | s             |        |                                                                  |       |                                      |
| mcfgr                                                                                                    | 0x70          | 0x00   | misr                                                             | 0x41  | 0x00                                 |
| mctlr                                                                                                    | 0x50          | 0x00   | crcsr                                                            | 0x48  | 0x00                                 |
| transs                                                                                                    | 0x00          | 0x00   | rsop_cier                                                        | 0x26  | 0x00                                 |
| rsop_sisr                                                                                                    | 0x5F          | 0x00   | rsop_bip80r                                                      | 0x80  | 0x00                                 |
| rsop_bip81r                                                                                                    | 0xBB          | 0x00   | tsop_ctlr                                                        | 0x00  | 0x00                                 |
| tsop_diagr                                                                                                    | 0x00          | 0x00   | rlop_csr                                                         | 0x02  | 0x00                                 |
| rlop_ieisr                                                                                                    | 0x00          | 0x00   | rlop_bip8_240r                                                   | 0x00  | 0x00                                 |
| rlop_bip8_241r                                                                                                    | 0x00          | 0x00   | rlop_bip8_242r                                                   | 0x00  | 0x00                                 |
| rlop_febe0r                                                                                                    | 0x00          | 0x00   | rlop_febelr                                                      | 0x00  | 0x00                                 |
| rlop_febe2r                                                                                                    | 0x00          | 0x00   | tlop_ctlr                                                        | 0x20  | 0x00                                 |
| tlop_diagr                                                                                                    | 0x20          | 0x00   | tx_k1                                                            | 0x00  | 0x00                                 |
| tx_k2                                                                                                    | 0x00          | 0x00   | rpop_scr                                                         | 0x1C  | 0x00                                 |
| rpop_isr                                                                                                    | 0x00          | 0x00   | rpop_ier                                                         | 0x00  | 0x00                                 |
| rpop_pslr                                                                                                    | 0xFF          | 0x00   | rpop_pbip80r                                                     | 0x00  | 0x00                                 |
| rpop_pbip81r                                                                                                    | 0x00          | 0x00   | rpop_pfebe0r                                                     | 0x00  | 0x00                                 |
| rpop_pfebelr                                                                                                    | 0x00          | 0x00   | rpop_pbip8cr                                                     | 0x00  | 0x00                                 |
| tpop_cdr                                                                                                    | 0x00          | 0x00   | tpop_pcr                                                         | 0x00  | 0x00                                 |
| tpop_ap0r                                                                                                    | 0x00          | 0x00   | tpop_ap1r                                                        | 0x90  | 0x00                                 |
| tpop_pslr                                                                                                    | 0x13          | 0x00   | tpop_psr                                                         | 0x00  | 0x00                                 |
| racp_csr                                                                                                    | 0x84          | 0x00   | racp_iesr                                                        | 0x00  | 0x00                                 |
| racp_mhpr                                                                                                    | 0x00          | 0x00   | racp_mhmr                                                        | 0x00  | 0x00                                 |
| racp_checr                                                                                                    | $0 \times 00$ | 0x00   | racp_uhecr                                                       | 0x00  | 0x00                                 |
| racp_rcc0r                                                                                                    | 0x00          | 0x00   | racp_rcclr                                                       | 0x00  | 0x00                                 |
| racp_rcc2r                                                                                                    | $0 \times 00$ | 0x00   | racp_cfgr                                                        | 0xFC  | 0x00                                 |
| tacp_csr                                                                                                    | 0x04          | 0x00   | tacp_iuchpr                                                      | 0x00  | 0x00                                 |
| tacp_iucpopr                                                                                                    | 0x6A          | 0x00   | tacp_fctlr                                                       | 0x10  | 0x00                                 |
| tacp_tcc0r                                                                                                    | 0xB2          | 0x00   | tacp_tcclr                                                       | 0x63  | 0x00                                 |
| tacp_tcc2r                                                                                                    | 0x65          | 0x00   | tacp_cfgr                                                        | 0x08  | 0x00                                 |
| rase_ie                                                                                                    | 0x07          | 0x00   | rase_is                                                          | 0x00  | 0x00                                 |
| rase_cc                                                                                                    | 0x00          | 0x00   | rase_sfap1                                                       | 0x08  | 0x00                                 |
| rase_sfap2                                                                                                    | 0x00          | 0x00   | rase_sfap3                                                       | 0x00  | 0x00                                 |
| rase_sfst1                                                                                                    | 0xFF          | 0x00   | rase_sfst2                                                       | 0xFF  | 0x00                                 |
| rase_sfdt1                                                                                                    | 0x45          | 0x00   | rase_sfdt2                                                       | 0x42  | 0x00                                 |
| rase_sfct1                                                                                                    | 0x86          | 0x00   | rase_sfct2                                                       | 0x82  | 0x00                                 |
| rase_rK1                                                                                                    | 0xFF          | 0x00   | rase_rK2                                                         | 0xFF  | 0x00                                 |
| rase_rS1                                                                                                    | 0xFF          | 0x00   |                                                                  |       |                                      |
| APS control regis                                                                                                    | ster:         | 0x0051 | 0x0000                                                           |       |                                      |

Local bus timeouts detected: Remote bus timeouts detected: 0 UTOPIA bus parity errors detected: 0 DSLAM> show controllers atm 0/2 IF Name: ATM0/2 Chip Base Address: B3809080 Port type: OC3 Port rate: 155000 kbps Port medium: MM Fiber Alarms: Source: ATM0/2 working Severity: CRITICAL Description: 10 Loss of Signal local peer (working) (protection) ACTIVE INACTIVE \_\_\_\_\_ \_\_\_\_\_ Port status SECTION LOS Not available Loopback None Not available Flags 0x8300 Not available TX clock source network-derived Not available Framing mode sts-3c Not available On Not available Cell payload scrambling Sts-stream scrambling On Not available TX Led: Off Not available RX Led: On Not available TST Led: Off Not available OC3 counters: cells transmitted 0 0 cells received 0 0 cells sent to peer 0 0 cells received from peer 0 0 section BIP-8 errors 0 0 line BIP-8 errors 0 0 0 path BIP-8 errors 0 OOCD errors (not supported) 0 0 line FEBE errors 0 0 path FEBE errors 0 0 correctable HEC errors 0 0 uncorrectable HEC errors 0 0 OC3 errored seconds: section BIP-8 0 0 line BIP-8 0 0 path BIP-8 0 0 OOCD (not supported) 0 0 line FEBE 0 0 path FEBE 0 0 correctable HEC 0 0 uncorrectable HEC 0 0 OC3 error-free secs: section BIP-8 0 0 line BIP-8 0 0 path BIP-8 0 0 OOCD (not supported) 0 0 line FEBE 0 0 path FEBE 0 0 correctable HEC 0 0 0 uncorrectable HEC 0

|                   | local | peer   |                | local | pee |
|-------------------|-------|--------|----------------|-------|-----|
| Per chip register | ŝ     |        |                |       |     |
| mr                | 0x61  | 0x00   | mmc            | 0x61  | 0x0 |
| mcmr              | 0x67  | 0x00   | cscsr          | 0x67  | 0x0 |
| ictl              | 0x5F  | 0x00   | opc            | 0x00  | 0x0 |
| popOsr            | 0x3E  | 0x00   | poplsr         | 0x06  | 0x0 |
| pop2sr            | 0x3E  | 0x00   | pop3sr         | 0x06  | 0x0 |
| Per port register | s     |        |                |       |     |
| mcfgr             | 0x70  | 0x00   | misr           | 0x00  | 0x( |
| mctlr             | 0x50  | 0x00   | crcsr          | 0x48  | 0x0 |
| transs            | 0x00  | 0x00   | rsop_cier      | 0x26  | 0x0 |
| rsop_sisr         | 0x77  | 0x00   | rsop_bip80r    | 0x80  | 0x0 |
| rsop_bip81r       | 0xBB  | 0x00   | tsop_ctlr      | 0x00  | 0x0 |
| tsop_diagr        | 0x00  | 0x00   | rlop_csr       | 0x02  | 0x0 |
| rlop_ieisr        | 0x00  | 0x00   | rlop_bip8_240r | 0x00  | 0x0 |
| rlop_bip8_241r    | 0x00  | 0x00   | rlop_bip8_242r | 0x00  | 0x0 |
| rlop_febe0r       | 0x00  | 0x00   | rlop_febelr    | 0x00  | 0x0 |
| rlop_febe2r       | 0x00  | 0x00   | tlop_ctlr      | 0x20  | 0x( |
| tlop_diagr        | 0x20  | 0x00   | tx_k1          | 0x00  | 0x0 |
| tx_k2             | 0x00  | 0x00   | rpop_scr       | 0x1C  | 0x( |
| rpop_isr          | 0x00  | 0x00   | rpop_ier       | 0x00  | 0x( |
| rpop_pslr         | 0xFF  | 0x00   | rpop_pbip80r   | 0x00  | 0x0 |
| rpop_pbip81r      | 0x00  | 0x00   | rpop_pfebe0r   | 0x00  | 0x0 |
| rpop_pfebelr      | 0x00  | 0x00   | rpop_pbip8cr   | 0x00  | 0x0 |
| tpop_cdr          | 0x00  | 0x00   | tpop_pcr       | 0x00  | 0x0 |
| tpop_ap0r         | 0x00  | 0x00   | tpop_ap1r      | 0x90  | 0x0 |
| tpop_pslr         | 0x13  | 0x00   | tpop_psr       | 0x00  | 0x( |
| racp_csr          | 0x84  | 0x00   | racp_iesr      | 0x00  | 0x0 |
| racp_mhpr         | 0x00  | 0x00   | racp_mhmr      | 0x00  | 0x0 |
| racp_checr        | 0x00  | 0x00   | racp_uhecr     | 0x00  | 0x( |
| racp_rcc0r        | 0x00  | 0x00   | racp_rcclr     | 0x00  | 0x0 |
| racp_rcc2r        | 0x00  | 0x00   | racp_cfgr      | 0xFC  | 0x( |
| tacp_csr          | 0x04  | 0x00   | tacp_iuchpr    | 0x00  | 0x0 |
| tacp_iucpopr      | 0x6A  | 0x00   | tacp_fctlr     | 0x00  | 0x( |
| tacp_tcc0r        | 0x00  | 0x00   | tacp_tcclr     | 0x00  | 0x( |
| tacp_tcc2r        | 0x00  | 0x00   | tacp_cfgr      | 0x08  | 0x( |
| rase_ie           | 0x07  | 0x00   | rase_is        | 0x00  | 0x( |
| rase_cc           | 0x00  | 0x00   | rase_sfap1     | 0x08  | 0x( |
| rase_sfap2        | 0x00  | 0x00   | rase_sfap3     | 0x00  | 0x( |
| rase_sfst1        | 0xFF  | 0x00   | rase_sfst2     | 0xFF  | 0x( |
| rase_sfdt1        | 0x45  | 0x00   | rase_sfdt2     | 0x42  | 0x( |
| rase_sfct1        | 0x86  | 0x00   | rase_sfct2     | 0x82  | 0x0 |
|                   | 0xFF  | 0x00   | <br>rase_rK2   | 0xFF  | 0x0 |
| rase_rS1          | 0xFF  | 0x00   |                |       |     |
| APS control regis | ster: | 0x0051 | 0x0000         |       |     |

| Local . | bus 1 | timeouts | detect | ced:      | 0 |
|---------|-------|----------|--------|-----------|---|
| Remote  | bus   | timeout  | s dete | cted:     | 0 |
| UTOPIA  | bus   | parity   | errors | detected: | 0 |

# show dsl interface

To display DSL and ATM status for a port, use the show dsl interface command.

show dsl interface [atm | idsl] slot#/port#

| Syntax Description | slot#/port#                           | The slot number and port number for the port whose status you want to display. The slot range is 1 to 34. The port range is 1 to 8. (These are maximum ranges; your card might have fewer than 8 ports and your chassis might have fewer than 34 slots. The Cisco 6160 has 32 <i>x</i> DSL line card slots. The Cisco 6260 has 30 <i>x</i> DSL line cards slots. The Cisco 6015 has 6 <i>x</i> DSL line card slots.) |  |
|--------------------|---------------------------------------|----------------------------------------------------------------------------------------------------|--|
| Defaults           | There is no defau                     | It value for this command.                                                                                                    |  |
| Command Modes      | EXEC                                  |                                                                                                    |  |
| Command History    | Release                               | Modification                                                                                                    |  |
|                    | 12.0(5)DAThis command was introduced. |                                                                                                    |  |
|                    | 12.2(10)DA                            | The Power Management Additional Margin parameter was added.                                                                                                    |  |
| Usage Guidelines   | parameters (conf<br>Table 6-7 describ | d to display line status, loopback status, DSL profile assignment, DSL profile gured and actual values), alarm status, DSL statistics, and ATM statistics for a port. es the fields shown in the <b>show dsl interface atm</b> <i>slot#/port#</i> for DMT output display                                                                                                    |  |
|                    | Field                                 | Description                                                                                                    |  |
|                    | Port status:                          | Heading for the section that displays the general port status.                                                                                                    |  |
|                    | Subscriber Name                       | : This output displays the user-defined name of the port or the subscriber (optional).                                                                                                    |  |
|                    | Circuit ID:                           | This output displays the user-defined identification field (optional).                                                                                                    |  |

| Circuit ID.  | This output displays the user-defined identification field (optional).                                                                                                    |
|--------------|----------------------------------------------------------------------------------------------------|
| IOS admin:   | This output displays whether the administrative status of the port is UP or DOWN ( <b>shut</b> , <b>no shut</b> ).                                                                                                    |
| oper:        | This output displays whether the port is operationally UP or<br>DOWN. The port has to be trained or in loopback for this field to<br>read UP; otherwise it displays DOWN.                                                      |
| Card status: | This output displays the card in the slot if it is present, running,<br>and matches the card type provisioned for the slot; otherwise it<br>displays the status of the card (missing, loading, or specific line<br>card type). |

Field

| 1 Iolu                     | Description                                                                                                    |
|----------------------------|----------------------------------------------------------------------------------------------------|
| Last Change:               | This output displays the last time the "oper" or "IOS admin" field changed.                                                                                                    |
| No. of changes:            | This output displays the number of operational changes made since<br>card initialization. The only way to clear this field is to pull<br>the card.                                                                                                    |
| Line Status:               | This output displays the current operational status of the port (for example, TRAINED, TRAINING, NO CPE DETECTED, LOADING, NOT IN SERVICE, WIDEBAND SIGNAL, DIGITAL LOOPBACK).                                                                                                    |
| Test Mode:                 | This output displays any current test in progress.                                                                                                    |
| Test Type:                 | If a test is running or has just completed, this output displays the type of test in progress or just completed (for example, DIGITAL BERT LOOPBACK). This display always appears in the <b>show dsl interface atm</b> command for the shdsl and sdsl.                                                            |
| Test Status:               | If a test is running or has just completed, this output displays the status of the test. (TEST IN PROGRESS,TEST COMPLETED, TEST WAS ABORTED, NONE)                                                                                                    |
| Test Result:               | The first time you use the <b>show dsl interface</b> command after a test<br>has been run on the port, the "Test Result" output is available (for<br>example, Error during BERT, Upstream run time (secs), Upstream<br>errors).                                                                                   |
| ADSL Chipset Self-Test:    | This output displays the status of an ADSL chipset self-test.<br>(RUNNING, PASSED, FAILED, NONE)                                                                                                    |
| CO Modem Firmware Version: | This output displays the firmware version that is currently loaded<br>on the DSL line card after the card initializes.                                                                                                    |
| Configured:                | Heading for the section that displays information about the profile that is associated with the port specified.                                                                                                    |
| DMT Profile Name:          | This output displays the user defined profile name that is assigned to the specific port or subscriber.                                                                                                    |
| Link Traps Enabled:        | This output displays whether link traps are enabled or disabled. The default profile does not enable link traps (NO, YES).                                                                                                    |
| Alarms Enabled:            | This output displays whether alarms are enabled or disabled. The default profile does not enable the alarms set (NO,YES).                                                                                                    |
| ATM Payload Scrambling:    | This output displays whether ATM payload scrambling is enabled<br>or disabled. The default profile enables ATM payload scrambling<br>(Enabled, Disabled). The ATM payload scrambling setting must<br>match the setting on the CPE. This output does not appear for the<br><b>show dsl interface idsl</b> command. |
| DMT profile parameters     | The parameters that display here are identical to the output that displays for the <b>show dsl profile</b> command. They are explained in Table 6-12 on page 6-48.                                                                                                    |

Description

| Field                  |           | Description                                                                                                    |
|------------------------|-----------|----------------------------------------------------------------------------------------------------|
| Status:                |           | If interprocess communications (IPC) between the NI-2 and line<br>card go down, the line card status fields do not display. If IPC<br>remains down, the <b>show dsl interface</b> command<br>becomes unavailable. |
| Bitrates: Interleave P | ath:      | If the port is configured for interleave path, this output displays the                                                                                                    |
| downstream:            | upstream: | actual bitrates of the line; otherwise it displays zero in both fields.                                                                                                    |
| Bitrates: Fast Path:   |           | If the port is configured for fast path, this output displays the actual                                                                                                    |
| downstream:            | upstream: | bitrates of the line; otherwise it displays zero in both fields.                                                                                                    |
| Margin:                |           | This output displays the actual signal to noise margin at the time                                                                                                    |
| downstream:            | upstream: | you entered the command. The margin should be equal to or higher<br>than the margin configured for the line.                                                                                                    |
| Attenuation:           |           | This output displays the actual signal attenuation at the time you                                                                                                    |
| downstream:            | upstream: | entered the command.                                                                                                    |
| Interleave Delay:      |           | If the port is configured for interleave path, this output should be                                                                                                    |
| downstream:            | upstream: | equal to or less than your configured interleave delay value. The default is 16 milliseconds.                                                                                                    |
| Transmit Power:        |           | This output displays the actual transmit power at the time you                                                                                                    |
| downstream:            | upstream: | entered the command.                                                                                                    |
| Check Bytes (FEC):     |           | If the port is configured for interleave path, this output displays the                                                                                                    |
| Interleave Path:       |           | actual number of check bytes that are configured for the line;<br>otherwise it displays zero in both fields. Higher values increase                                                                               |
| downstream:            | upstream: | noise immunity on the DSL link, but they also increase latency. The output might be less than the number configured, depending on the requested line rate and the errors detected.                                |
| Check Bytes (FEC):     |           | If the port is configured for fast path, this output displays the actual                                                                                                    |
| Fast Path:             |           | number of check bytes that are configured for the line; otherwise it<br>displays zero in both fields. Higher values increase noise immunity                                                                       |
| downstream:            | upstream: | on the DSL link, but they also increase latency. The output might                                                                                                    |
|                        |           | sbe less than the number configured, depending on the requested line rate and the errors detected.                                                                                                    |
| R-S Codeword Size:     |           | This output displays the Reed-Solomon codeword size being used.                                                                                                    |
| downstream:            | upstream: | Higher values increase noise immunity on the DSL link, but they also increase latency.                                                                                                    |
| Trellis Coding:        |           | This output displays whether trellis coding is in use on the port.                                                                                                    |
| Overhead Framing:      |           | This output displays the overhead framing mode that is negotiated between the DSLAM and CPE.                                                                                                    |
| Line Fault:            |           | If alarms are enabled and a line or CPE are disconnected, an alarm displays in this output.                                                                                                    |
| Operating Mode:        |           | This field shows either the negotiated operating mode if<br>configured to "auto" or the mode configured (for example, modes<br>G.992.1 or ANSI T1.413).                                                           |
| Line Type:             |           | This output displays either interleave path or fast path, depending<br>on how the port is configured                                                                                                    |

 Table 6-7
 show dsl interface Field Descriptions for DMT (continued)

Field

| Alarms:                                        | If the profile enables the alarms, this output displays any                                                                                                    |
|------------------------------------------------|----------------------------------------------------------------------------------------------------|
| status:                                        | current alarms.                                                                                                    |
| ATM Statistics:                                | Heading for the section that displays all current counter information for layer 2 (ATM).                                                                                                    |
| Interleaved-Path Counter:                      | If the port is configured for interleave path, this output displays the                                                                                                    |
| Cells:                                         | actual number of cells sent and received; otherwise it displays zero in both fields.                                                                                                    |
| downstream: upstream:                          |                                                                                                    |
| Interleaved-Path Counter:                      | If the port is configured for interleave path, this output displays the                                                                                                    |
| HEC errors:                                    | actual number of HEC errors detected; otherwise it displays zero in both fields.                                                                                                    |
| downstream: upstream:                          |                                                                                                    |
| Interleaved-Path Counter:<br>LOCD events:      | If the port is configured for interleave path, this output displays the actual number of LOCD events detected; otherwise it displays zero                                                                                                    |
| near end: far end:                             | in both fields.                                                                                                    |
| Interleaved-Path Counter:                      | If the port is configured for interleave path, this output displays the                                                                                                    |
| LOCD events before<br>1st synch: near end:     | actual number of LOCD events that are detected before the line<br>successfully trained; otherwise it displays zero in both fields. This<br>field is valid only for the 4xflexi dsl line card.                                                                                                    |
| Fast-Path Counters:                            | If the port is configured for fast path, this output displays the actual                                                                                                    |
| Cells:                                         | number of cells sent and received; otherwise it displays zero in both fields.                                                                                                    |
| downstream: upstream:                          |                                                                                                    |
| Fast-Path Counters:                            | If the port is configured for fast path, this output displays the actual                                                                                                    |
| HEC errors:                                    | number of HEC errors detected; otherwise it displays zero in both fields.                                                                                                    |
| downstream: upstream:                          |                                                                                                    |
| Fast-Path Counters:                            | If the port is configured for fast path, this output displays the actual                                                                                                    |
| LOCD events:                                   | number of LOCD events detected; otherwise it displays zero in both fields.                                                                                                    |
| near end: far end:                             |                                                                                                    |
| DSL Statistics:                                | Heading for the section that displays all current counter information for layer 1.                                                                                                    |
| Init Events:                                   | This output displays the number of initialization attempts for this port.                                                                                                    |
| Far End LPR Events:                            | This output displays the number of failures caused by a CPE power loss.                                                                                                    |
| Transmitted Superframes:<br>near end: far end: | This output displays the number of superframes sent; near end is<br>the number sent by the DSLAM port, and far end is the number sent<br>and reported by the CPE. With some CPEs, far end sent and<br>received displays zero or not available due to interoperability<br>issues. A superframe is a synchronization boundary that represents<br>68 x 4 kHz DMT data frames. |

Table 6-7 show dsl interface Field Descriptions for DMT (continued)

Description

| Field                              |                  | Description                                                                                                    |
|------------------------------------|------------------|----------------------------------------------------------------------------------------------------|
| Received Superframes:<br>near end: | far end:         | This output displays the number of superframes received; near end<br>is the number received by the port, and far end is the number<br>received and reported by the CPE. With some CPEs, far end sent<br>and received displays zero or not available due to interoperability<br>issues. A superframe is a synchronization boundary that represents<br>68 x 4 kHz DMT data frames.                                  |
| Corrected Superframes<br>near end: | :<br>far end:    | This output displays the number of superframes corrected; near end<br>is the number corrected by the DSLAM, and far end is the number<br>corrected by the CPE. With some CPEs, far end sent and received<br>displays zero or not available due to interoperability issues. A<br>superframe is a synchronization boundary that represents<br>68 x 4 kHz DMT data frames.                                           |
| Uncorrected Superfram<br>near end: | ies:<br>far end: | This output displays the number of superframes unable to be<br>corrected; near end is the number unable to be corrected by the<br>DSLAM, and far end is the number unable to be corrected by the<br>CPE. With some CPEs, far end sent and received displays zero or<br>not available due to interoperability issues. A superframe is a<br>synchronization boundary that represents 68 x 4 kHz DMT<br>data frames. |
| LOS Events:<br>near end:           | far end:         | This output displays the number of LOS events; near end is the<br>number of times this has been detected by the port, and far end is<br>the number of times this has been detected by the CPE.                                                                                                    |
| LOF/RFI Events:<br>near end:       | far end:         | This output displays the number of LOF/RFI events; near end is the number of times this has been detected by the port, and far end is the number of times this has been detected by the CPE.                                                                                                    |
| ES Events:<br>near end:            | far end:         | This output displays the number of ES events; near end is the<br>number of times this has been detected by the port, and far end is<br>the number of times this has been detected by the CPE.                                                                                                    |
| CPE Info:                          |                  | Heading of the section that displays CPE information.                                                                                                    |
| Version Number:                    |                  | This output displays a unique number defined per CPE vendor and model.                                                                                                    |
| Vendor ID:                         |                  | This output displays a unique number defined per CPE vendor and model.                                                                                                    |

Table 6-7 show dsl interface Field Descriptions for DMT (continued)

Table 6-8 describes the fields shown in the **show dsl interface atm** *slot#/port#* for SHDSL output display.

Table 6-8 show dsl interface Field Descriptions for SHDSL

| Field            | Description                                                                          |
|------------------|--------------------------------------------------------------------------------------|
| Port status:     | Heading for the section that displays the general port status.                       |
| Subscriber Name: | This output displays the user defined name of the port or the subscriber (optional). |
| Circuit ID:      | This output displays the user defined identification field (optional).               |

Field

|                                                  | Description                                                                                                    |
|--------------------------------------------------|----------------------------------------------------------------------------------------------------|
| IOS admin:                                       | This output displays whether the administrative status of the port is UP or DOWN ( <b>shut</b> , <b>no shut</b> ).                                                                                                    |
| oper:                                            | This output displays whether the port is operationally UP or<br>DOWN. The port must be trained or in loopback for this field to<br>read UP; otherwise it displays DOWN.                                                                                                    |
| Card status:                                     | This output displays the card in the slot if it is present, running, and matches the card type provisioned for the slot; otherwise it displays the status of the card (missing, loading, or specific line card type).                                                                                             |
| Last Change:                                     | This output displays the last time the "oper" or "IOS admin" field changed.                                                                                                    |
| No. of changes:                                  | This output displays the number of operational changes made since card initialization, the only way to clear this field is to pull the card.                                                                                                    |
| Line Status:                                     | This output displays the current operational status of the port (for example, TRAINED, TRAINING, NO CPE DETECTED, LOADING, NOT IN SERVICE, WIDEBAND SIGNAL, DIGITAL LOOPBACK).                                                                                                    |
| Test Mode:                                       | This output displays any current test in progress.                                                                                                    |
| Test Type:                                       | If a test is running or has just been completed, this output displays<br>the type of test in progress or just completed (for example,<br>DIGITAL BERT LOOPBACK). This display always appears in the<br><b>show dsl interface atm</b> command for shdsl and sdsl.                                                  |
| Test Status:                                     | If a test is running or has just been completed, this output displays<br>the status of the test. (TEST IN PROGRESS,TEST COMPLETED,<br>TEST WAS ABORTED, NONE)                                                                                                    |
| Test Result:                                     | The first time you use the <b>show dsl interface</b> command after a test<br>is run on the port, the "Test Result" output is available (for<br>example, Error during BERT, Upstream run time (secs), Upstream<br>errors).                                                                                         |
| Configured:                                      | Heading for the section that displays information about the profile that is associated with the port specified.                                                                                                    |
| SHDSL Profile Name:                              | This output displays the user defined profile name that is assigned<br>to the specific port or subscriber.                                                                                                    |
| Link Traps Enabled:                              | This output displays whether link traps are enabled or disabled. The default profile does not enable link traps (NO, YES).                                                                                                    |
| Alarms Enabled:                                  | This output displays whether alarms are enabled or disabled. The default profile does not enable the alarms set (NO, YES).                                                                                                    |
| ATM Payload Scrambling:                          | This output displays whether ATM payload scrambling is enabled<br>or disabled. The default profile enables ATM payload scrambling<br>(Enabled, Disabled). The ATM payload scrambling setting must<br>match the setting on the CPE. This output does not appear for the<br><b>show dsl interface idsl</b> command. |
| [CAP, DMT, IDSL, SDSL, SHDSL] profile parameters | The parameters that display here are identical to the output that displays for the <b>show dsl profile</b> command. These parameters are explained in Table 6-12 on page 6-48.                                                                                                    |

Table 6-8 show dsl interface Field Descriptions for SHDSL (continued)

Description

| Field                                   | Description                                                                                                    |
|-----------------------------------------|----------------------------------------------------------------------------------------------------|
| DSP/Framer Version:                     | This output displays the hardware version that is currently loaded                                                                          |
| Hardware Ver:                           | on the DSL line card after the card initializes.                                                                                            |
| DSP/Framer Version:                     | This output displays the firmware version that is currently loaded                                                                          |
| Firmware Ver:                           | on the DSL line card after the card initializes.                                                                                            |
| Status:                                 | If interprocess communications (IPC) between the NI-2 and line                                                                              |
| (This status output is valid for SHDSL) | card goes down, the line card status fields do not display. If IPC remains down, the <b>show dsl interface</b> command becomes unavailable. |
| Actual bitrates:                        | This output displays the actual data rate on the port.                                                                                      |
| Receiver gain:                          | This output displays the reporting by the DSLAM of the amount of                                                                            |
| near end:                               | gain required to receive the signal. This number varies depending<br>on signal attenuation and the transmit power of the CPE.               |
| Transmit power:                         | This output displays the amount of power that the DSLAM is                                                                                  |
| near end:                               | transmitting out the specific port.                                                                                                    |
| Run-time receiver SNR                   | This output displays the real-time signal to noise ratio for the signal                                                                     |
| near end:                               | that the port receives.                                                                                                    |
| SNR Margin:                             | This output displays the actual signal to noise margin at the time                                                                          |
| near end:                               | you enter the command. The margin should be equal to or higher<br>than the margin configured for the line.                                  |
| Attenuation:                            | This output displays the actual signal attenuation at the time you                                                                          |
| near end:                               | enter the command.                                                                                                    |
| Alarms:                                 | If the profile enables the alarms, this output displays any                                                                                 |
| Status:                                 | current alarms.                                                                                                    |
| Alarms:                                 | If the profile enables the alarms, this output displays any                                                                                 |
| Defects:                                | alarm defects.                                                                                                    |
| Alarms:                                 | If the profile enables the alarms, this output displays any                                                                                 |
| status:                                 | current alarms.                                                                                                    |
| ATM Statistics:                         | Heading for the section that displays all current counter information for Layer 2 (ATM).                                                    |
| ATM Statistics:                         | This output displays the actual number of cells sent and received.                                                                          |
| Cells:                                  |                                                                                                    |
| downstream: upstream:                   |                                                                                                    |
| ATM Statistics:                         | This output displays the actual number of header error control                                                                              |
| HEC errors: upstream:                   | (HEC) errors detected.                                                                                                    |
| DSL Statistics:                         | Heading for the section that displays all current counter information for layer 1.                                                          |
| Init Events:                            | This output displays the number of initialization attempts for                                                                              |
| near end:                               | this port.                                                                                                    |

 Table 6-8
 show dsl interface Field Descriptions for SHDSL (continued)

| Field                  | Description                                                         |
|------------------------|---------------------------------------------------------------------|
| LOS Events:            | This output displays the number of loss of signal (LOS) events that |
| near end:              | the port detects.                                                   |
| LOSQ Events:           | This output displays the number of loss of signal quality (LOSQ)    |
| near end:              | events that the port detects.                                       |
| SES Events:            | This output displays the number of severely errored seconds (SES)   |
| near end:              | that the port detects.                                              |
| CV Events:             | This output displays the number of coding violations (CV) that the  |
| near end:              | port detects.                                                       |
| ES Events:             | This output displays the number of errored seconds (ES) that the    |
| near end:              | port detects.                                                       |
| UAS Events:            | This output displays the number of unavailable seconds (UAS) that   |
| near end:              | the port detects.                                                   |
| Unavailable Resources: | This output displays the counter for upstream cell loss between the |
| near end:              | line card and the NI-2.                                             |

Table 6-8 show dsl interface Field Descriptions for SHDSL (continued)

Table 6-9 describes the fields shown in the **show dsl interface atm** *slot#/port#* for SDSL output display.

Table 6-9 show dsl interface Field Descriptions for SDSL

| Field            | Description                                                                                                    |
|------------------|----------------------------------------------------------------------------------------------------|
| Port status:     | Heading for the section that displays the general port status.                                                                                                    |
| Subscriber Name: | This output displays the user-defined name of the port or the subscriber (optional).                                                                                                    |
| Circuit ID:      | This output displays the user-defined identification field (optional).                                                                                                    |
| IOS admin:       | This output displays whether the administrative status of the port is UP or DOWN ( <b>shut</b> , <b>no shut</b> ).                                                                                                    |
| oper:            | This output displays whether the port is operationally UP or<br>DOWN. The port has to be trained or in loopback for this field to<br>read UP; otherwise it displays DOWN.                                             |
| Card status:     | This output displays the card in the slot if it is present, running, and matches the card type provisioned for the slot; otherwise it displays the status of the card (missing, loading, or specific line card type). |
| Last Change:     | This output displays the last time the "oper" or "IOS admin" field changed.                                                                                                    |
| No. of changes:  | This output displays the number of operational changes made since card initialization; the only way to clear this field is to pull the card.                                                                          |
| Line Status:     | This output displays the current operational status of the port (for<br>example, TRAINED, TRAINING, NO CPE DETECTED,<br>LOADING, NOT IN SERVICE, WIDEBAND SIGNAL, DIGITAL<br>LOOPBACK).                               |

| Field                                                | Description                                                                                                    |
|------------------------------------------------------|----------------------------------------------------------------------------------------------------|
| Test Mode:                                           | This output displays any current test in progress.                                                                                                    |
| Test Type:                                           | If a test is running or has just completed, this output displays the type of test in progress or just completed (for example, DIGITAL BERT LOOPBACK). This display always appears in the <b>show dsl interface atm</b> command for shdsl and sdsl.                                                                |
| Test Status:                                         | If a test is running or has just completed, this output displays the status of the test. (TEST IN PROGRESS, TEST COMPLETED, TEST WAS ABORTED, NONE).                                                                                                    |
| Test Result:                                         | The first time you use the <b>show dsl interface</b> command after a test<br>has run on the port, the "Test Result" output is available (for<br>example, Error during BERT, Upstream run time (secs), Upstream<br>errors).                                                                                        |
| Configured:                                          | Heading for the section that displays information about the profile that is associated with the port specified.                                                                                                    |
| SDSL Profile Name:                                   | This output displays the user defined profile name that is assigned to the specific port or subscriber.                                                                                                    |
| Link Traps Enabled:                                  | This output displays whether link traps are enabled or disabled. The default profile does not enable link traps (NO, YES).                                                                                                    |
| Alarms Enabled:                                      | This output displays whether alarms are enabled or disabled. The default profile does not enable the alarms set (NO, YES).                                                                                                    |
| ATM Payload Scrambling:                              | This output displays whether ATM payload scrambling is enabled<br>or disabled. The default profile enables ATM payload scrambling<br>(Enabled, Disabled). The ATM payload scrambling setting must<br>match the setting on the CPE. This output does not appear for the<br><b>show dsl interface idsl</b> command. |
| [CAP, DMT, IDSL, SDSL, SHDSL] profile parameters     | The parameters that display here are identical to the output that displays for the <b>show dsl profile</b> command and are explained in Table 6-12 on page 6-48.                                                                                                    |
| Default configurations:<br>Transmit Power: 0 dB      | This output displays that the default configuration for transmit power is 0 dB.                                                                                                    |
| Default configurations:<br>Retrain level: 20 dB      | This output indicates that when the signal to noise ratio reaches 20 dB, the line is dropped and then retrains.                                                                                                    |
| Default configurations:<br>Retrain Timeout: 180 secs | This output displays that the default configuration for the retrain timeout is 180 seconds. If the training process takes 180 seconds, the process stops and starts over.                                                                                                    |
| DSP/Framer Version:<br>Hardware Ver:                 | This output specifies the hardware version that is currently loaded<br>on the DSL line card after the card initializes.                                                                                                    |
| DSP/Framer Version:<br>Firmware Ver:                 | This output specifies the firmware version that is currently loaded<br>on the DSL line card after the card initializes.                                                                                                    |

Table 6-9 show dsl interface Field Descriptions for SDSL (continued)

| Field                                                | Description                                                                                                    |
|------------------------------------------------------|----------------------------------------------------------------------------------------------------|
| Status:<br>(This status output is valid for<br>SDSL) | If interprocess communications (IPC) between the NI-2 and line<br>card goes down, the line card status fields does not display. If IPC<br>remains down, the <b>show dsl interface</b> command becomes<br>unavailable. |
| Actual bitrates:                                     | This output displays the actual data rate on the port.                                                                                                    |
| Receiver gain:<br>near end:                          | This output displays the reporting by the DSLAM of the amount of gain required to receive the signal. This number varies depending on signal attenuation and the transmit power of the CPE.                           |
| Transmit power:<br>near end:                         | This output displays the amount of power that the DSLAM is transmitting out of the specific port.                                                                                                    |
| Run-time receiver SNR:<br>near end:                  | This output displays the real-time signal to noise margin for the signal that the port receives.                                                                                                    |
| Alarms:<br>status:                                   | If the profile enables the alarms, this output displays any current alarms.                                                                                                    |
| ATM Statistics:                                      | Heading for the section that displays all current counter information for Layer 2 (ATM).                                                                                                    |
| ATM Statistics:<br>Cells:<br>downstream: upstream:   | This output displays the actual number of cells sent and received.                                                                                                    |
| ATM Statistics:<br>HEC errors: upstream:             | This output displays the actual number of header error control (HEC) errors detected.                                                                                                    |
| DSL Statistics:                                      | Heading for the section that displays all current counter information for layer 1.                                                                                                    |
| Init Events:<br>near end:                            | This output displays the number of initialization attempts for this port.                                                                                                    |
| LOS Events:<br>near end:                             | This output displays the number of loss of signal (LOS) events that the port detects.                                                                                                    |

Table 6-9 show dsl interface Field Descriptions for SDSL (continued)

Table 6-10 describes the fields shown in the **show dsl interface atm** *slot#/port#* for CAP output display.

| Field                                               | Description                                                                                                    |
|-----------------------------------------------------|----------------------------------------------------------------------------------------------------|
| Port status:                                        | Heading for the section that displays the general port status.                                                                                                    |
| Subscriber Name:                                    | This output displays the user defined name of the port or the subscriber (optional).                                                                                                    |
| Circuit ID:                                         | This output displays the user defined identification field (optional).                                                                                                    |
| IOS admin:                                          | This output displays whether the administrative status of the port is UP or DOWN ( <b>shut</b> , <b>no shut</b> ).                                                                                                    |
| oper:                                               | This output displays whether the port is operationally UP or<br>DOWN. The port has to be trained or in loopback for this field to<br>read UP; otherwise it displays DOWN.                                                                 |
| Card status:                                        | This output displays the card in the slot if it is present, running, and matches the card type provisioned for the slot; otherwise it displays the status of the card (missing, loading, or specific line card type).                     |
| Last Change:                                        | This output displays the last time the "oper" or "IOS admin" field changed.                                                                                                    |
| No. of changes:                                     | This output displays the number of operational changes made since card initialization; the only way to clear this field is to pull the card.                                                                                              |
| Line Status:                                        | This output displays the current operational status of the port (for example, TRAINED, TRAINING, NO CPE DETECTED, LOADING, NOT IN SERVICE, WIDEBAND SIGNAL, DIGITAL LOOPBACK).                                                            |
| Test Mode:                                          | This output displays any current test in progress.                                                                                                    |
| Test Type:                                          | If a test is running or has just completed, this output displays the type of test in progress or just completed (for example, DIGITAL BERT LOOPBACK). This display always appears in the <b>show dsl interface atm</b> command for shdsl. |
| Test Status:                                        | If a test is running or has just been completed, this output displays<br>the status of the test. (TEST IN PROGRESS,TEST COMPLETED,<br>TEST WAS ABORTED, NONE.)                                                                            |
| Test Result:                                        | The first time you use the <b>show dsl interface</b> command after a test<br>has run on the port, the "Test Result" output is available (for<br>example, Error during BERT, Upstream run time (secs), Upstream<br>errors).                |
| ADSL Chipset Self-Test:                             | This output displays the status of an ADSL chipset self-test (RUNNING, PASSED, FAILED, NONE).                                                                                                    |
| CO Modem Firmware Version:                          | Heading for the section that displays the CO modem firmware version.                                                                                                    |
| CO Modem Firmware Version:<br>DSP Version:          | This output displays the DSP version that is currently loaded on the dsl line card after the card initializes.                                                                                                    |
| CO Modem Firmware Version:<br>DSP Firmware Release: | This output displays the DSP firmware version that is currently loaded on the dsl line card after the card initializes.                                                                                                    |

Table 6-10 show dsl interface Field Descriptions for CAP

Field

| i ieiu                                              | Description                                                                                                    |
|-----------------------------------------------------|----------------------------------------------------------------------------------------------------|
| CO Modem Firmware Version:                          | This output displays the CO protocol version that is currently loaded on the DSL line card after the card initializes.                                                                                                    |
| CO Protocol Version:                                |                                                                                                    |
| Configured:                                         | Heading for the section that displays information about the profile that is associated with the port specified.                                                                                                    |
| CAP Profile Name:                                   | This output displays the user defined profile name that is assigned to the specific port or subscriber.                                                                                                    |
| Link Traps Enabled:                                 | This output displays whether link traps are enabled or disabled. The default profile does not enable link traps (NO, YES).                                                                                                    |
| Alarms Enabled:                                     | This output displays whether alarms are enabled or disabled. The default profile does not enable the alarms set (NO, YES).                                                                                                    |
| ATM Payload Scrambling:                             | This output displays whether ATM payload scrambling is enabled<br>or disabled. The default profile enables ATM payload scrambling<br>(Enabled, Disabled). The ATM payload scrambling setting must<br>match the setting on the CPE. This output does not appear for the<br><b>show dsl interface idsl</b> command. |
| [CAP, DMT, IDSL, SDSL,<br>SHDSL] profile parameters | The parameters that display here are identical to the output that displays for the <b>show dsl profile</b> command and are explained in Table 6-12 on page 6-48.                                                                                                    |
| Status:                                             | If interprocess communications (IPC) between the NI-2 and line                                                                                                    |
| (This status output is valid for CAP)               | card goes down, the line card status fields do not display. If IPC remains down, the <b>show dsl interface</b> command becomes unavailable.                                                                                                    |
| Bitrates:                                           | This output displays the actual downstream and upstream data rate                                                                                                    |
| downstream: upstream:                               | on the port.                                                                                                    |
| Constellation:<br>downstream: upstream:             | This output displays the actual constellation downstream and upstream on the port.                                                                                                    |
| Baud Rate:                                          | This output displays the actual downstream and upstream baud rate                                                                                                    |
| downstream: upstream:                               | on the port.                                                                                                    |
| Signal Quality                                      | This output displays the signal quality for the signal that the port                                                                                                    |
| co: cpe:                                            | sends and receives.                                                                                                    |
| Receiver Gain:                                      | This output displays the reporting by the DSLAM of the amount of                                                                                                    |
| co: cpe:                                            | gain required to receive the signal, and the number varies depending on attenuation and CPE transmit power.                                                                                                    |
| Transmit Power:                                     | This output displays the amount of power the DSLAM is                                                                                                    |
| co: cpe:                                            | transmitting and receiving out the specific port.                                                                                                    |
| SNR                                                 | This output displays the signal to noise ratio for the signal that the                                                                                                    |
| co:                                                 | port receives.                                                                                                    |
| Margin:                                             | This output displays the signal to noise margin for the signal that                                                                                                    |
| upstream:                                           | the port receives.                                                                                                    |

| Table 6-10 | show dsl interface Field Descriptions for CAP (continued) |
|------------|-----------------------------------------------------------|
|------------|-----------------------------------------------------------|

Description

| Field                 | Description                                                                             |
|-----------------------|-----------------------------------------------------------------------------------------|
| Alarms:               | If the profile enables the alarms, this output displays any current alarms.             |
| status:               |                                                                                         |
| ATM Statistics:       | Heading for the section that displays all current counter information for layer 2(ATM). |
| ATM Statistics:       | This output displays the actual number of cells sent and received.                      |
| Cells:                |                                                                                         |
| downstream: upstream: |                                                                                         |
| ATM Statistics:       | This output displays the actual number of header error control                          |
| HEC errors: upstream: | (HEC) errors detected.                                                                  |
| DSL Statistics:       | Heading for the section that displays all current counter information for layer 1.      |
| Init Events:          | This output displays the number of initialization attempts for this port.               |
| CPE Info:             | Heading of the section that displays CPE information.                                   |
| Vendor ID:            | This output displays a unique number defined per CPE vendor and model.                  |
| Product ID:           | This output displays a unique number defined per CPE vendor and model.                  |
| Protocol:             | This output displays the protocol being used by the CPE.                                |
| Signature:            | This output displays a unique signature defined per CPE vendor and model.               |

Table 6-10 show dsl interface Field Descriptions for CAP (continued)

Table 6-11 describes the fields shown in the **show dsl interface atm** *slot#/port#* for IDSL output display.

Table 6-11 show dsl interface Field Descriptions for IDSL

| Field            | Description                                                                                                    |
|------------------|----------------------------------------------------------------------------------------------------|
| Port status:     | Heading for the section that displays the general port status.                                                                                                    |
| Subscriber Name: | This output displays the user-defined name of the port or the subscriber (optional).                                                                                                    |
| Circuit ID:      | This output displays the user-defined identification field (optional).                                                                                                    |
| IOS admin:       | This output displays whether the administrative status of the port is UP or DOWN ( <b>shut</b> , <b>no shut</b> ).                                                                                                    |
| oper:            | This output displays whether the port is operationally UP or<br>DOWN. The port has to be trained or in loopback for this field to<br>read UP; otherwise it displays DOWN.                                             |
| Card status:     | This output displays the card in the slot if it is present, running, and matches the card type provisioned for the slot; otherwise it displays the status of the card (missing, loading, or specific line card type). |
| Last Change:     | This output displays the last time the "oper" or "IOS admin" field changed.                                                                                                    |

Field

| rielu                                               | Description                                                                                                    |
|-----------------------------------------------------|----------------------------------------------------------------------------------------------------|
| No. of changes:                                     | This output displays the number of operational changes made since<br>card initialization; the only way to clear field this field is to pull<br>the card.         |
| Loopback:                                           | This output displays whether loopback is enabled or disabled on the port.                                                                                        |
| Firmware version:                                   | This output displays the firmware version on the idsl line card.                                                                                                 |
| BERT has not been executed on this interface        | This outputs displays whether a BERT test has been executed on the interface.                                                                                    |
| Configured:                                         | Heading for the section that displays information about the profile associated with the port specified.                                                          |
| Profile Name:                                       | This output displays the user-defined profile name that is assigned to the specific port or subscriber.                                                          |
| Alarms Enabled:                                     | This output displays whether alarms are enabled or disabled. The default profile does not enable the alarms set (NO, YES).                                       |
| [CAP, DMT, IDSL, SDSL,<br>SHDSL] profile parameters | The parameters that display here are identical to the output that displays for the <b>show dsl profile</b> command and are explained in Table 6-12 on page 6-48. |
| Performance Statistics:                             | Heading for the section that displays idsl port status.                                                                                                    |
| (This status output is valid for IDSL)              |                                                                                                    |
| Physical Layer                                      | This output displays coding violations that the DSLAM detects at                                                                                                 |
| Coding violations:                                  | the physical layer.                                                                                                    |
| Physical Layer                                      | This output displays errored seconds that the DSLAM detects at the                                                                                               |
| Errored seconds:                                    | physical layer.                                                                                                    |
| Physical Layer                                      | This output displays severely errored seconds that the DSLAM                                                                                                    |
| Severely errored seconds:                           | detects at the physical layer.                                                                                                    |
| Physical Layer (far end)                            | This output displays coding violations detected by the CPE at the                                                                                                |
| Coding violations:                                  | physical layer.                                                                                                    |
| Physical Layer (far end)                            | This output displays errored seconds detected by the CPE at the                                                                                                  |
| Errored seconds:                                    | physical layer.                                                                                                    |
| Physical Layer (far end)                            | This output displays severely errored seconds detected by the CPE                                                                                                |
| Severely errored seconds:                           | at the physical layer.                                                                                                    |
| HDLC Layer                                          | This output displays coding violations that the DSLAM detects at                                                                                                 |
| Coding violations:                                  | the HDLC layer.                                                                                                    |
| HDLC Layer                                          | This output displays the number of HDLC aborts detected by                                                                                                    |
| Aborts:                                             | the DSLAM.                                                                                                    |
| HDLC Layer                                          | This output displays the number of "aligns" or frames received with                                                                                              |
| Aligns:                                             | a number a bits not divisible by 8.                                                                                                    |
|                                                     |                                                                                                    |

Table 6-11 show dsl interface Field Descriptions for IDSL (continued)

Description

| Field         | Description                                                                   |
|---------------|-------------------------------------------------------------------------------|
| HDLC Layer    | This output displays the number of "shorts" or frames received that           |
| Shorts:       | are less than 5 bytes in length.                                              |
| HDLC Layer    | This output displays the number of "longs" or frames received that            |
| Longs:        | are larger than the maximum transmission unit (MTU).                          |
| HDLC Layer    | This output displays the number of frames dropped due to an                   |
| Discards:     | error condition. Error conditions include shorts, longs, and line congestion. |
| Alarm Status: | If the profile enables the alarms, this output displays any current alarms.   |

| Table 6-11 | show dsl interface | Field Descriptions for | or IDSL (continued) |
|------------|--------------------|------------------------|---------------------|
|------------|--------------------|------------------------|---------------------|

#### Examples

In this example, the command displays the DSL/DMT and ATM status for slot 1, port 1.

# Note

Note

The outputs for profile parameters vary (cap, dmt, idsl, sdsl, shdsl), depending on which form of DSL technology your system is using in a particular slot.

```
DSLAM> show dsl interface atm 1/1
Port Status:
   Subscriber Name:
                            Circuit ID:
                    oper: UP Card status: ATUC-8-DMT-1-H
   IOS admin: UP
   Last Change: 00 days, 00 hrs, 13 min, 05 sec No. of changes: 5
   Line Status: TRAINED
   Test Mode: NONE
 ADSL Chipset Self-Test: NONE
 CO Modem Firmware Version: P.70
 Configured:
      DMT Profile Name: default
      Link Traps Enabled: NO
      Alarms Enabled: NO
      ATM Payload Scrambling: Enabled
DMT profile parameters
     Maximum Bitrates:
                                       640 kb/s,
                                                              128 kb/s
        Interleave Path:
                          downstream:
                                                    upstream:
        Fast Path:
                          downstream:
                                         0 kb/s,
                                                    upstream:
                                                                 0 kb/s
     Minimum Bitrates:
        Interleave Path: downstream:
                                         0 kb/s,
                                                                 0 kb/s
                                                    upstream:
        Fast Path:
                          downstream:
                                       0 kb/s,
                                                    upstream:
                                                                 0 kb/s
     Margin:
                          downstream:
                                          6 dB,
                                                    upstream:
                                                                 6 dB
     Interleaving Delay:
                          downstream: 16000 usecs, upstream: 16000 usecs
     Check Bytes (FEC):
        Interleave Path: downstream:
                                         16,
                                                    upstream:
                                                                16
        Fast Path:
                          downstream:
                                        Ο,
                                                    upstream:
                                                                 0
     R-S Codeword Size:
                          downstream: auto,
                                                    upstream: auto
     Trellis Coding:
                           Disabled
                            Mode 3
     Overhead Framing:
     Operating Mode:
                            Automatic
     Training Mode:
                            Quick
```

Disabled

Minrate blocking:

| SNR Monitoring:<br>Power Management Addit |                          |              | 2 15                   |            |
|-------------------------------------------|--------------------------|--------------|------------------------|------------|
| downstream:                               | 2 dB,                    | upstream:    | 3 dB                   |            |
| Status:                                   |                          |              |                        |            |
| Bitrates:                                 |                          |              |                        |            |
| Interleave Path:                          | downstream:              | 640 kb/s,    | upstream:              | 128 kb/s   |
| Fast Path:                                | downstream:              | 0 kb/s,      | upstream:              | 0 kb/s     |
| Attainable Aggregate                      | do mib of cam            | ° 112, 5,    | app of cam             | 0 120, 0   |
| Bitrates:                                 |                          |              |                        |            |
|                                           | downstream:              | 8064 kb/s,   | upstream:              | 800 kb/s   |
| Margin:                                   | downstream:              | 36 dB,       | upstream:              | 35 dB      |
| Attenuation:                              | downstream:              | 1 dB,        | upstream:              | 1 dB       |
| Interleave Delay:                         | downstream:              | 16000 usecs, | upstream: 1            | 6000 usecs |
| Transmit Power:                           | downstream:              | 9.0 dB,      | -<br>upstream          |            |
| Check Bytes (FEC):                        |                          |              | -                      |            |
| Interleave Path:                          | downstream:              | 16,          | upstream:              | 16         |
| Fast Path:                                | downstream:              | Ο,           | upstream:              | 0          |
| R-S Codeword Size:                        | downstream:              | 1,           | upstream:              | 16         |
| Trellis Coding:                           | In Use                   |              | -                      |            |
| Overhead Framing:                         | Mode 3                   |              |                        |            |
| Line Fault:                               | NONE                     |              |                        |            |
| Operating Mode:                           | ANSI T1 4                | 13 Issue 2   |                        |            |
| Line Type:                                | Interleav                | ed Only      |                        |            |
|                                           |                          |              |                        |            |
| Alarms:                                   |                          |              |                        |            |
| status:                                   | NONE                     |              |                        |            |
|                                           |                          |              |                        |            |
| ATM Statistics:                           |                          |              |                        |            |
| Interleaved-Path Counter<br>Cells:        |                          | 0            |                        | 170        |
|                                           | downstream:              | 0            | upstream:              | 172        |
| HEC errors:<br>LOCD events:               | downstream:<br>near end: | 0            | upstream:<br>far end:  | 0          |
| Fast-Path Counters:                       | ilear ella.              | 0            | Tar enu:               | 0          |
| Cells:                                    | downstream:              | 0            | unstream.              | 0          |
| HEC errors:                               | downstream:              | 0            | upstream:<br>upstream: | 0          |
| LOCD events:                              | near end:                | 0            | far end:               | 0          |
| LOCD EVENUS.                              | ilear ella.              | 0            | Tar end.               | 0          |
| DSL Statistics:                           |                          |              |                        |            |
| Init Events:                              | 1                        |              |                        |            |
| Far End LPR Events:                       | 0                        |              |                        |            |
| Transmitted Superframes:                  | near end:                | 46476        | far end:               | 0          |
| Received Superframes:                     | near end:                | 46311        | far end:               | 0          |
| Corrected Superframes:                    | near end:                | 0            | far end:               | 0          |
| Uncorrected Superframes:                  | near end:                | 5            | far end:               | 0          |
| LOS Events:                               | near end:                | 0            | far end:               | 0          |
| LOF/RFI Events:                           | near end:                | 0            | far end:               | 0          |
| ES Events:                                | near end:                | 1            | far end:               | 0          |
|                                           |                          |              |                        |            |
| CPE Info:                                 |                          |              |                        |            |
| Version Number:                           | 1                        |              |                        |            |
| Vendor ID:                                | 34                       |              |                        |            |

**Related Commands** 

| Command          | Description                                                            |
|------------------|------------------------------------------------------------------------|
| show dsl status  | To display the current status of the DSL subscriber ports on a chassis |
| dsl-copy-profile | Copies a DSL profile.                                                  |
| dsl-profile      | Creates a DSL profile or selects an existing profile for modification. |
| dsl profile      | Attaches a port to a profile.                                          |

# show dsl profile

To display a specific profile or all existing profiles, use the show dsl profile command.

show dsl profile [profile-name]

| Syntax Description | [profile-name]                               | (Optional.) The name of the profile you want to display.                       |
|--------------------|----------------------------------------------|--------------------------------------------------------------------------------|
| Defaults           | If you omit the <i>pr</i> existing profiles. | <i>rofile-name</i> argument, this command displays profile information for all |
| Command Modes      | EXEC                                         |                                                                                |
| Command History    | Release                                      | Modification                                                                   |
|                    | 12.0(5)DA                                    | This command was introduced.                                                   |

Usage Guidelines This command displays port configuration settings for selected profiles. Table 6-12 describes the fields shown in the display.

Table 6-12 show dsl profile default Field Descriptions

| Field                   | Description                                                                                                    |
|-------------------------|----------------------------------------------------------------------------------------------------|
| dsl profile default:    | Heading for the section that displays the dsl profile parameters. The<br>"default" in this field name of the profile can be given as a<br>command line option. All profiles will be shown by the<br><b>show dsl profile</b> command; to display profiles individually, add the<br>specific profile name to the command. |
| Link Traps Enabled:     | This output displays whether link traps are enabled or disabled. The default profile does not enable link traps (NO, YES).                                                                                                    |
| Alarms Enabled:         | This output displays whether alarms are enabled or disabled. The default profile does not enable the alarms set (NO, YES).                                                                                                    |
| ATM payload Scrambling: | This output displays whether ATM payload scrambling is enabled<br>or disabled. The default profile enables ATM payload scrambling<br>(Enabled, Disabled). The ATM payload scrambling setting must<br>match the setting on the CPE.                                                                                      |
| DMT profile parameters  | Heading for the section that displays the DMT profile parameters.                                                                                                    |
| Maximum Bitrates:       | If the port is configured for interleave path, this output displays the                                                                                                    |
| Interleave Path:        | configured maximum bitrates both downstream and upstream for<br>the line; otherwise it displays zero in both fields.                                                                                                    |
| downstream: upstream:   |                                                                                                    |

| Field                                  | Description                                                                                                    |
|----------------------------------------|----------------------------------------------------------------------------------------------------|
| Maximum Bitrates:                      | If the port is configured for fast path, this output displays the                                                                                                    |
| Fast Path:                             | configured maximum bitrates both downstream and upstream for<br>the line; otherwise it displays zero in both fields.                                                       |
| downstream: upstream:                  |                                                                                                    |
| Minimum Bitrates:                      | If the port is configured for interleave path, this output displays the                                                                                                    |
| Interleave Path:                       | configured minimum bitrates both downstream and upstream for<br>the line; otherwise it displays zero in both fields. If the data rate                                      |
| downstream: upstream:                  | drops below this threshold, an alarm will be sent.                                                                                                    |
| Minimum Bitrates:                      | If the port is configured for fast path, this output displays the                                                                                                    |
| Fast Path:                             | configured minimum bitrates both downstream and upstream for<br>the line; otherwise it displays zero in both fields. If the data rate                                      |
| downstream: upstream:                  | drops below this threshold, an alarm will be sent.                                                                                                    |
| Margin:                                | This output displays the user determined minimum allowed signal                                                                                                    |
| downstream: upstream:                  | to noise margin for the port.                                                                                                    |
| Interleaving Delay:                    | This output displays the configured interleave delay value. The                                                                                                    |
| downstream: upstream:                  | default is 16 milliseconds. If no errors are being reported, you can<br>reduce this number for less latency.                                                               |
| Check Bytes (FEC):                     | If the port is configured for interleave path, this output displays the                                                                                                    |
| Interleave Path:                       | configured number of check bytes for the line; otherwise it displays<br>zero in both fields.                                                                               |
| downstream: upstream:                  |                                                                                                    |
| Check Bytes (FEC):                     | If the port is configured for fast path, this output displays the                                                                                                    |
| Fast Path:                             | configured number of check bytes for the line; otherwise it displays<br>zero in both fields.                                                                               |
| downstream: upstream:                  |                                                                                                    |
| R-S Codeword Size:                     | This output displays the Reed-Solomon codeword size that is                                                                                                    |
| downstream: upstream:                  | configured on the port. The default is auto which allows the algorithm to optimize performance.                                                                            |
| Trellis Coding:                        | This output displays whether trellis coding is enabled on the port (Enabled, Disabled).                                                                                    |
| Overhead Framing:                      | This output displays the overhead framing mode that is configured<br>for the port. The default is Mode 3, which optimizes performance<br>(Mode 0, Mode 1, Mode 2, Mode 3). |
| Operating Mode:                        | This output displays the configured operating mode on the port (for example G.992.1 or ANSI T1.413).                                                                       |
| Training Mode:                         | This output displays the training mode that is configured on the port. The default is quick.                                                                               |
| Minrate blocking:                      | Displays minimum rate allowed to train. If the line cannot meet this rate, it does not train.                                                                              |
| SNR Monitoring:                        | If SNR monitoring is enabled, this output displays the minimum margin and interval value for both upstream and downstream. The default is Disabled (Enabled, Disabled).    |
| Power Management Additional<br>Margin: | Displays the configured values in decibels for both downstream and upstream.                                                                                               |

 Table 6-12
 show dsl profile default Field Descriptions (continued)

| Field                    | Description                                                                                                    |
|--------------------------|----------------------------------------------------------------------------------------------------|
| SDSL profile parameters  | Heading for the section that displays the SDSL profile parameters.                                                                                                    |
| Maximum Bitrates:        | This output displays the configured maximum bitrates, both downstream and upstream, for the line.                                                                                        |
| SHDSL profile parameters | Heading for the section that displays the SHDSL profile parameters.                                                                                                    |
| Maximum Bitrates:        | This output displays the configured maximum bitrates, both downstream and upstream, for the line.                                                                                        |
| SNR margin threshold:    | This output displays the configured threshold. If the noise margin cannot be maintained at the threshold value, an alarm is sent. The default is 3 dB.                                   |
| SNR margin target:       | This output displays the configured margin the modem must maintain relative to a BER of $10^{-7}$ . The default is 0 dB                                                                  |
| SNR margin min:          | This output displays the configured minimum noise margin the modem must achieve to trainup. The default is 0 dB.                                                                         |
| Masktype:                | This output displays the masktype: Symmetric (only).                                                                                                    |
| Annex:                   | This output displays the configured setting; the default is A (North America). Annex B (Europe) is the other option.                                                                     |
| Rate Mode:               | This output displays the rate mode (fixed).                                                                                                    |
| CAP profile parameters   | Heading for the section that displays the CAP profile parameters.                                                                                                    |
| Maximum Bitrates:        | This output displays the configured maximum bitrates, both                                                                                                    |
| downstream: upstream:    | downstream and upstream, for the line.                                                                                                    |
| Minimum Bitrates:        | This output displays the configured minimum bitrates, both                                                                                                    |
| downstream: upstream:    | downstream and upstream, for the line. If the data rate drops below<br>this threshold, an alarm is sent.                                                                                 |
| Margin                   | This output displays the user-determined minimum allowed signal                                                                                                    |
| downstream: upstream:    | to noise margin for the port.                                                                                                    |
| PSDM:                    | This output displays the actual power spectral density mask on                                                                                                    |
| downstream: upstream:    | the port.                                                                                                    |
| Interleaving Delay:      | This output displays the configured interleave delay setting (long, short, none). The default setting is long. Setting the interleave delay to none disables the Reed-Solomon algorithm. |
| 136K Baud DS Rates:      | This output displays whether the line is allowed to train at this low<br>rate (Enabled, Disabled). You can set this rate for both downstream<br>and upstream rates.                      |
| 68K BAUD US Rates:       | This output displays whether the line is allowed to train at this low<br>rate (Enabled, Disabled). You can set this rate for both downstream<br>and upstream rates.                      |
| 17K Baud US Rates:       | This output displays whether the line is allowed to train at this low<br>rate (Enabled, Disabled). You can set this rate for both downstream<br>and upstream rates.                      |

 Table 6-12
 show dsl profile default Field Descriptions (continued)

| Field                                   | Description                                                                                                    |
|-----------------------------------------|----------------------------------------------------------------------------------------------------|
| CPE Signature:                          | This output displays a number uniquely defined per CPE vendor and model.                                                                                                    |
| IDSL profile parameters                 | Heading for the section that displays the IDSL profile parameters.                                                                                                    |
| Bitrate:                                | This output displays the bit rate that is configured for the port; options include 144, 128, 64, and 56. The default is 128.                                                                                                    |
| Encapsulation:                          | This output displays the type of encapsulation that the specific port<br>uses. The default is llc-ppp; other options include cisco-ppp,<br>frame-relay, and mux-ppp.                                                                                         |
| Frame Relay Parameters:<br>UPC intent:  | If the port was configured for frame relay encapsulation, this output displays the usage parameter control (UPC) setting (PASS, TAG, DROP). This setting is used for traffic policing.                                                                       |
| Frame Relay Parameters:<br>Bc default:  | If the port was configured for frame relay encapsulation, this output displays the committed burst size to be used for ABR/UBR soft virtual channels that terminate on an interface. The range is 0 through 32768. The default is set at the maximum, 32768. |
| Frame Relay Parameters:<br>LMI type:    | If the port was configured for frame relay encapsulation, this output displays the local management interface (LMI) type (ansi, cisco, q933a, none). The default is cisco.                                                                                   |
| Frame Relay Parameters:<br>lmi-n392dce: | If the port was configured for frame relay encapsulation, this output displays the frame relay data communications equipment (DCE) error threshold for the port. The range is 1 through 10. The default is set at 2.                                         |
| Frame Relay Parameters:<br>lmi-n393dce: | If the port was configured for frame relay encapsulation, this output displays the frame relay DCE monitored events count. The range is 1 through 10. The default is set at 2.                                                                               |
| Frame Relay Parameters:<br>lmi-t392dce: | If the port was configured for frame relay encapsulations, this output displays the frame relay DCE polling verification timer. The range is 5 through 30 seconds. The default is set at 15 seconds.                                                         |

| Table 6-12 | show dsl profile default Field Descriptions (continued) |  |
|------------|---------------------------------------------------------|--|
|            | show as prome actual rich Descriptions (continued)      |  |

## Examples

In this example, the command displays the profile default:

| DSLAM> <b>show dsl profile default</b><br>dsl profile default:<br>Link Traps Enabled: NO<br>Alarms Enabled: NO<br>ATM Payload Scrambling: Enabled |             |       |        |           |       |       |
|----------------------------------------------------------------------------------------------------|-------------|-------|--------|-----------|-------|-------|
| DMT profile parameters                                                                                                    |             |       |        |           |       |       |
| Maximum Bitrates:                                                                                                    |             |       |        |           |       |       |
| Interleave Path:                                                                                                    | downstream: | 0     | kb/s,  | upstream: | 0     | kb/s  |
| Fast Path:                                                                                                    | downstream: | 8064  | kb/s,  | upstream: | 1024  | kb/s  |
| Minimum Bitrates:                                                                                                    |             |       |        |           |       |       |
| Interleave Path:                                                                                                    | downstream: | 0     | kb/s,  | upstream: | 0     | kb/s  |
| Fast Path:                                                                                                    | downstream: | 0     | kb/s,  | upstream: | 0     | kb/s  |
| Margin:                                                                                                    | downstream: | б     | dB,    | upstream: | б     | dB    |
| Interleaving Delay:                                                                                                    | downstream: | 16000 | usecs, | upstream: | 16000 | usecs |
| Check Bytes (FEC):                                                                                                    |             |       |        |           |       |       |
| Interleave Path:                                                                                                    | downstream: | 16    | ,      | upstream: | 16    |       |
|                                                                                                    |             |       |        |           |       |       |

| Fast Path:                 | downstream:     | Ο,        | upstream:    | 0    |
|----------------------------|-----------------|-----------|--------------|------|
| R-S Codeword Size:         | downstream:     | - /       | upstream:    | -    |
| Trellis Coding:            | Disabled        | uuco,     | appercam     | uuco |
| Overhead Framing:          | Mode 3          |           |              |      |
| Operating Mode:            | Automatic       |           |              |      |
| Training Mode:             | Ouick           |           |              |      |
| Minrate blocking:          | Disabled        |           |              |      |
| SNR Monitoring:            | Disabled        |           |              |      |
| Power Management Additiona |                 |           |              |      |
| downstream: 0 dB,          | upstream:       | 0 dB      |              |      |
| SDSL profile parameters    | 12.00           |           |              |      |
| Maximum Bitrates: 784      | kbps            |           |              |      |
| SHDSL profile parameters   | -               |           |              |      |
| Maximum Bitrates: 776      | kbps            |           |              |      |
| SNR margin threshold:      |                 |           |              |      |
| SNR margin target: 0 d     | lB              |           |              |      |
| SNR margin min: 0 dB       |                 |           |              |      |
| Masktype: symmetric        |                 |           |              |      |
| Annex: A                   |                 |           |              |      |
| Rate mode: fixed           |                 |           |              |      |
| CAP profile parameters     |                 |           |              |      |
| Maximum Bitrates: dowr     | nstream: 640 kb | /s, upstr | eam: 91 kb/s |      |
| Minimum Bitrates: dowr     | nstream: 0 kb/s | , upstrea | um: 0 kb/s   |      |
| Margin: downstream: 3      | dB, upstream:   | 6 dB      |              |      |
| PSDM: downstream: -40      | dBm/Hz, upstre  | am: -38 d | lBm/Hz       |      |
| Interleaving Delay: Lo     | ong (Reed-Solom | on enable | ed)          |      |
| 136K Baud DS Rates: Er     | nabled          |           |              |      |
| 68K Baud US Rates: Dis     | sabled          |           |              |      |
| 17K Baud US Rates: Dis     | sabled          |           |              |      |
| CPE Signature: 0           |                 |           |              |      |
| IDSL profile parameters    |                 |           |              |      |
| Bitrate: 128 kbit/sec      |                 |           |              |      |
| Encapsulation: llc-ppp     |                 |           |              |      |
| Frame Relay parameters     | 5:              |           |              |      |
| UPC intent: pass           |                 |           |              |      |
| Bc default: 32768 byte     | es              |           |              |      |
| LMI type: cisco            |                 |           |              |      |
| lmi-n392dce: 2 events      |                 |           |              |      |
| lmi-n393dce: 2 events      |                 |           |              |      |
| lmi-t392dce: 15 second     | ls              |           |              |      |
|                            |                 |           |              |      |

### Related Commands

| Command             | Description                                                                                    |
|---------------------|------------------------------------------------------------------------------------------------|
| dsl-copy-profile    | Copies a DSL profile.                                                                          |
| dsl-profile         | Creates a DSL profile or selects an existing profile for modification.                         |
| dsl profile         | Attaches a port to a profile.                                                                  |
| show running-config | Displays the running configuration for every currently defined profile, including the default. |

# show dsl status

To display the current status of the DSL subscriber ports on a chassis, use the **show dsl status** exec command.

### show dsl status

Syntax Description The command has no arguments or keywords.

- Defaults If you omit optional arguments, this command displays the status of the DSL subscriber ports for all interface types on a chassis.
- Command Modes EXEC

 Release
 Modification

 12.0(5)DA
 This command was introduced.

**Usage Guidelines** This command displays the following information for each DSL port on a chassis:

- · Subtend node ID for the chassis, if any
- Administrative state of the port (up/down)

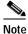

e Output items for SDSL ports display one value for both upstream and downstream.

- Operational state of the port (up/down)
- Actual, trained upstream and downstream bit rates for the connection (not configured values)
- Subscriber name associated with the port (truncated at 10 characters)
- Circuit ID associated with the port (truncated at 10 characters)

Examples

In this example, the command displays the status for all of the DSL subscriber ports on a Cisco 6015 chassis:

DSLAM> show dsl status

Subtend Node ID: 0

| NAME   | ADMIN/OPER | DOWNSTREAM<br>(Kb) | UPSTREAM<br>(Kb) | SUBSCRIBER<br>(truncated) | CIRCUIT ID<br>(truncated) |
|--------|------------|--------------------|------------------|---------------------------|---------------------------|
|        |            |                    |                  |                           |                           |
| ATM1/1 | UP/DOWN    | 0                  | 0                |                           |                           |
| ATM1/2 | UP/DOWN    | 0                  | 0                |                           |                           |
| ATM1/3 | UP/DOWN    | 0                  | 0                |                           |                           |
| ATM1/4 | UP/DOWN    | 0                  | 0                |                           |                           |
| ATM1/5 | UP/DOWN    | 0                  | 0                |                           |                           |

| ATM1/6 | UP/DOWN | 0 | 0 |
|--------|---------|---|---|
| ATM1/7 | UP/DOWN | 0 | 0 |
| ATM1/8 | UP/DOWN | 0 | 0 |
| ATM2/1 | UP/DOWN | 0 | 0 |
| ATM2/2 | UP/DOWN | 0 | 0 |
| ATM2/3 | UP/DOWN | 0 | 0 |
| ATM2/4 | UP/DOWN | 0 | 0 |
| ATM2/5 | UP/DOWN | 0 | 0 |
| ATM2/6 | UP/DOWN | 0 | 0 |
| ATM2/7 | UP/DOWN | 0 | 0 |
| ATM2/8 | UP/DOWN | 0 | 0 |
| ATM3/1 | UP/DOWN | 0 | 0 |
| ATM3/2 | UP/DOWN | 0 | 0 |
| ATM3/3 | UP/DOWN | 0 | 0 |
| ATM3/4 | UP/DOWN | 0 | 0 |
| ATM4/1 | UP/DOWN | 0 | 0 |
| ATM4/2 | UP/DOWN | 0 | 0 |
| ATM4/3 | UP/DOWN | 0 | 0 |
| ATM4/4 | UP/DOWN | 0 | 0 |
| ATM5/1 | UP/DOWN | 0 | 0 |
| ATM5/2 | UP/DOWN | 0 | 0 |
| ATM5/3 | UP/DOWN | 0 | 0 |
| ATM5/4 | UP/DOWN | 0 | 0 |
| ATM6/1 | UP/DOWN | 0 | 0 |
| ATM6/2 | UP/DOWN | 0 | 0 |
| ATM6/3 | UP/DOWN | 0 | 0 |
| ATM6/4 | UP/DOWN | 0 | 0 |
| ATM6/5 | UP/DOWN | 0 | 0 |
| ATM6/6 | UP/DOWN | 0 | 0 |
| ATM6/7 | UP/DOWN | 0 | 0 |
| ATM6/8 | UP/DOWN | 0 | 0 |
|        |         |   |   |

| <b>Related Commands</b> | Command                | Description                                 |
|-------------------------|------------------------|---------------------------------------------|
|                         | show dsl interface atm | Displays the line coding status for a port. |

# show dsl status cap

To troubleshoot CAP ports, use the **show dsl status cap** command.

#### show dsl status cap

| Syntax Description | The command has | no arguments or keywords.                                                   |
|--------------------|-----------------|-----------------------------------------------------------------------------|
| Command Modes      | EXEC            |                                                                             |
| Command History    | Release         | Modification<br>This command was modified to provide CAP specific feedback. |

# Usage Guidelines Use this command to determine the administrative and operational status of each port. Nothing displays for slots that are empty and unprovisioned. This command also provides information on SNRs, HEC errors, line rates, receiver gain, and detected CAP cards.

Table 6-13 describes the fields shown in the display.

| Field          | Description                                                                                                    |
|----------------|----------------------------------------------------------------------------------------------------|
| NAME           | This output displays the ATM slot(s) and ports.                                                                                                    |
| ADMIN/OPER     | This output displays whether the port is administratively up or down and whether the port is operationally (physically) up or down.                                             |
| DWNSTRN (Kb)   | This output displays the actual downstream data rate on the port.                                                                                                    |
| UPSTRN (Kb)    | This output displays the actual upstream data rate on the port.                                                                                                    |
| RCVR GAIN      | This output displays the reporting bye the DSLAM of the amount<br>of gain required to receive the signal. The number varies depending<br>on attenuation and CPE transmit power. |
| TX POWER       | This output displays the amount of power the DSLAM is transmitting out the specific port.                                                                                       |
| RCVR SNR       | This output displays the signal to noise ratio of the signal that the port receives.                                                                                            |
| UPSTRN MARGIN  | This output displays the signal to noise margin of the signal that the port receives.                                                                                           |
| HEC ERROR      | This output displays the number of HEC errors reported on the port.                                                                                                    |
| NUM of CHANGES | This output displays the number of changes to the port since initialization.                                                                                                    |
| CARD DETECT    | This output displays the number of new cards detected since the NI card became active.                                                                                          |

## Examples

The following example shows output from the **show dsl status cap** command:

| DSLAM> | show | dsl | status | cap |  |
|--------|------|-----|--------|-----|--|
|        |      |     |        |     |  |

Subtend Node ID: 0

|                        |            | DWNSTRM | UPSTRM | RCVR | TX    | RCVR | UPSTRM | HEC    | NUM of  |
|------------------------|------------|---------|--------|------|-------|------|--------|--------|---------|
| CARD<br>NAME<br>DETECT | ADMIN/OPER | (Kb)    | (Kb)   | GAIN | POWER | SNR  | MARGIN | ERRORS | CHANGES |
|                        |            |         |        |      |       |      |        |        |         |
|                        |            |         |        |      |       |      |        |        |         |
| ATM4/1                 | UP/UP      | 7168    | 1088   | б    | 20    | 45   | 11     | 0      | 5       |
| 2                      |            |         |        |      |       |      |        |        |         |
| ATM4/2                 | UP/UP      | 7168    | 1088   | б    | 20    | 45   | 11     | 0      | 11      |
| 2                      |            |         |        |      |       |      |        |        |         |
| ATM4/3                 | UP/UP      | 7168    | 1088   | 6    | 20    | 45   | 11     | 0      | 13      |
| 2                      |            |         |        |      |       |      |        |        |         |
| ATM4/4                 | UP/UP      | 7168    | 1088   | 6    | 20    | 45   | 11     | 0      | 7       |
| 2                      |            |         |        |      |       |      |        |        |         |

| Related Commands |
|------------------|

| Command         | Description                                 |
|-----------------|---------------------------------------------|
| show dsl status | Displays generic DSL interface information. |

# show dsl status dmt

To troubleshoot dmt ports, use the **show dsl status dmt** command.

### show dsl status dmt

| Syntax Description | The command has r    | no arguments or keywords.                                                   |
|--------------------|----------------------|-----------------------------------------------------------------------------|
| Command Modes      | EXEC                 |                                                                             |
| Command History    | Release<br>12.1(1)DA | Modification<br>This command was modified to provide DMT specific feedback. |

# Usage Guidelines Use this command to determine the administrative and operational status of each port. Nothing displays for slots that are empty and unprovisioned. This command also provides information on SNRs, HEC errors, line rates, receiver gain, and DMT cards detected.

Table 6-14 describes the fields shown in the display.

| Field            | Description                                                                                                    |
|------------------|----------------------------------------------------------------------------------------------------|
| NAME             | This output displays the ATM slot(s) and ports.                                                                                     |
| ADMIN/OPER       | This output displays whether the port is administratively up or down and whether the port is operationally (physically) up or down. |
| DWNSTRM INT (Kb) | If the port is configured for interleave path, this output displays the actual downstream data rate on the port.                    |
| UPSTRM INT (Kb)  | If the port is configured for interleave path, this output displays the actual upstream data rate on the port.                      |
| DWNSTRM FST (Kb) | If the port is configured for fast path, this output displays the actual downstream data rate on the port.                          |
| UPSTRM FST (Kb)  | If the port is configured for fast path, this output displays the actual upstream data rate on the port.                            |
| DWNSTRM MARGIN   | This output displays the signal to noise margin of the signal that the port sends.                                                  |
| UPSTRM MARGIN    | This output displays the signal to noise margin of the signal that the port receives.                                               |
| FAR END ES       | This output displays the number of errored seconds that the CPE reports.                                                            |
| NEAR END ES      | This output displays the number of errored seconds that the port reports.                                                           |

| Field          | Description                                                                            |
|----------------|----------------------------------------------------------------------------------------|
| NUM of CHANGES | This output displays the number of changes to the port since initialization.           |
| CARD DETECT    | This output displays the number of new cards detected since the NI card became active. |

### Table 6-14 show dsl status dmt Field Descriptions (continued)

## Examples

### The following example shows output from the **show dsl status dmt** command:

DSLAM> show dsl status dmt

Subtend Node ID: 0

|           |            | DWNSTRM | UPSTRM | DWNSTRM  | UPSTRM | DWNSTRM | UPSTRM | FAR      | NEAR   | NUM of | CARD   |
|-----------|------------|---------|--------|----------|--------|---------|--------|----------|--------|--------|--------|
| NAME      | ADMIN/OPER | INT(Kb) | INT(Kb | )FST(Kb) | FST(Kb | )MARGIN | MARGIN | END ES   | END ES | CHANGE | DETECT |
|           |            |         |        |          |        |         |        |          |        |        | -      |
| Δ.ТМ1 / ' | l UP/UP    | 0       | 0 9    | 3064 9   | 000    | 12 5    | 7 5    | <b>F</b> | 0      | 1      | 1      |
| ATHT/.    | 1 01/01    | 0       | 0 0    | 5004 3   | . 25   | 13.5    | 1.5    | 5        | 8      | T      | 1      |

| Related Commands | Command         | Description                                 |
|------------------|-----------------|---------------------------------------------|
|                  | show dsl status | Displays generic DSL interface information. |

# show dsl status idsl

To troubleshoot IDSL ports, use the **show dsl status idsl** command.

### show dsl status idsl

| Syntax Description | The command has | no arguments or keywords.                                    |
|--------------------|-----------------|--------------------------------------------------------------|
| Command Modes      | EXEC            |                                                              |
| Command History    | Release         | Modification                                                 |
|                    | 12.1(2)DA       | This command was modified to provide IDSL specific feedback. |

# Usage Guidelines Use this command to determine the administrative and operational status of each port. Nothing displays for slots that are empty and unprovisioned. This command also provides information on SNRs, HEC errors, line rates, receiver gain, and IDSL cards detected.

Table 6-15 describes the fields shown in the display.

| Table 6-15 | show dsl status idsl Field Descriptions |
|------------|-----------------------------------------|
|------------|-----------------------------------------|

| Field          | Description                                                                                                    |
|----------------|----------------------------------------------------------------------------------------------------|
| NAME           | This output displays the ATM slot(s) and ports.                                                                                     |
| ADMIN/OPER     | This output displays whether the port is administratively up or down and whether the port is operationally (physically) up or down. |
| RATE (Kb)      | This output displays the actual data rate on the port.                                                                              |
| FAR END SES    | This output displays the number of severely errored seconds that the CPE reports.                                                   |
| FAR END ES     | This output displays the number of errored seconds that the CPE reports.                                                            |
| NEAR END SES   | This output displays the number of severely errored seconds that the port reports.                                                  |
| NEAR END ES    | This output displays the number of errored seconds that the port reports.                                                           |
| NUM of CHANGES | Displays the number of changes to the port since initialization.                                                                    |
| CARD DETECT    | Displays the number of new cards detected since the NI card became active.                                                          |

## Examples

The following example shows output from the **show dsl status idsl** command:

| Subtend | Node ID: 0 |              |                |               |                 |                |                  |                |
|---------|------------|--------------|----------------|---------------|-----------------|----------------|------------------|----------------|
| NAME    | ADMIN/OPER | RATE<br>(Kb) | FAR<br>END SES | FAR<br>END ES | NEAR<br>END SES | NEAR<br>END ES | NUM of<br>CHANGE | CARI<br>DETECT |
|         |            |              |                |               |                 |                |                  |                |
| IDSL2/1 | UP/UP      | 144          | 2              | 6             | 1               | 8              | 2                | 1              |
| IDSL2/2 | UP/UP      | 144          | 2              | б             | 1               | 8              | 2                | 1              |
| IDSL2/3 | UP/UP      | 144          | 2              | 6             | 1               | 8              | 2                | 1              |
| IDSL2/4 | UP/UP      | 144          | 2              | 6             | 1               | 8              | 2                | 1              |

## Related Commands Command

| Command         | Description                                 |
|-----------------|---------------------------------------------|
| show dsl status | Displays generic DSL interface information. |

# show dsl status sdsl

To troubleshoot SDSL ports, use the show dsl status sdsl command.

### show dsl status sdsl

| Syntax Description | The command has n    | no arguments or keywords.                                                    |
|--------------------|----------------------|------------------------------------------------------------------------------|
| Command Modes      | EXEC                 |                                                                              |
| Command History    | Release<br>12.1(1)DA | Modification<br>This command was modified to provide SDSL specific feedback. |

# Usage Guidelines Use this command to determine the administrative and operational status of each port. Nothing displays for slots that are empty and unprovisioned. This command also provides information on SNRs, HEC errors, line rates, receiver gain, and SDSL cards detected.

Table 6-16 describes the fields shown in the display.

| Field          | Description                                                                                                    |  |
|----------------|----------------------------------------------------------------------------------------------------|--|
| NAME           | This output displays the ATM slot(s) and ports.                                                                                                    |  |
| ADMIN/OPER     | This output displays whether the port is administratively up or down and whether the port is operationally (physically) up or down.                                                        |  |
| RATE (Kb)      | This output displays the actual data rate on the port.                                                                                                    |  |
| RCVR GAIN      | This output displays the DSLAM reporting of the amount of gain<br>required to receive the signal. This number varies depending on<br>signal attenuation and the transmit power of the CPE. |  |
| TX POWER       | This output displays the amount of power that the DSLAM transmits out of the specific port.                                                                                                |  |
| RCVR SNR       | This output displays the signal to noise margin of the signal that the port receives.                                                                                                    |  |
| HEC ERROR      | This output displays the number of HEC errors on the port.                                                                                                    |  |
| NUM of CHANGES | This output displays the number of changes to the port since initialization.                                                                                                    |  |
| CARD DETECT    | This output displays the number of new cards detected since the NI card became active.                                                                                                    |  |

CARD

2

2

#### Examples The following example shows output from the show dsl status sdsl command: DSLAM> show dsl status sdsl Subtend Node ID: 0 RATE RCVR ТΧ RCVR HEC NUM of ADMIN/OPER GAIN POWER ERROR CHANGES DETECT NAME (Kb) SNR \_ \_ \_ \_ \_\_\_\_\_ \_\_\_\_\_ \_\_\_\_ \_\_\_\_ \_\_\_\_ \_\_\_\_\_ \_ \_ \_ \_ \_ \_ \_ \_ \_ \_ \_ \_ ATM3/1 1168 1 14 0 UP/UP 41 1 ATM3/2 UP/UP 1168 1 14 41 0 2

| Related Commands | Command         | Description                                 |
|------------------|-----------------|---------------------------------------------|
|                  | show dsl status | Displays generic DSL interface information. |

# show dsl status shdsl

To troubleshoot shdsl ports, use the **show dsl status shdsl** command.

### show dsl status shdsl

| Syntax Description           | The comm                     | and has                             | no arg                       | guments                              | or keywo             | ords.                   |             |                 |                   |                |                           |
|------------------------------|------------------------------|-------------------------------------|------------------------------|--------------------------------------|----------------------|-------------------------|-------------|-----------------|-------------------|----------------|---------------------------|
| Command Modes                | EXEC                         |                                     |                              |                                      |                      |                         |             |                 |                   |                |                           |
| Command History              | Release                      |                                     |                              | Modifi                               | cation               |                         |             |                 |                   |                |                           |
|                              | 12.1(7)DA                    | 42                                  |                              | This co                              | ommand               | was mod                 | lified to p | rovide G        | .SHDSL-s          | pecific feed   | lback.                    |
| Usage Guidelines<br>Examples | for slots th<br>errors, line | nat are e<br>e rates, n<br>ving exa | mpty a<br>receive<br>ample s | and unpro<br>er gain, a<br>shows sau | ovisione<br>nd shdsl | d. This co<br>line card | ommand a    | also prov<br>d. |                   | nation on S    | hing displays<br>NRs, HEC |
|                              | NAME                         | ADMIN/                              | OPER                         | RATE<br>(Kb)                         | RCVR<br>GAIN         | TX<br>POWER             | RCVR<br>SNR | HEC<br>ERROR    | NUM of<br>CHANGES | CARD<br>DETECT |                           |
|                              | <br>ATM12/1                  | <br>UP/                             | <br>UP                       | <br>1032                             | 37                   | <br>14                  | <br>37      |                 | 1                 | 1              |                           |
|                              | ATM12/1                      | UP/                                 | UP                           | 1032                                 | 37                   | 14                      | 37          | 0               | 1                 | 1              |                           |
|                              | ATM12/3                      | UP/                                 | UP                           | 1032                                 | 37                   | 14                      | 37          | 0               | 1                 | 1              |                           |
|                              | ATM12/4                      | UP/                                 | UP                           | 1032                                 | 37                   | 14                      | 38          | 0               | 1                 | 1              |                           |
|                              | ATM12/5                      | UP/                                 | UP                           | 1032                                 | 38                   | 14                      | 38          | 0               | 1                 | 1              |                           |
|                              | ATM12/6                      | UP/                                 | UP                           | 1032                                 | 37                   | 14                      | 38          | 0               | 1                 | 1              |                           |
|                              |                              |                                     | Command Description          |                                      |                      |                         |             |                 |                   |                |                           |
|                              | Command                      |                                     |                              |                                      |                      | Descrip                 | tion        |                 |                   |                |                           |

# show dsl test bert idsl

To view a bert test, use the **show dsl test bert idsl** command in EXEC configuration mode. The bert test command applies only to idsl ports and is activated by the **dsl test idsl bert** *slot#/port#* command in enabled mode.

show dsl test bert idsl slot#/port#

| Syntax Description | The command has no arguments or keywords. |
|--------------------|-------------------------------------------|
|--------------------|-------------------------------------------|

Command Modes EXEC

| Command History | Release   | Modification                                             |
|-----------------|-----------|----------------------------------------------------------|
|                 | 12.1(2)DA | This command was modified to provide bert test feedback. |

### Usage Guidelines Use this command to show the output for the BERT that is running on your system.

Table 6-17 describes the fields shown in the display.

#### Table 6-17 show dsl test bert Field Descriptions

| Field                | Description                                                                             |
|----------------------|-----------------------------------------------------------------------------------------|
| Time remaining:      | This output displays the time that remains on the current BERT.                         |
| Test duration:       | This output displays the duration for a BERT. The default is 1 minute.                  |
| Total bits received: | This output displays the total number of bits received during testing.                  |
| Bit errors:          | This output displays the number of bit errors as they occur during testing.             |
| Sync count:          | This output displays the actual number of sync losses thus far during the BERT.         |
| Total sync time:     | This output displays the amount of time that the line has been in sync during the test. |
| Current sync state:  | This output displays whether the line is currently in sync.                             |

#### **Examples**

The following example shows output from the show dsl test bert idsl 28/1 command:

```
DSLAM> show dsl test bert idsl 28/1
BERT is currently active on this interface
Time remaining : 00:00:27
Test duration : 1 minute(s)
Total bits received : 4753343
Bit errors : 49
Sync count : 7
```

Total sync time : 00:00:33 Current sync state : synced

After completion of the BERT:

```
DSLAM> show dsl test bert idsl 28/1
BERT is NOT currently active on this interface
Last BERT executed : 00:01:16
Test duration : 1 minute(s)
Total bits received : 8656695
Bit errors : 90
Sync count : 13
Total sync time : 00:01:00
```

### Related Commands

| Command                        | Description      |
|--------------------------------|------------------|
| dsl test idsl slot#/port# bert | Starts the BERT. |

# show environment

Use the **show environment** command in EXEC mode to display information about system temperature settings, as well as temperature details for installed cards or recently provisioned card slots.

### show environment

| Syntax Description | This command has no arguments or keywords.                                                                                                    |                                                                                                    |  |  |  |  |
|--------------------|----------------------------------------------------------------------------------------------------|----------------------------------------------------------------------------------------------------|--|--|--|--|
| Defaults           | There is no default value for                                                                                                    | or this command.                                                                                                    |  |  |  |  |
| Command Modes      | EXEC                                                                                                    |                                                                                                    |  |  |  |  |
| Command History    | Release                                                                                                    | Modification                                                                                                    |  |  |  |  |
| -                  | 12.2(5)DA                                                                                                    | This command was introduced.                                                                                                    |  |  |  |  |
| Usage Guidelines   | installed card or the temper                                                                                                    | mmand displays information about system temperature settings on an<br>rature details for a recently provisioned slot. The details display only if there<br>between the system and the slot components. |  |  |  |  |
|                    | You can specify a temperature setting with the command:                                                                                                    |                                                                                                    |  |  |  |  |
|                    | set temperature-rating                                                                                                    | <pre>set temperature-rating &lt; commercial   osp &gt;</pre>                                                                                                    |  |  |  |  |
| Examples           | In this example, the command displays temperature information for the system:<br>DSLAM# <b>sh</b> environment                                                                                  |                                                                                                    |  |  |  |  |
|                    | Warning: Slot 2 Power Module is not present                                                                                                    |                                                                                                    |  |  |  |  |
|                    | Hardware temperature ra<br>System is provisioned as<br>Use SET command to chang<br>Hardware components NOT<br>ATUC-4FLEXIDMT<br>NI-2-155MM-155MM<br>Hardware components hard<br>ATUC-8-DMT-1-H | s commercial:<br>ge the provision of the system.<br>hardened(non-ITEMP):<br>C6160 fan tray<br>STUC-8-TCPAM                                                                                             |  |  |  |  |
| Delated Commanda   | Command                                                                                                    | Description                                                                                                    |  |  |  |  |
| Related Commands   | Command<br>set temperature-rating                                                                                                    | Description           Provisions the system temperature ratings. Systems are                                                                                                    |  |  |  |  |
|                    | set temperature-rating                                                                                                    | set as "commercial" by default.                                                                                                    |  |  |  |  |
|                    | show facility-alarm statu                                                                                                    | -                                                                                                    |  |  |  |  |
|                    |                                                                                                    |                                                                                                    |  |  |  |  |

# show facility-alarm status

To display any current alarms on the system, use the **show facility-alarm status** command. Alarms matching selected severity or higher are displayed.

show facility-alarm status { critical | info | major | minor }

| Syntax Description           | critical SI                                                                                                    | nows critical facility alarms.                                                                                                    |          |
|------------------------------|----------------------------------------------------------------------------------------------------|----------------------------------------------------------------------------------------------------|----------|
|                              | info SI                                                                                                    | nows all facility alarms.                                                                                                    |          |
|                              | major SI                                                                                                    | nows major and higher facility alarms.                                                                                                    |          |
|                              | minor SI                                                                                                    | nows minor and higher facility alarms.                                                                                                    |          |
| Defaults                     | The default setting for the                                                                                                    | s command is <b>info</b> .                                                                                                    |          |
| Command Modes                | EXEC                                                                                                    |                                                                                                    |          |
| Command History              | Release                                                                                                    | Modification                                                                                                    |          |
| -                            | 12.0(5)DA                                                                                                    | This command was introduced.                                                                                                    |          |
| Usage Guidelines             | The show facility-alarm                                                                                                    | status command displays information about current alarms on you                                                                                                    | ır syste |
| Usage Guidelines<br>Examples |                                                                                                    | nand displays current alarm information for the system:                                                                                                    | ır syste |
| -                            | In this example, the commonstant DSLAM#sh facility-alar                                                                                                    | nand displays current alarm information for the system:<br>m status                                                                                                    | ır syste |
| -                            | In this example, the commonstant DSLAM#sh facility-alar                                                                                                    | nand displays current alarm information for the system:                                                                                                    | -        |
| -                            | In this example, the comm<br>DSLAM# <b>sh facility-alar</b><br>System Totals Critica<br>Source: Slot 1<br>Source: Slot 2                                                                                                    | <pre>nand displays current alarm information for the system:<br/>m status<br/>l: 2 Major: 0 Minor: 0<br/>Severity: INFO Description: 4 Module was detected<br/>Severity: INFO Description: 4 Module was detected</pre>                                                                                                    | -        |
| -                            | In this example, the comm<br>DSLAM# <b>sh facility-alar</b><br>System Totals Critica<br>Source: Slot 1<br>Source: Slot 2<br>Source: Slot 3                                                                                   | nand displays current alarm information for the system:<br><b>m status</b><br>1: 2 Major: 0 Minor: 0<br>Severity: INFO Description: 4 Module was detected<br>Severity: INFO Description: 4 Module was detected<br>Severity: INFO Description: 4 Module was detected                                                                                                    | -        |
| -                            | In this example, the comm<br>DSLAM#sh facility-alar<br>System Totals Critica<br>Source: Slot 1<br>Source: Slot 2<br>Source: Slot 3<br>Source: Slot 4                                                                         | <pre>nand displays current alarm information for the system:<br/>m status<br/>l: 2 Major: 0 Minor: 0<br/>Severity: INFO Description: 4 Module was detected<br/>Severity: INFO Description: 4 Module was detected<br/>Severity: INFO Description: 4 Module was detected<br/>Severity: INFO Description: 4 Module was detected</pre>                                                                                                    |          |
| -                            | In this example, the comm<br>DSLAM# <b>sh facility-alar</b><br>System Totals Critica<br>Source: Slot 1<br>Source: Slot 2<br>Source: Slot 3                                                                                   | nand displays current alarm information for the system:<br><b>m status</b><br>1: 2 Major: 0 Minor: 0<br>Severity: INFO Description: 4 Module was detected<br>Severity: INFO Description: 4 Module was detected<br>Severity: INFO Description: 4 Module was detected<br>Severity: INFO Description: 4 Module was detected<br>Severity: INFO Description: 4 Module was detected<br>Severity: INFO Description: 4 Module was detected<br>Severity: INFO Description: 4 Module was detected                                                                                                    |          |
| -                            | In this example, the comm<br>DSLAM#sh facility-alar<br>System Totals Critica<br>Source: Slot 1<br>Source: Slot 2<br>Source: Slot 2<br>Source: Slot 3<br>Source: Slot 4<br>Source: Slot 5                                     | <pre>nand displays current alarm information for the system:<br/>m status<br/>l: 2 Major: 0 Minor: 0<br/>Severity: INFO Description: 4 Module was detected<br/>Severity: INFO Description: 4 Module was detected<br/>Severity: INFO Description: 4 Module was detected<br/>Severity: INFO Description: 4 Module was detected</pre>                                                                                                    |          |
|                              | In this example, the comm<br>DSLAM#sh facility-alar<br>System Totals Critica<br>Source: Slot 1<br>Source: Slot 2<br>Source: Slot 2<br>Source: Slot 3<br>Source: Slot 4<br>Source: Slot 5<br>Source: Slot 6                   | nand displays current alarm information for the system:<br>m status<br>1: 2 Major: 0 Minor: 0<br>Severity: INFO Description: 4 Module was detected<br>Severity: INFO Description: 4 Module was detected<br>Severity: INFO Description: 4 Module was detected<br>Severity: INFO Description: 4 Module was detected<br>Severity: INFO Description: 4 Module was detected<br>Severity: INFO Description: 4 Module was detected<br>Severity: INFO Description: 4 Module was detected<br>Severity: INFO Description: 4 Module was detected<br>Severity: INFO Description: 4 Module was detected                                                                            |          |
|                              | In this example, the comm<br>DSLAM#sh facility-alar<br>System Totals Critica<br>Source: Slot 1<br>Source: Slot 2<br>Source: Slot 2<br>Source: Slot 3<br>Source: Slot 4<br>Source: Slot 5<br>Source: Slot 6<br>Source: ATMO/2 | <pre>nand displays current alarm information for the system:<br/>m status<br/>l: 2 Major: 0 Minor: 0<br/>Severity: INFO Description: 4 Module was detected<br/>Severity: INFO Description: 4 Module was detected<br/>Severity: INFO Description: 4 Module was detected<br/>Severity: INFO Description: 4 Module was detected<br/>Severity: INFO Description: 4 Module was detected<br/>Severity: INFO Description: 4 Module was detected<br/>Severity: INFO Description: 4 Module was detected<br/>Severity: INFO Description: 4 Module was detected<br/>Severity: INFO Description: 4 Module was detected<br/>Severity: CRITICAL Description: 0 Loss of Signal</pre> |          |
| Examples                     | In this example, the comm<br>DSLAM#sh facility-alar<br>System Totals Critica<br>Source: Slot 1<br>Source: Slot 2<br>Source: Slot 3<br>Source: Slot 4<br>Source: Slot 5<br>Source: Slot 6<br>Source: ATMO/2<br>Source: ATMO/3 | <pre>mand displays current alarm information for the system:<br/>m status<br/>l: 2 Major: 0 Minor: 0<br/>Severity: INFO Description: 4 Module was detected<br/>Severity: INFO Description: 4 Module was detected<br/>Severity: INFO Description: 4 Module was detected<br/>Severity: INFO Description: 4 Module was detected<br/>Severity: INFO Description: 4 Module was detected<br/>Severity: INFO Description: 4 Module was detected<br/>Severity: INFO Description: 4 Module was detected<br/>Severity: INFO Description: 0 Loss of Signal<br/>Severity: CRITICAL Description: 0 Loss of Signal<br/>Severity: CRITICAL Description: 0 Loss of Signal</pre>       |          |
| Examples                     | In this example, the comm<br>DSLAM#sh facility-alar<br>System Totals Critica<br>Source: Slot 1<br>Source: Slot 2<br>Source: Slot 3<br>Source: Slot 4<br>Source: Slot 5<br>Source: Slot 5<br>Source: ATM0/2<br>Source: ATM0/3 | <pre>mand displays current alarm information for the system:<br/>m status<br/>l: 2 Major: 0 Minor: 0<br/>Severity: INFO Description: 4 Module was detected<br/>Severity: INFO Description: 4 Module was detected<br/>Severity: INFO Description: 4 Module was detected<br/>Severity: INFO Description: 4 Module was detected<br/>Severity: INFO Description: 4 Module was detected<br/>Severity: INFO Description: 4 Module was detected<br/>Severity: INFO Description: 4 Module was detected<br/>Severity: CRITICAL Description: 0 Loss of Signal<br/>Severity: CRITICAL Description: 0 Loss of Signal</pre>                                                        |          |
| Examples                     | In this example, the comm<br>DSLAM#sh facility-alar<br>System Totals Critica<br>Source: Slot 1<br>Source: Slot 2<br>Source: Slot 3<br>Source: Slot 4<br>Source: Slot 5<br>Source: Slot 5<br>Source: ATM0/2<br>Source: ATM0/3 | <pre>mand displays current alarm information for the system:<br/>m status<br/>l: 2 Major: 0 Minor: 0<br/>Severity: INFO Description: 4 Module was detected<br/>Severity: INFO Description: 4 Module was detected<br/>Severity: INFO Description: 4 Module was detected<br/>Severity: INFO Description: 4 Module was detected<br/>Severity: INFO Description: 4 Module was detected<br/>Severity: INFO Description: 4 Module was detected<br/>Severity: INFO Description: 4 Module was detected<br/>Severity: CRITICAL Description: 0 Loss of Signal<br/>Severity: CRITICAL Description: 0 Loss of Signal</pre>                                                        |          |

| Command            | Description                                                                                                    |  |
|--------------------|----------------------------------------------------------------------------------------------------|--|
| show environment   | Displays information about system temperature settings,<br>as well as temperature details for installed cards or<br>recently provisioned card slots |  |
| show dsl interface | Displays DSL and ATM status for a port.                                                                                                    |  |

# show hardware

Use the **show hardware** command to display information about the physical cards in the chassis and the chassis type and to determine whether the power supply and fan modules are present.

show hardware

show hardware slot *slot#* 

show hardware chassis

| Syntax Description | slot#                                                                                                    | The slot number for which you want to show card information. The range is 1 to 38. (This is the maximum range; your chassis might have fewer than 38 slots.)                                                                                                    |
|--------------------|----------------------------------------------------------------------------------------------------|----------------------------------------------------------------------------------------------------|
| Defaults           | There is no defaul                                                                                                    | t value for this command.                                                                                                    |
| Command Modes      | EXEC                                                                                                    |                                                                                                    |
| Command History    | Release                                                                                                    | Modification                                                                                                    |
| 2                  | 12.0(5)DA                                                                                                    | This command was introduced.                                                                                                    |
| Usage Guidelines   | and indicates when<br>In the event that the<br>mismatched card to<br>information on care<br>The <b>show hardwa</b><br>IDPROM contents | are command displays information about the cards in the chassis and the chassis type ther the power supply and fan modules are present.<br>The <b>show hardware</b> command detects a module mismatch, this command displays the type, followed by the word "MISMATCH." See the "slot" section on page 7-4 for more red mismatches.<br>The <b>slot</b> command displays the name of the card in the specified slot, along with a (serial number, CLEI code, and so forth). For example: Slot 21: ATUC-1-4DMT, ev, S/W rev, CLEI code. |
| •                  | motherboard, NI-2                                                                                                    | are chassis command displays the manufacturing information for the NI-2<br>2 daughter card, I/O controller, power module, backplane, chassis type and name,<br>e, H/W revision, Serial #, Asset ID, Alias, and CLEI code.                                                                                                    |
| <br>Note           |                                                                                                    | displays as ATU-C Flex, that slot is unprovisioned and is nonoperational. You must<br>and to provision the slot for either DMT or CAP line coding before the flexi line card<br>hal.                                                                                                    |
| Examples           | In this example, th<br>DSLAM> <b>show hard</b>                                                                                        | e command displays hardware information for the card in slot 4:<br>ware slot 4                                                                                                    |

| Related Commands | Command         | Description                                                                                                    |
|------------------|-----------------|----------------------------------------------------------------------------------------------------|
|                  | show oir status | Displays the online insertion and removal (OIR) status of line card slots.                                                            |
|                  | slot            | Provisions a slot for a specific card type, or changes the line coding for a flexi line card. The <b>slot</b> command must be run in. |

# show hosts

To display the default domain name, the style of name lookup service, a list of name server hosts, and the cached list of host names and addresses, use the **show hosts** EXEC command.

show hosts

Syntax Description This command has no arguments or keywords.

Command Modes EXEC

| Command History | Release    | Modification                 |
|-----------------|------------|------------------------------|
|                 | 12.2(1b)DA | This command was introduced. |

### Examples

The following example displays a sample output from the **show hosts** command:

#### DSLAM> show hosts

| Default domain is CISCO.COM<br>Name/address lookup uses domain service<br>Name servers are 255.255.255.255 |        |     |     |      |               |  |  |  |  |
|----------------------------------------------------------------------------------------------------|--------|-----|-----|------|---------------|--|--|--|--|
| Host                                                                                                    | Flag   |     | Age | Туре | Address(es)   |  |  |  |  |
| SLAG.CISCO.COM                                                                                             | (temp, | OK) | 1   | IP   | 131.108.4.10  |  |  |  |  |
| CHAR.CISCO.COM                                                                                             | (temp, | OK) | 8   | IP   | 192.31.7.50   |  |  |  |  |
| CHAOS.CISCO.COM                                                                                            | (temp, | OK) | 8   | IP   | 131.108.1.115 |  |  |  |  |
| DIRT.CISCO.COM                                                                                             | (temp, | EX) | 8   | IP   | 131.108.1.111 |  |  |  |  |
| DUSTBIN.CISCO.COM                                                                                          | (temp, | EX) | 0   | IP   | 131.108.1.27  |  |  |  |  |
| DREGS.CISCO.COM                                                                                            | (temp, | EX) | 24  | IP   | 131.108.1.30  |  |  |  |  |

Table 6-18 describes significant fields shown in the display.

Table 6-18show hosts Field Descriptions

| Field       | Description                                                                                                    |
|-------------|----------------------------------------------------------------------------------------------------|
| Flag        | A temporary entry is made by a name server; the Cisco IOS software removes the entry after 72 hours of inactivity.                                                                                                    |
|             | A permanent entry is made by a configuration command and is not timed out.<br>Entries marked OK are believed to be valid. Entries marked ?? are considered<br>suspect and subject to revalidation. Entries marked EX are expired. |
| Age         | Indicates the number of hours since the software last referred to the cache entry.                                                                                                    |
| Туре        | Identifies the type of address, for example, IP, CLNS, or X.121. If you used the <b>ip hp-host</b> global configuration command, the <b>show hosts</b> command displays these host names as type HP-IP.                           |
| Address(es) | Displays the address of the host. One host can have up to eight addresses.                                                                                                    |

| Related Commands | Command    | Description                                           |  |
|------------------|------------|-------------------------------------------------------|--|
|                  | clear host | Deletes entries from the host-name-and-address cache. |  |

### show ima interface

To display the information about IMA groups and the links in those groups, use the **show ima interface** EXEC command.

show ima interface {atm0/imaima-group-number | atm0/atm-interface-number | atm}

| Syntax Description | show ima interface                                                                                                    | Displays information about all IMA groups and the links in those groups.                                                                                                    |  |  |
|--------------------|----------------------------------------------------------------------------------------------------|----------------------------------------------------------------------------------------------------|--|--|
|                    | atm0/imaima-group-number                                                                                                    | Displays information about a single IMA group and the links in that group.                                                                                                    |  |  |
|                    | atm0/atm-interface-number                                                                                                    | Displays IMA information for an individual link in an IMA group.                                                                                                    |  |  |
|                    | atm                                                                                                    | Specifies an ATM interface.                                                                                                    |  |  |
| Command Modes      | EXEC                                                                                                    |                                                                                                    |  |  |
| Command History    | Release Modific                                                                                                    | cation                                                                                                    |  |  |
| ,                  | 12.1(4)DA This co                                                                                                    | mmand was introduced.                                                                                                    |  |  |
|                    | are present in the system.                                                                                                    |                                                                                                    |  |  |
| Examples           |                                                                                                    | utput from the <b>show ima interface</b> command for ATM 0/IMA0.                                                                                                    |  |  |
| Examples           | This example shows sample ou<br>DSLAM> <b>show ima interface a</b><br>ATMO/IMAO is up<br>NeImaID = 0<br>State:                                                                                                    | <pre>htm0/ima0 FeImaId = 0</pre>                                                                                                    |  |  |
| Examples           | This example shows sample of<br>DSLAM> show ima interface a<br>ATMO/IMAO is up<br>NeImaID = 0<br>State:<br>Ne = operational<br>Failure Status:<br>Ne = noFailure<br>Configuration:<br>NumCfgLinks = 2<br>NeFrameLength = m<br>NeTxClkMode = c<br>NeTimingRefLink = 2<br>NeOamLabel = 1<br>NeCTCLink = 2                                                      | FeImaId = 0<br>Fe = operational<br>MinNumLinks = 2<br>h128 FeFrameLength = m128<br>ptc FeTxClockMode = ctc<br>NTM0/2 FeTimingRefLink = ATM0/2                                                                                           |  |  |
| Examples           | This example shows sample ou<br>DSLAM> show ima interface a<br>ATMO/IMAO is up<br>NeImaID = 0<br>State:<br>Ne = operational<br>Failure Status:<br>Ne = noFailure<br>Configuration:<br>NumCfgLinks = 2<br>NeFrameLength = r<br>NeTxClkMode = c<br>NeTimingRefLink = 2<br>NeOamLabel = 1<br>NeCTCLink = 2<br>Test:<br>TestLink = ATMO/2<br>TestStatus = disabl | <pre>stm0/ima0 FeImaId = 0 Fe = operational Particle FeFrameLength = m128 FeFrameLength = m128 Fetc FeTxClockMode = ctc XTM0/2 FeTimingRefLink = ATM0/2 FeOamLabel = 1 XTM0/2 Particle TestPattern = 255</pre>                          |  |  |
| Examples           | This example shows sample ou<br>DSLAM> show ima interface a<br>ATMO/IMAO is up<br>NeImaID = 0<br>State:<br>Ne = operational<br>Failure Status:<br>Ne = noFailure<br>Configuration:<br>NumCfgLinks = 2<br>NeFrameLength = r<br>NeTxClkMode = o<br>NeTimingRefLink = 2<br>NeOamLabel = 1<br>NeCTCLink = 2<br>Test:<br>TestLink = ATMO/2                        | <pre>htm0/ima0 FeImaId = 0 Fe = operational MinNumLinks = 2 hl28 FeFrameLength = ml28 ttc FeTxClockMode = ctc NTM0/2 FeTimingRefLink = ATM0/2 FeOamLabel = 1 NTM0/2 C TestPattern = 255 ted NumRxActLinks = 2 DiffDelayMaxObs = 0</pre> |  |  |

Table 6-19 describes some key fields in the **show ima interface** command displays.

| Field          | Description                                                                             |
|----------------|-----------------------------------------------------------------------------------------|
| MinNumTxLinks  | Displays the minimum number of transmit links configured for the IMA group to function. |
| MinNumRxLinks  | Displays the minimum number of receive links configured for the IMA group to function.  |
| DiffDelayMax   | Displays the maximum differential delay configured for the IMA group.                   |
| FrameLength    | Displays the frame length configured for the IMA group.                                 |
| NeTxClkMode    | Displays the near-end transmit clock mode configured for the IMA group.                 |
| TestProcStatus | Displays the test procedure status configured for the IMA group.                        |

| Table 6-19 | show ima interface Field Descriptions |
|------------|---------------------------------------|
|------------|---------------------------------------|

| Related Commands | Command            | Description                                                   |
|------------------|--------------------|---------------------------------------------------------------|
|                  | show atm interface | Displays ATM-specific information about an ATM interface.     |
|                  | show interfaces    | Displays the interface configuration, status, and statistics. |

### show interfaces

To display interface configuration, status, and statistics, use the show interfaces command.

show interfaces {type [slot#/port#[:cgn] | imagroup]}

| Syntax Description | type                                                                                     |                                                                                                    | Specifies one of the interface types listed in Table 6-20.                                                                                                    |  |  |
|--------------------|------------------------------------------------------------------------------------------|----------------------------------------------------------------------------------------------------|----------------------------------------------------------------------------------------------------|--|--|
|                    | slot#/port#                                                                              |                                                                                                    | Specifies the slot and port number of the ATM, CBR, or Ethernet interface.                                                                                                    |  |  |
|                    | :cgn                                                                                     |                                                                                                    | Specifies the channel-group number (identifier).                                                                                                    |  |  |
|                    | slot#/port#/i                                                                            | magroup                                                                                                    | Specifies the slot, port, and IMA group number of the ATM interface.                                                                                                    |  |  |
| Command Modes      | EXEC                                                                                     |                                                                                                    |                                                                                                    |  |  |
| Command History    | Release                                                                                  | Modif                                                                                                    | ication                                                                                                    |  |  |
| -                  | 12.0(5)DA                                                                                | This c                                                                                                    | command was introduced.                                                                                                    |  |  |
|                    |                                                                                          |                                                                                                    | es for the show interfaces Command                                                                                                    |  |  |
|                    |                                                                                          | nteriace typ                                                                                                    |                                                                                                    |  |  |
|                    | Туре                                                                                     | Descripti                                                                                                    | on                                                                                                    |  |  |
|                    | atm                                                                                      | Specifies                                                                                                    | the ATM interface.                                                                                                    |  |  |
|                    | cbr                                                                                      | Specifies                                                                                                    | the CBR interface.                                                                                                    |  |  |
|                    | ethernet                                                                                 | Specifies                                                                                                    | the main Ethernet interface (0).                                                                                                    |  |  |
|                    | serial                                                                                   | Specifies                                                                                                    | a serial interface, such as a channelized Frame Relay interface.                                                                                                    |  |  |
| Examples           | DSLAM> <b>show</b><br>ATMO/IMAO i<br>Hardware<br>MTU 4470<br>reliab<br>Encapsula         | <pre>interfaces s up, line is t1_ima_g oytes, sub ility 255/2 tion ATM, l</pre>                                    | MTU 4470, BW 3046 Kbit, DLY 100 usec,<br>255, txload 1/255, rxload 1/255<br>.oopback not set                                                                                                    |  |  |
|                    | Last clea<br>Queueing<br>Output qu<br>5 minute<br>5 minute<br>0 pack<br>Receiv<br>0 inpu | ring of "sh<br>strategy: f<br>eue 0/40, 0<br>input rate<br>butput rate<br>ets input,<br>ed 0 broado<br>t errors, 0 | <pre>utput never, output hang never<br/>now interface" counters never<br/>Fifo<br/>0 drops; input queue 0/75, 0 drops<br/>0 bits/sec, 0 packets/sec<br/>e 0 bits/sec, 0 packets/sec<br/>0 bytes, 0 no buffer<br/>sasts, 0 runts, 0 giants, 0 throttles<br/>0 CRC, 0 frame, 0 overrun, 0 ignored, 0 abort<br/>0 bytes, 0 underruns</pre> |  |  |

```
0 output errors, 0 collisions, 4 interface resets
0 output buffer failures, 0 output buffers swapped out
0 output errors, 0 collisions, 0 interface resets
0 output buffer failures, 0 output buffers swapped out
```

The following is sample output for the **show interfaces atm** command for ATM 0/1:

```
DSLAM> show interfaces atm 0/1
ATMO/1 is up, line protocol is up
  Hardware is ds3suni
  MTU 4470 bytes, sub MTU 4470, BW 45000 Kbit, DLY 100 usec,
    reliability 255/255, txload 1/255, rxload 1/255
  Encapsulation ATM, loopback not set
  Last input 00:00:00, output 00:00:00, output hang never
  Last clearing of "show interface" counters never
  Queueing strategy: fifo
  Output queue 0/40, 0 drops; input queue 0/75, 0 drops
  5 minute input rate 0 bits/sec, 0 packets/sec
  5 minute output rate 0 bits/sec, 0 packets/sec
     3236315 packets input, 171524695 bytes, 0 no buffer
     Received 0 broadcasts, 0 runts, 0 giants, 0 throttles
     0 input errors, 0 CRC, 0 frame, 0 overrun, 0 ignored, 0 abort
     3301762 packets output, 174047789 bytes, 0 underruns
     0 output errors, 0 collisions, 0 interface resets
     0 output buffer failures, 0 output buffers swapped out
```

Table 6-21 lists the serial field descriptions for the show interfaces command.

| Field                     | Description                                                                     |  |
|---------------------------|---------------------------------------------------------------------------------|--|
| MTU                       | Number of maximum transmission units.                                           |  |
| BW                        | Number of bandwidth (kbps).                                                     |  |
| Dly                       | Number of the station delay parameter (used by IGRP).                           |  |
| relay                     | Number of the reliability coefficient.                                          |  |
| load                      | Number of load (IGRP).                                                          |  |
| last input                | Amount of time since last input in the following format: <i>hh:mm:ss</i> .      |  |
| last output               | Amount of time since last output in the following format: <i>hh:mm:ss</i> .     |  |
| output hang               | Time of last reset for output failure.                                          |  |
| output queue              | Size of output queue or default size of queue.                                  |  |
| drops                     | Number of all output drops.                                                     |  |
| packets input             | Number of all packets received since last reset.                                |  |
| bytes                     | Number of all bytes received since last reset.                                  |  |
| no buffers                | Number of all drops because of no buffers.                                      |  |
| broadcasts, runts, giants | Not applicable if this is an ATM interface.                                     |  |
| input errors              | Number of damaged packets received.                                             |  |
| crc                       | Number of packets received with correctable and uncorrectable input HCS errors. |  |
| frame                     | Number of packets with framing and alignment errors.                            |  |
| overrun, ignored, abort   | Not applicable if this is an ATM interface.                                     |  |

Table 6-21 show interfaces serial Field Descriptions

| Related Commands | Command            | Description                                               |
|------------------|--------------------|-----------------------------------------------------------|
|                  | show atm interface | Displays ATM-specific information about an ATM interface. |

### show ip bgp vpnv4

To display VPN address information from the Border Gateway Protocol (BGP) table, use the **show ip bgp vpnv4** EXEC command.

show ip bgp vpnv4 {all | rd route-distinguisher | vrf vrf-name}
[ip-prefix/length [longer-prefixes] [output-modifiers]]
[network-address [mask] [longer-prefixes] [output-modifiers]] [cidr-only] [community]
[community-list] [dampened-paths] [filter-list] [flap-statistics] [inconsistent-as]
[neighbors] [paths [line]] [peer-group] [quote-regexp] [regexp] [summary] [tags]

| Syntax Description | all                    | Complete VPNv4 database.                                                                                                    |
|--------------------|------------------------|----------------------------------------------------------------------------------------------------|
| Syntax Description |                        | •                                                                                                    |
|                    | rd route-distinguisher | Network Layer Reliability Information (NLRI) that has a matching route distinguisher.                                                                                                    |
|                    | vrf vrf-name           | NLRI that is associated with the named VRF.                                                                                                    |
|                    | ip-prefix/length       | (Optional) IP prefix address (in dotted-decimal format) and length of mask (0 to 32).                                                                                                    |
|                    | longer-prefixes        | (Optional) The entry, if any, that exactly matches the<br>specified prefix parameter, as well as all entries that match<br>the prefix in a "longest-match" sense. That is, prefixes for<br>which the specified prefix is an initial substring. |
|                    | output-modifiers       | (Optional) For a list of associated keywords and arguments, use context-sensitive help.                                                                                                    |
|                    | network-address        | (Optional) IP address of a network in the BGP routing table.                                                                                                    |
|                    | mask                   | (Optional) Mask of the network address, in dotted-decimal format.                                                                                                    |
|                    | cidr-only              | (Optional) Only routes that have nonnatural net masks.                                                                                                    |
|                    | community              | (Optional) Routes that matches this community.                                                                                                    |
|                    | community-list         | (Optional) Routes that matches this community list.                                                                                                    |
|                    | dampened-paths         | (Optional) Paths suppressed due to dampening (BGP route from peer is up and down).                                                                                                    |
|                    | filter-list            | (Optional) Routes that conforms to the filter list.                                                                                                    |
|                    | flap-statistics        | (Optional) Flap statistics of routes.                                                                                                    |
|                    | inconsistent-as        | (Optional) Only routes that have inconsistent autonomous systems of origin.                                                                                                    |
|                    | neighbors              | (Optional) Details about TCP and BGP neighbor connections.                                                                                                    |
|                    | paths                  | (Optional) Path information.                                                                                                    |
|                    | line                   | (Optional) A regular expression to match the BGP AS paths.                                                                                                    |
|                    | peer-group             | (Optional) Information about peer groups.                                                                                                    |
|                    | quote-regexp           | (Optional) Routes matching the AS path<br>"regular expression."                                                                                                    |
|                    | regexp                 | (Optional) Routes matching the AS path regular expression.                                                                                                    |

|                 | summary                                                                                 | (Optional) BGP neighbor status.                                                                                                    |
|-----------------|-----------------------------------------------------------------------------------------|----------------------------------------------------------------------------------------------------|
|                 | tags                                                                                    | (Optional) Incoming and outgoing BGP labels for each NLRI.                                                                                                    |
| Defaults        | No default behavi                                                                       | or or values.                                                                                                    |
| Command Modes   | EXEC                                                                                    |                                                                                                    |
| Command History | Release                                                                                 | Modification                                                                                                    |
|                 | 12.1(4)DA                                                                               | This command was introduced.                                                                                                    |
| Examples        | DSLAM> <b>show ip h</b><br>BGP table versio                                             | n is 18, local router ID is 14.14.14.14                                                                                                    |
|                 |                                                                                         | suppressed, d damped, h history, * valid, > best, i - internal<br>- IGP, e - EGP,? - incomplete                                                               |
|                 | Network<br>Route Distinguis<br>*> 11.0.0.0<br>*>i12.0.0.0<br>*> 50.0.0.0<br>*>i51.0.0.0 | Next Hop Metric LocPrf Weight Path<br>her: 100:1 (vrf1)<br>50.0.0.1 0 0 101 i<br>13.13.13.13 0 100 0 102 i<br>50.0.0.1 0 0 101 i<br>13.13.13.13 0 100 0 102 i |
|                 | Table 6-22 descril                                                                      | es the fields shown in this example.                                                                                                    |
|                 | Table 6-22 show                                                                         | ip bgp vpnv4 Field Descriptions                                                                                                    |
|                 | Field                                                                                   | Description                                                                                                    |
|                 | Network                                                                                 | Network address from the BGP table                                                                                                    |
|                 | Next Hop                                                                                | Address of the BGP next hop                                                                                                    |
|                 | Metric                                                                                  | BGP metric                                                                                                    |
|                 | LocPrf                                                                                  | Local preference                                                                                                    |
|                 | Weight                                                                                  | BGP weight                                                                                                    |

BGP path per route

Path

The following example shows how to display a table of labels for NLRIs that have a route-distinguisher value of 100:1.

DSLAM> show ip bgp vpnv4 rd 100:1 tags NetworkNext Hop In tag/Out tag Route Distinguisher: 100:1 (vrf1) 2.0.0.0 10.20.0.60 34/notag 10.0.0.0 10.20.0.60 35/notag 12.0.0.0 10.20.0.60 26/notag 10.20.0.60 26/notag 13.0.0.0 10.15.0.15 notag/26

Table 6-23 describes the fields shown in this example.

Table 6-23 show ip bgp vpnv4 rd Tags Field Descriptions

| Field    | Description                               |
|----------|-------------------------------------------|
| Network  | Network address from the BGP table        |
| Next Hop | BGP next hop address                      |
| In Tag   | Label (if any) assigned by this router    |
| Out Tag  | Label assigned by the BGP next hop router |

The following example shows VPNv4 routing entries for the VRF called vrf1.

```
DSLAM> show ip bgp vpnv4 vrf vrf1
BGP table version is 18, local router ID is 14.14.14.14
Status codes: s suppressed, d damped, h history, * valid, > best, i - internal
Origin codes: i - IGP, e - EGP,? - incomplete
                Next Hop Metric LocPrf Weight Path
Network
Route Distinguisher: 100:1 (vrf1)
*> 11.0.0.0
                   50.0.0.1 0 0 101 i
*>i12.0.0.0
                   13.13.13.13 0
                                    100 0 102 i
*> 50.0.0.0
                   50.0.0.1 0 0 101 i
*>i51.0.0.0
                   13.13.13.13 0
                                    100 0 102 i
```

Table 6-24 describes the fields shown in this example.

| Table 6-24 show ip | bap | vpnv4 Field | Descriptions |
|--------------------|-----|-------------|--------------|
|--------------------|-----|-------------|--------------|

| Field    | Description                        |
|----------|------------------------------------|
| Network  | Network address from the BGP table |
| Next Hop | Address of the BGP next hop        |
| Metric   | BGP metric                         |
| LocPrf   | Local preference                   |
| Weight   | BGP weight                         |
| Path     | BGP path per route                 |

#### **Related Commands**

| ands | Command     | Description                              |
|------|-------------|------------------------------------------|
|      | show ip vrf | Displays VRFs and associated interfaces. |

### show ip cef vrf

To display the Cisco Express Forwarding (CEF) forwarding table that is associated with a VRF, use the **show ip cef vrf** EXEC command.

show ip cef vrf vrf-name [ip-prefix [mask [longer-prefixes]] [detail] [output-modifiers]]
[interface interface-number] [adjacency [interface interface-number] [detail] [discard]
[drop] [glean] [null] [punt] [output-modifiers]] [detail [output-modifiers]]
[non-recursive [detail] [output-modifiers]] [summary [output-modifiers]]
[traffic [prefix-length] [output-modifiers]] [unresolved [detail] [output-modifiers]]

| Syntax Description | vrf-name                       | Name assigned to the VRF.                                                                                                    |  |  |
|--------------------|--------------------------------|----------------------------------------------------------------------------------------------------|--|--|
|                    | ip-prefix                      | (Optional) IP prefix of entries to show, in dotted-decimal format (A.B.C.D).                                                                      |  |  |
|                    | mask                           | (Optional) Mask of the IP prefix, in dotted-decimal format.                                                                                       |  |  |
|                    | longer-prefixes                | <ul><li>(Optional) Table entries for all of the more specific routes.</li><li>(Optional) Detailed information for each CEF table entry.</li></ul> |  |  |
|                    | detail                         |                                                                                                    |  |  |
|                    | output-modifiers               | (Optional) For a list of associated keywords and arguments, use context-sensitive help.                                                           |  |  |
|                    | interface                      | (Optional) Type of network interface to use: ATM, Ethernet,<br>Loopback, POS (packet over SONET), or Null.                                        |  |  |
|                    | interface-number               | Number identifying the network interface to use.                                                                                                  |  |  |
|                    | adjacency                      | (Optional) All prefixes resolving through adjacency.                                                                                              |  |  |
|                    | discard                        | Discard adjacency.<br>Drop adjacency.<br>Glean adjacency.<br>Null adjacency.<br>Punt adjacency.                                                   |  |  |
|                    | drop                           |                                                                                                    |  |  |
|                    | glean                          |                                                                                                    |  |  |
|                    | null                           |                                                                                                    |  |  |
|                    | punt                           |                                                                                                    |  |  |
|                    | non-recursive                  | (Optional) Only nonrecursive routes.                                                                                                    |  |  |
|                    | summary                        | (Optional) CEF table summary.                                                                                                    |  |  |
|                    | traffic                        | (Optional) Traffic statistics.                                                                                                    |  |  |
|                    | prefix-length                  | (Optional) Traffic statistics by prefix size.                                                                                                    |  |  |
|                    | unresolved                     | (Optional) Only unresolved routes.                                                                                                    |  |  |
| Defaults           | No default behavior or values. |                                                                                                    |  |  |
| Command Modes      | EXEC                           |                                                                                                    |  |  |
| Command History    | Release                        | Modification                                                                                                    |  |  |
|                    | 12.1(4)DA                      | This command was introduced.                                                                                                    |  |  |

# **Usage Guidelines** If you use this command with only the *vrf-name* argument, the **show ip cef vrf** command shows a shortened display of the CEF table.

If you use this command with the **detail** argument, the **show ip cef vrf** command shows detailed information for all CEF table entries.

#### Examples

This example shows the forwarding table associated with the VRF called vrf1.

| DSLAM> show ip cef | vrf vrf1 |             |
|--------------------|----------|-------------|
| Prefix             | Next Hop | Interface   |
| 0.0.0/32           | receive  |             |
| 11.0.0.0/8         | 50.0.0.1 | Ethernet1/3 |
| 12.0.0/8           | 52.0.0.2 | POS6/0      |
| 50.0.0/8           | attached | Ethernet1/3 |
| 50.0.0/32          | receive  |             |
| 50.0.0.1/32        | 50.0.0.1 | Ethernet1/3 |
| 50.0.0.2/32        | receive  |             |
| 50.255.255.255/32  | receive  |             |
| 51.0.0/8           | 52.0.0.2 | POS6/0      |
| 224.0.0/24         | receive  |             |
| 255.255.255.255/32 | receive  |             |

Table 6-25 describes the fields shown in this example.

#### Table 6-25 show ip cef vrf Field Descriptions

| Field     | Description          |
|-----------|----------------------|
| Prefix    | Network prefix       |
| Next Hop  | BGP next hop address |
| Interface | VRF interface        |

#### **Related Commands**

| Command           | Description                                                  |
|-------------------|--------------------------------------------------------------|
| show ip route vrf | Displays the IP routing table that is associated with a VRF. |
| show ip vrf       | Displays VRF interfaces.                                     |

## show ip dhcp binding

To display address bindings on the Cisco IOS Dynamic Host Configuration Protocol (DHCP) server, use the **show ip dhcp binding** EXEC command.

show ip dhcp binding [address]

| Syntax Description | address                              | (Optional) s<br>display.           | Specifies the IP address of              | the DHCP client for which bindings                                         |
|--------------------|--------------------------------------|------------------------------------|------------------------------------------|----------------------------------------------------------------------------|
| Defaults           | No default beh                       | avior or values.                   |                                          |                                                                            |
| Command Modes      | EXEC                                 |                                    |                                          |                                                                            |
| Command History    | Release                              | Modificatio                        | n                                        |                                                                            |
|                    | 12.2(1b)DA                           | This comm                          | and was introduced.                      |                                                                            |
| Usage Guidelines   | If you do not sp<br>specified client | •                                  | address bindings display. C              | Otherwise, only the binding for the                                        |
| Examples           | associated MA                        | -                                  | ation date, and the type of a            | eters, including an IP address, an address assignments that have occurred. |
|                    | DSLAM> show i                        | p dhcp binding 172.1               | 6.1.11                                   |                                                                            |
|                    | IP address<br>172.16.1.11            | Hardware address<br>00a0.9802.32de | Lease expiration<br>Feb 01 1998 12:00 AM | Type<br>Automatic                                                          |
|                    | DSLAM> show i                        | p dhcp binding 172.1               | 6.3.254                                  |                                                                            |
|                    | IP address<br>172.16.2.254           | Hardware address<br>02c7.f800.0422 | Lease expiration<br>Infinite             | Type<br>Manual                                                             |
|                    | T-1-1- ( 0/ -1-                      | nu in dhan Field Deser             | intinno                                  |                                                                            |

Table 6-26show ip dhcp Field Descriptions

| Field            | Description                                                                      |
|------------------|----------------------------------------------------------------------------------|
| IP address       | The IP address of the host as recorded on the DHCP server.                       |
| Hardware address | The MAC address or client identifier of the host as recorded on the DHCP server. |
| Lease expiration | The lease expiration date of the IP address of the host.                         |
| Туре             | The manner in which the IP address was assigned to the host.                     |

| Related Commands | Command               | Description                                                                   |
|------------------|-----------------------|-------------------------------------------------------------------------------|
|                  | clear ip dhcp binding | Deletes an automatic address binding from the Cisco IOS DHCP server database. |

### show ip dhcp conflict

To display address conflicts found by a Cisco IOS Dynamic Host Configuration Protocol (DHCP) server when addresses are offered to the client, use the **show ip dhcp conflict** EXEC command.

show ip dhcp conflict [address]

| Syntax Description | address                                    | (Optional) Sp                                 | ecifies the IP address of the conflict found.                                                                                                    |
|--------------------|--------------------------------------------|-----------------------------------------------|----------------------------------------------------------------------------------------------------|
| - <b>,</b>         |                                            | (**************************************       |                                                                                                    |
| Defaults           | No default behavior                        | or values.                                    |                                                                                                    |
| Command Modes      | EXEC                                       |                                               |                                                                                                    |
| Command History    | Release                                    | Modification                                  |                                                                                                    |
| -                  | 12.2(1b)DA                                 | This comman                                   | d was introduced.                                                                                                    |
| Examples           | the pool and the add<br>The following exam | ress is not assigned<br>ple displays the dete | e client detects an address conflict, the address is removed from<br>until an administrator resolves the conflict.<br>ection method and detection time for all IP addresses that the<br>licts with other devices. Table 6-27 describes the fields in |
|                    | DSLAM> show ip dhcp conflict               |                                               |                                                                                                    |
|                    | 172.16.1.32 Pir                            | ng<br>Atuitous ARP                            | Detection time<br>Feb 16 1998 12:28 PM<br>Feb 23 1998 08:12 AM<br><b>Descriptions</b>                                                                                                    |
|                    |                                            |                                               | -                                                                                                    |
|                    | Field                                      |                                               | Description                                                                                                    |
|                    | IP address Detection Method                |                                               | The IP address of the host as recorded on the DHCP server.<br>The manner in which the IP addresses of the hosts were                                                                                                    |
|                    | Detection Method                           |                                               | found on the DHCP server; this can be a ping or a gratuitous ARP.                                                                                                    |
|                    | Detection time                             |                                               | The time when the conflict was found.                                                                                                    |

**Related Commands** 

| Command                                                                          | Description                                                                                                    |
|----------------------------------------------------------------------------------|----------------------------------------------------------------------------------------------------|
| clear ip dhcp conflict Clears an address conflict from the Cisco IOS DHCP server |                                                                                                    |
| ip dhcp ping packets                                                             | Specifies the number of packets that a Cisco IOS DHCP server sends to a pool address as part of a ping operation. |
| ip dhcp ping timeout                                                             | Specifies how long a Cisco IOS DHCP server waits for a ping reply from an address pool.                           |

### show ip dhcp database

To display Cisco IOS Dynamic Host Configuration Protocol (DHCP) server database agent information, use the **show ip dhcp database** privileged EXEC command.

show ip dhcp database [url]

| Syntax Description | url                                                                                                    | (Optional) Specifies the remote file used to store automatic DHCP bindings.                               |  |
|--------------------|----------------------------------------------------------------------------------------------------|----------------------------------------------------------------------------------------------------|--|
|                    |                                                                                                    | Following are the acceptable URL file formats:                                                            |  |
|                    |                                                                                                    | <ul><li>tftp://host/filename</li><li>ftp://user:password@host/filename</li></ul>                          |  |
|                    |                                                                                                    |                                                                                                    |  |
|                    |                                                                                                    | rcp://user@host/filename                                                                                  |  |
| Defaults           | If you do not specify specified agent disp                                                                                                    | y a URL, all database agent records display. Otherwise, only information about the<br>lays.               |  |
| Command Modes      | Privileged EXEC                                                                                                    |                                                                                                    |  |
| Command History    | Release                                                                                                    | Modification                                                                                              |  |
| ,                  | 12.2(1b)DA                                                                                                    | This command was introduced.                                                                              |  |
|                    | <pre>field in the example. DSLAM&gt; show ip dhcp database URL : ftp://user:password@172.16.4.253/router-dhcp Read : Dec 01 1997 12:01 AM Written : Never Status : Last read succeeded. Bindings have been loaded in RAM. Delay : 300 seconds Timeout : 300 seconds Failures : 0 Successes : 1</pre> |                                                                                                    |  |
|                    | Table 6-28 show ip dhcp database Field Descriptions                                                                                                    |                                                                                                    |  |
|                    | Field                                                                                                    | Description                                                                                               |  |
|                    | URL                                                                                                    | Specifies the remote file used to store automatic DHCP bindings. The acceptable URL file formats include: |  |
|                    |                                                                                                    | • tftp://host/filename                                                                                    |  |
|                    |                                                                                                    | • ftp://user:password@host/filename                                                                       |  |
|                    |                                                                                                    | <ul> <li>rcp://user@host/filename</li> </ul>                                                              |  |
|                    | Read                                                                                                    | The last time bindings were read from the file server.                                                    |  |
|                    |                                                                                                    |                                                                                                    |  |

| Field     | Description                                                                   |
|-----------|-------------------------------------------------------------------------------|
| Written   | The last time bindings were written to the file server.                       |
| Status    | Indication of whether the last read or write of host bindings was successful. |
| Delay     | The amount of time to wait before updating the database.                      |
| Timeout   | The amount of time before the file transfer is aborted.                       |
| Failures  | The number of failed file transfers.                                          |
| Successes | The number of successful file transfers.                                      |

| Table 6-28 show ip dhcp database Field Descri | riptions |
|-----------------------------------------------|----------|
|-----------------------------------------------|----------|

#### Related Commands

| - | Command          | Description                                                            |
|---|------------------|------------------------------------------------------------------------|
|   | ip dhcp database | Configures a DHCP server database agent and database agent parameters. |

### show ip dhcp server statistics

To display Cisco IOS Dynamic Host Configuration Protocol (DHCP) server statistics, use the **show ip dhcp server statistics** EXEC command.

#### show ip dhcp server statistics

Syntax Description This command has no arguments or keywords.

Defaults No default behavior or values.

Command Modes EX

EXEC

 Command History
 Release
 Modification

 12.2(1b)DA
 This command was introduced.

Examples

The following example displays DHCP server statistics. Table 6-29 describes each field in the example. DSLAM> show ip dhcp server statistics

| Memory usage       | 40392    |
|--------------------|----------|
| Address pools      | 3        |
| Database agents    | 1        |
| Automatic bindings | 190      |
| Manual bindings    | 1        |
| Expired bindings   | 3        |
| Malformed messages | 0        |
|                    |          |
| Message            | Received |
| BOOTREQUEST        | 12       |
| DHCPDISCOVER       | 200      |
| DHCPREQUEST        | 178      |
| DHCPDECLINE        | 0        |
| DHCPRELEASE        | 0        |
| DHCPINFORM         | 0        |
|                    |          |
| Message            | Sent     |
| BOOTREPLY          | 12       |
| DHCPOFFER          | 190      |
| DHCPACK            | 172      |
| DHCPNAK            | б        |
|                    |          |

| Field              | Description                                                                                                    |
|--------------------|----------------------------------------------------------------------------------------------------|
| Memory usage       | The number of bytes of RAM allocated by the DHCP server.                                                                                |
| Address pools      | The number of configured address pools in the DHCP database.                                                                            |
| Database agents    | The number of database agents configured in the DHCP database.                                                                          |
| Automatic bindings | The number of IP addresses that have been<br>automatically mapped to the MAC addresses of hosts<br>that are found in the DHCP database. |
| Manual bindings    | The number of IP addresses that have been manually<br>mapped to the MAC addresses of hosts that are found<br>in the DHCP database.      |
| Expired bindings   | The number of expired leases.                                                                                                    |
| Malformed messages | The number of truncated or corrupted messages that were received by the DHCP server.                                                    |
| Message            | The DHCP message type that was received by the DHCP server.                                                                             |
| Received           | The number of DHCP messages that were received by the DHCP server.                                                                      |
| Sent               | The number of DHCP messages that were sent by the DHCP server.                                                                          |

| Table 6-29show ip dhcp server statistics Field | ld Descriptions |
|------------------------------------------------|-----------------|
|------------------------------------------------|-----------------|

| Related Commands | Command                         | Description                                |
|------------------|---------------------------------|--------------------------------------------|
|                  | clear ip dhcp server statistics | Resets all Cisco IOS DHCP server counters. |

## show ip protocols vrf

To display the routing protocol information associated with a VRF, use the **show ip protocols vrf** EXEC command.

show ip protocols vrf vrf-name

| Syntax Description | vrf-name                                                                                                    | Name assigned to a VRF.                                                                                                    |  |  |  |
|--------------------|----------------------------------------------------------------------------------------------------|----------------------------------------------------------------------------------------------------|--|--|--|
| Defaults           | No default behavior or values.                                                                                                    |                                                                                                    |  |  |  |
| Command Modes      | EXEC                                                                                                    |                                                                                                    |  |  |  |
| Command History    | Release                                                                                                    | Modification                                                                                                    |  |  |  |
|                    | 12.1(4)DA                                                                                                    | This command was introduced.                                                                                                    |  |  |  |
| Usage Guidelines   | Use this command to dis                                                                                                    | play routing information associated with a VRF.                                                                                                    |  |  |  |
| Examples           | The following example s                                                                                                    | hows information about a VRF called vpn1.                                                                                                    |  |  |  |
|                    | Outgoing update filt<br>Incoming update filt<br>IGP synchronization<br>Automatic route summ<br>Redistributing:conne<br>Routing for Networks<br>Routing Information<br>Gateway D:<br>13.13.13.13<br>18.18.18.18<br>Distance:external 20<br>Table 6-30 describes the | ogp 100"<br>ry 60 seconds, next due in 0 sec<br>ter list for all interfaces is<br>ter list for all interfaces is<br>is disabled<br>marization is disabled<br>ected, static<br>s: |  |  |  |
|                    | Field                                                                                                    | Description                                                                                                    |  |  |  |
|                    | Gateway                                                                                                    | IP address of the router identifier for all routers in the network.                                                                                                    |  |  |  |

| Related Commands | Command     | Description              |
|------------------|-------------|--------------------------|
|                  | show ip vrf | Displays VRF interfaces. |

### show ip route vrf

To display the IP routing table that is associated with a VRF (VPN routing or forwarding instance), use the **show ip route vrf** EXEC command.

show ip route vrf vrf-name [connected] [protocol [as-number] [tag] [output-modifiers]]
[list number [output-modifiers]] [profile] [static [output-modifiers]]
[summary [output-modifiers]] [supernets-only [output-modifiers]]
[traffic-engineering [output-modifiers]]

| Syntax Description        | vrf-name                               | Name assigned to the VRF.                                                                                                    |  |  |
|---------------------------|----------------------------------------|----------------------------------------------------------------------------------------------------|--|--|
|                           | connected                              | All connected routes in a VRF.                                                                                                    |  |  |
|                           | protocol                               | To specify a routing protocol, use one of the following keywords:<br>bgp, egp, eigrp, igrp, isis, ospf, or rip.<br>Autonomous system number. |  |  |
|                           | as-number                              |                                                                                                    |  |  |
|                           | tag                                    | IOS routing area label.         (Optional) For a list of associated keywords and arguments, use context-sensitive help.                      |  |  |
|                           | output-modifiers                       |                                                                                                    |  |  |
|                           | list number                            | IP access list to display.                                                                                                    |  |  |
|                           | profile                                | IP routing table profile.<br>Static routes.                                                                                                  |  |  |
|                           | static                                 |                                                                                                    |  |  |
|                           | summary<br>supernets-only              | Summary of routes.                                                                                                    |  |  |
|                           |                                        | Supernet entries only.                                                                                                    |  |  |
|                           | traffic-engineering                    | Only traffic-engineered routes.                                                                                                    |  |  |
|                           |                                        |                                                                                                    |  |  |
| Defaults                  | No default behavior or values.         |                                                                                                    |  |  |
| Defaults<br>Command Modes | No default behavior or values.<br>EXEC |                                                                                                    |  |  |
|                           |                                        | Modification                                                                                                    |  |  |

| Examples | This example shows the IP routing table associated with the VRF called vrf1.                                                                                                    |  |  |  |
|----------|----------------------------------------------------------------------------------------------------|--|--|--|
|          | <pre>DSLAM&gt; show ip route vrf vrf1<br/>Codes: C - connected, S - static, I - IGRP, R - RIP, M - mobile, B - BGP<br/>D - EIGRP, EX - EIGRP external, O - OSPF, IA - OSPF inter area<br/>N1 - OSPF NSSA external type 1, N2 - OSPF NSSA external type 2<br/>E1 - OSPF external type 1, E2 - OSPF external type 2, E - EGP<br/>i - IS-IS, L1 - IS-IS level-1, L2 - IS-IS level-2, * - candidate default<br/>U - per-user static route, o - ODR</pre> |  |  |  |
|          | T - traffic engineered route                                                                                                    |  |  |  |
|          | Gateway of last resort is not set                                                                                                    |  |  |  |
|          | <pre>B 51.0.0.0/8 [200/0] via 13.13.13.13, 00:24:19 C 50.0.0.0/8 is directly connected, Ethernet1/3 B 11.0.0.0/8 [20/0] via 50.0.0.1, 02:10:22 B 12.0.0.0/8 [200/0] via 13.13.13, 13, 00:24:20</pre>                                                                                                    |  |  |  |
|          | This example shows BGP entries in the IP routing table associated with the VRF called vrf1.                                                                                                    |  |  |  |
|          | DSLAM> show ip route vrf vrfl bgp<br>B 51.0.0.0/8 [200/0] via 13.13.13, 03:44:14<br>B 11.0.0.0/8 [20/0] via 51.0.0.1, 03:44:12<br>B 12.0.0.0/8 [200/0] via 13.13.13, 03:43:14                                                                                                    |  |  |  |

| Related Commands | Command         | Description                                              |
|------------------|-----------------|----------------------------------------------------------|
|                  | show ip cef vrf | Displays the CEF forwarding table associated with a VRF. |
|                  | show ip vrf     | Displays VRFs and associated interfaces.                 |

### show ip vrf

To display the set of defined VRFs (VPN routing or forwarding instances) and associated interfaces, use the **show ip vrf** EXEC command.

show ip vrf [{brief | detail | interfaces}] [vrf-name] [output-modifiers]

| configured VRFs.         Command Modes         EXEC         Command History         Release       Modification         12.1(4)DA       This command was introduced.         Usage Guidelines       Use this command to display information about VRFs. Two levels of detail are available-keyword or no keyword to display concise information, or use the detail keyword to display information about all interfaces bound to a particular VRF, or to the interfaces keyword.         Examples       This example shows brief information for the VRFs currently configured.         DSLAM> show ip vrf       Name         Name       Default RD       Interfaces         vrf1       100:1       Ethernet1/3                                                                                                    |                    |                                               |                                                                                                    |                                       |  |  |
|----------------------------------------------------------------------------------------------------|--------------------|-----------------------------------------------|----------------------------------------------------------------------------------------------------|---------------------------------------|--|--|
| associated interfaces.         interfaces       (Optional) Detailed information about all interfaces bou<br>particular VRF, or any VRF.         vrf-name       Name assigned to a VRF.         output-modifiers       (Optional) For a list of associated keywords and argume<br>context-sensitive help.         Defaults       When you do not specify any optional parameters, the command displays concise informat<br>configured VRFs.         Command Modes       EXEC         Command History       Release         Modification       12.1(4)DA         This command to display information about VRFs. Two levels of detail are available-<br>keyword or no keyword to display concise information, or use the detail keyword to display<br>information. To display information about VRFs. Two levels of detail are available-<br>keyword.         Examples       This example shows brief information for the VRFs currently configured.         DSLAM> show ip vrf<br>Name       Default RD       Interfaces<br>Ethernet1/3                                                                                                    | Syntax Description | brief                                         | · 1                                                                                                    |                                       |  |  |
| Particular VRF, or any VRF.         vrf-name       Name assigned to a VRF.         output-modifiers       (Optional) For a list of associated keywords and argume context-sensitive help.         Defaults       When you do not specify any optional parameters, the command displays concise informat configured VRFs.         Command Modes       EXEC         Command History       Release       Modification         12.1(4)DA       This command was introduced.         Usage Guidelines       Use this command to display information about VRFs. Two levels of detail are available-keyword or no keyword to display concise information, or use the detail keyword to display information about VRFs. Two levels of detail are available-keyword or no keyword to display concise information, or use the detail keyword to display information about VRFs. Two levels of detail are available-keyword or no keyword to display concise information, or use the detail keyword to display information about VRFs. Two levels of detail are available-keyword or no keyword to display concise information, or use the detail keyword to display information about all interfaces bound to a particular VRF, or to the interfaces keyword.         Examples       This example shows brief information for the VRFs currently configured.         DSLAM> show ip vrf       Name         Name       Default RD       Interfaces         Name       Default RD       Interfaces |                    | detail                                        | · •                                                                                                    |                                       |  |  |
| Output-modifiers       (Optional) For a list of associated keywords and argume context-sensitive help.         Defaults       When you do not specify any optional parameters, the command displays concise informat configured VRFs.         Command Modes       EXEC         Command History       Release         Modification       12.1(4)DA         This command was introduced.       Use this command to display information about VRFs. Two levels of detail are available-keyword or no keyword to display concise information, or use the detail keyword to display information about all interfaces bound to a particular VRF, or to the interfaces keyword.         Examples       This example shows brief information for the VRFs currently configured.         DSLAM> show ip vrf       Name       Default RD         Name       Default RD       Interfaces         vrf1       100:1       Ethernet1/3                                                                                                    |                    | × 1                                           |                                                                                                    |                                       |  |  |
| Defaults       When you do not specify any optional parameters, the command displays concise information figured VRFs.         Command Modes       EXEC         Command History       Release       Modification         12.1(4)DA       This command was introduced.         Usage Guidelines       Use this command to display information about VRFs. Two levels of detail are available-keyword or no keyword to display concise information, or use the detail keyword to display information about all interfaces bound to a particular VRF, or to the interfaces keyword.         Examples       This example shows brief information for the VRFs currently configured.         DSLAM> show ip vrf       Name         Name       Default RD       Interfaces         vrf1       100:1       Ethernet1/3                                                                                                    |                    | vrf-name                                      | Name ass                                                                                                    | Name assigned to a VRF.               |  |  |
| Command Modes       EXEC         Command History       Release       Modification         12.1(4)DA       This command was introduced.         Usage Guidelines       Use this command to display information about VRFs. Two levels of detail are available-keyword or no keyword to display concise information, or use the detail keyword to display information about all interfaces bound to a particular VRF, or to the interfaces keyword.         Examples       This example shows brief information for the VRFs currently configured.         DSLAM> show ip vrf       Name         Name       Default RD       Interfaces         vrf1       100:1       Ethernet1/3                                                                                                    |                    | output-modifiers                              | · •                                                                                                    | · · · · · · · · · · · · · · · · · · · |  |  |
| Command History       Release       Modification         12.1(4)DA       This command was introduced.         Usage Guidelines       Use this command to display information about VRFs. Two levels of detail are available–keyword or no keyword to display concise information, or use the detail keyword to display information about all interfaces bound to a particular VRF, or to the interfaces keyword.         Examples       This example shows brief information for the VRFs currently configured.         DSLAM> show ip vrf       Name         Vrf1       100:1                                                                                                    | Defaults           | •                                             | en you do not specify any optional parameters, the command displays concise information abo<br>figured VRFs.                                                              |                                       |  |  |
| 12.1(4)DA       This command was introduced.         Use this command to display information about VRFs. Two levels of detail are available-keyword or no keyword to display concise information, or use the detail keyword to display information about all interfaces bound to a particular VRF, or to the interfaces keyword.         Examples       This example shows brief information for the VRFs currently configured.         DSLAM> show ip vrf       Default RD       Interfaces         Vrf1       100:1       Ethernet1/3                                                                                                    | Command Modes      | EXEC                                          |                                                                                                    |                                       |  |  |
| Use this command to display information about VRFs. Two levels of detail are available–keyword or no keyword to display concise information, or use the detail keyword to display information. To display information about all interfaces bound to a particular VRF, or to the interfaces keyword.         Examples       This example shows brief information for the VRFs currently configured.         DSLAM> show ip vrf       Name         Name       Default RD         Interfaces         vrf1       100:1                                                                                                    | Command History    | Release                                       | Modificat                                                                                                    | lion                                  |  |  |
| keyword or no keyword to display concise information, or use the detail keyword to display information about all interfaces bound to a particular VRF, or to the interfaces keyword.         Examples       This example shows brief information for the VRFs currently configured.         DSLAM> show ip vrf       Name         Vrf1       D0:1         Ethernet1/3                                                                                                    |                    | 12.1(4)DA                                     | This com                                                                                                    | mand was introduced.                  |  |  |
| DSLAM> show ip vrf<br>Name Default RD Interfaces<br>vrf1 100:1 Ethernet1/3                                                                                                    | Usage Guidelines   | keyword or no keywo<br>information. To displa | eyword to display concise information, or use the <b>detail</b> keyword to display all lisplay information about all interfaces bound to a particular VRF, or to any VRF, |                                       |  |  |
| NameDefault RDInterfacesvrf1100:1Ethernet1/3                                                                                                    | Examples           | -                                             | orief information for                                                                                                    | the VRFs currently configured.        |  |  |
| VIIZ 100-2 Editerieco/5                                                                                                    |                    | Name                                          |                                                                                                    |                                       |  |  |

Table 6-31 describes the fields shown in this example.

Table 6-31 show vrf Field Descriptions

| Field      | Description                 |
|------------|-----------------------------|
| Name       | VRF name                    |
| Default RD | Default route distinguisher |
| Interfaces | Network interfaces          |

This example shows detailed information for the VRF called vrf1.

```
DSLAM> show ip vrf detail vrf1
VRF vrf1; default RD 100:1
Interfaces:
Ethernet1/3
Connected addresses are in global routing table
Export VPN route-target communities
RT:100:1
Import VPN route-target communities
RT:100:1
No import route-map
```

Table 6-32 describes the fields shown in this example.

Table 6-32 show ip vrf detail Field Descriptions

| Field      | Description                         |
|------------|-------------------------------------|
| Interfaces | Network interfaces                  |
| Export     | VPN route-target export communities |
| Import     | VPN route-target import communities |

This example shows the interfaces bound to a particular VRF.

| DSLAM> show ip | vrf interfaces |          |          |
|----------------|----------------|----------|----------|
| Interface      | IP-Address     | VRF      | Protocol |
| Ethernet2      | 130.22.0.33    | blue_vrf | up       |
| Ethernet4      | 130.77.0.33    | hub      | up       |

Table 6-33 describes the fields shown in this example.

Table 6-33show ip vrf Interfaces Field Descriptions

| Field      | Description                                            |
|------------|--------------------------------------------------------|
| Interface  | Network interfaces for a VRF                           |
| IP-Address | IP address of a VRF interface                          |
| VRF        | VRF name                                               |
| Protocol   | State of the protocol (up/down) for each VRF interface |

#### Related Commands

| Command           | Description                                                             |
|-------------------|-------------------------------------------------------------------------|
| ip vrf            | Enters VRF configuration mode.                                          |
| rd                | Configures a default route distinguisher for a VRF.                     |
| route-target      | Configures import and export extended community attributes for the VRF. |
| import            | Configures an import route map for a VRF.                               |
| ip vrf forwarding | Associates a VRF with an interface or subinterface.                     |

### show oir status

To display the online insertion and removal (OIR) status of line card slots, use the **show oir status** exec command.

show oir status [slot#]

| Defaults       Information. The range is 1 to 38. (This is the maximum range; your chassis might have fewer than 38 slots.)         Defaults       If you omit <i>slot#</i> , the system displays the status of all the slots in the chassis.         Command Modes       EXEC         Command History       Release Modification 12.0(5)DA This command was introduced.         Usage Guidelines       The show oir status command reports the status of line card slots in the DSLAM chassis. The reported status is one of the following: <ul> <li>Loading—The line card in this slot is loading a new image, which typically takes about 2 minutes.</li> <li>Running—The line card in this slot is operating normally.</li> <li>Keepalive—The NI-2 is unable to communicate with the line card in this slot. The NI-2 keeps the line card in keepalive state for several seconds. If communication does not resume, the system assumes that the card was removed.</li> <li>When the NI-2 cannot communicate with a line card, the NI-2 provides no entry for the slot where the card is located. The show oir status command displays a history of attempts to communicate with the line card. Alt PL attempt and under the running card status.         Examples       The command in this example displays status information for all slots: DSLAW* show oir status         DSLAW* show oir status       Displays information about the physical modules in the chassis. show oil interface atm</li></ul>                     | Syntax Description | slot#                                                                                                | (Optional) The slot number for which you want to show card                      |  |
|----------------------------------------------------------------------------------------------------|--------------------|----------------------------------------------------------------------------------------------------|---------------------------------------------------------------------------------|--|
| Defaults       If you omit slot#, the system displays the status of all the slots in the chassis.         Command Modes       EXEC         Command History       Release       Modification         12.0(5)DA       This command was introduced.         Usage Guidelines       The show oir status command reports the status of line card slots in the DSLAM chassis. The reported status is one of the following:         Loading—The line card in this slot is loading a new image, which typically takes about 2 minutes.       Running—The line card in this slot is operating normally.         Keepalive=The NI-2 is unable to communicate with the line card in this slot. The NI-2 keeps the line card in keepalive state for several seconds. If communication does not resume, the system assumes that the card was removed.       When the NI-2 cannot communicate with a line card, the NI-2 provides no entry for the slot where the card.         After a 4xDNTT line card has loaded a new image and show oir status indicates that it is running, the card might still be operationally down if the microcode is being updated. Use the show dsl interface command to examine the running card status.         Examples       The command in this example displays status information for all slots: DELAM> show oir status         Related Commands       Command       Description         Show hardware       Displays information about the physical modules in the chassis.                                  |                    |                                                                                                    | information. The range is 1 to 38. (This is the maximum range; your             |  |
| Command Modes       EXEC         Command History       Release       Modification         12.0(5)DA       This command was introduced.         Usage Guidelines       The show oir status command reports the status of line card slots in the DSLAM chassis. The reported status is one of the following: <ul> <li>Loading—The line card in this slot is loading a new image, which typically takes about 2 minutes.</li> <li>Running—The line card in this slot is operating normally.</li> <li>Keepalive—The NI-2 is unable to communicate with the line card in this slot. The NI-2 keeps the line card in keepalive state for several seconds. If communication does not resume, the system assumes that the card was removed.</li> </ul> When the NI-2 cannot communicate with a line card, the NI-2 provides no entry for the slot where the card is located. The show oir status command displays a history of attempts to communicate with the line card.         After a 4xDMT line card has loaded a new image and show oir status indicates that it is running, the card might still be operationally down if the microcode is being updated. Use the show dsl interface command to examine the running card status.         Examples       The command in this example displays status information for all slots:         DSLM> show oir status       Description         Related Commands       Command       Description         Show hardware       Displays information about the physical modules in the chassis. |                    |                                                                                                    | chassis might have fewer than 38 slots.)                                        |  |
| Command History       Release       Modification         12.0(5)DA       This command was introduced.         Usage Guidelines       The show oir status command reports the status of line card slots in the DSLAM chassis. The reported status is one of the following:         •       Loading—The line card in this slot is loading a new image, which typically takes about 2 minutes.         •       Running—The line card in this slot is operating normally.         •       Keepalive—The NI-2 is unable to communicate with the line card in this slot. The NI-2 keeps the line card in keepalive state for several seconds. If communication does not resume, the system assumes that the card was removed.         When the NI-2 cannot communicate with a line card, the NI-2 provides no entry for the slot where the card is located. The show oir status command displays a history of attempts to communicate with the line card.         After a 4xDMT line card has loaded a new image and show oir status indicates that it is running, the card might still be operationally down if the microcode is being updated. Use the show dsl interface command to examine the running card status.         DIAM>       The command in this example displays status information for all slots:         DIAM>       Show oir status         DIAM>       Show oir status         DIAM>       Show oir status                                                                                                    | Defaults           | If you omit <i>slot#</i> , t                                                                         | he system displays the status of all the slots in the chassis.                  |  |
| 12.0(5)DA       This command was introduced.         Usage Guidelines       The show oir status command reports the status of line card slots in the DSLAM chassis. The reported status is one of the following: <ul> <li>Loading—The line card in this slot is loading a new image, which typically takes about 2 minutes.</li> <li>Running—The line card in this slot is operating normally.</li> <li>Keepalive—The NI-2 is unable to communicate with the line card in this slot. The NI-2 keeps the line card in keepalive state for several seconds. If communication does not resume, the system assumes that the card was removed.</li> </ul> <li>When the NI-2 cannot communicate with a line card, the NI-2 provides no entry for the slot where the card is located. The show oir status command displays a history of attempts to communicate with the line card.</li> <li>After a 4xDMT line card has loaded a new image and show oir status indicates that it is running, the card might still be operationally down if the microcode is being updated. Use the show dsl interface command to examine the running card status.</li> <li>Examples       <ul> <li>The command in this example displays status information for all slots: DSLAM&gt; show oir status</li> <li>DSLAM&gt; show oir status</li> <li>Displays information about the physical modules in the chassis.</li> </ul> </li>                                                                                                    | Command Modes      | EXEC                                                                                                 |                                                                                 |  |
| Usage Guidelines       The show oir status command reports the status of line card slots in the DSLAM chassis. The reported status is one of the following:         • Loading—The line card in this slot is loading a new image, which typically takes about 2 minutes.         • Running—The line card in this slot is operating normally.         • Keepalive—The NI-2 is unable to communicate with the line card in this slot. The NI-2 keeps the line card in keepalive state for several seconds. If communication does not resume, the system assumes that the card was removed.         When the NI-2 cannot communicate with a line card, the NI-2 provides no entry for the slot where the card is located. The show oir status command displays a history of attempts to communicate with the line card.         After a 4xDMT line card has loaded a new image and show oir status indicates that it is running, the card might still be operationally down if the microcode is being updated. Use the show dsl interface command to examine the running card status.         Examples       The command in this example displays status information for all slots:         DSLAM> show oir status       Description         Related Commands       Command       Description         Show hardware       Displays information about the physical modules in the chassis.                                                                                                    | Command History    | Release                                                                                              | Modification                                                                    |  |
| status is one of the following: <ul> <li>Loading—The line card in this slot is loading a new image, which typically takes about 2 minutes.</li> <li>Running—The line card in this slot is operating normally.</li> <li>Keepalive—The NI-2 is unable to communicate with the line card in this slot. The NI-2 keeps the line card in keepalive state for several seconds. If communication does not resume, the system assumes that the card was removed.</li> </ul> <li>When the NI-2 cannot communicate with a line card, the NI-2 provides no entry for the slot where the card is located. The show oir status command displays a history of attempts to communicate with the line card.</li> <li>After a 4xDMT line card has loaded a new image and show oir status indicates that it is running, the card might still be operationally down if the microcode is being updated. Use the show dsl interface command to examine the running card status.</li> <li>Examples       <ul> <li>The command in this example displays status information for all slots:</li> <li>DSLAM&gt; show oir status</li> <li>Description</li> <li>show hardware</li> <li>Displays information about the physical modules in the chassis.</li> </ul> </li>                                                                                                    | -                  | 12.0(5)DA                                                                                            | This command was introduced.                                                    |  |
| status is one of the following: <ul> <li>Loading—The line card in this slot is loading a new image, which typically takes about 2 minutes.</li> <li>Running—The line card in this slot is operating normally.</li> <li>Keepalive—The NI-2 is unable to communicate with the line card in this slot. The NI-2 keeps the line card in keepalive state for several seconds. If communication does not resume, the system assumes that the card was removed.</li> </ul> <li>When the NI-2 cannot communicate with a line card, the NI-2 provides no entry for the slot where the card is located. The show oir status command displays a history of attempts to communicate with the line card.</li> <li>After a 4xDMT line card has loaded a new image and show oir status indicates that it is running, the card might still be operationally down if the microcode is being updated. Use the show dsl interface command to examine the running card status.</li> <li>Examples       <ul> <li>The command in this example displays status information for all slots:</li> <li>DSLAM&gt; show oir status</li> <li>Description</li> <li>show hardware</li> <li>Displays information about the physical modules in the chassis.</li> </ul> </li>                                                                                                    |                    |                                                                                                    |                                                                                 |  |
| <ul> <li>Running—The line card in this slot is operating normally.</li> <li>Keepalive—The NI-2 is unable to communicate with the line card in this slot. The NI-2 keeps the line card in keepalive state for several seconds. If communication does not resume, the system assumes that the card was removed.</li> <li>When the NI-2 cannot communicate with a line card, the NI-2 provides no entry for the slot where the card is located. The show oir status command displays a history of attempts to communicate with the line card.</li> <li>After a 4xDMT line card has loaded a new image and show oir status indicates that it is running, the card might still be operationally down if the microcode is being updated. Use the show dsl interface command to examine the running card status.</li> <li>Examples</li> <li>The command in this example displays status information for all slots: DSLAM&gt; show oir status</li> <li>Melated Commands</li> <li>Command Description</li> <li>Show hardware</li> <li>Displays information about the physical modules in the chassis.</li> </ul>                                                                                                    | Usage Guidelines   |                                                                                                    |                                                                                 |  |
| • Keepalive—The NI-2 is unable to communicate with the line card in this slot. The NI-2 keeps the line card in keepalive state for several seconds. If communication does not resume, the system assumes that the card was removed.         When the NI-2 cannot communicate with a line card, the NI-2 provides no entry for the slot where the card is located. The show oir status command displays a history of attempts to communicate with the line card.         After a 4xDMT line card has loaded a new image and show oir status indicates that it is running, the card might still be operationally down if the microcode is being updated. Use the show dsl interface command to examine the running card status.         Examples       The command in this example displays status information for all slots:         DSLAM> show oir status       Description         show hardware       Displays information about the physical modules in the chassis.                                                                                                    |                    | • Loading—The line card in this slot is loading a new image, which typically takes about 2 minutes.  |                                                                                 |  |
| Ine card in keepalive state for several seconds. If communication does not resume, the system assumes that the card was removed.         When the NI-2 cannot communicate with a line card, the NI-2 provides no entry for the slot where the card is located. The show oir status command displays a history of attempts to communicate with the line card.         After a 4xDMT line card has loaded a new image and show oir status indicates that it is running, the card might still be operationally down if the microcode is being updated. Use the show dsl interface command to examine the running card status.         Examples       The command in this example displays status information for all slots:         DSLAM> show oir status       Description         Related Commands       Command       Description         Show hardware       Displays information about the physical modules in the chassis.                                                                                                    |                    | • Running—The line card in this slot is operating normally.                                          |                                                                                 |  |
| card is located. The show oir status command displays a history of attempts to communicate with the line card.         After a 4xDMT line card has loaded a new image and show oir status indicates that it is running, the card might still be operationally down if the microcode is being updated. Use the show dsl interface command to examine the running card status.         Examples       The command in this example displays status information for all slots:         DSLAM> show oir status       Description         show hardware       Displays information about the physical modules in the chassis.                                                                                                    |                    | line card in ke                                                                                      | epalive state for several seconds. If communication does not resume, the system |  |
| card might still be operationally down if the microcode is being updated. Use the show dsl interface command to examine the running card status.         Examples       The command in this example displays status information for all slots:<br>DSLAM> show oir status         Related Commands       Command       Description<br>Displays information about the physical modules in the chassis.                                                                                                    |                    | card is located. Th                                                                                  |                                                                                 |  |
| DSLAM> show oir status         Related Commands       Command       Description         show hardware       Displays information about the physical modules in the chassis.                                                                                                    |                    | card might still be operationally down if the microcode is being updated. Use the show dsl interface |                                                                                 |  |
| Related Commands       Command       Description         show hardware       Displays information about the physical modules in the chassis.                                                                                                    | Examples           | The command in the                                                                                   | his example displays status information for all slots:                          |  |
| <b>show hardware</b> Displays information about the physical modules in the chassis.                                                                                                    |                    | DSLAM> show oir                                                                                      | status                                                                          |  |
| <b>show hardware</b> Displays information about the physical modules in the chassis.                                                                                                    | Related Commands   | Command                                                                                              | Description                                                                     |  |
|                                                                                                    |                    |                                                                                                    | •                                                                               |  |
|                                                                                                    |                    | show dsl interfac                                                                                    |                                                                                 |  |

#### show redundancy states

To display the state of the primary and secondary NI-2s, use the **show redundancy states** privileged EXEC command.

#### show redundancy states

Syntax Description This command has no argument or keywords.

**Defaults** No default behavior or values.

Command Modes Privileged EXEC.

| Command History | Release   | Modification                 |
|-----------------|-----------|------------------------------|
|                 | 12.1(7)DA | This command was introduced. |

Usage GuidelinesThis command displays the state of the primary and secondary NI-2s and identifies which NI-2 is active.Table 6-34 describes the fields shown in the example.

 Table 6-34
 show redundancy states Field Descriptions

| Field                   | Description                                                                                                    |
|-------------------------|----------------------------------------------------------------------------------------------------|
| my state                | The redundancy state of the active unit.                                                                                                    |
| peer state              | The redundancy state of the standby unit.                                                                                                    |
| Mode                    | Simplex means that the standby unit is not installed or not yet detected.                                                                                 |
|                         | Duplex means that the standby unit is installed and functional.                                                                                           |
| Unit                    | The active unit. Primary is slot 10. Secondary is slot 11.                                                                                                |
| Split Mode              | Enabled means that the secondary unit is logically disconnected from the active unit.                                                                     |
| Manual Swact            | Enabled means that you can manually switch from one unit to another.                                                                                      |
| Communications          | The state of the communication link between the cards.                                                                                                    |
| client count            | The number of IOS features that have registered for redundancy services. This field is not user-configurable.                                             |
| client_notification_TMR | The amount of time that IOS features registered for redundancy services have to respond to redundancy state changes. This field is not user-configurable. |

| Field                | Description                                                                                                    |
|----------------------|----------------------------------------------------------------------------------------------------|
| keep_alive TMR       | The amount of time that the active card waits between sending consecutive keepalive messages. This field is not user-configurable.                                                                                                    |
| keep_alive count     | The number of keepalive messages that have been sent but have<br>not yet received replies. This number should be 1 or 0. The count<br>clears when a reply is received, so it increments only when<br>consecutive keepalives do not receive replies. This field is not<br>user-configurable. |
| keep_alive threshold | The number of keepalive messages that can be dropped before<br>the active card decides that the standby card has failed and tries<br>to reset it. This field is not user-configurable.                                                                                                    |

#### Table 6-34 show redundancy states Field Descriptions (continued)

#### Examples

The following example shows sample output from the show redundancy states command:

```
DSLAM> enable

DSLAM# show redundancy states

my state =11 -ACTIVE

peer state = 8 -STANDBY READY

Mode = Duplex

Unit = Preferred Secondary

Split Mode = Disabled

Manual Swact = Enabled

Communications = Up

client count = 7

client_notification_TMR = 30000 milliseconds

keep_alive TMR = 2000 milliseconds

keep_alive count = 1

keep_alive threshold = 7
```

| Related ( | Commands |
|-----------|----------|
|-----------|----------|

| Command          | Description                                                    |  |
|------------------|----------------------------------------------------------------|--|
| show aps         | Displays the APS states of each SONET port on both NI-2 cards. |  |
| show controllers | Displays information on working and protection fibers.         |  |

### show running-config

To display the running configuration for every currently defined profile, including the default profile, use the **show running-config** command.

#### show running-config

| Syntax Description | This command has no keywords or arguments.                                                                                                    |                                                                                                    |  |
|--------------------|----------------------------------------------------------------------------------------------------|----------------------------------------------------------------------------------------------------|--|
| Defaults           | There is no default value for this command.                                                                                                    |                                                                                                    |  |
| Command Modes      | EXEC                                                                                                    |                                                                                                    |  |
| Command History    | Release                                                                                                    | Modification                                                                                                |  |
|                    | 12.0(5)DA                                                                                                    | This command was introduced.                                                                                |  |
| Usage Guidelines   | This command tells you which ports are attached to each profile. Use <b>show dsl profile</b> to display configuration settings for selected profiles.<br>In this example, the command shows the running configuration: |                                                                                                    |  |
|                    | DSLAM> show running                                                                                                    |                                                                                                    |  |
|                    |                                                                                                    |                                                                                                    |  |
| Related Commands   | Command                                                                                                    | Description                                                                                                 |  |
|                    | dsl-copy-profile                                                                                                    | Copies a DSL profile.                                                                                       |  |
|                    | dsl-profile                                                                                                    | Attaches a port to a profile.                                                                               |  |
|                    | show dsl profile                                                                                                    | Displays a specific profile, all ports to which the profile is currently attached, and those port settings. |  |
|                    | show startup-config                                                                                                    | Displays the configuration file pointed to by the config_file environment variable.                         |  |

### show smb

To display the system management bus (SMB) error counters or the SMB utilization, use the **show smb** EXEC command. SMB errors are not relevant to subscriber traffic and have no effect on data path integrity.

show smb [errors | statistics]

| Syntax Description |                                                                                                    | Displace the CMD environmentance                                                                                                    |  |
|--------------------|----------------------------------------------------------------------------------------------------|----------------------------------------------------------------------------------------------------|--|
| Syntax Description | errors                                                                                               | Displays the SMB error counters.                                                                                                    |  |
|                    | statistics                                                                                           | Displays SMB statistics.                                                                                                    |  |
| Command Modes      | EXEC                                                                                                 |                                                                                                    |  |
| Command History    | Release                                                                                              | Modification                                                                                                    |  |
| -                  | 12.0(5)DA                                                                                            | This command was introduced.                                                                                                    |  |
| Usage Guidelines   |                                                                                                    |                                                                                                    |  |
| Note               | SMB errors are no                                                                                    | ot relevant to subscriber traffic and have no effect on data path integrity.                                                                                                    |  |
|                    |                                                                                                    |                                                                                                    |  |
| Examples           | The following is s                                                                                   | ample output from the <b>show smb errors</b> command:                                                                                                    |  |
|                    | 1739419<br>0 lengt<br>0 input<br>SMB 1: 0 rxonly<br>66441 n<br>19 leng<br>SMB 2: 0 rxonly<br>74816 n | rrors<br>r sent, 0 txonly sent, 17394199 txrx sent<br>9 no response rcv'd from linecard, 0 short frames received<br>h mismatches, 0 crc errors<br>r fragments dropped<br>r sent, 10008 txonly sent, 50538626 txrx sent<br>to response raved from linecard, 1783 short frames received<br>th mismatches, 1 crc errors<br>r sent, 10008 txonly sent, 61537964 txrx sent<br>to response rcv'd from linecard, 1111 short frames received<br>th mismatches, 0 crc errors |  |
|                    | The following is sample output from the <b>show smb statistics</b> command:                          |                                                                                                    |  |
|                    | SMB bus 1: utili                                                                                     | atatistics<br>zation 63 percent.<br>zation 12 percent.<br>zation 19 percent.                                                                                                    |  |
| Deleted Commande   | Nama                                                                                                 |                                                                                                    |  |

Related Commands None.

#### show snmp

To check the status of SNMP communications, use the show snmp EXEC command.

show snmp Syntax Description This command has no arguments or keywords. **Command Modes** EXEC Modification **Command History** Release 12.0(5)DA The command was introduced **Usage Guidelines** This command provides counter information for SNMP operations. Examples The following example shows sample output from the show snmp command: DSLAM> show snmp Chassis: 01506199 37 SNMP packets input 0 Bad SNMP version errors 4 Unknown community name 0 Illegal operation for community name supplied 0 Encoding errors 24 Number of requested variables 0 Number of altered variables 0 Get-request PDUs 28 Get-next PDUs 0 Set-request PDUs 78 SNMP packets output 0 Too big errors (Maximum packet size 1500) 0 No such name errors 0 Bad values errors 0 General errors 24 Response PDUs 13 Trap PDUs SNMP logging: enabled Logging to 171.69.58.33.162, 0/10, 13 sent, 0 dropped. SNMP Manager-role output packets 4 Get-request PDUs 4 Get-next PDUs 6 Get-bulk PDUs 4 Set-request PDUs 23 Inform-request PDUs 30 Timeouts 0 Drops SNMP Manager-role input packets 0 Inform response PDUs

```
2 Trap PDUs
7 Response PDUs
1 Responses with errors
SNMP informs: enabled
Informs in flight 0/25 (current/max)
Logging to 171.69.217.141.162
4 sent, 0 in-flight, 1 retries, 0 failed, 0 dropped
Logging to 171.69.58.33.162
0 sent, 0 in-flight, 0 retries, 0 failed, 0 dropped
```

Table 6-35 describes the fields shown in the display.

Table 6-35show snmp Field Descriptions

| Field                                            | Description                                                                                                    |
|--------------------------------------------------|----------------------------------------------------------------------------------------------------|
| Chassis                                          | Chassis ID string.                                                                                                    |
| SNMP packets input                               | Total number of SNMP packets input.                                                                                                    |
| Bad SNMP version errors                          | Number of packets with an invalid SNMP version.                                                                                                    |
| Unknown community name                           | Number of SNMP packets with an unknown community name.                                                                                                    |
| Illegal operation for<br>community name supplied | Number of packets that request an operation not allowed for that community.                                                                                  |
| Encoding errors                                  | Number of SNMP packets that were improperly encoded.                                                                                                    |
| Number of requested variables                    | Number of variables requested by SNMP managers.                                                                                                    |
| Number of altered variables                      | Number of variables altered by SNMP managers.                                                                                                    |
| Get-request PDUs                                 | Number of get requests received.                                                                                                    |
| Get-next PDUs                                    | Number of get-next requests received.                                                                                                    |
| Set-request PDUs                                 | Number of set requests received.                                                                                                    |
| SNMP packets output                              | Total number of SNMP packets sent by the router.                                                                                                    |
| Too big errors                                   | Number of SNMP packets which were larger than the maximum packet size.                                                                                       |
| Maximum packet size                              | Maximum size of SNMP packets.                                                                                                    |
| No such name errors                              | Number of SNMP requests that specified an MIB object which does not exist.                                                                                   |
| Bad values errors                                | Number of SNMP set requests that specified an invalid value for an MIB object.                                                                               |
| General errors                                   | Number of SNMP set requests that failed due to some other<br>error. (It was not a noSuchName error, badValue error, or any<br>of the other specific errors.) |
| Response PDUs                                    | Number of responses sent in reply to requests.                                                                                                    |
| Trap PDUs                                        | Number of SNMP traps sent.                                                                                                    |
| SNMP logging                                     | Indicates whether logging is enabled or disabled.                                                                                                    |
| sent                                             | Number of traps sent.                                                                                                    |

| Field                            | Description                                                                                                    |
|----------------------------------|----------------------------------------------------------------------------------------------------|
| dropped                          | Number of traps dropped. Traps are dropped when the trap queue for a destination exceeds the maximum length of the queue, as set by the <b>snmp-server queue-length</b> command. |
| SNMP Manager-role output packets | Information related to packets sent by the router as an SNMP manager.                                                                                                    |
| Get-request PDUs                 | Number of get requests sent.                                                                                                    |
| Get-next PDUs                    | Number of get-next requests sent.                                                                                                    |
| Get-bulk PDUs                    | Number of get-bulk requests sent.                                                                                                    |
| Set-request PDUs                 | Number of set requests sent.                                                                                                    |
| Inform-request PDUs              | Number of inform requests sent.                                                                                                    |
| Timeouts                         | Number of request timeouts.                                                                                                    |
| Drops                            | Number of requests dropped. Reasons for drops include no<br>memory, a bad destination address, or an unreasonable<br>destination address.                                        |
| SNMP Manager-role input packets  | Information related to packets received by the router as an SNMP manager.                                                                                                    |
| Inform response PDUs             | Number of inform request responses received.                                                                                                    |
| Trap PDUs                        | Number of SNMP traps received.                                                                                                    |
| Response PDUs                    | Number of responses received.                                                                                                    |
| Responses with errors            | Number of responses containing errors.                                                                                                    |
| SNMP informs                     | Indicates whether SNMP informs are enabled.                                                                                                    |
| Informs in flight                | Current and maximum possible number of informs waiting to be acknowledged.                                                                                                    |
| Logging to                       | Destination of the following informs.                                                                                                    |
| sent                             | Number of informs sent to this host.                                                                                                    |
| in-flight                        | Number of informs currently waiting to be acknowledged.                                                                                                    |
| retries                          | Number of inform retries sent.                                                                                                    |
| failed                           | Number of informs that were never acknowledged.                                                                                                    |
| dropped                          | Number of unacknowledged informs that were discarded to make room for new informs.                                                                                               |

| Table 6-35 | show snmp Field Descriptions (continued) |
|------------|------------------------------------------|
|------------|------------------------------------------|

#### Related Commands

| Command                  | Description                                                        |
|--------------------------|--------------------------------------------------------------------|
| snmp-server chassis-id   | Provides a message line identifying the SNMP server serial number. |
| session-timeout          | Sets the amount of time before a nonactive session is destroyed.   |
| snmp-server queue-length | Establishes the message queue length for each trap host.           |

### show tag-switching forwarding vrf

To display label forwarding information for advertised VRF routes, use the **show tag-switching forwarding vrf** EXEC command. To disable the display of label forwarding information, use the **no** form of this command.

**show tag-switching forwarding vrf** *vrf-name* [*ip-prefix/length* [*mask*]] [**detail**] [*output-modifiers*]

**no show tag-switching forwarding vrf** *vrf-name* [*ip-prefix/length* [*mask*]] [**detail**] [*output-modifiers*]

| Syntax Description                                                  | vrf-name                                                                                                    | NLRIs associated with the named VRF.                                                                                                    |
|---------------------------------------------------------------------|----------------------------------------------------------------------------------------------------|----------------------------------------------------------------------------------------------------|
|                                                                     | ip-prefix/length                                                                                                 | (Optional) IP prefix address (in dotted-decimal format) and                                                                                                    |
|                                                                     |                                                                                                    | length of mask (0 to 32).                                                                                                    |
|                                                                     | mask                                                                                                    | (Optional) Destination network mask, in dotted-decimal format.                                                                                                    |
|                                                                     | detail                                                                                                    | (Optional) Detailed information on the VRF routes.                                                                                                    |
|                                                                     | output-modifiers                                                                                                 | (Optional) For a list of associated keywords and arguments, use context-sensitive help.                                                                                                    |
| Defaulte                                                            |                                                                                                    |                                                                                                    |
| Defaults                                                            | No default behavior or values.                                                                                   |                                                                                                    |
| Command Modes                                                       | EXEC                                                                                                    |                                                                                                    |
|                                                                     |                                                                                                    |                                                                                                    |
| Command History                                                     | Release                                                                                                    | Modification                                                                                                    |
| Command History                                                     | Release<br>12.1(4)DA                                                                                             | Modification This command was introduced.                                                                                                    |
| Usage Guidelines                                                    | 12.1(4)DA<br>Use this command to display h                                                                       |                                                                                                    |
| Usage Guidelines                                                    | 12.1(4)DA<br>Use this command to display h                                                                       | This command was introduced.<br>abel forwarding entries associated with a particular VRF or IP prefix<br>label forwarding entries that correspond to the VRF called vpn1.                               |
| Command History<br>Usage Guidelines<br>Examples<br>Related Commands | 12.1(4)DA<br>Use this command to display la<br>The following example shows                                       | This command was introduced.<br>abel forwarding entries associated with a particular VRF or IP prefix<br>label forwarding entries that correspond to the VRF called vpn1.                               |
| Usage Guidelines<br>Examples                                        | 12.1(4)DA<br>Use this command to display la<br>The following example shows<br>DSLAM> <b>show tag-switching f</b> | This command was introduced.<br>abel forwarding entries associated with a particular VRF or IP prefix<br>label forwarding entries that correspond to the VRF called vpn1.<br>forwarding vrf vrf1 detail |

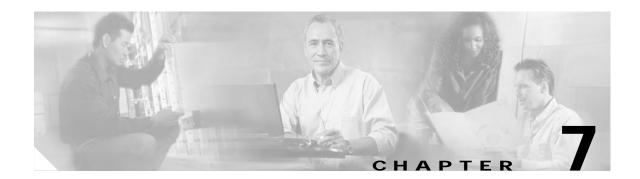

### Shutdown Through V Commands for Cisco DSLAMs with NI-2

This chapter documents commands that you use to configure Cisco DSLAMs with NI-2. Commands in this chapter are listed alphabetically. For information on how to configure DSL features, refer to the *Configuration Guide for Cisco DSLAMs with NI-2*.

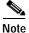

Commands that are identical to those documented in the *Cisco IOS Configuration Fundamentals Command Reference* and the *ATM and Layer 3 Switch Router Command Reference* have been removed from this chapter.

This chapter discusses the following commands: shutdown slot snmp-server community snmp-server contact snmp-server enable traps snmp-server host snmp-server ifindex persist snmp-server location snmp-server queue-length snmp trap link-status sonet source-ip split-mode subtend-id tag-switching request-tags for virtual-template vpdn domain-delimiter vpdn enable vpdn-group

Chapter 7 Shutdown Through V Commands for Cisco DSLAMs with NI-2

vpdn outgoing vpdn source-ip

### shutdown

To disable a port, use the **shutdown** command. To enable a port, use the **no** form of the command.

shutdown

no shutdown

Syntax Description This command has no keywords or arguments.

Defaults Enabled (no shutdown)

**Command Modes** Interface configuration

 Release
 Modification

 12.0(5)DA
 This command was introduced.

**Usage Guidelines** Use **shutdown** to disable a port. Use **no shutdown** to enable a disabled port.

Examples In this example, the command enables slot 20, port 1: DSLAM# configure terminal DSLAM(config)# interface atm 20/1 DSLAM(config-if)# no shutdown

Related Commands None.

shutdown

# slot

To provision a slot for a specific card type, or to change the line coding for a flexi line card, use the **slot** command.

slot slot# cardtype

| Syntax Description | slot#              | The number of the slot you want to provision. The range is 1 to 34.                                                                                                   |
|--------------------|--------------------|----------------------------------------------------------------------------------------------------|
| Syntax Description |                    | Note The number of slots varies by chassis. The Cisco 6015 has 6 slots, the Cisco 6160 has 32 slots, and the Cisco 6260 has 30 slots.                                 |
|                    | cardtype           | The line card type for which you want to configure the slot. The valid card types are:                                                                                |
|                    |                    | • ATUC-1-4DMT—4xDMT card                                                                                                    |
|                    |                    | • ATUC-1-4DMT-I—4xDMT over ISDN card                                                                                                    |
|                    |                    | • ATUC-4FLEXICAP—4xflexi card configured as CAP                                                                                                    |
|                    |                    | • ATUC-4FLEXIDMT—4xflexi card configured as DMT                                                                                                    |
|                    |                    | • ATUC-1-DMT8—8xDMT card                                                                                                    |
|                    |                    | • ATUC-1-DMT8-I—8xDMT over ISDN card                                                                                                    |
|                    |                    | • ATUC-8-DMT-1-H—8xDMT OSP card                                                                                                    |
|                    |                    | • ITUC-1-8IDSL—8xIDSL card                                                                                                    |
|                    |                    | • STUC-4-2B1Q-DIR-1—4xSDSL card                                                                                                    |
|                    |                    | • STUC-8-TCPAM—8xSHDSL card                                                                                                    |
|                    |                    | Note Some line cards do not function in all NI-2 DSL systems.<br>Consult the hardware documentation for your DSL system to<br>determine which line cards it supports. |
| Defaults           | There is no defaul | t value for this command.                                                                                                    |
| Command Modes      | Global configurati | on                                                                                                    |
| Command History    | Release            | Modification                                                                                                    |
|                    | 12.0(5)DA          | This command was introduced.                                                                                                    |
|                    | 12.1(1)DA          | New card types were added.                                                                                                    |
|                    | 12.1(6)DA          | New card types were added.                                                                                                    |

|                  | show hardware                                                          | Displays information about the physical modules in the chassis.                                                                                                    |
|------------------|------------------------------------------------------------------------|----------------------------------------------------------------------------------------------------|
| Related Commands | Command                                                                | Description                                                                                                    |
|                  | DSLAM# <b>configure te</b><br>DSLAM(config)# <b>slot</b>               |                                                                                                    |
| Examples         | The command in this                                                    | example provisions slot 30 for a 4xflexi DMT line card.                                                                                                    |
|                  | card and the 4xSDSL<br>the chassis, the lines<br>chassis with a mixtur | and the 8xDMT line card are spectrally incompatible with both the 8xIDSL line (STU-C) line card. If you install spectrally incompatible cards in the same side of served by those cards can suffer reduced performance. For best performance in a e of line card types, always install flexi or DMT cards on one side of the chassis SDSL cards on the opposite side. |
| <u>Note</u>      | provision the flexi car                                                | 4xflexi line card for CAP or DMT line coding before it operates. After you<br>rd for CAP or DMT, the system downloads line card firmware to the flexi card. The<br>tes about a minute. Do no remove the card, reboot the card, or reboot the system                                                                                                    |
|                  | If you attempt to prov                                                 | vision an empty slot, the major alarm PROVISIONED SLOT IS EMPTY appears.                                                                                                    |
|                  | A card mismatch error provisioned for anoth                            | or condition can occur if the specified slot contains one type of card but is<br>er type.                                                                                                    |
| Usage Guidelines | Use the <b>slot</b> command<br>DMT line coding.                        | d to provision a slot for a line card, and to provision a flexi line card for CAP or                                                                                                    |

#### snmp-server community

To set up the community access string to permit access to the SNMP, use the **snmp-server community** global configuration command. The **no** form of this command removes the specified community string.

**snmp-server community** *string* [**view** *view-name*] [**ro** | **rw**] [*number*]

no snmp-server community string

| Syntax Description | string                | Community string that acts like a password and permits access to the SNMP.                                                                                                 |
|--------------------|-----------------------|----------------------------------------------------------------------------------------------------|
|                    | view view-name        | (Optional) Name of a previously defined view. The view defines the objects available to the community.                                                                     |
|                    | ro                    | (Optional) Specifies read-only access. Authorized management stations are only able to retrieve MIB objects.                                                               |
|                    | rw                    | (Optional) Specifies read-write access. Authorized management stations are able to both retrieve and modify MIB objects.                                                   |
|                    | number<br><1-99>      | (Optional) Integer from 1 to 99 that specifies an access list of IP addresses that are allowed to use the community string to gain access to the SNMP agent.               |
|                    | number<br><1300-1999> | (Optional) Integer from 1300 to 1999 that specifies an expanded access list of IP addresses that are allowed to use the community string to gain access to the SNMP agent. |
|                    |                       |                                                                                                    |

#### Defaults

By default, an SNMP community string permits read-only access to all objects.

Note

If you do not use the **snmp-server community** command during the SNMP configuration session, this command is automatically added to the configuration after the **snmp-server host** command. In this case, the default password (*string*) for the **snmp-server community** is taken from the **snmp-server host** command.

Command Modes Global configuration

| Command History | Release   | Modification                 |
|-----------------|-----------|------------------------------|
|                 | 12.0(5)DA | This command was introduced. |
|                 |           |                              |

Usage Guidelines The no snmp-server command disables all versions of SNMP (SNMPv1, SNMPv2C, SNMPv3).

The first **snmp-server** command that you enter enables all versions of SNMP.

**Examples** The following example assigns the string **comaccess** to SNMP, allowing read-only access, and specifies that IP access list 4 can use the community string:

DSLAM(config)# snmp-server community comaccess ro 4

The following example assigns the string mgr to SNMP allowing read-write access to the objects in the restricted view:

DSLAM(config)# snmp-server community mgr view restricted rw

The following example removes the community comaccess:

DSLAM(config)# no snmp-server community comaccess

The following example disables all versions of SNMP:

DSLAM(config)# no snmp-server

| Related Commands | Command     | Description                                                                            |
|------------------|-------------|----------------------------------------------------------------------------------------|
|                  | access-list | Configures the access list mechanism to filter frames by protocol type or vendor code. |

### snmp-server contact

To set the system contact (sysContact) string, use the **snmp-server contact** global configuration command. Use the **no** form of the command to remove the system contact information.

snmp-server contact *text* 

no snmp-server contact

| Syntax Description | text Strin                      | ng that describes the system contact information.                                      |
|--------------------|---------------------------------|----------------------------------------------------------------------------------------|
| Defaults           | No system contact string        | g is set.                                                                              |
| Command Modes      | Global configuration            |                                                                                        |
| Command History    | Release<br>12.0(5)DA            | Modification This command was introduced.                                              |
| Examples           |                                 | shows a system contact string:<br>erver contact Dial System Operator at beeper # 27345 |
| Related Commands   | Command                         | Description                                                                            |
| Related Commands   | Command<br>snmp-server location | Description Sets the system location string.                                           |

#### snmp-server enable traps

To enable the DSLAM to send SNMP traps or informs (SNMP notifications), use the **snmp-server enable traps** global configuration command. Use the **no** form of this command to disable SNMP notifications.

snmp-server enable traps [notification-type] [notification-option]

no snmp-server enable traps [notification-type] [notification-option]

| Syntax Description | notification-type | (Optional) Type of notification to enable. If you do not specify a type, the software sends all notifications available on your device. The notification type can be one of the following keywords:                                                                                                    |
|--------------------|-------------------|----------------------------------------------------------------------------------------------------|
|                    |                   | • alarms—Sends alarm notifications                                                                                                    |
|                    |                   | • atm-accounting—Sends ATM Accounting notifications                                                                                                    |
|                    |                   | • <b>atm-soft</b> —Sends ATM SoftVC notifications                                                                                                    |
|                    |                   | • <b>config</b> —Sends configuration notifications.                                                                                                    |
|                    |                   | • <b>entity</b> —Sends entity MIB modification notifications.                                                                                                    |
|                    |                   | <ul> <li>rtr—Sends Service Assurance Agent/Response Time Reporter<br/>(RTR) notifications.</li> </ul>                                                                                                    |
|                    |                   | • <b>snmp [authentication]</b> —Sends RFC 1157 SNMP notifications. Use of the <b>authentication</b> keyword produces the same effect as not using the <b>authentication</b> keyword. Both the <b>snmp-server enable traps snmp</b> and <b>snmp-server enable traps snmp authentication</b> forms of this command globally enable (or, if you use the <b>no</b> form, disable) the following SNMP traps: |
|                    |                   | - authentication failure                                                                                                    |
|                    |                   | – cold start                                                                                                    |
|                    |                   | – linkUp                                                                                                    |
|                    |                   | – linkDown                                                                                                    |
|                    |                   | – warmstart                                                                                                    |
|                    |                   | • <b>syslog</b> —Sends error message notifications (Cisco Syslog MIB). Specify the level of messages to be sent with the <b>logging history level</b> command.                                                                                                    |

DefaultsThis command is disabled by default. Most notification types are disabled. However, you cannot control<br/>some notification types with this command.

If you enter this command with no *notification-type* keywords, the default is to enable all notification types that are controlled by this command.

Command Modes Global configuration

| Command History  | Release                                                                                | Modification                                                                                                    |
|------------------|----------------------------------------------------------------------------------------|----------------------------------------------------------------------------------------------------|
|                  | 12.0(5)DA                                                                              | This command was introduced.                                                                                                    |
|                  |                                                                                        |                                                                                                    |
| Usage Guidelines | requests for the spe                                                                   | as are sent as traps or inform requests. This command enables both traps and inform ecified notification types. To specify whether the notifications should be sent as traps e <b>snmp-server host</b> [ <b>traps</b>   <b>informs</b> ] command.                                                                                                    |
|                  | are sent. In order t<br>snmp-server enab<br>are enabled. If you<br>is enabled. To enab | an <b>snmp-server enable traps</b> command, no notifications controlled by this command<br>to configure the DSLAM to send these SNMP notifications, enter at least one<br><b>ole traps</b> command. If you enter the command with no keywords, all notification types<br>enter the command with a keyword, only the notification type related to that keyword<br>ble multiple types of notifications, issue a separate <b>snmp-server enable traps</b><br>notification type and notification option. |
|                  | Use the snmp-serv                                                                      | <b>enable traps</b> command is used in conjunction with the <b>snmp-server host</b> command.<br><b>ver host</b> command to specify which host or hosts receive SNMP notifications. To send<br>igure at least one <b>snmp-server host</b> command.                                                                                                    |
|                  | command and the                                                                        | ve a notification controlled by this command, both the <b>snmp-server enable traps</b><br><b>snmp-server host</b> command for that host must be enabled. If the notification type is<br>this command, only the appropriate <b>snmp-server host</b> command must be enabled.                                                                                                    |
|                  | globally enabled o command have not                                                    | ppes used in this command all have associated MIB objects that allow them to be<br>or disabled. Not all of the notification types available in the <b>snmp-server host</b><br>tificationEnable MIB objects, so some of these notification types cannot be controlled<br><b>over enable</b> command.                                                                                                    |
| Examples         | _                                                                                      | mple enables the DSLAM to send all traps to the host specified by the name, using the community string defined as public:                                                                                                    |
|                  |                                                                                        | nmp-server enable traps<br>nmp-server host myhost.cisco.com public                                                                                                    |
|                  |                                                                                        | mple enables the DSLAM to send Frame Relay and environmental monitor traps to sco.com using the community string public:                                                                                                    |
|                  | DSLAM(config)# <b>s</b>                                                                | nmp-server enable traps frame-relay<br>nmp-server enable traps envmon temperature<br>nmp-server host myhost.cisco.com public                                                                                                    |
|                  | -                                                                                      | mple does not send traps to any host. The BGP traps are enabled for all hosts, but the to be sent to a host are ISDN traps (which are not enabled in this example).                                                                                                    |
|                  |                                                                                        | nmp-server enable traps bgp<br>nmp-server host bob public isdn                                                                                                    |
|                  | _                                                                                      | mple enables the DSLAM to send all inform requests to the host at the address, using the community string defined as public:                                                                                                    |
|                  |                                                                                        | nmp-server enable traps<br>nmp-server host myhost.cisco.com informs version 2c public                                                                                                    |
|                  | The following exa<br>string public.                                                    | mple sends HSRP MIB traps to the host myhost.cisco.com using the community                                                                                                    |
|                  |                                                                                        | nmp-server enable hsrp<br>nmp-server host myhost.cisco.com traps version 2c public hsrp                                                                                                    |

| Related Commands | Command                 | Description                                                                                                |
|------------------|-------------------------|----------------------------------------------------------------------------------------------------|
|                  | snmp-server host        | Specifies the recipient of an SNMP notification operation.                                                 |
|                  | snmp-server informs     | Specifies inform request options.                                                                          |
|                  | snmp-server trap-source | Specifies the interface (and hence the corresponding IP address) from which an SNMP trap should originate. |

### snmp-server host

To specify the recipient of an SNMP notification operation, use the **snmp-server host** global configuration command. To remove the specified host, use the **no** form of this command.

**snmp-server host** *host-addr* [**traps** | **informs**] [**version** {**1** | **2c** | **3** [**auth** | **noauth** | **priv**]}] *community-string* [**udp-port** *port*] [*notification-type*]

no snmp-server host *host* [traps | informs]

| Syntax Description | host-addr                                                                                                    | Name or Internet address of the host (the targeted recipient).                                                                                                    |
|--------------------|----------------------------------------------------------------------------------------------------|----------------------------------------------------------------------------------------------------|
|                    | traps                                                                                                    | (Optional) Send SNMP traps to this host. This is the default.                                                                                                    |
|                    | informs                                                                                                    | (Optional) Send SNMP informs to this host.                                                                                                    |
|                    | version(Optional) Version of the Simple Network Management Protocol (SNMP<br>send the traps. Version 3 is the most secure model, because it allows pac<br>encryption with the <b>priv</b> keyword. If you use the <b>version</b> keyword, specifi<br>the following options: |                                                                                                    |
|                    |                                                                                                    | • 1—SNMPv1. This option is not available with informs.                                                                                                    |
|                    |                                                                                                    | • $2c$ —SNMPv2C.                                                                                                    |
|                    |                                                                                                    | • <b>3</b> —SNMPv3. The following three optional keywords can follow the version 3 keyword:                                                                                                    |
|                    |                                                                                                    | <ul> <li>auth (optional). Enables Message Digest 5 (MD5) and Secure Hash<br/>Algorithm (SHA) packet authentication</li> </ul>                                                                                                    |
|                    |                                                                                                    | <ul> <li>noauth (default). The noAuthNoPriv security level. This is the default if<br/>the [auth   noauth   priv] keyword choice is not specified.</li> </ul>                                                                                                    |
|                    | community-string                                                                                                    | Password-like community string sent with the notification operation. Though you can set this string using the <b>snmp-server host</b> command by itself, we recommend that you define this string using the <b>snmp-server community</b> command before you use the <b>snmp-server host</b> command. |
|                    | udp-port port                                                                                                    | UDP port of the host to use. The default is 162.                                                                                                    |

|                 | notification-type                                                                                                    | (Optional) Type of notification to be sent to the host. If no type is specified, all notifications are sent. The notification type can be one or more of the following keywords: |
|-----------------|----------------------------------------------------------------------------------------------------|----------------------------------------------------------------------------------------------------|
|                 |                                                                                                    | • alarms—Sends alarm notifications                                                                                                    |
|                 |                                                                                                    | • atm-accounting—Sends ATM Accounting notifications                                                                                                    |
|                 |                                                                                                    | • atm-soft—Sends ATM SoftVC notifications                                                                                                    |
|                 |                                                                                                    | • <b>config</b> —Sends configuration notifications.                                                                                                    |
|                 |                                                                                                    | • entity—Sends entity MIB modification notifications.                                                                                                    |
|                 |                                                                                                    | • rtr—Sends Service Assurance Agent (RTR) notifications.                                                                                                    |
|                 |                                                                                                    | • <b>snmp</b> —Sends Simple Network Management Protocol (SNMP) notifications (as defined in RFC 1157).                                                                           |
|                 |                                                                                                    | • <b>syslog</b> —Sends error message notifications (Cisco Syslog MIB). Specify the level of messages to be sent with the <b>logging history level</b> command.                   |
|                 |                                                                                                    | • <b>tty</b> —Sends Cisco enterprise-specific notifications when a Transmission Control Protocol (TCP) connection closes.                                                        |
|                 |                                                                                                    | • <b>udp-port</b> —The notification host UDP port number                                                                                                    |
| Defaults        |                                                                                                    | disabled by default. No notifications are sent.<br>ommand with no keywords, the default is to send all trap types to the host. No informs<br>st.                                 |
|                 | are sent to this hos<br>If no <b>version</b> keyw                                                                                                    | • • • • •                                                                                                    |
|                 | informs command                                                                                                    |                                                                                                    |
|                 |                                                                                                    |                                                                                                    |
| Note            | Note If you do not define the <i>community-string</i> with the <b>snmp-server community</b> command before you use this command, the default form of the <b>snmp-server community</b> command is automatically inserted into the configuration. The password ( <i>community-string</i> ) used for this automatic configuration of the <b>snmp-server community</b> is the same as that specified in the <b>snmp-server host</b> command. This is the default behavior for IOS Release 12.0(3) and later. |                                                                                                    |
| Command Modes   | Global configurati                                                                                                    | on                                                                                                    |
| Command History | Release                                                                                                    | Modification                                                                                                    |
| 2               | 12.0(5)DA                                                                                                    | This command was introduced.                                                                                                    |

#### **Usage Guidelines** SNMP notifications can be sent as traps or inform requests. Traps are unreliable because the receiver does not send acknowledgments when it receives traps. The sender cannot determine if the traps were received. However, an SNMP entity that receives an inform request acknowledges the message with an SNMP response protocol data unit (PDU). If the sender never receives the response, the inform request can be sent again. Thus, informs are more likely to reach their intended destination. However, informs consume more resources in the agent and in the network. Unlike a trap, which is discarded as soon as it is sent, an inform request must be held in memory until a response is received or the request times out. Also, traps are sent only once, but an inform can be retried several times. The retries increase traffic and contribute to a higher overhead on the network. If you do not enter an **snmp-server host** command, no notifications are sent. In order to configure the DSLAM to send SNMP notifications, enter at least one snmp-server host command. If you enter the command with no keywords, all trap types are enabled for the host. To enable multiple hosts, issue a separate **snmp-server host** command for each host. You can specify multiple notification types in the command for each host. When you issue multiple **snmp-server host** commands for the same host and kind of notification (trap or inform), each succeeding command overwrites the previous command. Only the last snmp-server host command is in effect. For example, if you enter an snmp-server host inform command for a host and then enter another snmp-server host inform command for the same host, the second command replaces the first. The snmp-server host command is used with the snmp-server enable command. Use the snmp-server enable command to specify which SNMP notifications are sent globally. For a host to receive most notifications, enable at least one snmp-server enable command and the snmp-server host command for that host. However, some notification types cannot be controlled with the **snmp-server enable** command. Some notification types are always enabled. Other notification types are enabled by a different command. For example, the linkUpDown notifications are controlled by the snmp trap link-status command. These notification types do not require an snmp-server enable command. The availability of a notification-type option depends on the DSLAM type and Cisco IOS software features supported on the DSLAM. For example, the envmon notification-type is available only if the environmental monitor is part of the system. Examples If you want to configure a unique SNMP community string for traps, but you want to prevent SNMP polling access with this string, the configuration should include an access-list. In the following example, the community string is named "comaccess" and the access list is numbered 10: DSLAM(config)# snmp-server community comaccess ro 10 DSLAM(config)# snmp-server host 172.20.2.160 comaccess DSLAM(config)# access-list 10 deny any The following example sends the SNMP traps to the host specified by the name myhost.cisco.com. The community string is defined as comaccess. DSLAM(config)# snmp-server enable traps DSLAM(config)# snmp-server host myhost.cisco.com comaccess snmp The following example sends the SNMP and Cisco environmental monitor enterprise-specific traps to address 172.30.2.160: DSLAM(config)# snmp-server enable traps DSLAM(config)# snmp-server host 172.30.2.160 public snmp envmon

The following example enables the DSLAM to send all traps to the host myhost.cisco.com using the community string public:

```
DSLAM(config)# snmp-server enable traps
DSLAM(config)# snmp-server host myhost.cisco.com public
```

The following example will not send traps to any host. The BGP traps are enabled for all hosts, but only the ISDN traps are enabled to be sent to a host.

```
DSLAM(config)# snmp-server enable traps bgp
DSLAM(config)# snmp-server host bob public isdn
```

The following example enables the DSLAM to send all inform requests to the host myhost.cisco.com using the community string public:

```
DSLAM(config)# snmp-server enable traps
DSLAM(config)# snmp-server host myhost.cisco.com informs version 2c public
```

The following example sends HSRP MIB traps to the host specified by the name myhost.cisco.com. The community string is defined as public.

```
DSLAM(config)# snmp-server enable hsrp
DSLAM(config)# snmp-server host myhost.cisco.com traps version 2c public hsrp
```

| Related Commands | Command                  | Description                                                                                                |
|------------------|--------------------------|----------------------------------------------------------------------------------------------------|
|                  | snmp-server host         | Specifies the recipient of an SNMP notification operation.                                                 |
|                  | snmp-server informs      | Specifies inform request options.                                                                          |
|                  | snmp-server trap-source  | Specifies the interface (and hence the corresponding IP address) from which an SNMP trap should originate. |
|                  | snmp-server trap-timeout | Specifies the frequency for resending trap messages on the retransmission queue.                           |

#### snmp-server ifindex persist

To globally enable ifIndex values to remain constant across reboots for use by SNMP, use the **snmp-server ifindex persist** command in global configuration mode. To globally disable ifIndex persistence, use the **no** form of this command in global configuration mode.

#### snmp-server ifindex persist

no snmp-server ifindex persist

| Syntax Description | This command has no arguments or keywords. |
|--------------------|--------------------------------------------|
|--------------------|--------------------------------------------|

- Defaults This command is disabled by default.
- **Command Modes** Global configuration mode

| Command History | Release    | Modification                 |
|-----------------|------------|------------------------------|
|                 | 12.2(1b)DA | This command was introduced. |

# Usage Guidelines Interface Index Persistence means that ifIndex values in the IF-MIB persist across reboots, allowing for consistent identification of specific interfaces that use SNMP.

The **snmp-server ifindex persist** global configuration command does not override an interface-specific configuration. Interface-specific configuration of ifIndex persistence is performed with the **[no] snmp ifindex persist** and **snmp ifindex clear** interface configuration commands.

The **[no] snmp-server ifindex persist** global configuration command enables and disables ifIndex persistence for all interfaces on the DSLAM using ifDescr and ifIndex entries in the ifIndex table of the IF-MIB.

#### Examples

In the following example, ifIndex persistence is enabled for all interfaces:

DSLAM(config)# snmp-server ifindex persist

In this example, if ifIndex persistence was previously disabled for a specific interface through the use of the **no snmp ifindex persist** interface configuration mode command, ifIndex persistence remains disabled for that interface. The global **ifIndex** command does not override the interface-specific commands.

| Related Commands | Command                   | Description                                                                                                    |
|------------------|---------------------------|----------------------------------------------------------------------------------------------------|
|                  | snmp ifindex persist      | Enables or disables ifIndex values in the IF-MIB that persist across reboots (ifIndex persistence) only on a specific interface. |
|                  | snmp-server ifindex clear | Clears any interface-specific configuration of ifIndex persistence.                                                              |

# snmp-server location

To set the system location string, use the **snmp-server location** global configuration command. Use the **no** form of this command to remove the location string.

**snmp-server location** *text* 

no snmp-server location

| Syntax Description | text St                  | tring that describes the system location information.                  |
|--------------------|--------------------------|------------------------------------------------------------------------|
| Defaults           | No system location strin | ng is set.                                                             |
| Command Modes      | Global configuration     |                                                                        |
| Command History    | Release<br>12.0(5)DA     | Modification This command was introduced.                              |
|                    |                          |                                                                        |
| Examples           |                          | shows a system location string:<br>server location Building 3/Room 214 |
| Related Commands   | Command                  | Description                                                            |
|                    | snmp-server contact      | Sets the system contact (sysContact) string.                           |

# snmp-server queue-length

To establish the message queue length for each trap host, use the **snmp-server queue-length** global configuration command.

snmp-server queue-length *length* 

| Syntax Description | length                                                                                                    | Integer that specifies the number of trap events that can be held before the queue must be emptied. |
|--------------------|----------------------------------------------------------------------------------------------------|----------------------------------------------------------------------------------------------------|
| Defaults           | 10 events                                                                                                    |                                                                                                    |
| Command Modes      | Global configur                                                                                                    | ation                                                                                               |
| Command History    | Release                                                                                                    | Modification                                                                                        |
| ŗ                  | 12.0(5)DA                                                                                                    | This command was introduced.                                                                        |
| Usage Guidelines   | This command defines the length of the message queue for each trap host. Once a trap message is successfully transmitted, the software continues to empty the queue, but never faster than at a rate of 4 trap messages per second. |                                                                                                    |
| Examples           | -                                                                                                    | example establishes a message queue that traps four events before it must be emptied:               |
| Related Commands   | None.                                                                                                    |                                                                                                    |

# snmp trap link-status

To enable SNMP link trap generation, use the snmp trap link-status interface configuration command. To disable SNMP link traps, use the **no** form of this command.

snmp trap link-status

no snmp trap link-status

| Syntax Description | This command has no arguments or keywords.                                                                                                    |                              |
|--------------------|----------------------------------------------------------------------------------------------------|------------------------------|
| Defaults           | SNMP link traps are sent when an interface goes up or down.                                                                                                    |                              |
| Command Modes      | Interface and profil                                                                                                    | le configuration             |
| Command History    | Release                                                                                                    | Modification                 |
| -                  | 12.0(5)DA                                                                                                    | This command was introduced. |
| Usage Guidelines   | By default, SNMP link traps are sent when an interface goes up or down. For interfaces that are expected to go up and down during normal usage, such as ISDN interfaces, the output that these traps generate might not be useful. The <b>no</b> form of this command disables these traps. |                              |
| Examples           | The following example disables the sending of SNMP link traps related to the atm 0/1 interface:<br>DSLAM(config)# interface atm 0/1<br>DSLAM(config)# no snmp trap link-status                                                                                                    |                              |
| Related Commands   | None.                                                                                                    |                              |

Related Commands None.

### sonet

To modify the framing mode for the interface, use the **sonet** interface configuration command.

sonet [stm-1 | sts-3c] [protection | working | <cr>]

| Syntax Description           | stm-1                                                                                                    | Synchronous transfer mode-1.                         |
|------------------------------|----------------------------------------------------------------------------------------------------|------------------------------------------------------|
|                              | sts-3c                                                                                                    | Synchronous transport signal-3.                      |
|                              | protection                                                                                                    | The fiber that is local to the NI-2 card in slot 11. |
|                              | working                                                                                                    | The fiber that is local to the NI-2 card in slot 10. |
|                              | <cr></cr>                                                                                                    | Both protection and working fibers.                  |
| Defaults                     | Default value is sts-3c.                                                                                           |                                                      |
| command Modes                | Interface configuration                                                                                            |                                                      |
| Command History              | Release                                                                                                    | Modification                                         |
|                              | 12.1(7)DA                                                                                                    | This command was introduced.                         |
|                              |                                                                                                    |                                                      |
| Examples                     | The following examples<br>DSLAM> enable<br>DSLAM# configure term<br>DSLAM(config)# interf<br>DSLAM(config-if)# son | ace atm 0/1                                          |
| Examples<br>Related Commands | DSLAM> enable<br>DSLAM# configure term<br>DSLAM(config)# interf                                                    | inal<br>ace atm 0/1                                  |

### source-ip

To specify an alternate IP address for a VPDN tunnel that is different from the physical IP address used to open the tunnel, use the **source-ip** VPDN group command. To remove the alternate IP address, use the **no** form of this command.

source-ip ip-address

no source-ip

| Syntax Description | ip-address                                                                               | Alternate IP address (that is, different from the physical IP address used to open the VPDN tunnel) that the DSLAM uses to identify the tunnel.                  |
|--------------------|------------------------------------------------------------------------------------------|----------------------------------------------------------------------------------------------------|
| Defaults           | Disabled                                                                                 |                                                                                                    |
| Command Modes      | VPDN group mode                                                                          |                                                                                                    |
| Command History    | Release                                                                                  | Modification                                                                                                    |
|                    | 12.2(1b)DA                                                                               | This command was introduced.                                                                                                    |
| Examples           | • •                                                                                      | ele configures an L2TP access concentrator (LAC) to accept L2TP dial-out calls address 172.23.33.7, which is different from the physical IP address used to open |
| Examples           | using the alternate IP<br>the L2TP tunnel.<br>DSLAM(config)# vpdr<br>DSLAM(config-vpdn); | address 172.23.33.7, which is different from the physical IP address used to open<br>-group 3<br># accept-dialout<br>acc-out)# protocol 12tp                     |
|                    | DSLAM(config-vpdn)                                                                       | # source-ip 172.23.33.7                                                                                                    |
| Related Commands   | Command                                                                                  | Description                                                                                                    |
|                    | accept-dialin                                                                            | Accepts requests to create either L2F or L2TP tunnels for dial-in.                                                                                               |
|                    | accept-dialout                                                                           | Accepts requests to tunnel L2TP dial-out calls.                                                                                                    |
|                    | request-dialin                                                                           | Enables a DSLAM to request either L2F or L2TP tunnels for dial-in.                                                                                               |
|                    | request-dialout                                                                          | Enables a DSLAM to request L2TP tunnels for dial-out calls.                                                                                                    |
|                    |                                                                                          |                                                                                                    |

# split-mode

To enter the redundancy submode to specify redundancy on NI-2s, use the **redundancy** global configuration command.

redundancy split-mode

| Syntax Description           |                                                                                                    | Logically disconnect the secondary unit from the primary unit. This command is useful when you are performing software upgrades and other naintenance procedures. Use the <b>no</b> form of the command to reconnect the secondary unit and reset the standby unit. |
|------------------------------|----------------------------------------------------------------------------------------------------|----------------------------------------------------------------------------------------------------|
| Defaults                     | The default is no split-mod                                                                                                    | le.                                                                                                    |
| Command Modes                | Redundancy submode                                                                                                    |                                                                                                    |
| Command History              | Release                                                                                                    | Modification                                                                                                    |
|                              | 12.1(7)DA                                                                                                    | This command was introduced.                                                                                                    |
| Usage Guidelines             | Within this submode, you c                                                                                                    | command, you enter redundancy privileged EXEC submode (config-red).<br>an configure the redundancy-specific parameter for putting the system in split<br>privileged EXEC submode, type exit.                                                                        |
| Usage Guidelines             | Within this submode, you c<br>mode. To exit redundancy                                                                                                    |                                                                                                    |
| Usage Guidelines<br>Examples | Within this submode, you c<br>mode. To exit redundancy<br>If you disable split mode, t                                                                                                    | an configure the redundancy-specific parameter for putting the system in split<br>privileged EXEC submode, type exit.                                                                                                    |
|                              | Within this submode, you c<br>mode. To exit redundancy p<br>If you disable split mode, t<br>The following example put<br>DSLAM> enable<br>DSLAM# configure termina<br>DSLAM(config)# redundance<br>DSLAM(config)=red)# split                            | an configure the redundancy-specific parameter for putting the system in split<br>privileged EXEC submode, type exit.<br>he standby card is reloaded.<br>s the system into simplex mode:<br>al<br>cy<br>c-mode<br>the system in SIMPLEX mode. [confirm] y           |
|                              | Within this submode, you c<br>mode. To exit redundancy p<br>If you disable split mode, t<br>The following example put<br>DSLAM> enable<br>DSLAM# configure termina<br>DSLAM(config)# redundance<br>DSLAM(config)=red)# split<br>This command will place | an configure the redundancy-specific parameter for putting the system in split<br>privileged EXEC submode, type exit.<br>he standby card is reloaded.<br>s the system into simplex mode:<br>al<br>cy<br>c-mode<br>the system in SIMPLEX mode. [confirm] y           |

# subtend-id

To set the subtend node identifier, use the **subtend-id** command.

subtend-id node#

| Syntax Description | node#                                                                                                    | The identifier that you assign to this subtend node or to the specified subtend interface. The range is 0 to 12.                                                                                                    |
|--------------------|----------------------------------------------------------------------------------------------------|----------------------------------------------------------------------------------------------------|
| Defaults           | The default subten                                                                                                    | d ID is 0 (zero).                                                                                                    |
| Command Modes      | Global configuration                                                                                                    | on or interface configuration. See the Usage Guidelines below for details.                                                                                                    |
| Command History    | Release                                                                                                    | Modification                                                                                                    |
|                    | 12.0(5)DA                                                                                                    | This command was introduced.                                                                                                    |
|                    | 12.0(8)DA                                                                                                    | The ability to assign a subtend ID to an interface was added.                                                                                                    |
| Usage Guidelines   | condition is not me<br>The node at the top                                                                                                    | tended node a subtend identifier that is unique within its local subtend tree. If this<br>et, some subscribers might not have fair access to the network.<br>to of the subtend tree—that is, the node that is connected to the trunk—must have the<br>tend ID 0 is the default.) |
|                    |                                                                                                    | <b>btend-id</b> command in global configuration mode or in interface configuration mode:                                                                                                    |
|                    | <ul> <li>Use it in global configuration mode to set the subtend ID of this chassis.</li> <li>Use it in interface configuration mode to assign a subtend ID to a subtended interface that is connected to a device that is not capable of assigning a subtend ID to itself—for example, a Cisco 6100 DSLAM. All the traffic that comes in through this interface will be tagged with the subtend ID that you assign to the interface, just as if the subtend ID had been assigned to the devicent to the interface. This feature allows otherwise incompatible devices to participate in subtend tree.</li> </ul> |                                                                                                    |
| Examples           | The command in th<br>DSLAM# configure<br>DSLAM(config)# <b>s</b>                                                                                                    |                                                                                                    |

The command in this example sets the subtend node identifier to 6 on port 0/2:

DSLAM# configure terminal DSLAM(config)# interface atm 0/2 DSLAM(config-if)# subtend-id 6

Related Commands None.

# tag-switching request-tags for

To restrict the creation of LVCs through the use of access lists on the LSC or label edge router, use the **tag-switching request-tags for** global configuration command. Use the **no** form of this command to disable this feature.

tag-switching request-tags for access list

no tag-switching request-tags for

| Syntax Description | access list                                                                                                    | A named or numbered standard IP access list.                                      |  |
|--------------------|----------------------------------------------------------------------------------------------------|-----------------------------------------------------------------------------------|--|
|                    |                                                                                                    |                                                                                   |  |
| Defaults           | No default behavior                                                                                                    | or values.                                                                        |  |
| Command Modes      | Global configuration                                                                                                    |                                                                                   |  |
| Command History    | Release                                                                                                    | Modification                                                                      |  |
|                    | 12.2(1b)DA                                                                                                    | This command was introduced.                                                      |  |
| Usage Guidelines   |                                                                                                    | ndes the following usage guidelines:<br>y either an access list number or a name. |  |
|                    | • When you create an access list, the end of the access list contains an implicit deny statement for everything if the software did not find a match before reaching the end.                                                                                                    |                                                                                   |  |
|                    | • If you omit the the mask.                                                                                                    | mask from an IP host address access list specification, 0.0.0.0 is assumed to be  |  |
| Examples           | This example shows how to prevent headend LVCs from being established from the LSC to all 198.x.x.x destinations. Add the following commands to the LSC configuration:<br>DSLAM(config)# tag-switching request-tags for 1<br>DSLAM(config)# access-list 1 deny 198.0.0.0 0.255.255.255<br>DSLAM(config)# access-list 1 permit any |                                                                                   |  |
|                    |                                                                                                    |                                                                                   |  |
| Related Commands   | Command                                                                                                    | Description                                                                       |  |
|                    | access list                                                                                                    | Creates access lists.                                                             |  |
|                    | ip access-list                                                                                                    | Permits or denies access to IP addresses.                                         |  |

# virtual-template

To specify which virtual template to use to clone virtual-access interfaces, use the **virtual-template** accept-dialin command. To remove the virtual template from an accept-dialin VPDN subgroup, use the **no** form of this command.

virtual-template template-number

no virtual-template

| Syntax Description | template number                                                                                                    | Number of the virtual template to use to clone virtual-access interfaces.                                                                                                    |  |
|--------------------|----------------------------------------------------------------------------------------------------|----------------------------------------------------------------------------------------------------|--|
| Defaults           | Disabled                                                                                                    |                                                                                                    |  |
| Command Modes      | Accept-dialin mode                                                                                                    |                                                                                                    |  |
| Command History    | Release                                                                                                    | Modification                                                                                                    |  |
|                    | 12.2(1b)DA                                                                                                    | This command was introduced.                                                                                                    |  |
| Usage Guidelines   | Each accept-dialin group can clone virtual-access interfaces using only one virtual template. If you enter a second <b>virtual-template</b> command on an accept-dialin subgroup, it replaces the first virtual-template command. |                                                                                                    |  |
|                    | command) before you                                                                                                    | e a tunneling protocol on the accept-dialin VPDN subgroup (using the <b>protocol</b><br>a can enable the <b>virtual-template</b> command. If you remove or modify the <b>protocol</b><br><b>il-template</b> command is removed from the request-dialin subgroup. |  |
| Examples           |                                                                                                    | ble enables the LNS to accept an L2TP tunnel from a LAC named "mugsy."                                                                                                    |  |
|                    | DSLAM(config)# vpdr<br>DSLAM(config)# vpdr<br>(config-vpdn)# acce<br>(config-vpdn-acc-in<br>(config-vpdn-acc-in                                                                                                    | n-group 1<br>ept-dialin                                                                                                    |  |
| Related Commands   | Command                                                                                                    | Description                                                                                                    |  |
|                    | accept-dialin                                                                                                    | Accepts requests to create either L2F or L2TP tunnels for dial-in.                                                                                                    |  |

# vpdn domain-delimiter

I

To specify the characters to be used to delimit the domain prefix or domain suffix, use the **vpdn domain-delimiter** global configuration command.

vpdn domain-delimiter delimiter-characters [suffix | prefix]

| Syntax Description | delimiter-characters                       | One or more specific characters to be used as suffix or prefix diameters. Available characters are $\%$ , –, @,  #, and /.                            |
|--------------------|--------------------------------------------|----------------------------------------------------------------------------------------------------|
|                    |                                            | If a backslash (\) is the last delimiter in the command line, enter it as a double backslash (\\).                                                    |
|                    | suffix   prefix                            | (Optional) Usage of the delimiter characters specified.                                                                                               |
| Defaults           | Disabled.                                  |                                                                                                    |
| Command Modes      | Global configuration                       |                                                                                                    |
| Command History    | Release                                    | Modification                                                                                                    |
|                    | 12.2(1b)DA                                 | This command was introduced.                                                                                                    |
|                    | addresses sent by an A. following AV pair: | he network access server to parse a list of home gateway DNS domain names and AA server. The AAA server can store domain names or IP addresses in the |
|                    |                                            | <pre>interface-config=ip address 1.1.1.1 255.255.255.255.0",<br/>interface-config=ip address bigrouter@excellentinc.com,</pre>                        |
| Examples           |                                            | e lists three suffix delimiters and three prefix delimiters:                                                                                          |
|                    |                                            | domain-delimiter %-@ suffix<br>domain-delimiter #/\\ prefix                                                                                           |
| Related Commands   | Command                                    | Description                                                                                                    |
|                    | vpdn enable                                | Enables VPDN on the DSLAM and informs the DSLAM to look for tunnel definitions in a local database and on a remote authorization server (LNS).        |
|                    | vpdn search-order                          | Specifies how the service provider network access server is to perform VPDN tunnel authorization searches.                                            |

### vpdn enable

To enable VPDN on the DSLAM and inform the DSLAM to look for tunnel definitions in a local database, use the **vpdn enable** global configuration command. To disable VPDN, use the **no** form of this command.

vpdn enable

no vpdn enable

Syntax Description This command has no keywords or arguments.

Defaults Disabled

**Command Modes** Global configuration.

| Command History | Release    | Modification                 |
|-----------------|------------|------------------------------|
|                 | 12.2(1b)DA | This command was introduced. |

#### **Examples** The following example enables VPDN on the router:

DSLAM(config)# **vpdn enable** 

Related Commands None.

### vpdn-group

To define a local, unique group number identifier, use the **vpdn-group** global configuration command. To remove a group number, use the **no** form of this command.

vpdn-group group-number

no vpdn-group group-number

| Syntax Description | group-number                                             | Local group number. Valid group numbers range from 1 to 3000.                            |
|--------------------|----------------------------------------------------------|------------------------------------------------------------------------------------------|
| Defaults           | VPDN group number                                        | assignments are not defined.                                                             |
|                    |                                                          |                                                                                          |
| Command Modes      | Global configuration                                     |                                                                                          |
| Command History    | Release                                                  | Modification                                                                             |
| -                  | 12.2(1b)DA                                               | This command was introduced.                                                             |
| Usage Guidelines   | The <b>vpdn-group</b> com                                | nmand defines a local, unique identifier for each VPDN group.                            |
| 5                  |                                                          |                                                                                          |
| Examples           | The following examp force-local chap, can                | le establishes local VPDN group number 1 for which other variables, such as be assigned: |
|                    | DSLAM(config)# <b>vpdr</b><br>DSLAM(config)# <b>vpdr</b> |                                                                                          |
|                    |                                                          |                                                                                          |
| Related Commands   | None.                                                    |                                                                                          |

### vpdn outgoing

To specify use of a domain name when selecting a tunnel for forwarding traffic to the remote host (the home gateway) on a virtual private dialup network, use the **vpdn outgoing** global configuration command.

vpdn outgoing {domain-name} local-name ip ip-address

|                    | <del>,</del> .                                       |                                                                                                    |
|--------------------|------------------------------------------------------|----------------------------------------------------------------------------------------------------|
| Syntax Description | domain-name                                          | Case-sensitive name of the domain to which traffic is forwarded.                                                                                                    |
|                    | local-name                                           | Case-sensitive local name to use when authenticating the tunnel to the remote host.                                                                                                    |
|                    | <b>ip</b> <i>ip</i> -address                         | IP address of the remote host (home gateway).                                                                                                    |
| Defaults           | Disabled                                             |                                                                                                    |
| Command Modes      | Global configuratio                                  | n                                                                                                    |
| Command History    | Release                                              | Modification                                                                                                    |
|                    | 12.2(1b)DA                                           | This command was introduced.                                                                                                    |
| Usage Guidelines   | -                                                    | command replaces this command.<br>nd <i>local-name</i> arguments are case sensitive.                                                                                                    |
|                    | This command is us                                   | ually used on a network access server, not on a home gateway.                                                                                                    |
|                    | joe@company-a.com                                    | nain name to choose a tunnel destination. For example, if a user dials in as<br>n, where joe is the username and company-a.com is the domain name, you can select<br>based on the domain (company-a.com). |
|                    |                                                      |                                                                                                    |
| Note               |                                                      | command is still valid for defining tunnels; however, after you save the ser interface converts this command to the new syntax (the <b>request-dialin</b>                                                 |
|                    |                                                      |                                                                                                    |
| Examples           | The following exam                                   | ple selects a tunnel destination based on the domain name:                                                                                                    |
|                    | DSLAM(config)# <b>vp</b><br>DSLAM(config)# <b>vp</b> | dn enable<br>dn outgoing chicago-main go-blue ip 172.17.33.125                                                                                                    |

| Related Commands | Command                         | Description                                                                                                    |
|------------------|---------------------------------|----------------------------------------------------------------------------------------------------|
|                  | vpdn enable                     | Enables VPDN on the DSLAM and informs the DSLAM to look for<br>tunnel definitions in a local database and on a remote authorization<br>server (LNS). |
|                  | vpdn history failure table-size | Specifies the size of the user failure table.                                                                                                    |

# vpdn source-ip

To set the source IP address of the network access server, use the **vpdn source-ip** global configuration command.

**vpdn source-ip** *address* 

| Syntax Description | address                                            | IP address of the network access server.                                                                       |
|--------------------|----------------------------------------------------|----------------------------------------------------------------------------------------------------|
| Defaults           | Disabled                                           |                                                                                                    |
| Command Modes      | Global configuration                               | on                                                                                                    |
| Command History    | Release                                            | Modification                                                                                                   |
|                    | 12.2(1b)DA                                         | This command was introduced.                                                                                   |
| Usage Guidelines   |                                                    | ress is configured on the network access server. The source IP address is configured a server, not per domain. |
| Examples           | The following example of 171.4.48.3.               | nple enables VPDN on the network access server and sets an IP source address                                   |
|                    | DSLAM(config)# <b>v</b><br>DSLAM(config)# <b>v</b> | odn enable<br>odn source-ip 171.4.48.3                                                                         |
| Related Commands   | None.                                              |                                                                                                    |

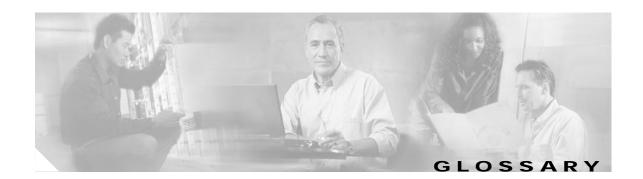

#### Α AAL5 ATM adaptation layer 5. This layer maps higher layer user data into ATM cells, making the data suitable for transport through the ATM network. access identifier See AID. address mask A bit mask used to select bits from an Internet address for subnet addressing. The mask is 32 bits long and selects the network portion of the Internet address and one or more bits of the local portion. Sometimes called subnet mask. asymmetric digital subscriber line. A digital subscriber line (DSL) technology in which the ADSL transmission of data from server to client is much faster than the transmission from the client to the server. ADSL Transmission See ATU-C. Unit-central office **ADSL Transmission** See *ATU-R*. Unit-remote AID access identifier. AIS alarm indication signal. American National See ANSI. Standards Institute See AWG. American Wire Gauge American National Standards Institute. An organization that develops standards for many things, only ANSI some having to do with computers. ANSI is a member of the International Standards Organization (ISO). See ISO. See ADSL. asymmetric digital subscriber line asynchronous A method of transmitting data in which each transmitted character is sent separately. The character communications has integral start and stop bits so that the character can be sent at an arbitrary time, and separate from any other character. Asynchronous See ATM. Transfer Mode

| АТМ                       | Asynchronous Transfer Mode. A cell-based data transfer technique in which channel demand determines packet allocation. ATM offers fast packet technology, real time, demand led switching for efficient use of network resources. |
|---------------------------|----------------------------------------------------------------------------------------------------|
| ATM adaptation<br>layer 5 | See AAL5.                                                                                                    |
| ATU-C                     | ADSL Transmission Unit—central office.                                                                                                    |
| ATU-R                     | ADSL Transmission Unit—remote.                                                                                                    |
| authentication            | A security feature that allows access to information to be granted on an individual basis.                                                                                                    |
| autonegotiation           | Procedure for adjusting line speeds and other communication parameters automatically between two computers during data transfer.                                                                                                  |
| AWG                       | American Wire Gauge. The measurement of thickness of a wire.                                                                                                    |

В

| bandwidth                         | The range of frequencies a transmission line or channel can carry: the greater the bandwidth, the greater the information-carrying capacity of a channel. For a digital channel this is defined in bits. For an analog channel, it is dependent on the type and method of modulation used to encode the data.                                                                                                    |
|-----------------------------------|----------------------------------------------------------------------------------------------------|
| bandwidth on<br>demand            | The ability of a user to dynamically set upstream and downstream line speeds to a particular rate of speed.                                                                                                    |
| воотр                             | A TCP/IP network protocol that lets network nodes request configuration information from a BOOTP "server" node.                                                                                                    |
| bps                               | bits per second. A standard measurement of digital transmission speeds.                                                                                                    |
| bits per second                   | See bps.                                                                                                    |
| bridge                            | A device that connects two or more physical networks and forwards packets between them. Bridges can usually be made to filter packets, that is, to forward only certain traffic. Related devices are: repeaters which simply forward electrical signals from one cable to the other, and full-fledged routers which make routing decisions based on several criteria. See repeater and router.                                          |
| broadband                         | Characteristic of any network that multiplexes independent network carriers onto a single cable. This is usually done using frequency division multiplexing (FDM). Broadband technology allows several networks to coexist on one single cable; traffic from one network does not interfere with traffic from another since the "conversations" happen on different frequencies in the "ether" rather like the commercial radio system. |
| broadband remote<br>access server | Device that terminates remote users at the corporate network or Internet users at the ISP network that provides firewall, authentication, and routing services for remote users.                                                                                                    |
| broadcast                         | A packet delivery system where a copy of a given packet is given to all hosts attached to the network.<br>Example: Ethernet.                                                                                                    |

#### С

| САР                                                                                                    | Carrierless Amplitude and Phase Modulation. A modulation technology for ADSL.                                                                                                    |
|----------------------------------------------------------------------------------------------------|----------------------------------------------------------------------------------------------------|
| Carrierless<br>Amplitude and<br>Phase Modulation                                                          | See CAP.                                                                                                    |
| CBOS                                                                                                    | Cisco Broadband Operating System. Operating System that users access to configure and operate the Cisco products.                                                                                                    |
| ссо                                                                                                    | Cisco Connection Online.                                                                                                    |
| cell relay                                                                                                | Generic term for a protocol based on small fixed packet sizes capable of supporting voice, video, and data at very high speeds.                                                                                                    |
| central office                                                                                            | See CO.                                                                                                    |
| Channel Service<br>Unit/Data Service<br>Unit (CSU/DSU)                                                    | A digital interface unit that connects end user equipment to the local digital telephone loop.                                                                                                    |
| chassis                                                                                                   | The card cage (housing) where modules are placed.                                                                                                    |
| Cisco Broadband<br>Operating System                                                                       | See CBOS.                                                                                                    |
| Cisco Connection<br>Online                                                                                | See CCO.                                                                                                    |
|                                                                                                    |                                                                                                    |
| CLEI                                                                                                    | Common Language Equipment Identifier.                                                                                                    |
| CLEI<br>client-server model                                                                               | Common Language Equipment Identifier.<br>A common way to describe network services and the user processes (programs) of those services.<br>Examples include the name-server/name-resolver paradigm of the DNS and file-serve/file-client<br>relationships such as NFS and diskless hosts.                                                                                                    |
|                                                                                                    | A common way to describe network services and the user processes (programs) of those services.<br>Examples include the name-server/name-resolver paradigm of the DNS and file-serve/file-client                                                                                                    |
| client-server model                                                                                       | A common way to describe network services and the user processes (programs) of those services.<br>Examples include the name-server/name-resolver paradigm of the DNS and file-serve/file-client relationships such as NFS and diskless hosts.                                                                                                    |
| client-server model                                                                                       | A common way to describe network services and the user processes (programs) of those services.<br>Examples include the name-server/name-resolver paradigm of the DNS and file-serve/file-client<br>relationships such as NFS and diskless hosts.<br>command line interface.                                                                                                    |
| client-server model<br>CLI<br>CLLI                                                                        | A common way to describe network services and the user processes (programs) of those services.<br>Examples include the name-server/name-resolver paradigm of the DNS and file-serve/file-client<br>relationships such as NFS and diskless hosts.<br>command line interface.<br>Common Language Location Identifier.<br>central office. Local telephone office through which all local loops in a given area connect and switch                                     |
| client-server model<br>CLI<br>CLLI<br>CO<br>Common Language<br>Equipment                                  | A common way to describe network services and the user processes (programs) of those services.<br>Examples include the name-server/name-resolver paradigm of the DNS and file-serve/file-client<br>relationships such as NFS and diskless hosts.<br>command line interface.<br>Common Language Location Identifier.<br>central office. Local telephone office through which all local loops in a given area connect and switch<br>subscriber lines.                |
| client-server model<br>CLI<br>CLLI<br>CO<br>Common Language<br>Equipment<br>Identifier<br>Common Language | A common way to describe network services and the user processes (programs) of those services.<br>Examples include the name-server/name-resolver paradigm of the DNS and file-serve/file-client relationships such as NFS and diskless hosts.<br>command line interface.<br>Common Language Location Identifier.<br>central office. Local telephone office through which all local loops in a given area connect and switch subscriber lines.<br>See <i>CLEI</i> . |

**CPE** customer premises equipment. Terminating equipment, such as terminals, telephones, and modems, supplied by the telephone company. The equipment is installed at customer sites and connected to the telephone company network.

CTC common transmit clock.

customer premises See CPE. equipment

#### D

| daemon                                | A program that is not invoked explicitly but lies dormant waiting for some condition(s) to occur.                                                                                                    |
|---------------------------------------|----------------------------------------------------------------------------------------------------|
| DDTS                                  | Cisco Distributed Defect Tracking System.                                                                                                    |
| dial-up network                       | Enables computer users to dial up a service provider's computer using a modem.                                                                                                    |
| digital signal level 3                | See DS3.                                                                                                    |
| Discrete Multitone                    | See DMT.                                                                                                    |
| Distributed Defect<br>Tracking System | See DDTS.                                                                                                    |
| distributed<br>processing             | An approach that allows one application program to execute on multiple computers linked together by a network. The networked computers share the work between them.                                                        |
| DMT                                   | Discrete Multitone.                                                                                                    |
| dotted decimal notation               | The syntactic representation for a 32-bit integer that consists of four 8-bit numbers written in base 10 with periods (dots) separating them. Used to represent IP addresses in the Internet as in: 221.34.64.32.          |
| downstream rate                       | The line rate for return messages or data transfers from the network machine to the user's CPE.                                                                                                    |
| DRAM                                  | dynamic random-access memory. A type of semiconductor memory in which the information is stored in capacitors on a metal oxide semiconductor integrated circuit.                                                           |
| DS1                                   | digital signal level 1. A 1.544 Mbps digital signal that is carried on a T1 line.                                                                                                    |
| DS3                                   | digital signal level 3. Framing specification used for transmitting digital signals at 44.736 Mbps on a T3 facility.                                                                                                    |
| DSLAM                                 | digital subscriber line access multiplexer. Concentrates and multiplexes digital subscriber line signals at the telephone service provider location to the broadband wide area network. Replaces ADSLAM.                   |
| DSL Forum                             | An organization of competing companies that sponsors an Internet Web site (http://www.adsl.com) containing information about the applications, technology, systems, market, trials, and tariffs related to DSL technology. |
| dynamic<br>random-access<br>memory    | See DRAM.                                                                                                    |

| Е                                            |                                                                                                    |
|----------------------------------------------|----------------------------------------------------------------------------------------------------|
| E1                                           | A digital carrier that is used to transmit a formatted signal at 2.048 Mbps.                                                                                                    |
| EIA                                          | Electronic Industries Association. A standards organization made up of electronics industry organizations. EIA is responsible for The RS-232C and RS-422 standards.                                                                                                    |
| Electronic Industries<br>Association         | See EIA.                                                                                                    |
| encapsulation                                | The technique used by layered protocols in which a layer adds header information to the protocol data unit (PDU) from the layer above. As an example, in Internet terminology, a packet would contain a header from the physical layer, followed by a header from the network layer (IP), followed by a header from the transport layer (TCP), followed by the application protocol data. |
| entity                                       | A physical or logical system component which is represented in the 6100 SNMP Agent.                                                                                                    |
| EPROM                                        | Erasable programmable read-only memory.                                                                                                    |
| erasable<br>programmable<br>read-only memory | See EPROM.                                                                                                    |
| error detection                              | A process used during file transfer to discover discrepancies between transmitted and received data.<br>Some file transfer programs only detect errors; others detect errors and attempt to fix them (called error correction).                                                                                                    |
| ESF                                          | Extended Superframe. A framing type that is used on T1 circuits that consists of 24 frames of 192 bits each, with the 193rd bit providing timing and other functions.                                                                                                    |
| Ethernet                                     | One of the most common local area network (LAN) wiring schemes, Ethernet has a transmission rate of 10 Mbps; a newer standard called Fast Ethernet carries 100 Mbps.                                                                                                    |
| ETSI                                         | A European standards body established in 1988 by a decision of the European Conference of Postal and Telecommunications Administrations (CEPT). It has taken over the work of the CEPT the area of developing the <i>Net-Normes Europeene de Telecommunication</i> , Net standards.                                                                                                    |

#### F

| FCC                                     | Federal Communications Commission. A U.S. government agency that regulates interstate and foreign communications. The FCC sets rates for communication services, determines standards for equipment, and controls broadcast licensing. |
|-----------------------------------------|----------------------------------------------------------------------------------------------------|
| Federal<br>Communications<br>Commission | See FCC.                                                                                                    |
| File Transfer<br>Protocol               | See <i>FTP</i> .                                                                                                    |
| finger daemon                           | A software tool that allows a client to query a server for information on users.                                                                                                    |

firewall

frame

**FTP** File Transfer Protocol. The Internet protocol (and program) used to transfer files between hosts.

G

| G.804   | ITU-T framing standard that defines the mapping of ATM cells into the physical medium.                                                           |
|---------|----------------------------------------------------------------------------------------------------|
| gateway | A system which does translation from some native format to another. Examples include X.400 to/from RFC 822 electronic mail gateways. See router. |

н

| handshake                       | Part of the procedure to set up a data communications link. The handshake can be part of the protocol itself or an introductory process. The computers wishing to talk to each other set out the conditions they can operate under. Sometimes, the handshake is just a warning that a communication is imminent.                                                                                                    |
|---------------------------------|----------------------------------------------------------------------------------------------------|
| HDLC                            | High-Level Data Link Control. A bit-oriented, synchronous, link layer, data-framing, flow control, and error detection and correction protocol. Available subsets include: 802.2 (logical link control for FDDI, Token Ring, and some Ethernet LANs, LAP (link access procedure balanced for X.25), LAPD (link access procedure for the ISDN D channel and frame relay), and LAPM (link access procedure for error-correcting modems specified as part of V.42). |
| High-Level Data Link<br>Control | See HDLC.                                                                                                    |
| hop count                       | A measure of distance between two points on the Internet. It is equivalent to the number of gateways that separate the source and destination.                                                                                                    |
| HTML                            | Hypertext Markup Language. The page-coding language for the World Wide Web.                                                                                                    |
| HTML browser                    | A browser used to traverse the Internet, such as Netscape or Microsoft Internet Explorer.                                                                                                    |
| НТТР                            | Hypertext Transfer Protocol. The protocol used to carry world wide web (WWW) traffic between a WWW browser computer and the WWW server being accessed.                                                                                                    |
| Hypertext Markup<br>Language    | See <i>HTML</i> .                                                                                                    |
| Hypertext Transfer<br>Protocol  | See HTTP.                                                                                                    |

#### I

| ICMP                                                                                          | Internet Control Message Protocol. The protocol used to handle errors and control messages at the IP layer.                                                                                                    |
|-----------------------------------------------------------------------------------------------|----------------------------------------------------------------------------------------------------|
| ICP                                                                                           | IMA control protocol.                                                                                                    |
| IDCR                                                                                          | IMA data cell rate.                                                                                                    |
| IEEE                                                                                          | Institute of Electrical and Electronics Engineers. A U.S. publishing and standards organization responsible for many LAN standards.                                                                                                    |
| ΙΜΑ                                                                                           | inverse multiplexing over ATM. Standard protocol defined by the ATM Forum in 1997.                                                                                                    |
| Industry-Standard<br>Architecture                                                             | See ISA.                                                                                                    |
| Institute of Electrical<br>and Electronics<br>Engineers                                       | See IEEE.                                                                                                    |
| International<br>Organization for<br>Standardization                                          | See ISO.                                                                                                    |
| International<br>Telecommunication<br>Union<br>Telecommunication<br>Standardization<br>Sector | See ITU-T.                                                                                                    |
| Internet                                                                                      | A collection of networks interconnected by a set of routers, which allows them to function as a single, large virtual network. When written in upper case, Internet refers specifically to the DARPA (Defense Advanced Research Projects Agency) Internet and the TCP/IP protocols it uses.                                                                                                    |
| Internet address                                                                              | An IP address assigned in blocks of numbers to user organizations accessing the Internet. The United States Department of Defense's Network Information Center establishes these addresses. Duplicate addresses can cause major problems on the network, but the NIC trusts organizations to use individual addresses responsibly. Each address is a 32-bit address in the form of $x.x.x.x$ where $x$ is an eight- bit number from 0 to 255. There are three classes: A, B, and C, depending on how many computers on the site are likely to be connected. |
| Internet Control<br>Message Protocol                                                          | See ICMP.                                                                                                    |
| Internet Protocol                                                                             | See IP.                                                                                                    |
| Internet service<br>provider                                                                  | See ISP.                                                                                                    |
| Internetwork Packet<br>Exchange                                                               | See IPX.                                                                                                    |

IP

#### Internetwork Packet See *IPXCP*. Exchange Control Protocol

| inverse multiplexing | Allows individually dialed channels across the network to be combined into a single, higher-speed        |
|----------------------|----------------------------------------------------------------------------------------------------|
|                      | data streams. Using this service, a user can dial multiple calls and combine them together into a single |
|                      | high-speed data stream.                                                                                  |

- Internet Protocol. The network layer protocol for the Internet Protocol suite.
- **IP address** The 32-bit address assigned to hosts that want to participate in a TCP/IP Internet.
- **IP datagram** The fundamental unit of information passed across the Internet. It contains source and destination addresses along with data and a number of fields that define such things as the length of the datagram, the header checksum, and flags to say whether the datagram can be or has been fragmented.
- IPX Internetwork Packet Exchange. The network layer (OSI Layer 3) datagram-based protocol usually used by Novell's NetWare network operating system. Supports any window size and packet sizes up to 64 KB.
- **IPXCP** Internetwork Packet Exchange Control Protocol. A protocol defined in RFC 1552.
- ISA Industry-Standard Architecture. The bus used in standard IBM-compatible PCs to provide power to add-in boards and to the motherboard (into which the boards plug). Typical maximum transfer speed of 1 to 2.5 Mbps (variables include other devices, memory, and buffering) but designed for up to 16 Mbps.
- **ISO** International Organization for Standardization. A voluntary, nontreaty organization founded in 1946, responsible for creating international standards in many areas, including computers and communications.
- **ISP** Internet service provider. A company that allows home and corporate users to connect to the Internet.
- ITC independent transmit clock.
- **ITU-T** International Telecommunication Union Telecommunication Standardization Sector. ITU-T is the telecommunication standardization sector of ITU and is responsible for making technical recommendations about telephone and data (including fax) communications systems for service providers and suppliers.

L

LANlocal-area network. A limited distance (typically under a few kilometers or a couple of miles)<br/>high-speed network (typically 4 to 100 Mbps) that supports many computers (typically two<br/>to thousands).LCDloss of cell delineation.LCPlink control protocol.LEDlight emitting diode. The lights indicating status or activity on electronic equipment.LIFloss of IMA frame.

- line concentrationFunctionality performed by a type of multiplexer that combines multiple channels onto a single<br/>transmission medium in such a way that all the individual channels can be simultaneously active. For<br/>example, ISPs use concentrators to combine their dial-up modem connections onto faster T1 lines that<br/>connect to the Internet.line rateThe speed by which data is transferred over a particular line type, express in bits per second (bps).
- local-area network See LAN. LODS loss of delay synchronization. LOF loss of frame. logical pool A logical grouping of ATU-C ports and LIM ports that comprise a particular DOH oversubscription ratio. logical port A logical entry to a server machine. These ports are mostly invisible to the user, though you may occasionally see a URL with a port number included in it. These ports do not refer to physical locations; they are set up by server administrators for network trafficking. loopback A diagnostic test that returns the transmitted signal back to the sending device after it has passed through a network or across a particular link. The returned signal can then be compared to the transmitted one. The discrepancies between the two help to trace the fault. When trying to locate a faulty piece of equipment, loopbacks will be repeated, eliminating satisfactory machines until the problem is found.

LOS loss of signal.

#### Μ

| MAC                            | Media Access Control. A sublayer of the Data Link Layer (Level Two) of the ISO OSI Model responsible for media control.                                                      |
|--------------------------------|----------------------------------------------------------------------------------------------------|
| Management<br>Information Base | See MIB.                                                                                                    |
| MD5 protocol                   | Authentication and encryption protocol.                                                                                                    |
| MDI                            | Multidocument Interface.                                                                                                    |
| Media Access<br>Control        | See MAC.                                                                                                    |
| MIB                            | Management Information Base. A collection of objects that can be accessed via a network management protocol, such as SNMP and CMIP (Common Management Information Protocol). |
| MMF                            | multimode fiber.                                                                                                    |
| modem redundancy               | When backup modems are immediately available should a modem facilitating communication fail.                                                                                 |
| module                         | A printed circuit board that occupies a slot in a chassis.                                                                                                    |

| Multidocument<br>Interface | See MDI.                                                                                                    |
|----------------------------|----------------------------------------------------------------------------------------------------|
| multimode fiber            | See MMF.                                                                                                    |
| multicast                  | A special form of broadcast where copies of the packet are delivered to only a subset of all possible destinations. See also <i>broadcast</i> .                                                                                                    |
| multiplexer                | A device that can send several signals over a single line. They are then separated by a similar device<br>at the other end of the link. This can be done in a variety of ways: time division multiplexing,<br>frequency division multiplexing, and statistical multiplexing. Multiplexers are also becoming<br>increasingly efficient in terms of data compression, error correction, transmission speed, and<br>multidrop capabilities. |

## Ν

| ΝΑΤ                            | Network Address Translation.                                                                                                    |
|--------------------------------|----------------------------------------------------------------------------------------------------|
| Network Address<br>Translation | See NAT.                                                                                                    |
| network interface              | Boundary between a carrier network and a privately-owned installation.                                                                                     |
| network layer                  | The OSI layer that is responsible for routing, switching, and subnetwork access across the entire OSI environment.                                         |
| Network Virtual<br>Terminal    | See NVT.                                                                                                    |
| NI-2                           | A second generation network interface card.                                                                                                    |
| node                           | A general term used to refer to a computer or related device; often used to refer to a networked computer or device.                                       |
| Node System Save file          | See NSS.                                                                                                    |
| noise margin                   | The amount of noise tolerated by the ATU-C and ATU-R while training.                                                                                       |
| NSS                            | Node System Save file. The file that is saved during a Save Configuration or during a Software download. This file is required for Restore Configurations. |
| NVT                            | Network Virtual Terminal.                                                                                                    |

## Ο

| OC-3  | optical carrier level 3. Physical protocol, defined for SONET optical signal transmissions.                                                           |
|-------|----------------------------------------------------------------------------------------------------|
| octet | A networking term that identifies eight bits. In TCP/IP, it is used instead of <i>byte</i> , because some systems have bytes that are not eight bits. |

| OOF                            | out of frame.                                                                                                    |
|--------------------------------|----------------------------------------------------------------------------------------------------|
| Open System<br>Interconnection | See OSI.                                                                                                    |
| Optical Carrier<br>Level 3     | See <i>OC-3</i> .                                                                                                    |
| OSI                            | Open System Interconnection. An international standardization program to facilitate communications among computers from different manufacturers. See ISO. |
| OSR                            | oversubscription ratio. The number of LIM ports divided by the number of ATU-C ports within a given logical pool.                                         |
| oversubscription<br>ratio      | See OSR.                                                                                                    |

## Ρ

| packet                                  | The unit of data sent across a packet switching network.                                                                                                    |
|-----------------------------------------|----------------------------------------------------------------------------------------------------|
| PAP                                     | Password Authentication Protocol.                                                                                                    |
| Password<br>Authentication<br>Protocol  | See PAP.                                                                                                    |
| PCI                                     | Peripheral Component Interconnect. An industry local bus standard. Supports up to 16 physical slots but is electrically limited to typically three or four plug-in PCI cards in a PC. Has a typical sustained burst transfer rate of 80 Mb—enough to handle 24-bit color at 30 frames per second (full-color, full-motion video). |
| PEM                                     | power entry module.                                                                                                    |
| Peripheral<br>Component<br>Interconnect | See PCI.                                                                                                    |
| permanent virtual<br>circuit            | See PVC.                                                                                                    |
| physical layer                          | Handles transmission of raw bits over a communication channel. The physical layer deals with mechanical, electrical, and procedural interfaces.                                                                                                    |
| physical pool                           | A physical grouping of chassis slots within the Cisco 6100/6130 or Cisco 6110.                                                                                                    |
| physical port                           | A physical connection to a computer through which data flows. An "Ethernet port," for example, is where Ethernet network cabling plugs into a computer.                                                                                                    |
| plain old telephone<br>service          | See POTS.                                                                                                    |

| Point-to-Point<br>Protocol | See PPP.                                                                                                    |
|----------------------------|----------------------------------------------------------------------------------------------------|
| port                       | The abstraction used by Internet transport protocols to distinguish among multiple simultaneous connections to a single destination host. A single termination point on one of the multiport modules (POTS, LIM, or ATU-C). |
| POTS                       | plain old telephone service.                                                                                                    |
| РРР                        | Point-to-Point Protocol. The successor to SLIP, PPP provides router-to-router and host-to-network connections over both synchronous and asynchronous circuits. See SLIP.                                                    |
| protocol                   | A formal description of messages to be exchanged and rules to be followed for two or more systems to exchange information.                                                                                                  |
| PVC                        | permanent virtual circuit. A fixed virtual circuit between two users: the public data network equivalent of a leased line. No call setup or clearing procedures are needed.                                                 |

## Q

| QoS                | quality of service. A characteristic of data transmission that measures how accurately and how quickly a message or data is transferred from a source computer to a destination computer over a network. |
|--------------------|----------------------------------------------------------------------------------------------------|
| quality of service | See QoS.                                                                                                    |

### R

| RADIUS                                           | Remote Authentication Dial-In User Service. A client/server security protocol created by Livingston Enterprises. Security information is stored in a central location, known as the RADIUS server. |
|--------------------------------------------------|----------------------------------------------------------------------------------------------------|
| RADIUS Accounting<br>Client                      | Permits system administrators to track dial-in use.                                                                                                    |
| RADIUS Security<br>Client                        | Controls access to specific services on the network.                                                                                                    |
| RADSL                                            | rate adaptive digital subscriber line. A technique for keeping the quality of transmissions within specified parameters.                                                                           |
| Rate Adaptive<br>Digital Subscriber<br>Line      | See RADSL.                                                                                                    |
| remote address                                   | The IP address of a remote server.                                                                                                    |
| Remote<br>Authentication<br>Dial-In User Service | See RADIUS.                                                                                                    |
| remote server                                    | A network computer that allows a user to log onto the network from a distant location.                                                                                                    |

| Request for<br>Comments | See <i>RFC</i> .                                                                                                    |
|-------------------------|----------------------------------------------------------------------------------------------------|
| RFC                     | Request for Comments. The document series, begun in 1969, which describes the Internet suite of protocols and related experiments. Not all RFCs describe Internet standards, but all Internet standards are written up as RFCs.                                                                                       |
| route                   | The path that network traffic takes from its source to its destination. The route a datagram may follow can include many gateways and many physical networks. In the Internet, each datagram is routed separately.                                                                                                    |
| router                  | A system responsible for making decisions about which of several paths network (or Internet) traffic will follow. To do this, it uses a routing protocol to gain information about the network and algorithms to choose the best route based on several criteria known as "routing metrics." See also <i>bridge</i> . |
| routing table           | Information stored within a router that contains network path and status information. It is used to select the most appropriate route to forward information along.                                                                                                    |
| RS-232                  | An EIA standard that is the most common way of linking data devices together.                                                                                                    |

S SAP Service Advertisement Protocol. SDSL symmetrical digital subscriber line. It is the encryption key used by RADIUS to send authentication information over a network. secret serial line A serial line is used to refer to data transmission over a telephone line via a modem or when data goes from a computer to a printer or other device. Service See SAP. **Advertisement** Protocol shared secret RADIUS uses the shared secret to encrypt the passwords in the authentication packets, so outside parties do not have access to the passwords on your network. signal-to-noise ratio See SNR. Single In-line Memory Module. A small circuit board or substrate, typically about 10cm x 2cm, with SIMM RAM integrated circuits or die on one or both sides and a single row of pins along one long edge. Simple Network See SNMP. Management Protocol See SIMM. Single In-line **Memory Module** See SMF. single-mode fiber slot A numbered location within a chassis capable of housing a module.

| SMF                                 | single-mode fiber.                                                                                                    |
|-------------------------------------|----------------------------------------------------------------------------------------------------|
| SNMP                                | Simple Network Management Protocol. The network management protocol of choice for TCP/IP-based internets.                                                                                                    |
| SNR                                 | signal-to-noise ratio. Usable signal being transmitted divided by the noise or undesired signal.                                                                                                    |
| socket                              | (1) The Berkeley Unix mechanism for creating a virtual connection between processes. (2) IBM term for software interfaces that allow two Unix application programs to talk via TCP/IP protocols.                                                                                                    |
| Spanning-Tree<br>Protocol           | See STP.                                                                                                    |
| spoofing                            | A method of fooling network end stations into believing that keep-alive signals have come from and return to the host. Polls are received and returned locally at either end of the network and are transmitted only over the open network if there is a condition change.                                                                                                    |
| STP                                 | Spanning-Tree Protocol. Part of an IEEE standard. A bridge protocol for detecting and preventing loops from occurring in a multibridged environment. When bridges connect three or more LAN segments, a loop can occur. Because a bridge forwards all packets which are not recognized as being local, some packets can circulate for long periods of time, eventually degrading system performance. This algorithm ensures only one path connects any pair of stations, selecting one bridge as the 'root' bridge, with the highest priority one as identifier, from which all paths should radiate. |
| STU-C                               | SDSL Transmission Unit—central office.                                                                                                    |
| subnet                              | For routing purposes, IP networks can be divided into logical sub nets by using a subnet mask. Values below those of the mask are valid addresses on the subnet.                                                                                                    |
| subnet mask                         | See address mask.                                                                                                    |
| subordinate entity                  | An entity which has a superior entity.                                                                                                    |
| subscriber                          | A logical entity with attributes identifying the customer that is receiving service on a particular LIM port.                                                                                                    |
| superior entity                     | An entity which has subordinate entities.                                                                                                    |
| SVC                                 | switched virtual circuit. A temporary virtual circuit between two users.                                                                                                    |
| switch                              | Equipment used to connect and distribute communications between a trunk line or backbone and individual nodes.                                                                                                    |
| switched virtual<br>circuit         | See SVC.                                                                                                    |
| symmetrical digital subscriber line | See SDSL.                                                                                                    |
| synchronous connection              | During synchronous communications, data is not sent in individual bytes, but as frames of large data blocks.                                                                                                    |
| SYSLOG                              | SYSLOG allows you to log significant system information to a remote server.                                                                                                    |

# т

| T1                                | A digital carrier that is used to transmit a DS1 formatted digital signal at 1.544 Mbps.                                                                                                    |
|-----------------------------------|----------------------------------------------------------------------------------------------------|
| Т3                                | A digital carrier that is used to transmit a DS3 formatted digital signal at 45 Mbps.                                                                                                    |
| ТСР                               | Transmission Control Protocol. The major transport protocol in the Internet suite of protocols providing reliable, connection-oriented full-duplex streams.                                                                                                    |
| Telnet                            | The virtual terminal protocol in the Internet suite of protocols. Allows users of one host to log into a remote host and act as normal terminal users of that host.                                                                                                    |
| TFTP                              | Trivial File Transfer Protocol. A simple file transfer protocol (a simplified version of FTP) that is often used to boot diskless workstations and other network devices such as routers over a network (typically a LAN). Has no password security.                                                               |
| training                          | The procedure used by the ATU-C and ATU-R to establish an end-to-end ADSL connection.                                                                                                    |
| training mode                     | Characteristic of a router that allows it to use RADSL technology to adjust its line speed according to noise conditions on the transmission line.                                                                                                    |
| Transmission<br>Control Protocol  | See TCP.                                                                                                    |
| transparent<br>bridging           | So named because the intelligence necessary to make relaying decisions exists in the bridge itself and is thus transparent to the communicating workstations. It involves frame forwarding, learning workstation addresses and ensuring no topology loops exist (in conjunction with the Spanning-Tree algorithm). |
| Trivial File Transfer<br>Protocol | See <i>TFTP</i> .                                                                                                    |
| twisted pair                      | Two insulated copper wires twisted together with the twists or lays varied in length to reduce potential signal interference between the pairs.                                                                                                    |
|                                   |                                                                                                    |

# U

| UDP                          | User Datagram Protocol. A connectionless transport protocol that runs on top of the TCP/IP IP. UDP, like TCP, uses IP for delivery; however, unlike TCP, UDP provides for exchange of datagrams without acknowledgments or guaranteed delivery. Best suited for small, independent requests, such as requesting a MIB value from an SNMP agent, in which first setting up a connection would take more time than sending the data. |
|------------------------------|----------------------------------------------------------------------------------------------------|
| UL                           | Underwriters Laboratories. A private organization that tests and certifies electrical components and devices against rigorous safety standards. A UL Listing Mark on a product means that representative samples of the product have been tested and evaluated to nationally recognized safety standards with regard to fire, electric shock, and other related safety hazards.                                                    |
| Underwriters<br>Laboratories | See UL.                                                                                                    |
| UNI                          | User-Network Interface.                                                                                                    |

| UNI signaling                                            | User-Network Interface signaling for ATM communications.                                                                                                    |
|----------------------------------------------------------|----------------------------------------------------------------------------------------------------|
| upstream rate                                            | The line rate for message or data transfer from the source machine to a destination machine on the network. Also see downstream rate.                                                                                                    |
| User Datagram<br>Protocol                                | See UDP.                                                                                                    |
| V                                                        | _                                                                                                    |
| vc                                                       | virtual circuit. A logical circuit created to ensure reliable communication between two network devices. A virtual circuit is defined by a VPI/VCI pair, and can be either permanent (PVC) or switched (SVC). In ATM, a virtual circuit is called a virtual channel. Sometimes abbreviated VC. See also <i>PVC</i> , <i>SVC</i> , <i>VCI</i> , and <i>VPI</i> . |
| VCC                                                      | virtual channel connection. Logical circuit, made up of links, that carries data between two end points in an ATM network. Sometimes called a virtual channel connection. See also <i>VCI</i> and <i>VPI</i> .                                                                                                    |
| VCI                                                      | virtual channel identifier. 16-bit field in the header of an ATM cell. The VCI, together with the VPI, is used to identify the next destination of a cell as it passes through to the ATM switch. Sometimes called virtual channel connection. See also <i>VPI</i> .                                                                                            |
| virtual channel                                          | See VC.                                                                                                    |
| virtual circuit                                          | See VC.                                                                                                    |
| virtual channel connection                               | See VCC.                                                                                                    |
| virtual channel<br>identifier                            | See VCI.                                                                                                    |
| virtual connection                                       | In ATM, a connection between end users that has a defined route and endpoints. See also <i>PVC</i> and <i>SVC</i> .                                                                                                    |
| virtual path                                             | A logical grouping of virtual circuits that connect two sites. See also virtual circuit.                                                                                                    |
| virtual path<br>identifier                               | See VPI.                                                                                                    |
| virtual path<br>identifier/virtual<br>circuit identifier | See VPI and VCI.                                                                                                    |
| VP                                                       | virtual path. One of two types of ATM circuits identified by a VPI. A virtual path is a bundle of virtual circuits, all of which are switched across a network based on a common VPI. See also <i>VPI</i> .                                                                                                    |
| VPI                                                      | virtual path identifier. An 8-bit field in the header of an ATM cell. The VPI, together with the VCI, is used to identify the next destination of a cell as it passes through the network. See also <i>VCI</i> .                                                                                                    |

Glossary

## W

**WAN** wide-area network. A data communications network that spans any distance and is usually provided by a public carrier (such as a telephone company or service provider).

wide-area network See WAN.

Glossary

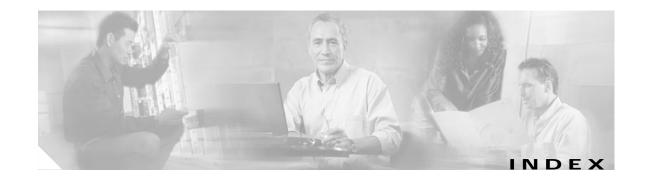

## Symbols

# character in a prompt 1-6
> 1-6
> character in a prompt 1-5
? command 1-11
^ character 1-12

## Α

aaa authentication ppp command 2-2 aaa authorization command 2-4 aaa new-model command 2-7 AAL5 NLPID 6-10 AAL displaying 6-9 abbreviating commands 1-2 to get command help 1-11 accept-dialout command 2-9 address-family command 2-9 address-family configuration mode 1-8 alarms enabling and disabling 2-11 for low line rates CAP 3-5 DMT 3-32 near end LOCD alarm 2-11 near end LOF alarm 2-11 near end LOS alarm 2-11 subscriber port failure alarm 2-11 upstream/downstream bit rate alarm 2-11 alarms command 2-11 aps clear command 2-13 aps force command 2-14

aps lockout command 2-16 aps manual command 2-17 ATM local loopback 4-47 status, displaying 6-32 atm 2-28 ATM accounting file configuration mode 1-9 ATM accounting file mode 1-4 ATM accounting selection configuration mode 1-9 ATM accounting selection mode 1-4 atm clp-drop command 2-18 atm connection-traffic-table-row command 2-19 ATM E.164 translation table configuration mode 1-4, 1-10 atm input-queue command 2-21 atm input-threshold command 2-23 atm maxvc command 6-73 atm ni2-switch trunk command 2-26 atm oam intercept segment command 2-28 atm output-threshold command 2-29 atm pvc command 2-32 ATM router configuration mode 1-3, 1-7 ATM signaling diagnostics configuration mode 1-4, 1-10 auto operation 3-41

## В

baud rates, CAP, enabling and disabling 3-3 bit rates CAP higher than configured 3-8 bit rates, CAP 3-5 BOOTP, forwarding agent 4-30 buffers editor, pasting from 1-15

## С

CAP, changing line coding to 7-4 cap baud command 3-3 cap bitrate command 3-5 cap cpe-signature command 3-7 cap interleaving-delay command 3-8 cap margin command 3-11 cap psdm command 3-12 cards, displaying information about 6-69, 6-98 cells, dropping 2-18 chassis type, displaying 6-69 check bytes, setting codeword size for 3-36 chipset CMVs, contents 6-27 self-test, running 3-64 circuits, assigning IDs to 3-57 clear counters command 3-13 clear ip dhcp binding 3-15 clear ip dhcp binding command 3-15 clear ip dhcp conflict 3-16 clear ip dhcp conflict command 3-16 clear ip dhcp server statistics 3-17 clear ip dhcp server statistics command 3-17 clear vpdn tunnel command 3-19 client-identifier command 3-20 client-name 3-21 client-name command 3-21 clock source command 3-22 clp-drop flag 2-18 CMVs, chipset, contents 6-27 codeword size, setting 3-36 command aaa authentication ppp 2-2 aaa authorization 2-2, 2-4 aaa new-model 2-7 accept-dialin 2-8 accept-dialout 2-9 address-family 2-9

adius-server directed-request 5-22 alarms 2-11 aps clear 2-13 aps force 2-14 aps lockout 2-16 aps manual 2-17 atm clp-drop 2-18 atm connection-traffic-table-row 2-19 atm input-queue 2-21 atm input-threshold 2-23 atm ni-2 switch trunk 2-26 atm oam intercept segment 2-28 atm output-threshold 2-29 atm pvc 2-32 atm route-bridged 2-38 atm soft-vc 2-39 atm soft-vp 2-43 cap baud 3-3 cap bitrate 3-5 cap cpe-signature 3-7 cap interleaving-delay 3-8 cap margin 3-11 cap psdm 3-12 clear counters 3-13 clear ip dhcp binding 3-15 clear ip dhcp conflict 3-16 clear ip dhcp server statistics 3-17 clear ip route vrf 3-15 clear vpdn 3-19 client-identifier 3-20 client-name 3-21 clock source 3-22 debug ip dhcp server 3-28 default 3-29 default-router 3-31 dmt bitrate 3-32 dmt check-bytes 3-34 dmt codeword-size 3-36 dmt encoding trellis 3-37

Command Reference for Cisco DSLAMs with NI-2

dmt interleaving-delay 3-38 dmt margin 3-39 dmt minrate-blocking 3-40 dmt operating mode 3-41 dmt operating-mode 3-41 dmt overhead-framing 3-43 dmt power-management-additional-margin 3-45 dmt training-mode 3-52 dsl circuit 3-57 dsl-copy-profile 3-58 dsl profile 3-61 dsl-profile 3-59 dsl subscriber 3-63 dsl test atm self 3-64 encapsulation 4-3 exit-address-family 4-5 framing 4-6 hardware-address 4-8 host 4-8 ima active-links-minimum 4-10 ima clock-mode 4-11 ima differential-delay-maximum 4-12 ima frame-length 4-14 ima-group 4-15 ima test 4-16 ima version 4-17 import map 4-18 ip cef traffic-statistics 4-19 ip classless 4-20 ip default-gateway 4-21 ip dhcp conflict logging 4-22 ip dhcp database 4-23 ip dhcp excluded-address 4-25 ip dhcp ping packets 4-26 ip dhcp ping timeout 4-27 ip dhcp pool 4-28 ip dhcp pool relay information option 4-29 ip local pool 4-30 ip route vrf 4-34

ip routing 4-36 ip subnet-zero 4-37 ip unnumbered 4-38 ip vrf 4-40 ip vrf forwarding 4-41 lbo 4-42 lease 4-44 linecode 4-46 loopback 4-47 neighbor activate 5-3 network (DHCP) 5-4 nmp-server enable traps 7-9 option 5-6 payload-scrambling 5-8 peer default ip address 5-9 ppp authentication 5-11 protocol 5-15 radius-server attribute nas-port forma 5-16 radius-server challenge-noecho 5-18 radius-server configure-nas 5-19 radius-server deadtime 5-21 radius-server host 5-23 radius-server host non-standard 5-26 radius-server key 5-27 radius-server optional passwords 5-29 radius-server retransmit 5-30 radius-server timeout 5-31 radius-server vsa send 5-32 rd 5-34 redundancy reload-peer 5-37 redundancy reload-shelf 5-38 redundancy switch-activity 5-39 request-dialin 5-40 route-target 5-42 scrambling 5-44 sdsl bitrate 5-45 secondary sync config 5-48 secondary sync flash 5-49 secondary sync running-config 5-50

shdsl bitrate 5-54 shdsl margin 5-55 shdsl masktype 5-57 shdsl ratemode 5-58 shdsl set bitrate masktype annex ratemode 5-59 show controllers atm 6-27 show dsl interface atm 6-32 show dsl profile 6-48 show dsl status 6-53 show dsl status cap 6-55 show dsl status dmt 6-57 show dsl status ids 6-59 show dsl status shdsl 6-63 show dsl test bert 6-64 show environment 6-66 show facility-alarm status 6-67 show hardware 6-69 show oir status 6-98 show running-config 6-101 shutdown 7-3 slot 7-4 snmp-server community 7-6 snmp-server contact 7-8 snmp-server host 7-12 snmp-server ifindex persist 7-16 snmp-server location 7-17 snmp-server queue-length 7-18 snmp trap link-status 7-19 sonet 7-20 source-ip 7-21 subtend-id 7-23 tag-switching request-tags for 7-25 virtual-template 7-26 vpdn domain-delimiter 7-27 vpdn enable 7-28 vpdn-group 7-29 vpdn outgoing 7-30 vpdn source-ip 7-32 command history

disabling 1-14 recalling commands using 1-13 setting buffer size 1-13 using features of 1-13 command mode VRF configuration 1-8 command modes 1-2 accessing 1-2 address-family configuration 1-8 ATM E.164 translation table configuration mode 1-10 ATM router configuration 1-7 ATM signaling diagnostics configuration mode 1-10 global configuration 1-6 interface description 1-7 PNNI node configuration 1-8 privileged EXEC 1-5 profile 1-7 ROM monitor 1-6 user EXEC 1-5 command names, completion help 1-15 commands, abbreviating 1-2 commands, power-management-additional-margin 3-45 command syntax checking 1-12 command syntax help 1-12 community access string, setting for SNMP 7-6 configuration, displaying 6-101 contact string, setting for SNMP 7-8 context-sensitive help displaying 1-11 using 1-10 counters, clearing 3-13 CPE signature, setting 3-7 cursor, moving 1-15

## D

debugging information, displaying 6-27debug ip dhcp server 4-44debug ip dhcp server command 3-28

default command 3-29 default profile 3-61 default-router command 3-31 delay, interleaving CAP 3-8 DMT 3-38 DHCP, helper addresses 4-30 DHCP pool configuration mode 4-28 DMT, changing line coding to 7-4 dmt bitrate command 3-32 dmt check-bytes command 3-34 dmt codeword-size command 3-36 dmt encoding trellis command 3-37 dmt interleaving-delay command 3-38 dmt margin command 3-39 dmt minrate-blocking 3-40 dmt operating-mode command 3-41 dmt overhead-framing command 3-43 dmt power-management-additional-margin command 3-45 DMT profile See profile dmt training-mode command 3-52 dns-server 3-54 domain-name 3-55 domain-name command 3-55 downstream bit rate alarm 2-11 dsl circuit command 3-57 dsl-copy-profile command 3-58 dsl profile command 3-61 dsl-profile command 3-59 DSL status, displaying 6-32 dsl subscriber command 3-63 dsl test atm self command 3-64

## Е

editing command 1-14 editor

completing a command 1-15 controlling capitalization 1-18 deleting entries 1-16 designating a keystroke as a command entry 1-18 disabling enhanced mode 1-18 enabling enhanced mode 1-14 features 1-14 keys and functions 1-18 line-wrap feature 1-16 moving the cursor 1-15 pasting from buffer 1-15 redisplaying a line 1-17 scrolling down a display 1-17 transposing characters 1-17 encapsulation command 4-3 error correction FEC 3-36 trellis coding 3-37 EXEC command mode, privileged 1-5 EXEC commands, user level 1-5 exit 4-5 exit, ending a session 1-18 exit-address-family command 4-5

## F

fans, displaying status 6-69
FEC check (redundancy) bytes, setting codeword size for 3-36
framing command 4-6
framing mode 7-20
overhead, setting 3-43, 3-45

## G

G992.1 mode 3-41 G992.2 mode 3-41 global configuration command mode 1-6 global configuration mode 1-2

Command Reference for Cisco DSLAMs with NI-2

## Η

hardware, displaying information 6-69 hardware-address 4-8 hardware-address command 4-8 help command 1-11 command syntax 1-12 configuring for terminal sessions 1-11 context-sensitive, using 1-10 word 1-11 history size command 1-13 host 4-9 host command 4-9

I

ima active-links-minimum command 4-10 ima clock-mode command 4-11 ima differential-delay-maximum command 4-12 ima frame-length command 4-14 ima-group command 4-15 ima test command 4-16 ima version command 4-17 import map command 4-18 informs, operation, enabling 7-9 input queue discard threshold value from 2-23 setting maximum size of 2-21 interface configuration command mode 1-7 interface configuration mode 1-3 interfaces, unit numbers 3-13 interleaving delay CAP 3-8 DMT 3-38 IP routing, enabling 4-36 ip cef traffic-statistics command 4-19 ip classless command 4-20

ip default-gateway command 4-21 ip dhcp conflict logging command 4-22 ip dhcp database 4-23 ip dhcp database command 4-23 ip dhcp excluded-address command 4-25 ip dhcp ping packets 4-26 ip dhcp ping packets command 4-26 ip dhcp ping timeout 4-27 ip dhcp ping timeout command 4-27 ip dhcp pool 4-28 ip dhcp pool command 1-4, 4-28 ip dhcp relay information option 4-29 ip dhcp relay information option command 4-29 ip helper-address command 4-30 ip local pool command 4-30 ip routing command 4-36 ip subnet-zero command 4-37 ip unnumbered command 4-38 ip vrf comand 4-40 ip vrf forwarding command 4-41

## L

lbo command 4-42 lease command 4-44 line cards displaying status of 6-69, 6-98 mixing 7-5 provisioning 7-4 linecode command 4-46 line coding, changing 7-4 link traps, disabling 7-19 local IP address pool grou 4-32 location string, setting 7-17 LOCD alarm 2-11 LOF alarm 2-11 loopback command 4-47 LOS alarm 2-11

## Μ

margins, SNR, setting for CAP 3-11 maximum burst size 2-19 message queue length, SNMP 7-18 minimum cell rate 2-19

## Ν

names, assigning to ports 3-63 near end LOCD alarm 2-11 near end LOF alarm 2-11 near end LOS alarm 2-11 neighbor activate command 5-3 netbios-node type 5-4 network (DHCP) command 5-4 network command 5-4 NHRP for IP, SVC set up and teardown time interval 4-19 2-23 no no alarms command 2-11 no atm input-queue command 2-21 no atm input-threshold command 2-23 no atm output-threshold command 2-28, 2-29 no atm pvc command 2-32 no cap baud command 3-3 no cap bitrate command 3-5 no cap cpe-signature command 3-7 no cap interleaving-delay command 3-8 no cap margin command 3-11 nodes, subtended 7-23 no dmt encoding trellis command 3-37 no dmt operating-mode command 3-41 no dmt training-mode command 3-52 no dsl circuit command 3-57 no dsl profile command 3-61 no dsl-profile command 3-59 no dsl subscriber command 3-63 no history size command 1-14 no loopback command 4-47

no payload-scrambling 5-8 no shutdown command 7-3 no terminal history size command 1-14

### Ο

operating mode, modifying 3-41 option command 5-6 output queue, discard threshold value 2-29 overhead framing mode, setting 3-43, 3-45

#### Ρ

payload-scrambling command 5-8 peak cell rate 2-19 peer default IP address 5-9 PNNI node configuration mode 1-3, 1-8 ports assigning circuit IDs 3-57 assigning subscriber names 3-63 assigning subtend IDs 7-23 attaching and detaching profiles 3-61 displaying debug information 6-27 displaying DSL and ATM status 6-32 displaying DSL status 6-53 displaying profiles 6-48 enabling and disabling 7-3 input maximum queue size 2-21 looping 4-47 output queue discard threshold 2-29 setting operating mode 3-41 power-management-additional-margin 3-45 power spectral density mask 3-12 power supplies, displaying status of 6-69 ppp authentication command 5-11 privileged EXEC mode 1-2, 1-5 profile attaching to or detaching from a port 3-61 copying 3-58 creating or deleting 3-59 definition 3-59, 3-61 displaying 6-48 profile command mode 1-7 profile configuration mode 1-3 prompts, system 1-2 protocol command 5-15 psdm 3-12 PVCs, enabling and disabling 2-32

### Q

queues

length, for snmp trap queues 7-18 quitting a session 1-18

## R

radius-server attribute format command 5-21 radius-server attribute nas-port format command 5-16 radius-server configure-nas command 5-19 radius-server deadtime command 5-21 radius-server host command 5-23 radius-server host non-standard command 5-26 radius-server key command 5-27 radius-server optional passwords command 5-29 radius-server retransmit command 5-30 radius-server timeout command 5-31 radius-server vsa send command 5-32 rbe 5-34 rd command 5-34 redundancy reload-peer command 5-37 redundancy reload-shelf command 5-38 redundancy switch-activity command 5-39 Reed-Solomon codeword 3-36 request-dialin command 5-40 RFC 1531, DHCP 4-30

ROM monitor mode 1-2, 1-6 route-target command 5-42

#### S

scrambling command 5-44 sdsl bitrate command 5-45 secondary sync bootflash command 5-47 secondary sync config command 5-48 secondary sync flash command 5-49 secondary sync running-config command 5-50 service dhcp command 5-51 session, quitting a 1-18 shdsl bitrate command 5-54 shdsl margin command 5-55 shdsl masktype command 5-57 shdsl set bitrate masktype annex ratemode 5-59 show controllers atm command 6-27 show dsl interface atm command 6-32 show dsl profile command 6-48 show dsl status cap command 6-55 show dsl status command 6-53 show dsl status dmt command 6-57 show dsl status ids command 6-59 show dsl status sdsl command 6-61 show dsl status shdsl command 6-63 show dsl test bert command 6-64 show environment command 6-66 show facility-alarm status command 6-67 show hardware command 6-69 show history command 1-13 show hosts command 6-71 show ip dhcp binding 6-83 show ip dhcp binding command 6-83 show ip dhcp conflict 6-85 show ip dhcp conflict command 6-85 show ip dhcp database 6-87 show ip dhcp database command 6-87 show ip dhcp server statistics command 6-89

show oir status command 6-98 show running-config command 6-101 show snmp command 6-103 shutdown command 7-3 signature, CPE 3-7 Simple Network Management Protocol See SNMP slot command 7-4 slots configuring 7-4 displaying information about 6-69, 6-98 **SNMP** message queue length 7-18 system location, setting 7-17 SNMP server informs, enabling 7-9 system location, setting 7-12 trap operation enabling 7-9 recipient 7-12 snmp-server community command 7-6 snmp-server contact command 7-8 snmp-server enable traps command 7-9 snmp-server host command 7-12 snmp-server location command 7-17 snmp-server queue-length command 7-18 SNMP system contact, setting 7-8 snmp trap link-status command 7-19 SNR, displaying 6-27 SNR margins, setting for CAP 3-11 sonet command 7-20 source-ip command 7-21 spectral compatibility among line cards 7-5 split-mode redundancy command 7-22 status displaying for ATM ports 6-32 displaying for DSL ports 6-53 displaying for hardware 6-69 displaying for ports 6-27

displaying for slots 6-98 string setting system location 7-12 SNMP community access, setting 7-6 system contact, setting 7-8 system location, setting 7-17 subscriber, configuring 3-59 subscriber names, assigning to ports 3-63 subscriber port failure alarm, enabling and disabling 2-11 subscriber ports, input queue discard threshold 2-23 subtend-id command 7-23 subtending ports, input queue discard threshold 2-23 subtend node identifier, setting 7-23 sustained cell rate 2-19 symbol rates, CAP, enabling and disabling 3-3 system contact string, setting 7-8 system location string, setting 7-17 system prompts 1-2

## Т

T1.413 mode 3-41 Tab key, using to recall complete command name 1-11, 1-15 table of traffic characteristics 2-19 tag-switching request-tags for command 7-25 terminal editing command 1-14, 1-18 terminal history size command 1-13 terminal no editing command 1-18 terminal sessions, configuring help for 1-11 tests and test modes ATM local loopback 4-47 line card chipset self-test 3-64 threshold for input queue discard 2-23 threshold for output queue discard 2-29 traffic characteristics, editing 2-19 training mode, modifying 3-52 transmit power boost 6-27 transposed characters, correcting 1-17

trap

host, setting message queue length 7-18 operation, enabling 7-9 recipient, specifying 7-12 trellis coding, enabling and disabling 3-37 tunnel, VPDN, shutting down 3-19

## U

UDP broadcasts BOOTP Forwarding Agent 4-30 DHCP 4-30 unit numbers, interface 3-13 upstream/downstream bit rate alarm 2-11 user EXEC mode 1-2 user interface 1-1

## V

virtual-template command 7-26 VPDN authenticating tunnel 7-30 connections, outgoing 7-30 vpdn domain-delimiter command 7-27 vpdn enable command 7-28 vpdn-group command 7-29 vpdn outgoing command 7-30 vpdn source-ip command 7-30 VPI values for shaped VP tunnels 2-33 VRF configuration mode 1-8 VRF static routes 4-34

#### W

word help 1-11